# **MANUALE D'USO**

• 15P0072A1 Inverters

# **SINUS N** Agg. 16/11/05 R. 00

## *ITALIANO*

• Il presente manuale costituisce parte integrante ed essenziale del prodotto. Leggere attentamente le avvertenze contenute in esso in quanto forniscono importanti indicazioni riguardanti la sicurezza d'uso e di manutenzione.

 $\overline{a}$ 

• Questa apparecchiatura dovrà essere destinata al solo uso per il quale è stata espressamente concepita. Ogni altro uso è da considerarsi improprio e quindi pericoloso. Il Costruttore non può essere considerato responsabile per eventuali danni causati da usi impropri, erronei ed irragionevoli.

• L'Enertronica Santerno S.p.A. si ritiene responsabile dell'apparecchiatura nella sua configurazione originale.

• Qualsiasi intervento che alteri la struttura o il ciclo di funzionamento della macchina deve essere eseguito od autorizzato dall'Ufficio Tecnico della Enertronica Santerno S.p.A..

• L'Enertronica Santerno S.p.A. non si ritiene responsabile delle conseguenze derivate dall'utilizzo di ricambi non originali.

• L'Enertronica Santerno S.p.A. si riserva di apportare eventuali modifiche tecniche sul presente manuale e sull'apparecchiatura senza obbligo di preavviso. Qualora vengano rilevati errori tipografici o di altro genere, le correzioni saranno incluse nelle nuove versioni del manuale.

• L'Enertronica Santerno S.p.A. si ritiene responsabile delle informazioni riportate nella versione originale del manuale in lingua Italiana.

• Proprietà riservata - Riproduzione vietata. L'Enertronica Santerno S.p.A. tutela i propri diritti sui disegni e sui cataloghi a termine di legge.

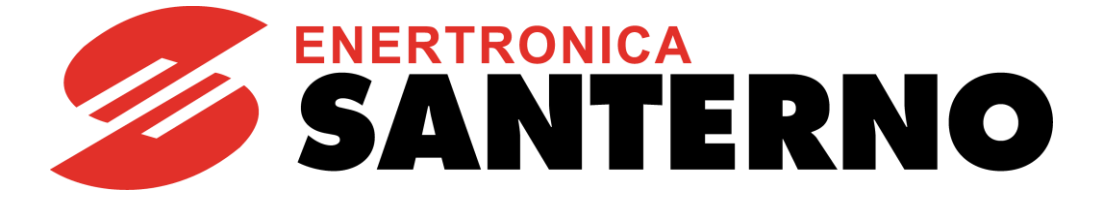

Enertronica Santerno S.p.A. Via della Concia, 7 - 40023 Castel Guelfo (BO) Italia Tel. +39 0542 489711 - Fax +39 0542 489722 [santerno.com](http://santerno.com/) [info@santerno.com](mailto:info@santerno.com)

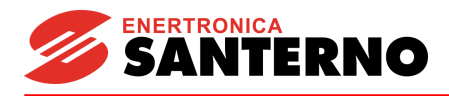

Vi ringraziamo per aver acquistato un convertitore di frequenza ENERTRONICA SANTERNO S.P.A..

# **ISTRUZIONI PER LA SICUREZZA**

- Seguire sempre le istruzioni per la sicurezza al fine di evitare incidenti ed altri potenziali rischi.
- Nel presente manuale, i messaggi di sicurezza sono indicati come segue:

# **AVVERTENZA**

Un errato funzionamento può provocare gravi lesioni o anche la perdita della vita.

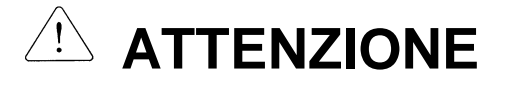

Un errato funzionamento può provocare lesioni medioleggere o danni all'apparecchiatura.

All'interno del manuale, le indicazioni per la sicurezza sono segnalate dalle due illustrazioni seguenti:

Indica potenziali rischi in determinate condizioni.

Leggere il messaggio e seguire attentamente le istruzioni.

Indica rischi di shock elettrici in determinate condizioni.

- Prestare molta attenzione a causa della presenza di tensione pericolosa.
- Tenere le istruzioni di funzionamento a portata di mano per una rapida consultazione.
- Leggere attentamente il presente manuale per aumentare al massimo le prestazioni degli inverter della serie SINUS N e per garantirne un utilizzo sicuro.

# **AVVERTENZA**

- Non rimuovere il coperchio in presenza di corrente o quando l'apparecchio è in funzione. In caso contrario, si può verificare il rischio di shock elettrici.
- Non azionare l'inverter in assenza del coperchio anteriore. In caso contrario, esiste il rischio di shock elettrici causato da terminali ad alta tensione o dall'esposizione

a condensatori caricati.

■ Rimuovere il coperchio solo in caso di ispezioni periodiche o per effettuare collegamenti, anche in **assenza di alimentazione.** 

In caso contrario è possibile entrare in contatto con i circuiti in tensione con il rischio di shock elettrici.

 **Eventuali collegamenti ed ispezioni periodiche devono essere eseguiti almeno 10 minuti dopo l'interruzione dell'alimentazione e dopo aver verificato tramite un apposito misuratore che la tensione di collegamento in CC si sia scaricata (inferiore a 30V CC).** 

In caso contrario, esiste il rischio di shock elettrici.

- **Azionare gli interruttori con le mani asciutte.** In caso contrario, esiste il rischio di shock elettrici.
- Non usare il cavo se il tubo isolante è danneggiato. In caso contrario, esiste il rischio di shock elettrici.
- **Non sottoporre i cavi a graffi, eccessiva tensione, carichi pesanti o pizzicature.**  In caso contrario, esiste il rischio di shock elettrici.

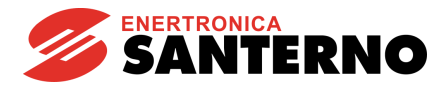

# **ATTENZIONE**

 **Installare l'inverter su una superficie non infiammabile. Non posizionare vicino a materiale infiammabile.** 

In caso contrario, esiste il rischio di incendio.

- **Se l'inverter risulta danneggiato scollegare l'alimentazione in ingresso.**  In caso contrario, esiste il rischio di incidenti secondari e di incendio.
- **Dopo l'applicazione o l'interruzione dell'alimentazione in ingresso, l'inverter rimane caldo per alcuni minuti.**

In caso contrario, esiste il rischio di infortuni a persone, quali scottature cutanee o lesioni.

- Non applicare alimentazione ad un inverter danneggiato o ad un inverter con parti mancanti, anche **se l'installazione è completa.**
	- In caso contrario, esiste il rischio di shock elettrici.
- **Evitare l'ingresso di lanugine, carta, trucioli di legno, polvere conduttiva, polvere umida, trucioli di metallo o altri corpi estranei nel convertitore.**

In caso contrario, esiste il rischio di incendio o di altri incidenti.

# **PRECAUZIONI PER IL FUNZIONAMENTO**

- (1) Manipolazione e installazione
	- $\Box$  Maneggiare in base al peso del prodotto.
	- $\Box$  Non impilare un numero di scatole dell'inverter maggiore di quello consigliato.
	- $\Box$  Installare secondo le istruzioni specificate nel presente manuale.
	- $\Box$  Non aprire il coperchio durante il trasporto.
	- $\square$  Non posizionare oggetti pesanti sull'inverter.
	- Verificare che l'orientamento di montaggio dell'inverter sia corretto.
	- $\Box$  Non far cadere l'inverter ed evitare qualunque urto.
	- $□$  Usare il metodo di messa a terra Type 3 per la classe 200 V (Resistenza di terra: inferiore a 100 ohm).
	- Adottare misure protettive contro ESD (Electrostatic Discharge scariche elettrostatiche) prima di toccare la scheda del circuito stampato per ispezione o installazione.
	- $\square$  Usare l'inverter alle seguenti condizioni ambientali:

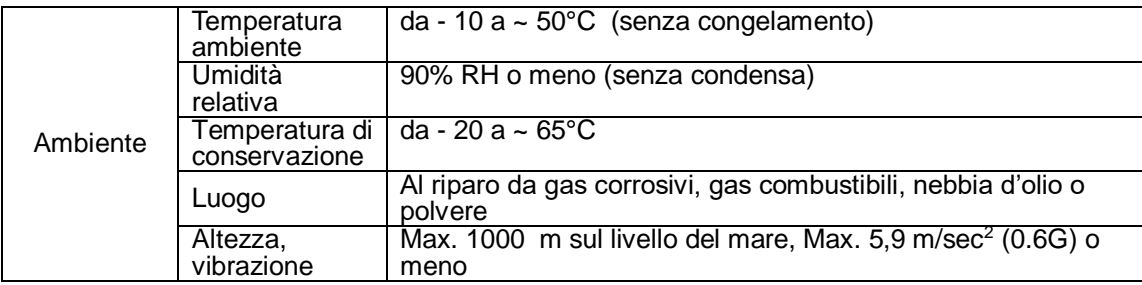

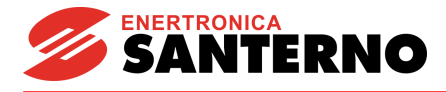

#### (2) Collegamenti

- $\Box$  Non collegare un condensatore di rifasamento, un soppressore di sovracorrente o un filtro RFI all'uscita dell'inverter.
- L'orientamento del collegamento dei cavi di uscita U, V, W al motore influenza la direzione di rotazione del motore.
- $\Box$  Un errato collegamento del morsetto può danneggiare l'apparecchiatura.
- $\Box$  L'inversione della polarità (+/-) dei morsetti può danneggiare l'inverter.
- $\Box$  Le operazioni di collegamento e ispezione devono essere eseguite solo da personale autorizzato che abbia familiarità con gli inverter ENERTRONICA SANTERNO S.P.A..
- $\Box$  Prima del collegamento eseguire l'installazione dell'inverter. In caso contrario, possono verificarsi rischi di shock elettrici o di lesioni a persone.

#### (3) Prova

- $\Box$  Verificare tutti i parametri prima del funzionamento. La modifica dei valori dei parametri può risultare necessaria in base al carico.
- $\Box$  Applicare sempre valori di tensione consentiti ad ogni morsetto come indicato nel presente manuale. In caso contrario è possibile danneggiare l'inverter.
- (4) Precauzioni di funzionamento
	- $\Box$  Quando si seleziona la funzione di riavvio automatico, allontanarsi dalla macchina operatrice in quanto il motore viene riavviato improvvisamente dopo un arresto per guasto.
	- $\Box$  Il tasto Stop sulla tastiera ha effetto solo dopo l'impostazione della funzione adeguata. Predisporre a parte un interruttore per arresto di emergenza.
	- $\Box$  Se si esegue il ripristino di un quasto con il segnale di riferimento presente, avrà luogo un avvio improvviso. Verificare prima che il segnale di riferimento sia spento. Diversamente può verificarsi un incidente.
	- $\square$  Evitare di eseguire modifiche o variazioni all'interno dell'inverter.
	- $\Box$  Il motore può non essere protetto dalla funzione termica elettronica dell'inverter.
	- Non usare un contattore elettromagnetico sull'ingresso dell'inverter per frequenti operazioni di avvio/arresto dell'inverter.
	- $\Box$  Usare un filtro anti-disturbo per ridurre l'effetto dell'interferenza elettromagnetica. In caso contrario, è possibile causare danni alle apparecchiature elettroniche situate nelle vicinanze.
	- $\Box$  In caso di squilibrio della tensione in ingresso, installare una reattanza in CA. I condensatori ed i generatori di rifasamento possono surriscaldarsi o essere danneggiati a causa del potenziale disturbo ad alta frequenza trasmesso dall'inverter.
	- $\Box$  Prima di azionare l'apparecchio e di eseguire la programmazione da parte dell'utente, ripristinare i parametri utente ai valori predefiniti.
	- $\Box$  L'inverter può essere facilmente impostato per operazioni ad alta velocità. Prima di azionare l'apparecchio, verificare la capacità del motore o del macchinario.
	- $\Box$  La coppia di arresto non viene prodotta quando si usa la funzione di interruzione CC. Se è necessaria la coppia di arresto, installare un'apparecchiatura separata.
- (5) Precauzioni per la prevenzione di guasti
	- Fornire un supporto di sicurezza quale ad esempio un freno di emergenza che impedisca alla macchina e all'apparecchio di creare condizioni a rischio nel caso l'inverter risulti danneggiato.
- (6) Manutenzione, ispezione e sostituzione di parti
	- $\Box$  Non eseguire un test di isolamento (resistenza all'isolamento) sul circuito di controllo dell'inverter.
	- $\Box$  Per l'ispezione periodica (sostituzione di parti), fare riferimento al Capitolo 13.
- (7) Smaltimento
	- $\Box$  In caso di smaltimento, trattare l'inverter come un rifiuto industriale.
- (8) Istruzioni generali
	- $\Box$  La maggior parte degli schemi e dei disegni contenuti nel presente manuale di istruzioni mostra l'inverter senza interruttore automatico, senza coperchio o parzialmente aperto. Non azionare l'inverter in questo modo. Posizionare sempre il coperchio con gli interruttori automatici ed azionare l'inverter seguendo le istruzioni.

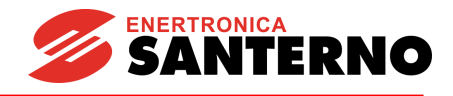

### **Importanti informazioni per l'utente**

- Lo scopo di questo manuale è di fornire all'utente le informazioni necessarie ad installare, programmare, avviare e manutenzionare gli inverter della serie SINUS N.
- Per garantire una corretta installazione ed un buon funzionamento, prima di procedere è necessario leggere attentamente il materiale fornito.
- Il presente manuale contiene…

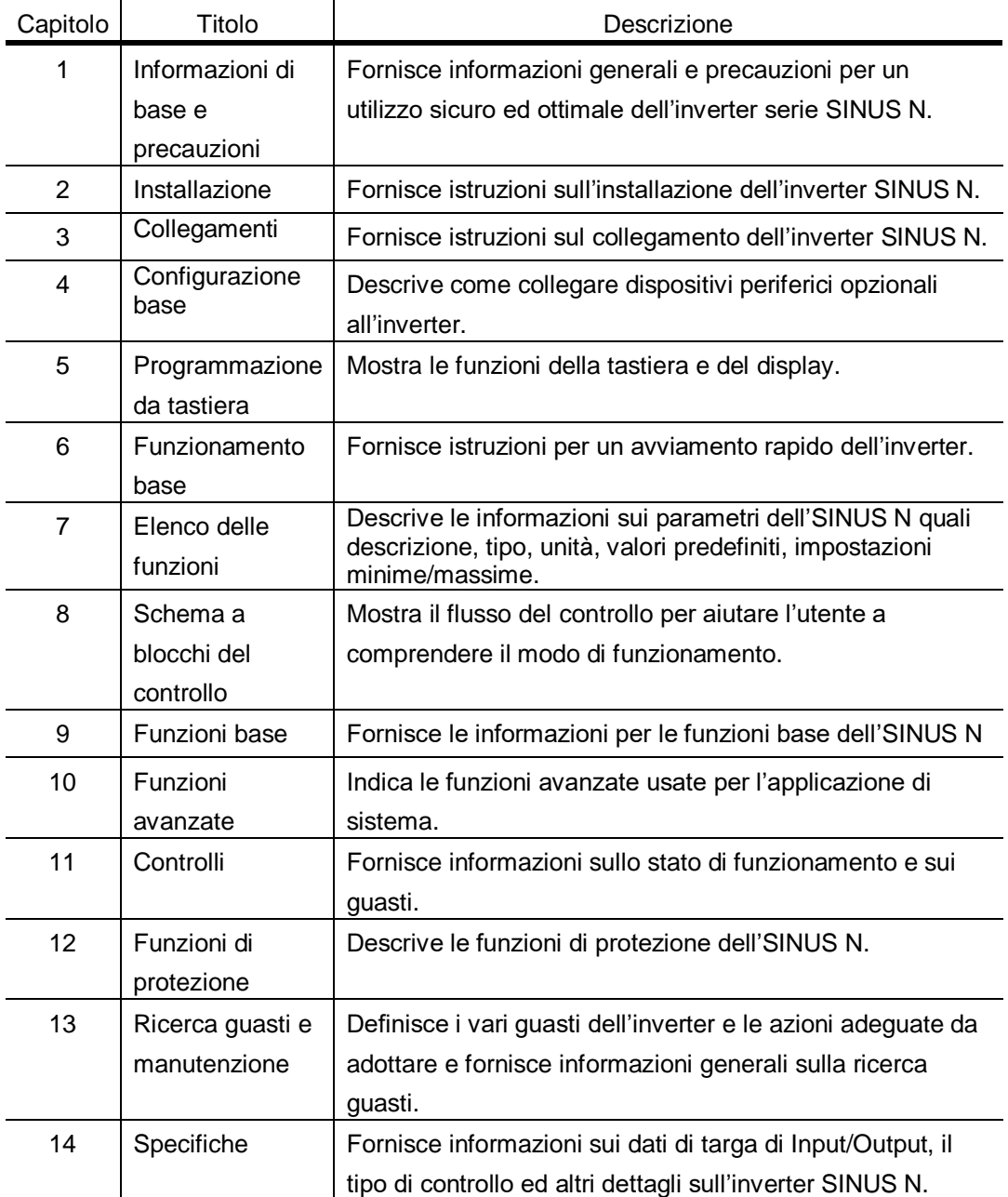

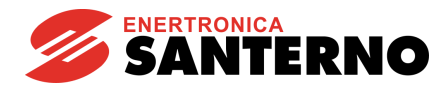

# **Sommario**

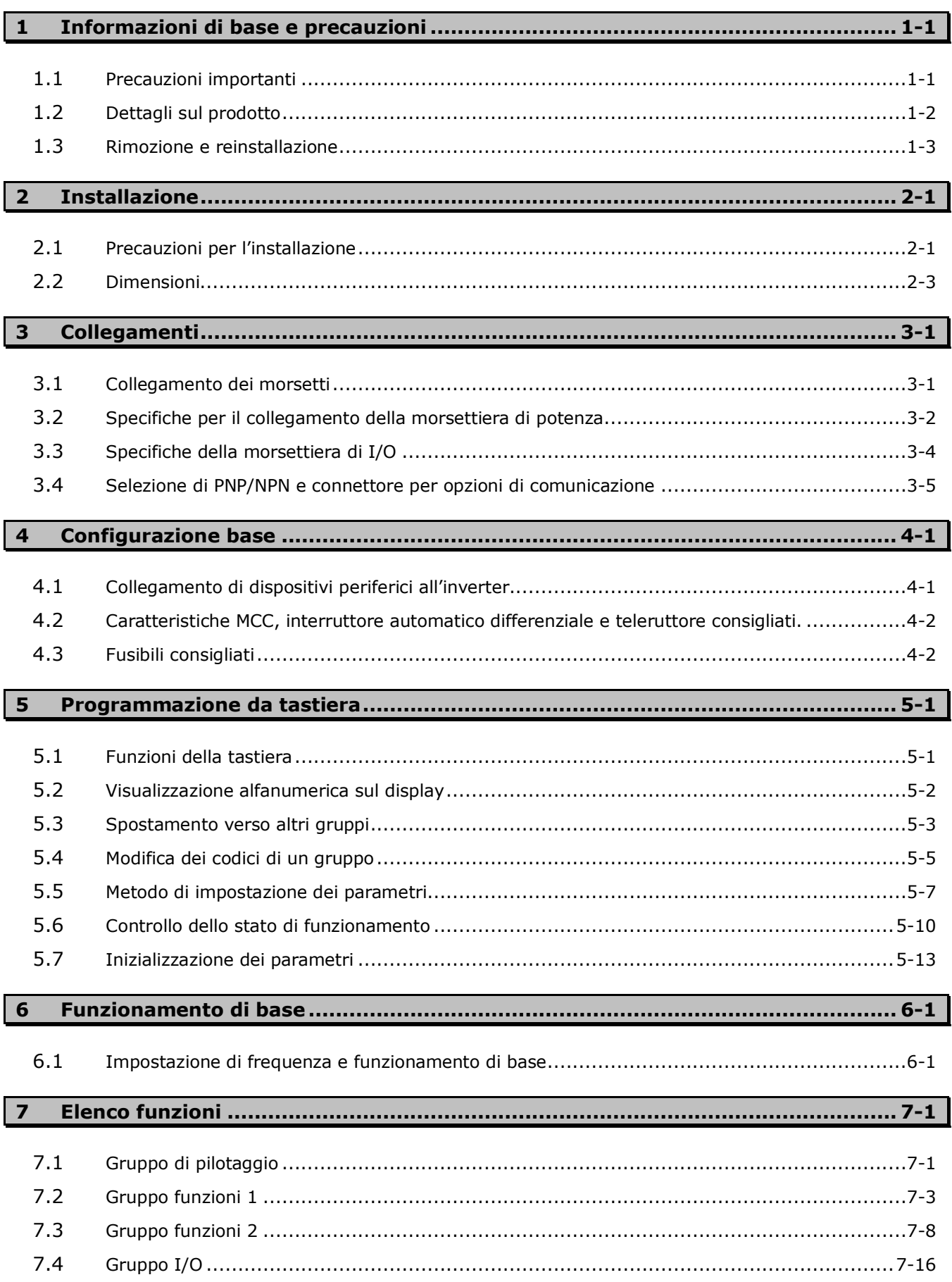

# **ENERTRONICA**<br>**SANTERNO**

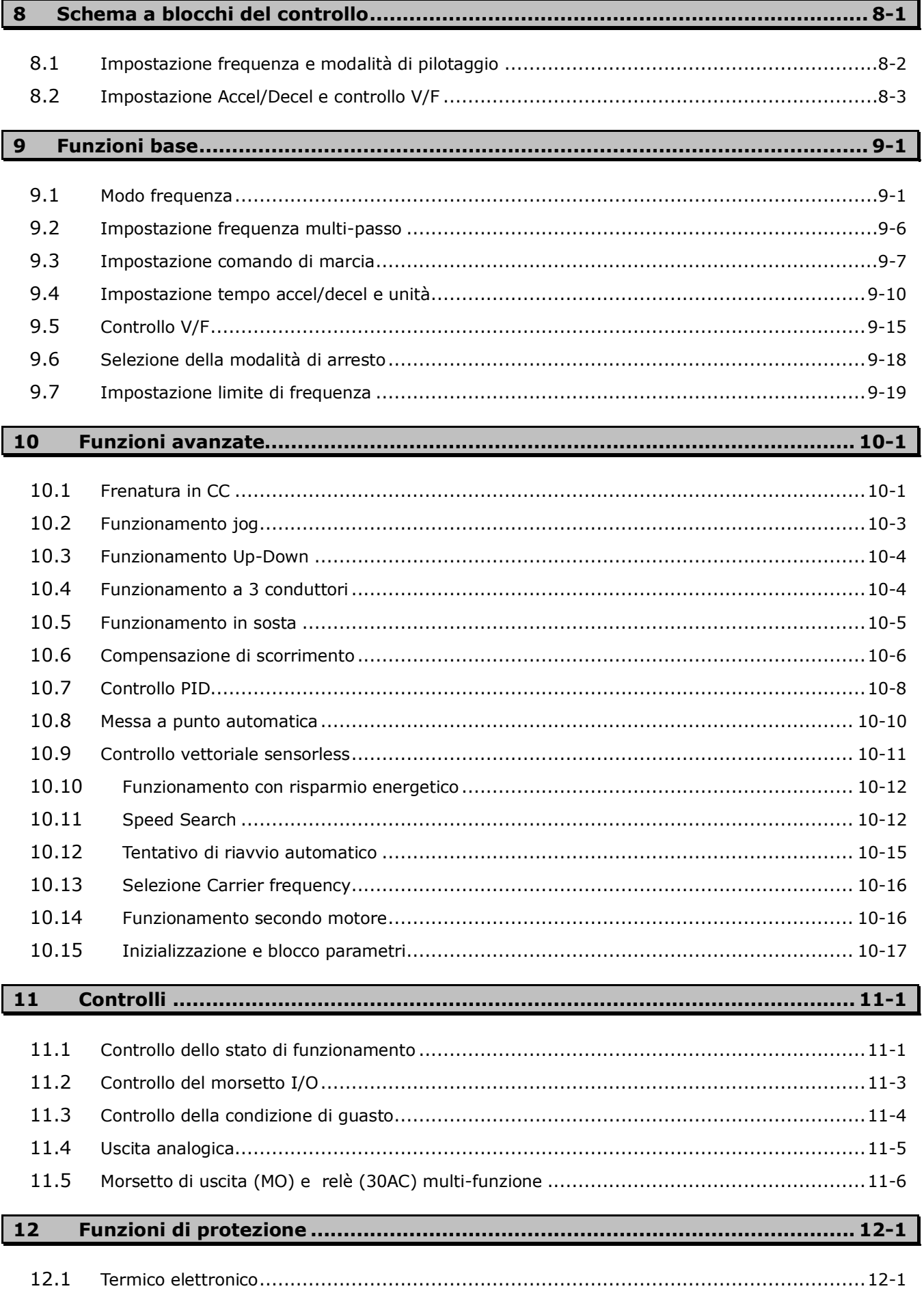

#### Sommario

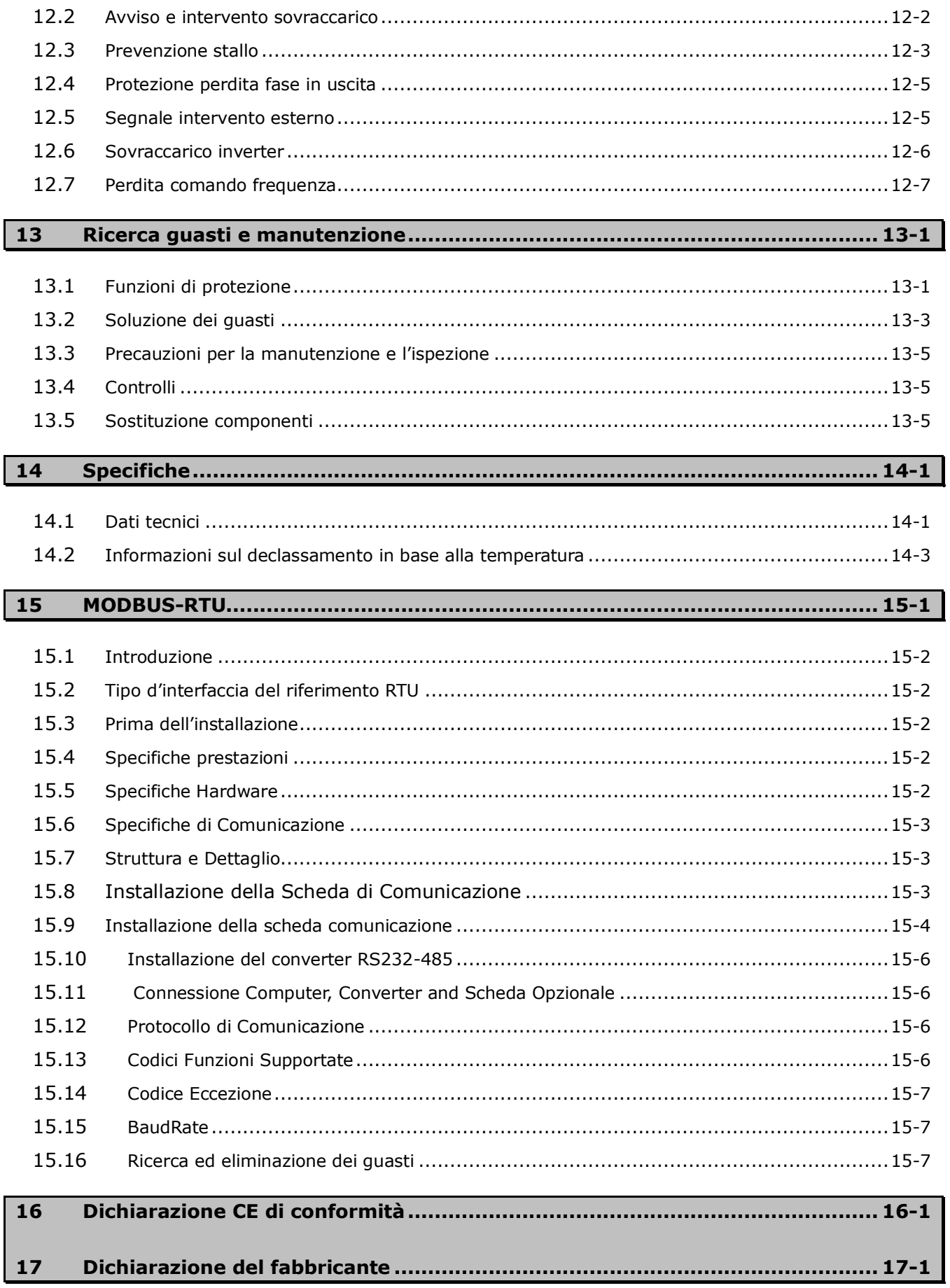

**ENERTRONICA**<br>**SANTERNO** 

**Sommario**

**NOTE:**

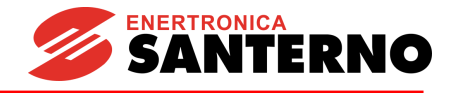

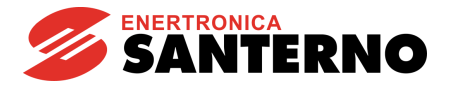

# **1 Informazioni di base e precauzioni**

### **1.1 Precauzioni importanti**

<span id="page-10-1"></span><span id="page-10-0"></span>Disimballo e ispezione

 Verificare se durante il trasporto l'inverter ha subito danni. Per assicurarsi che l'inverter sia quello richiesto per l'applicazione, verificare il tipo, i dati sulla targa e controllare che l'inverter sia intatto.

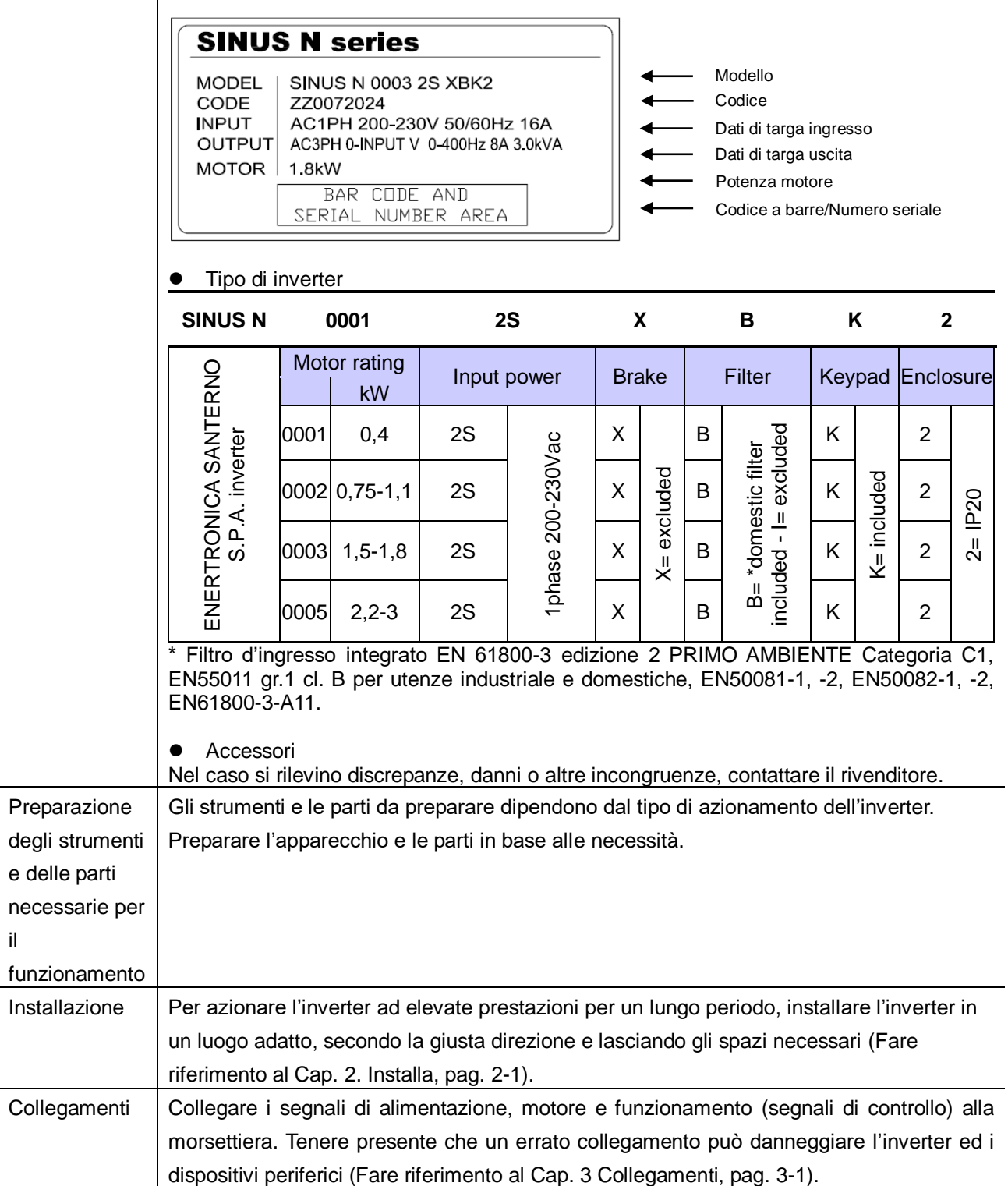

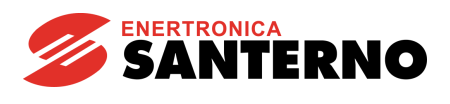

#### **1.2 Dettagli sul prodotto**

#### <span id="page-11-0"></span>Aspetto

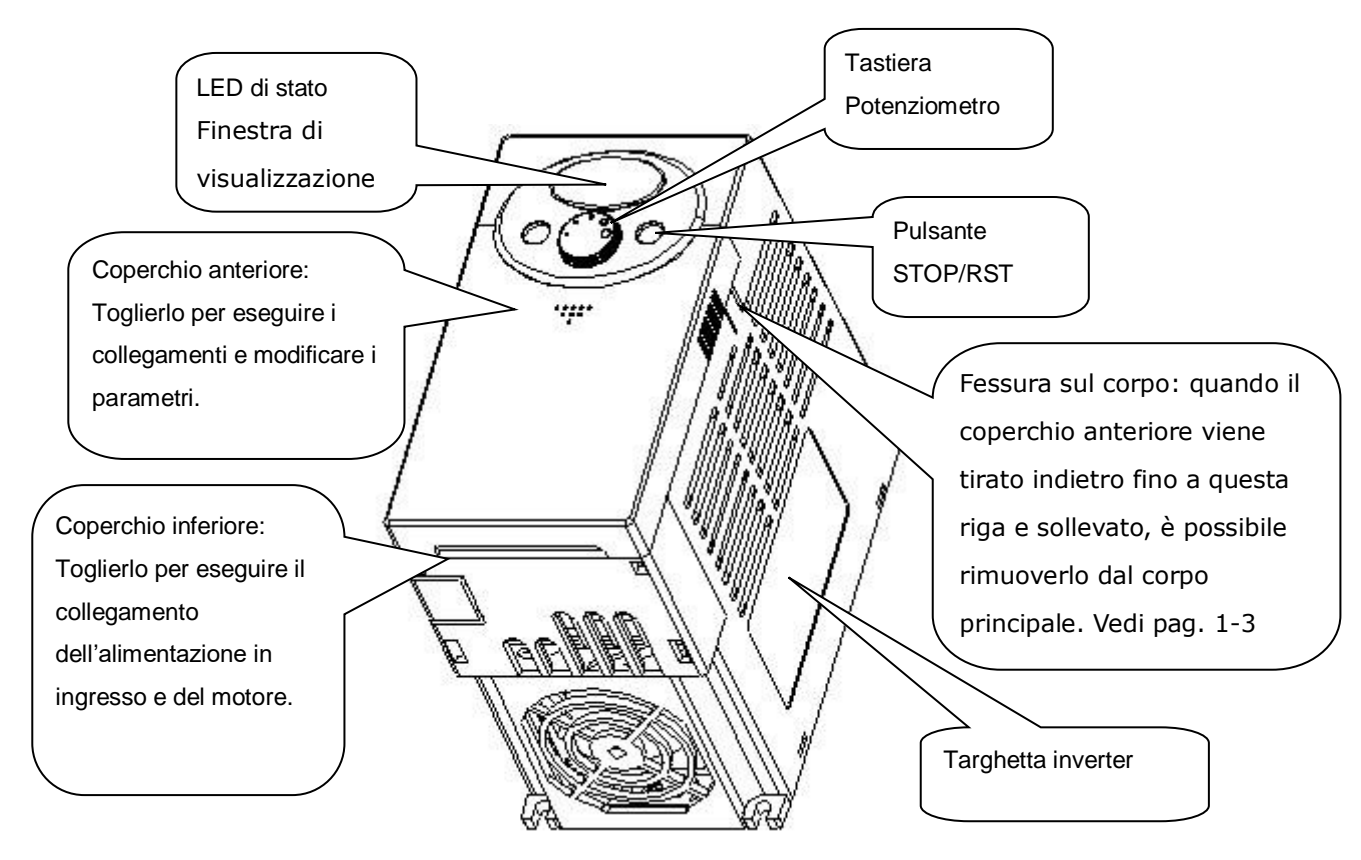

#### Vista senza il coperchio anteriore

Per la rimozione del coperchio anteriore, fare riferimento alla pag. [1-3.](#page-12-0)

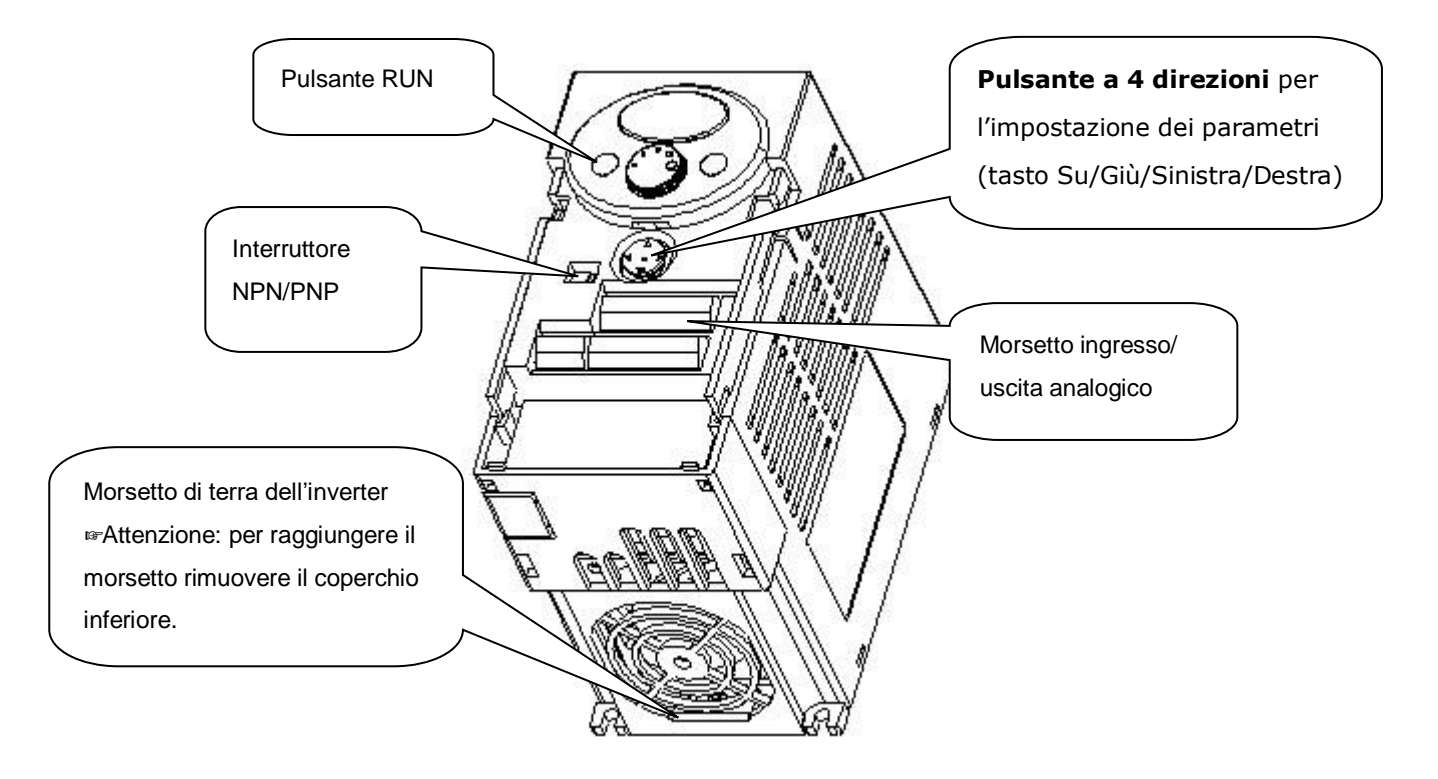

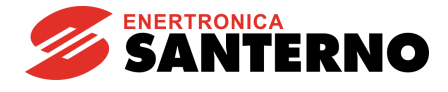

#### **1.3 Rimozione e reinstallazione**

<span id="page-12-0"></span>Rimozione del coperchio anteriore

• Per modificare le impostazioni dei parametri: premere leggermente con un dito sul punto indicato in figura 1), quindi tirare verso il basso come indicato in figura 2). In questo modo appare il pulsante a 4 direzioni. Usare questo pulsante per impostare i parametri e modificare i valori.

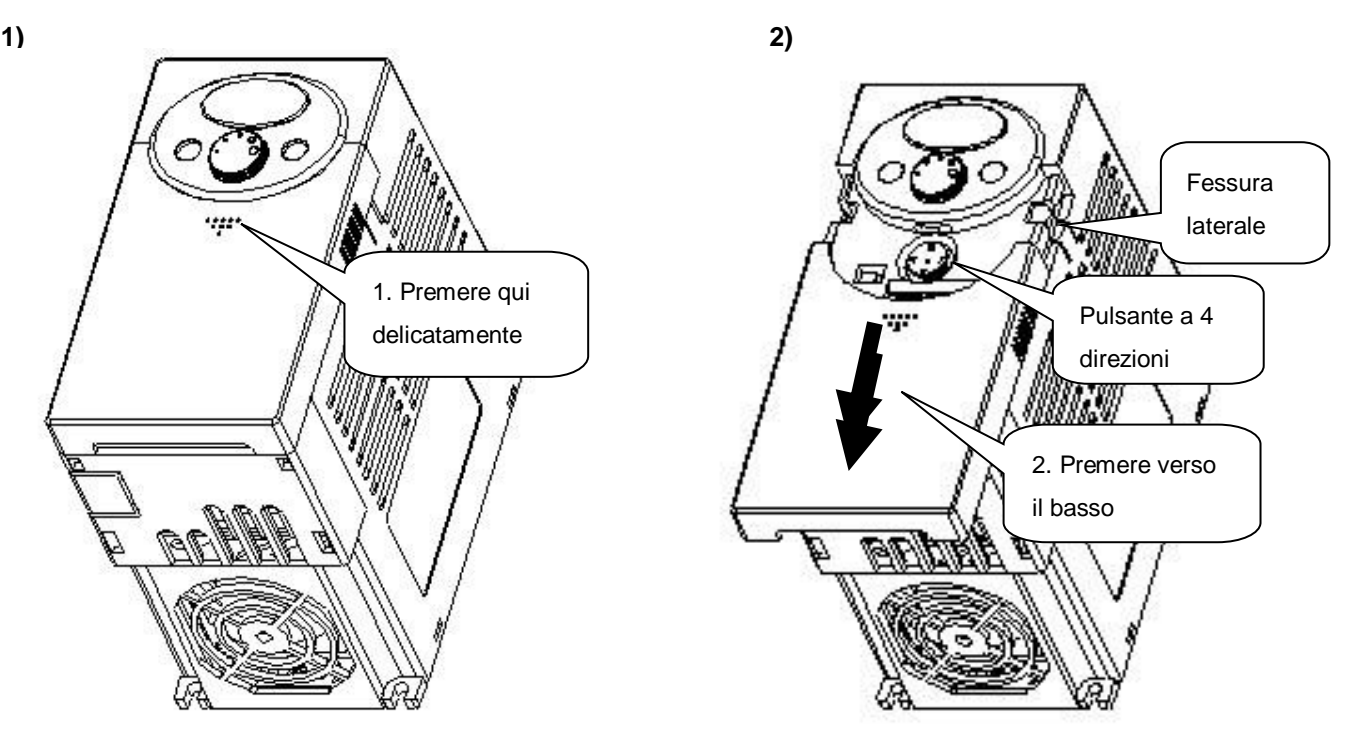

• Rimozione per il collegamento: il metodo è indicato in figura 1. Tenere entrambi i lati del coperchio e sollevarlo per rimuoverlo completamente dal corpo principale.

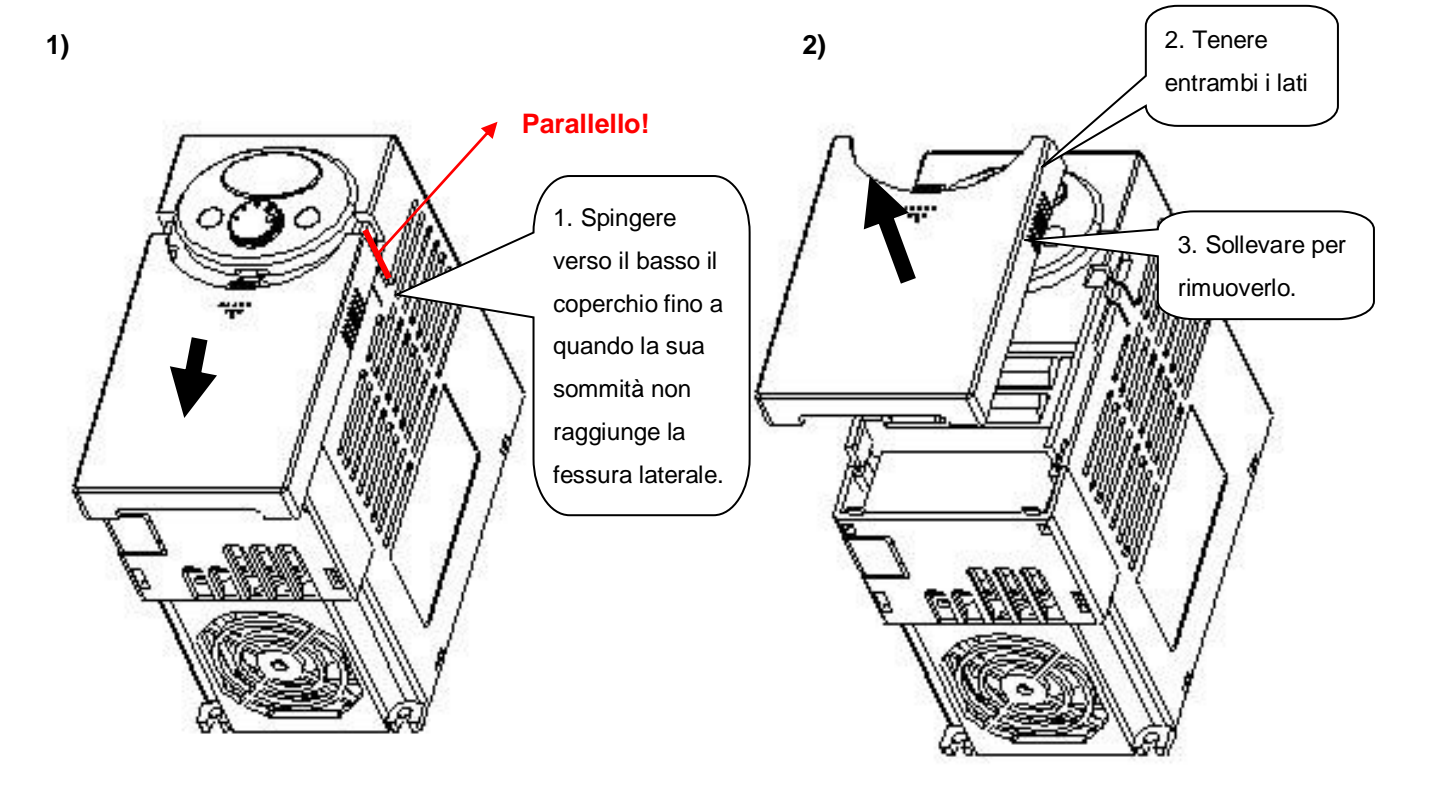

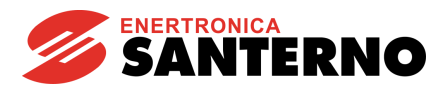

• Rimozione per il collegamento di alimentazione in ingresso e morsetti: dopo aver rimosso il coperchio anteriore, sollevare il coperchio inferiore per effettuare lo scollegamento.

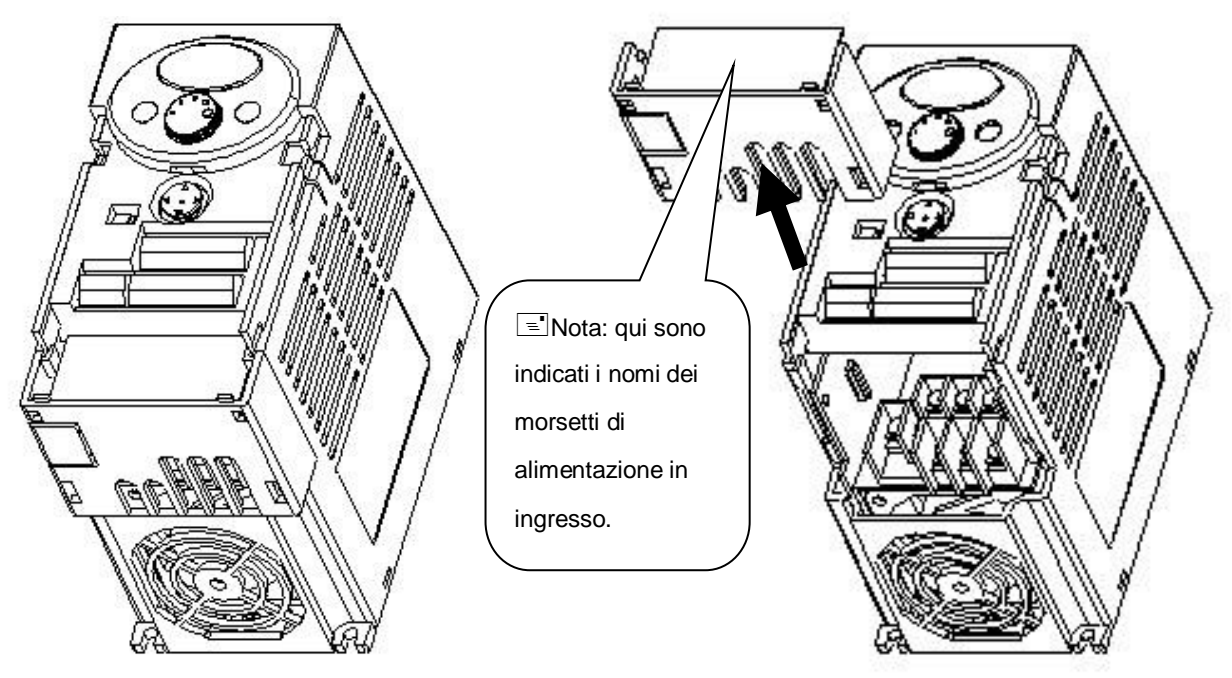

- Per accedere ai morsetti di controllo: dopo aver collegato i morsetti di alimentazione, reinstallare il coperchio inferiore e collegare i morsetti di controllo.
- ENota: usare SOLO il cavo avente la dimensione indicata nel presente manuale. L'uso di un cavo di dimensioni maggiori può causare un errato collegamento o danni all'isolamento.

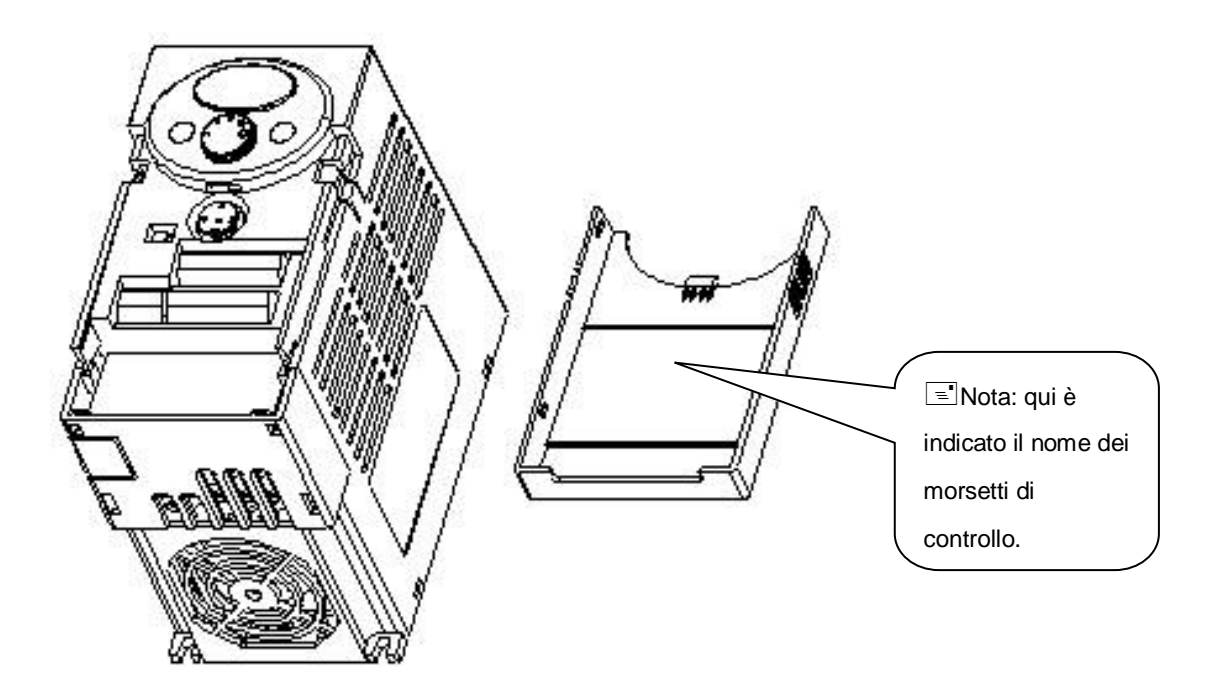

<span id="page-14-0"></span>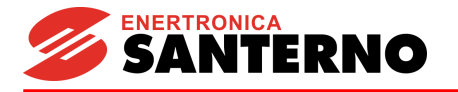

# **2 Installazione**

**2.1 Precauzioni per l'installazione**

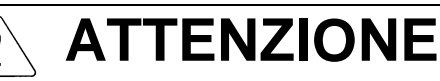

- <span id="page-14-1"></span> Maneggiare con cura l'inverter per evitare di danneggiare i componenti in plastica. Non maneggiare l'inverter tenendolo per il coperchio anteriore, in quanto potrebbe cadere.
- Installare l'inverter in un luogo protetto dalle vibrazioni  $(5.9 \text{ m/s}^2 \text{ o meno})$ .
- L'inverter è ampiamente influenzato dalla temperatura ambiente. Installare in un luogo in cui la temperatura sia compresa all'interno dell'**intervallo consentito (da –10 a 50C)**.

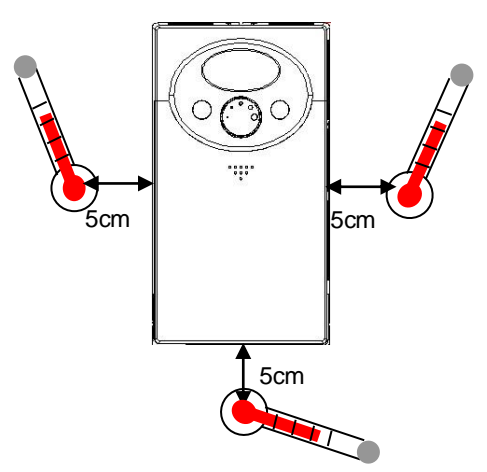

<Punto di controllo temperatura ambiente>

- L'inverter diventa molto caldo durante il funzionamento. Installarlo su una superficie non combustibile.
- Installare l'inverter su una superficie piana, verticale e livellata. L'orientamento dell'inverter deve essere verticale (sommità rivolta verso l'alto) per garantire un'adeguata dissipazione del calore. Lasciare inoltre uno spazio adeguato attorno all'inverter.

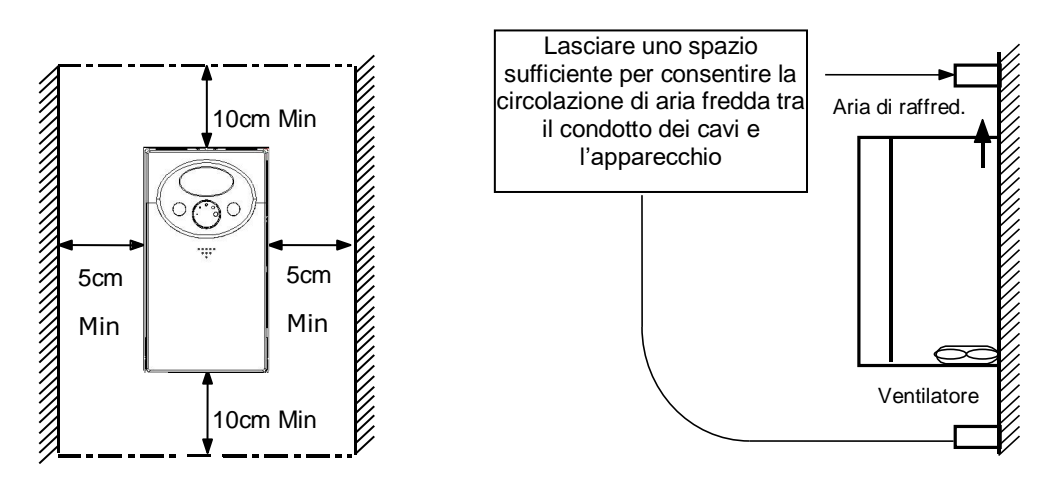

- Proteggere dall'umidità e dalla luce solare diretta.
- Non installare l'inverter in ambienti esposti a umidità, nebbia d'olio, polvere, ecc. Installarlo in un luogo pulito o all'interno di un pannello "completamente chiuso" sul quale non sia possibile applicare oggetti sospesi.

#### **2. Installazione**

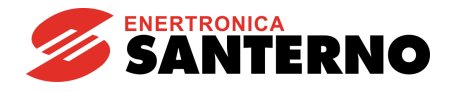

- Quando si installano due o più inverter o se è presente un ventilatore nel pannello dell'inverter, gli inverter ed il ventilatore devono essere installati adeguatamente facendo attenzione affinché la temperatura ambiente degli inverter sia mantenuta entro i valori consentiti. Nel caso vengano installati in modo non adeguato, la temperatura ambiente degli inverter aumenta riducendo l'effetto della ventilazione.
- Installare in modo sicuro l'inverter usando viti o bulloni.

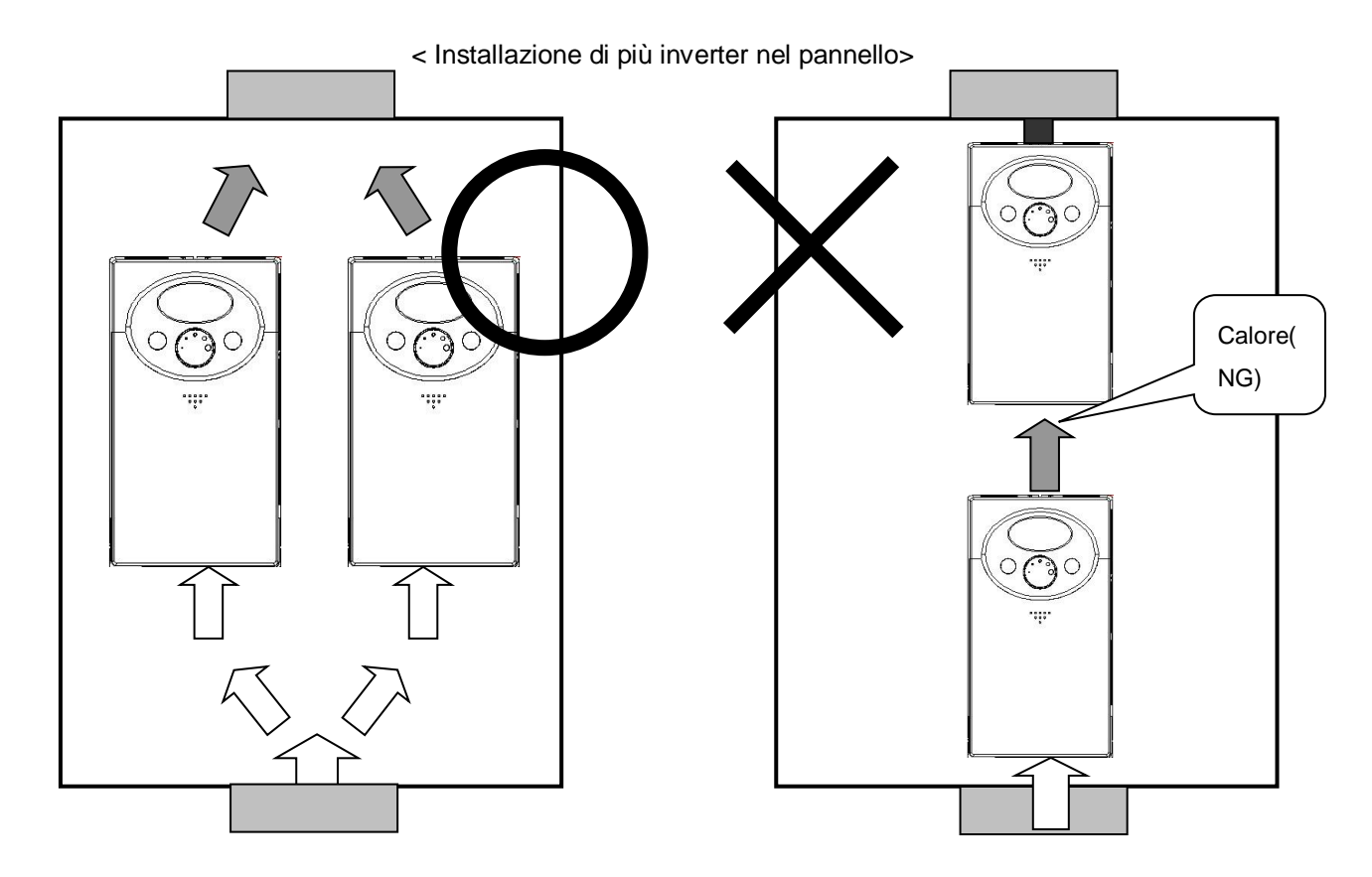

I Nota: consentire una adeguata ventilazione delle aree soggette a calore durante l'installazione degli inverter e dei ventilatori all'interno di un pannello.

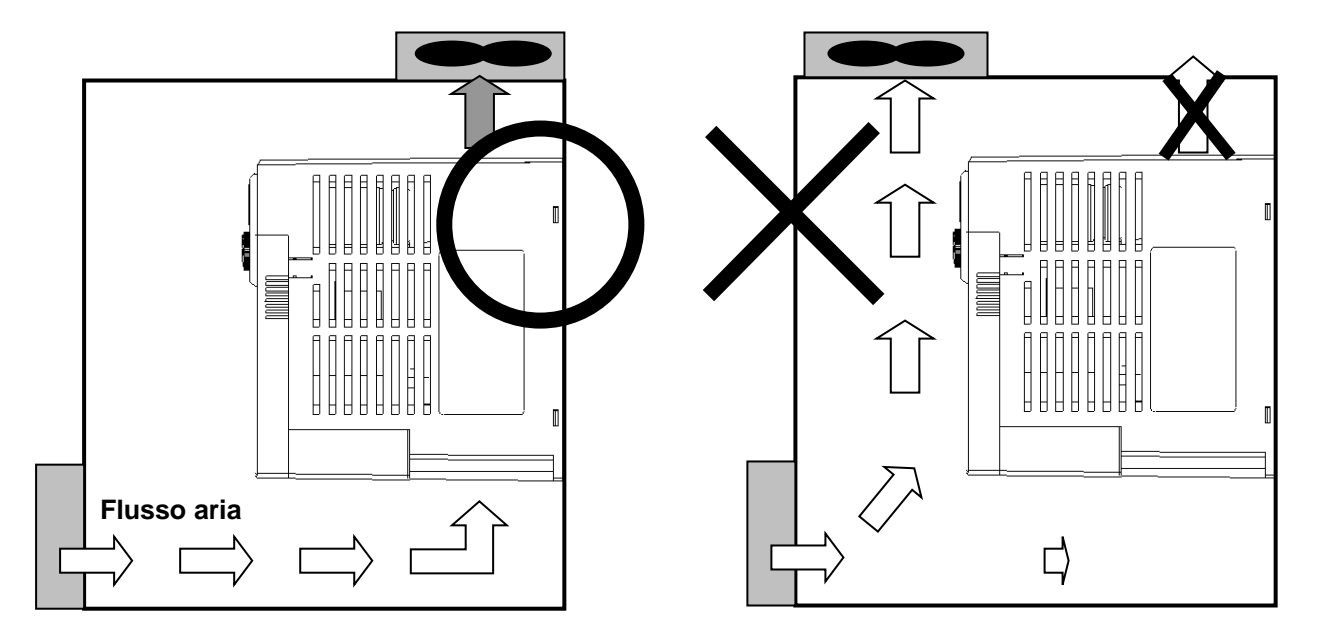

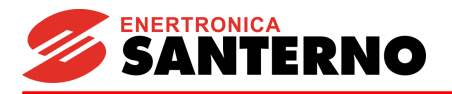

**2.2 Dimensioni**

# <span id="page-16-0"></span>**0.4, 1.1 kW (0.95~1.9kVA)**

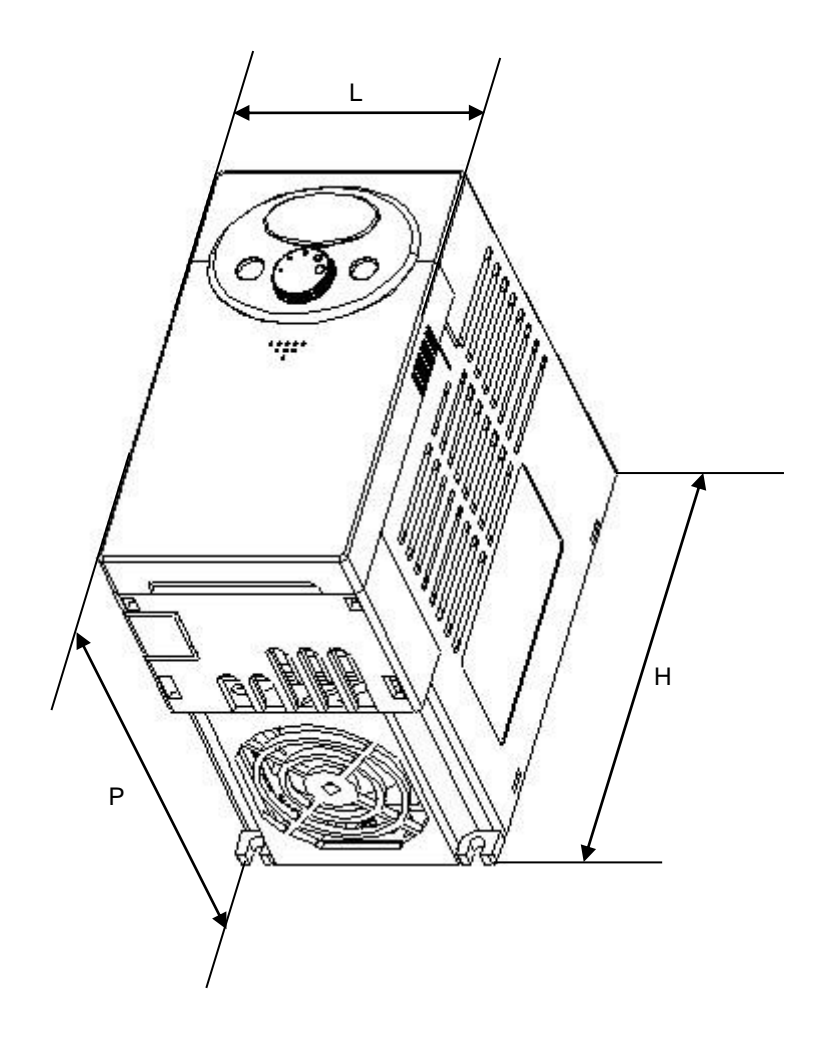

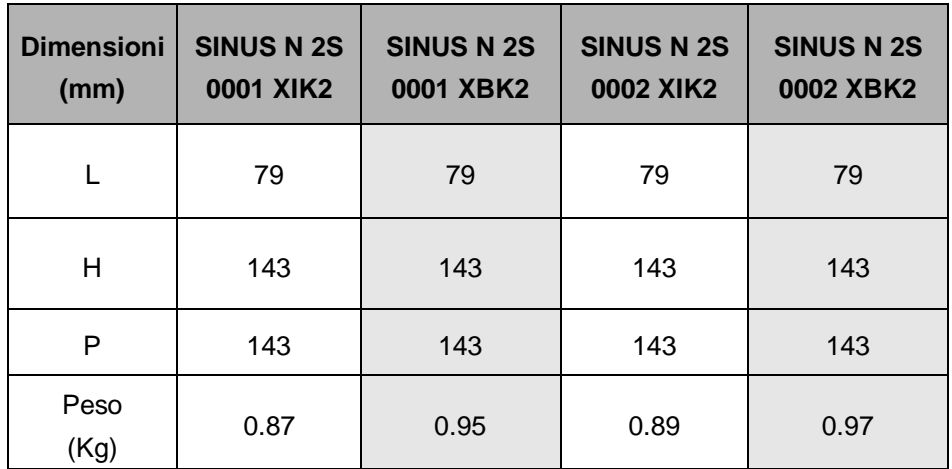

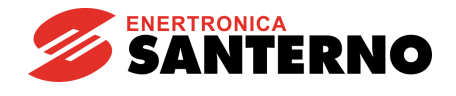

#### **1.5, 3 kW (3~4.5kVA)**

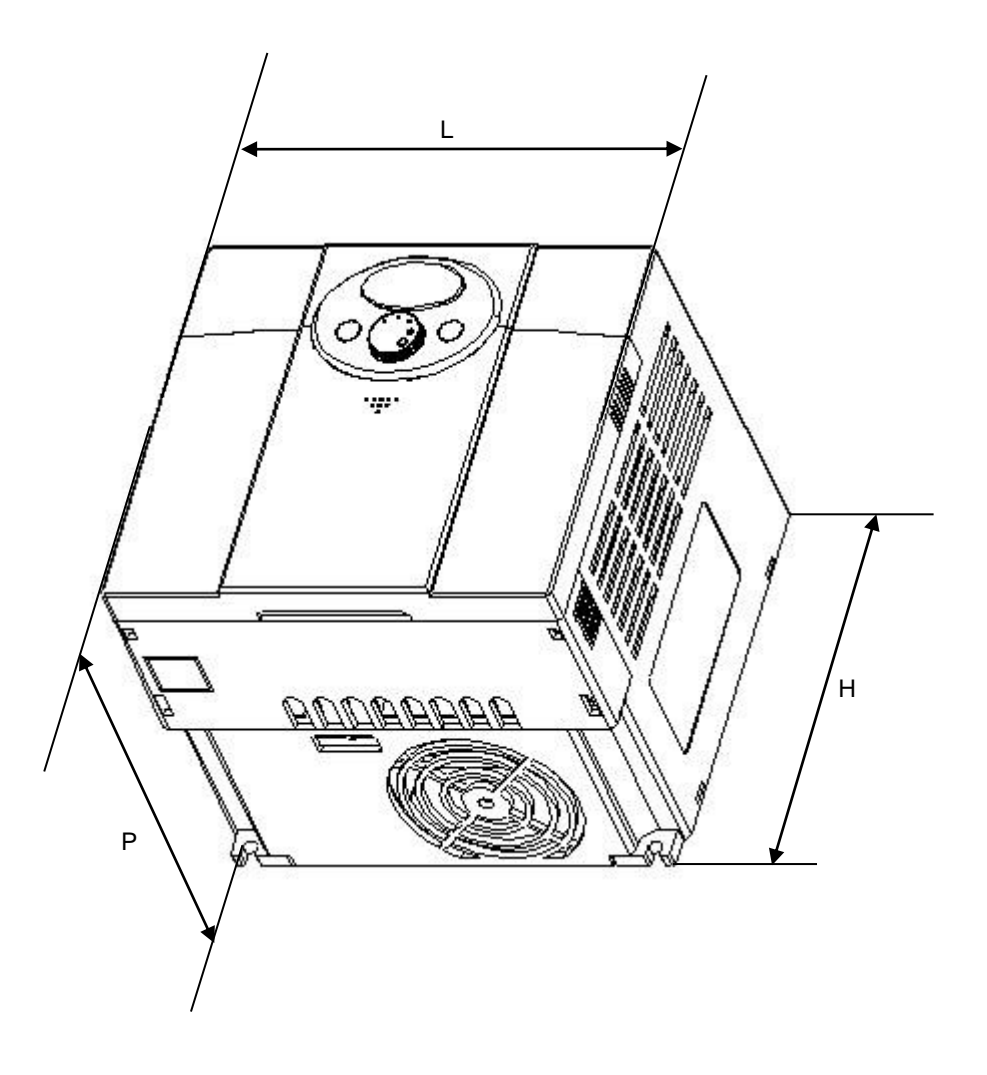

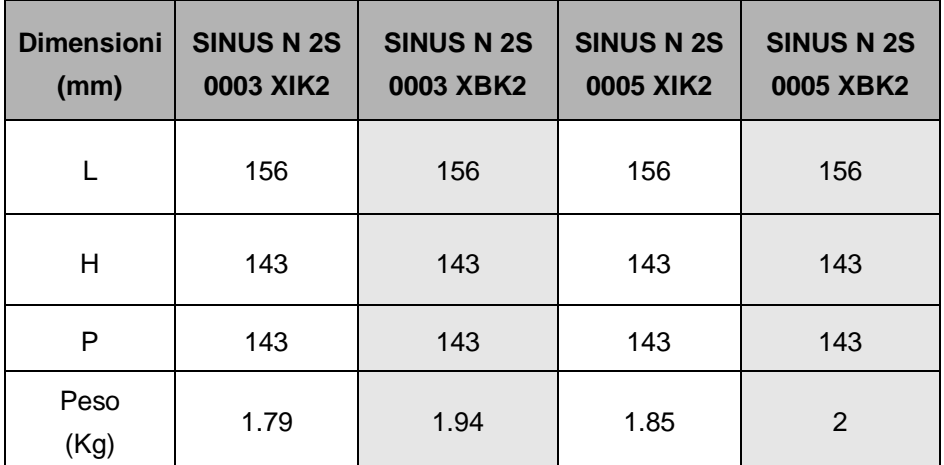

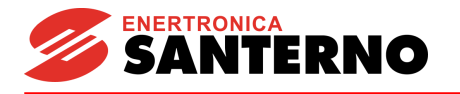

# **3 Collegamenti**

**3.1 Collegamento dei morsetti**

<span id="page-18-1"></span><span id="page-18-0"></span>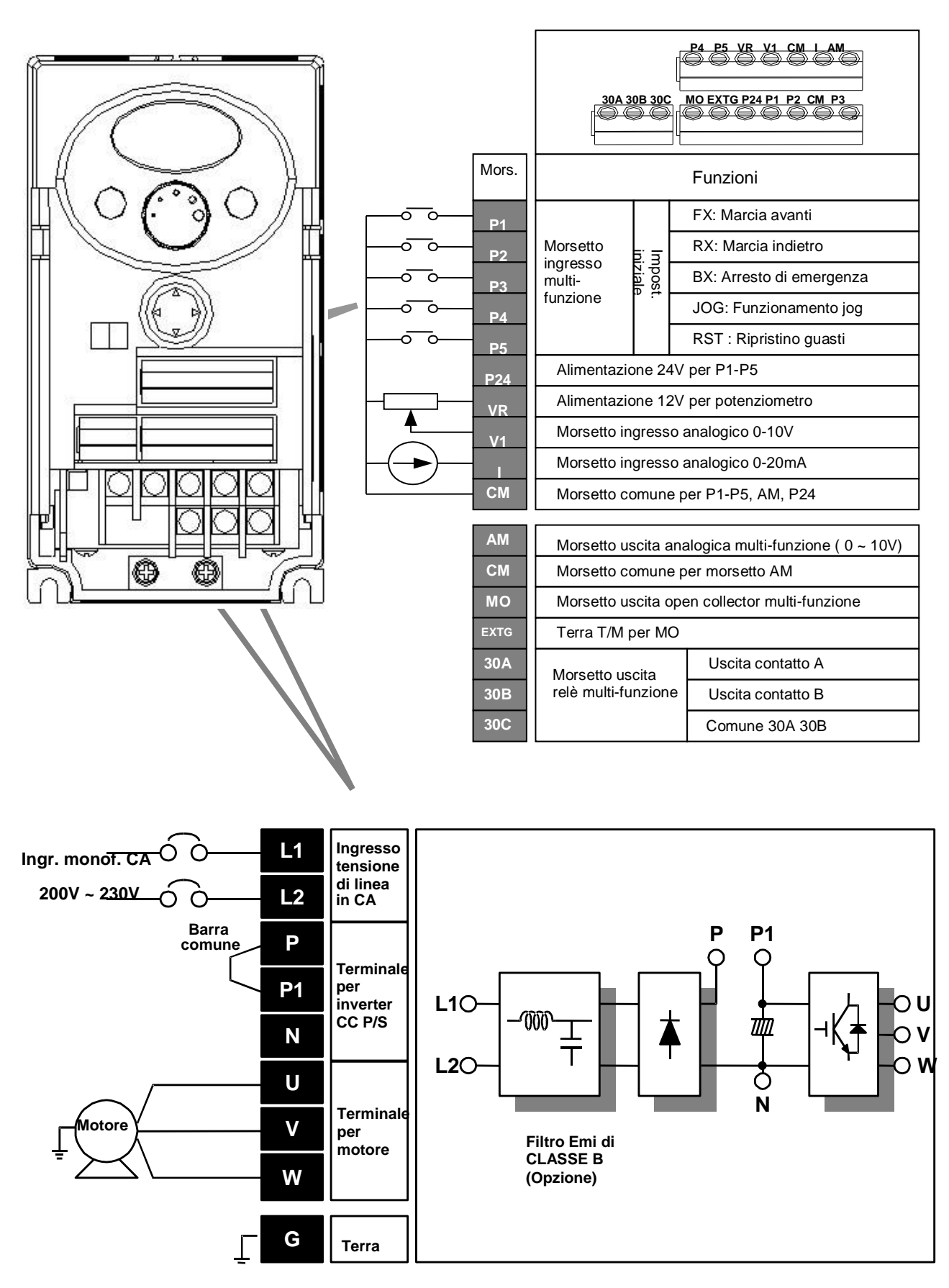

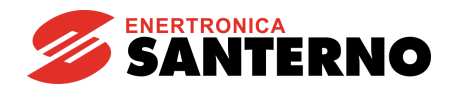

#### <span id="page-19-0"></span>**3.2 Specifiche per il collegamento della morsettiera di potenza**

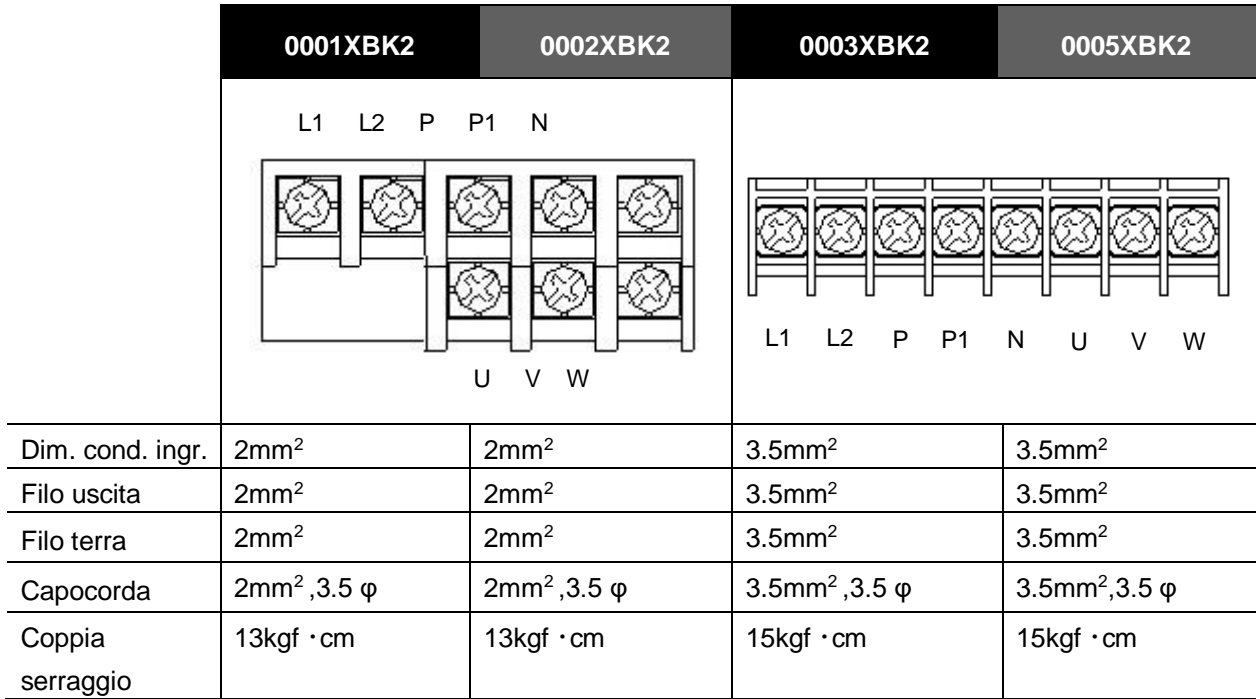

# **ATTENZIONE**

- **Prima di effettuare il collegamento, accertarsi che l'alimentazione in ingresso sia scollegata.**
- **Dopo aver interrotto l'alimentazione al termine del funzionamento, attendere almeno 10 minuti dopo lo spegnimento del LED sul display della tastiera prima di intervenire. Se è disponibile un tester, verificare la tensione tra i morsetti P1 e N. Eseguire il collegamento dopo aver verificato che la tensione in ingresso nel circuito in CC dell'inverter sia completamente esaurita.**
- **L'applicazione di alimentazione in ingresso ai morsetti di uscita U, V e W può causare danni all'interno dell'inverter.**
- **Usare i morsetti ad anello con cappucci isolati per il collegamento dell'alimentazione in ingresso e del motore.**
- **Non lasciare frammenti di filo all'interno dell'inverter. I frammenti di filo possono causare guasti, rotture e malfunzionamenti.**
- **Non cortocircuitare i morsetti P1 o P e N. Il cortocircuitaggio dei morsetti può causare danni interni all'inverter.**
- **Non installare un condensatore di rifasamento, un soppressore di sovracorrente o filtri RFI sul lato esterno dell'inverter. Diversamente è possibile danneggiare questi componenti.**

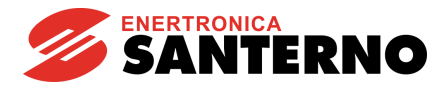

#### **AVVERTENZA**  $\left( \mathbf{r} \right)$

- **Usare il metodo di messa a terra Type 3 (Resistenza di messa a terra: inferiore a 100 ohm).**
- **Mettere a terra l'inverter usando il morsetto di terra dedicato. Per la messa a terra non usare la vite nella custodia o nello chassis.**

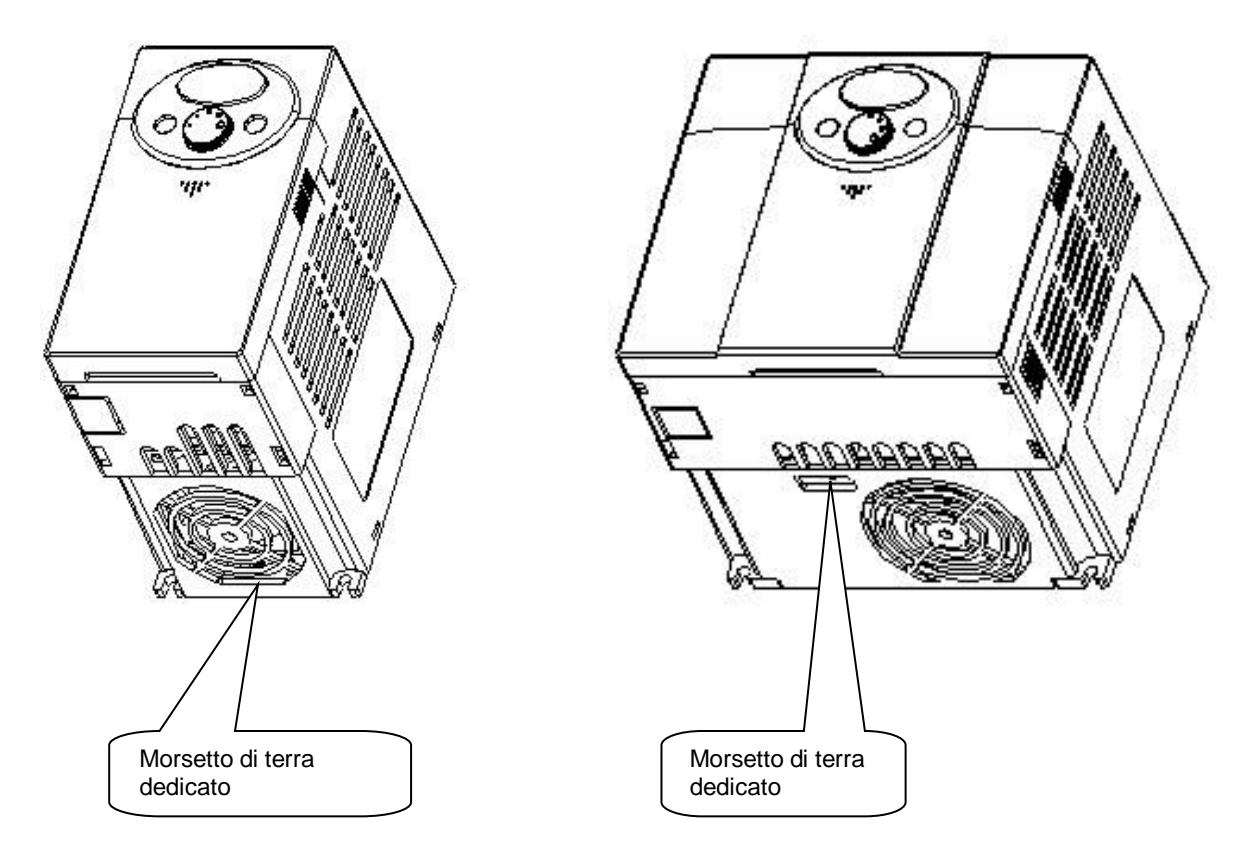

- Nota: prima di eseguire la messa a terra, rimuovere il coperchio anteriore e inferiore.
- Attenzione: per la messa a terra dell'inverter, seguire le specifiche fornite di seguito.

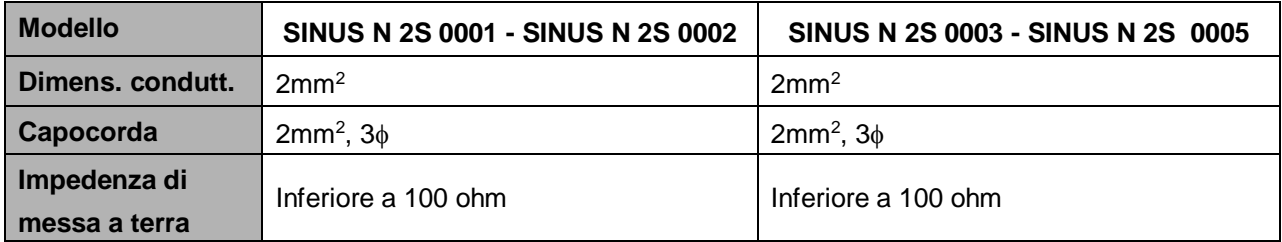

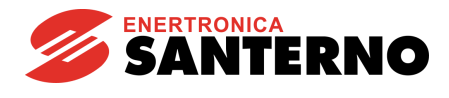

### <span id="page-21-0"></span>**3.3 Specifiche della morsettiera di I/O**

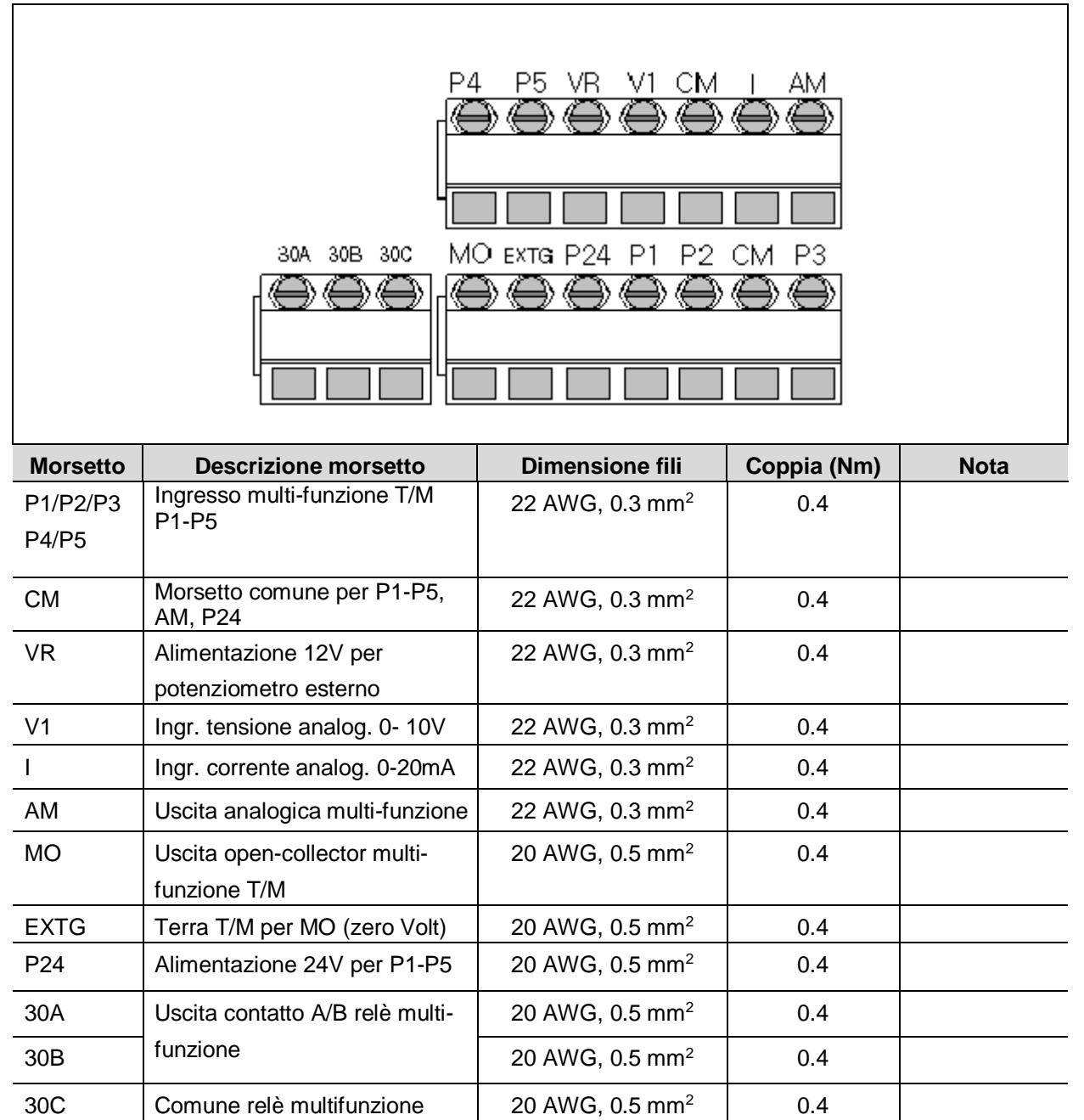

Nota: legare i fili di controllo a più di 15 cm dai morsetti di controllo, affinché non siano di intralcio durante la reinstallazione del coperchio anteriore.

Nota: quando si usa l'alimentazione esterna per i morsetti di ingresso multi-funzione (P1~P5), attivare applicando una tensione maggiore di 12 V.

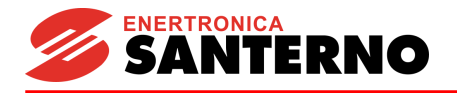

### <span id="page-22-0"></span>**3.4 Selezione di PNP/NPN e connettore per opzioni di comunicazione**

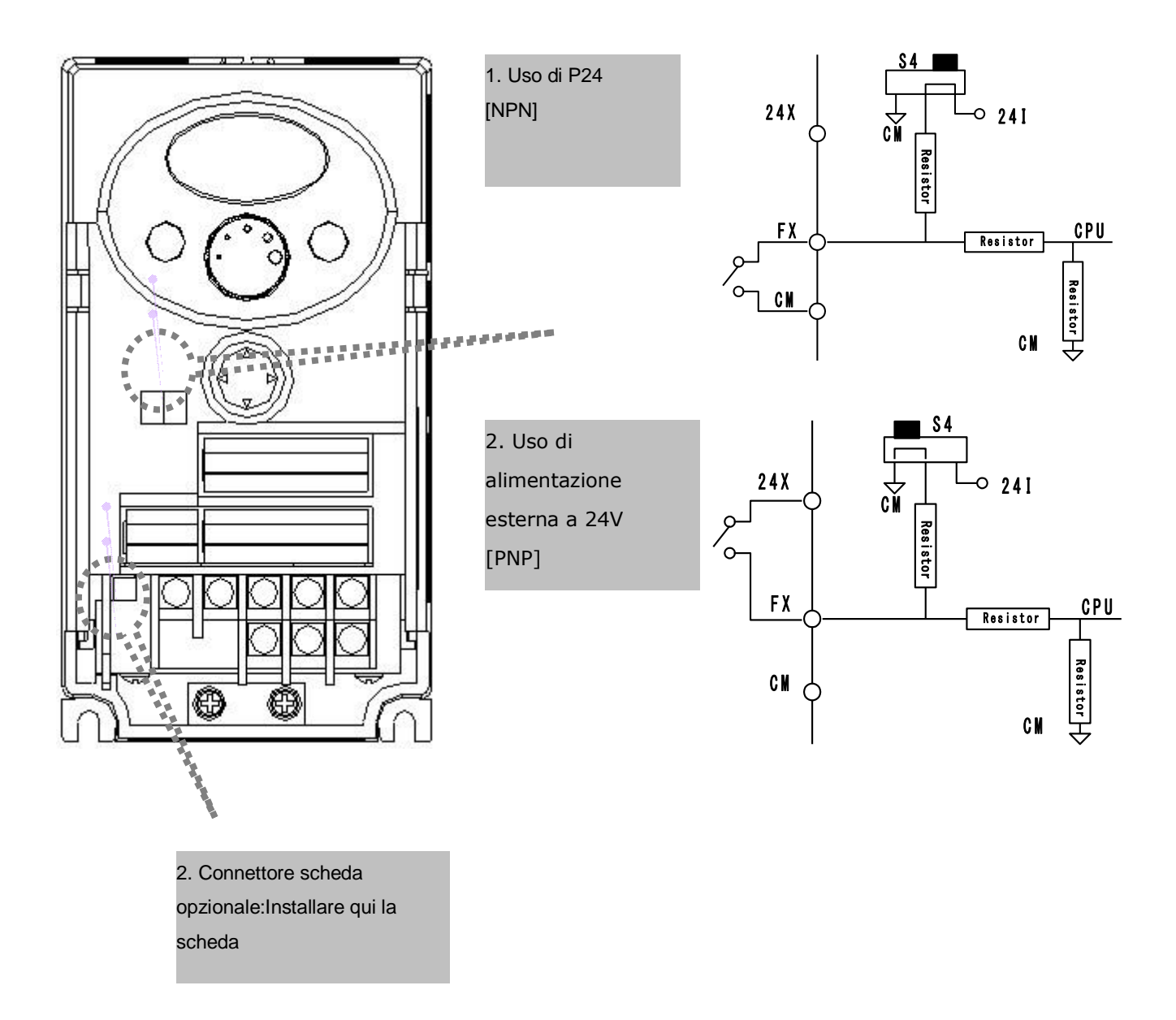

Nota: È disponibile la scheda opzionale MODBUS RTU. Per ulteriori dettagli fare riferimento al manuale relativo alla scheda MODBUS RTU.

Note:

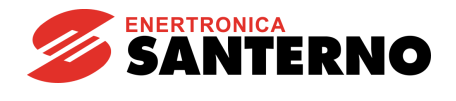

<span id="page-24-0"></span>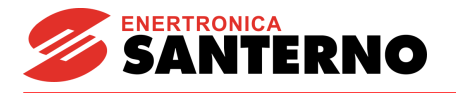

# **4 Configurazione base**

### **4.1 Collegamento di dispositivi periferici all'inverter**

<span id="page-24-1"></span>Per azionare l'inverter sono necessari i seguenti dispositivi. Per garantire un corretto funzionamento, selezionare i dispositivi periferici adeguati e collegarli correttamente. Un inverter applicato o installato in modo non corretto può causare un malfunzionamento del sistema, la riduzione della durata del prodotto oppure danni ai componenti. Prima di procedere, leggere attentamente il presente manuale.

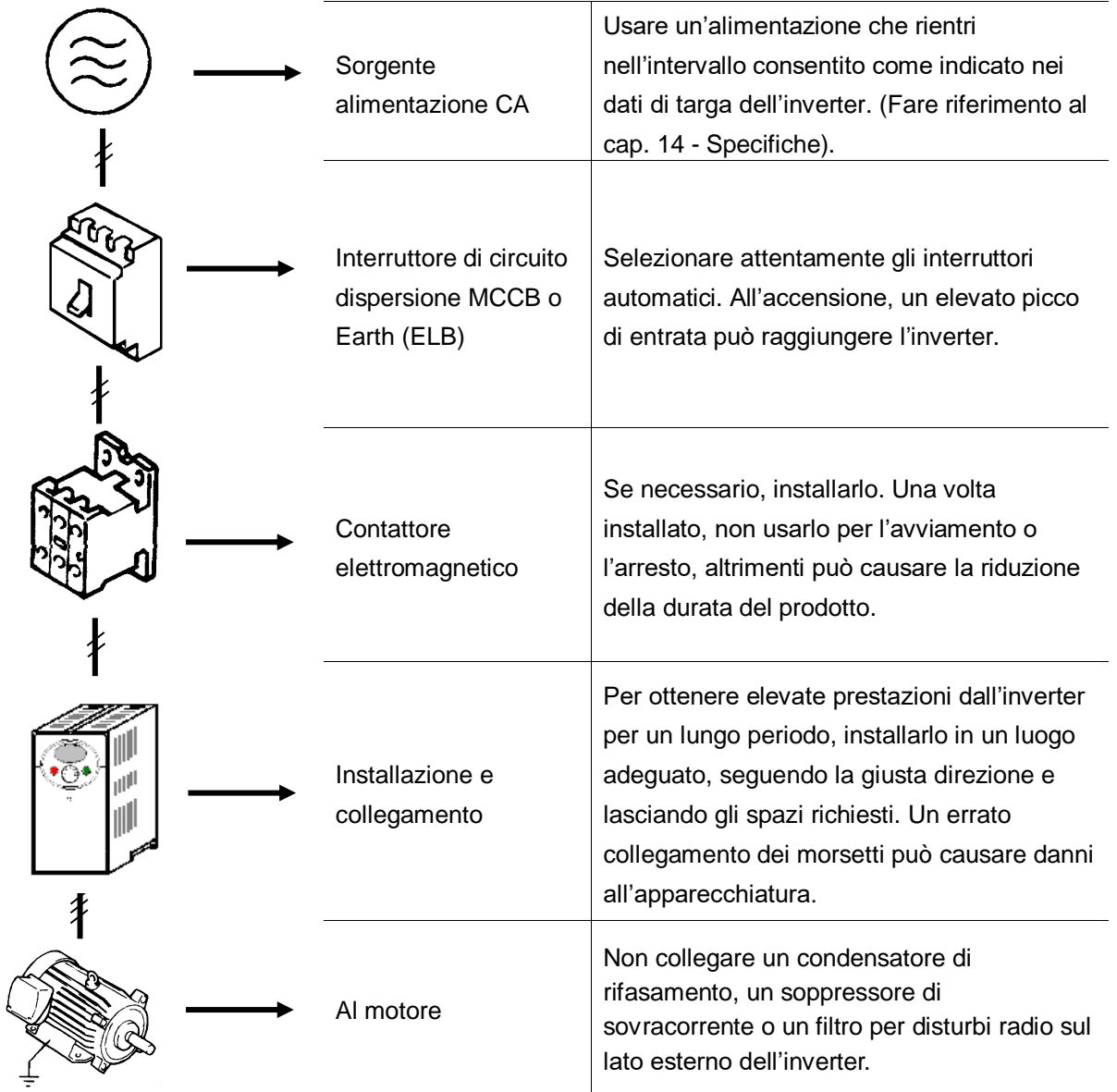

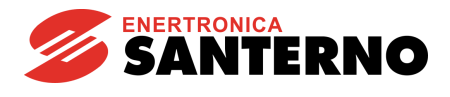

# <span id="page-25-0"></span>**4.2 Caratteristiche MCC, interruttore automatico differenziale e teleruttore consigliati.**

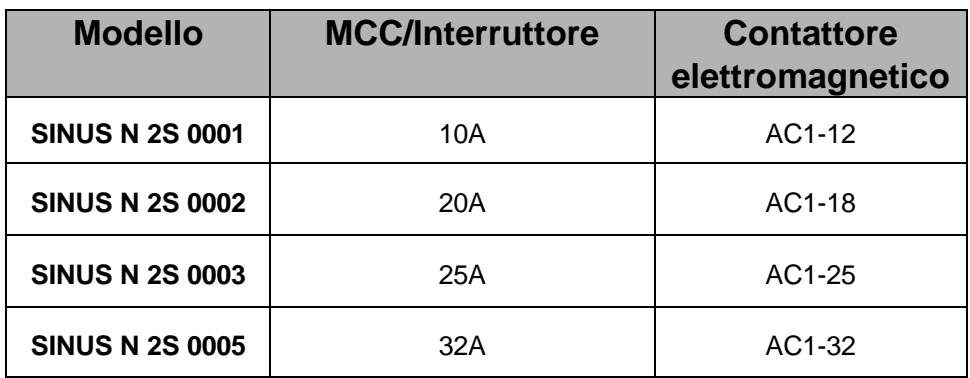

## <span id="page-25-1"></span>**4.3 Fusibili consigliati**

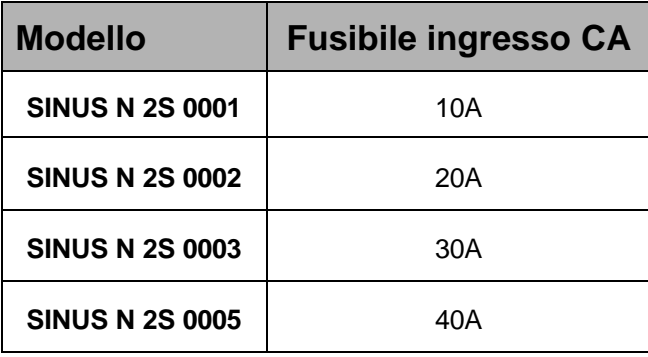

<span id="page-26-0"></span>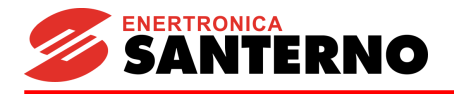

# **5 Programmazione da tastiera**

## <span id="page-26-1"></span>**5.1 Funzioni della tastiera**

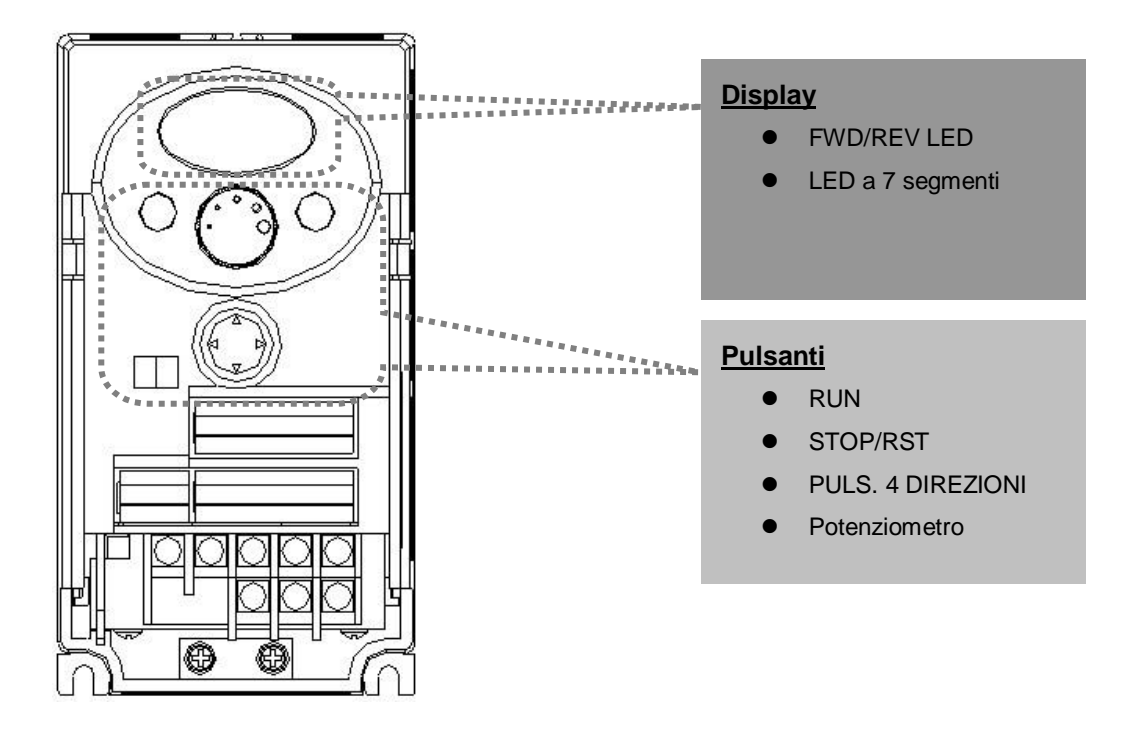

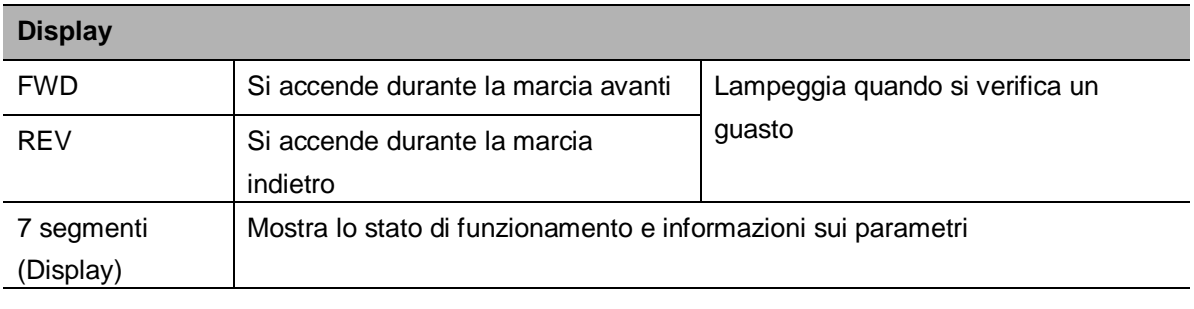

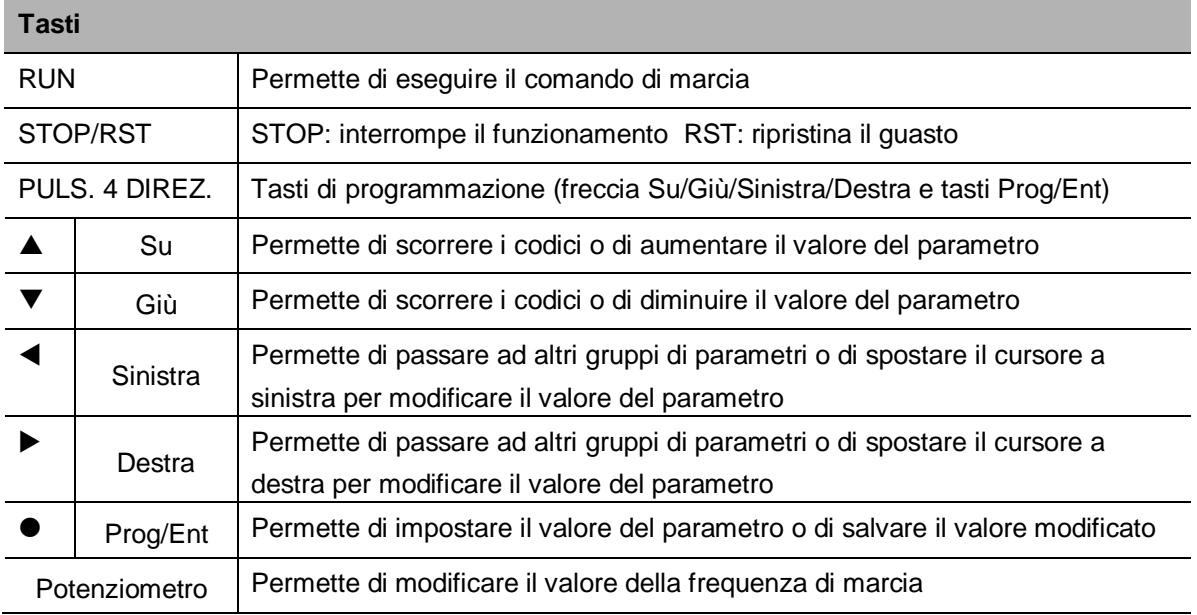

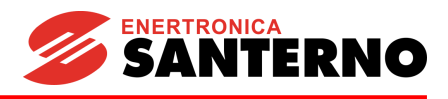

<span id="page-27-0"></span>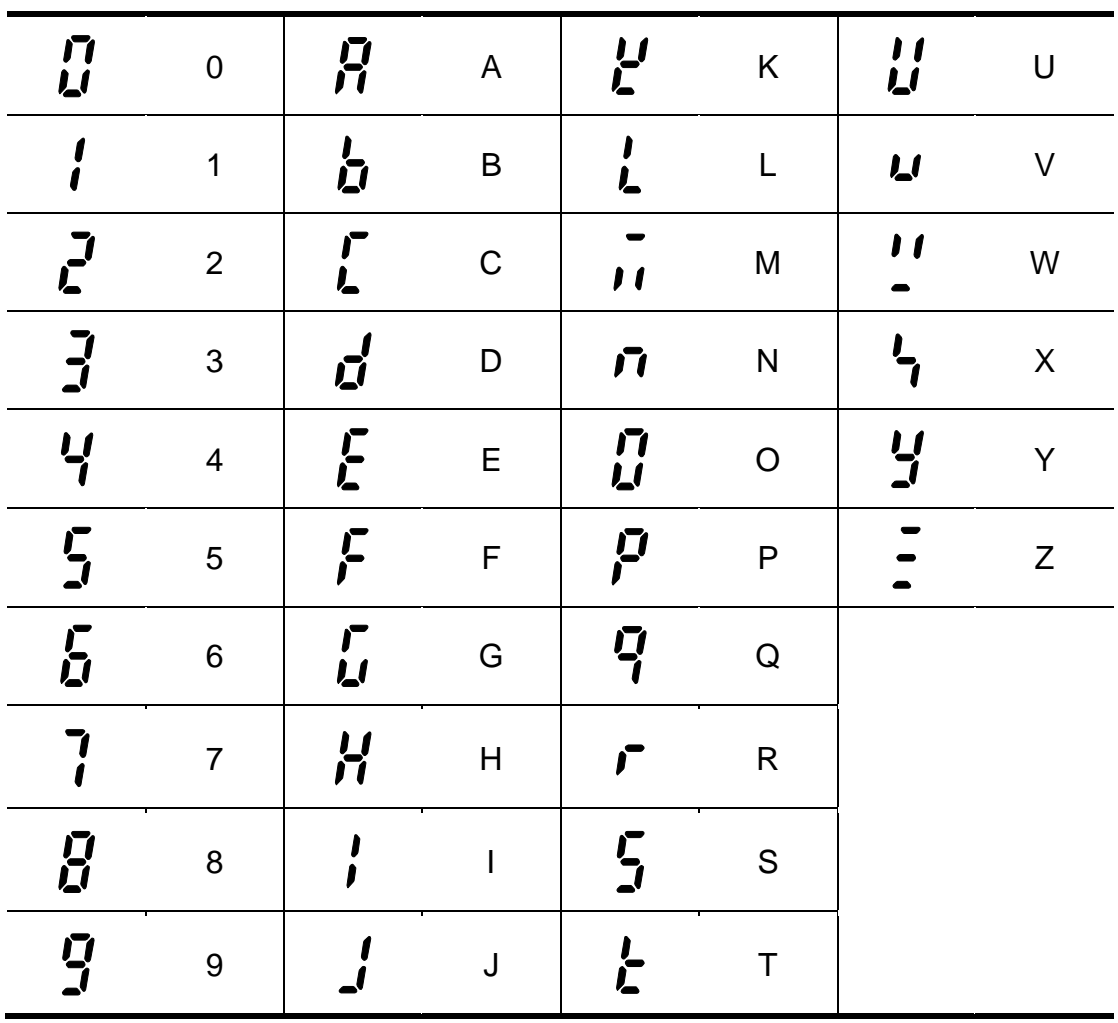

# **5.2 Visualizzazione alfanumerica sul display**

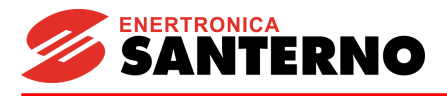

#### **5.3 Spostamento verso altri gruppi**

<span id="page-28-0"></span>• **La serie SINUS N dispone di 4 diversi gruppi di parametri come segue.**

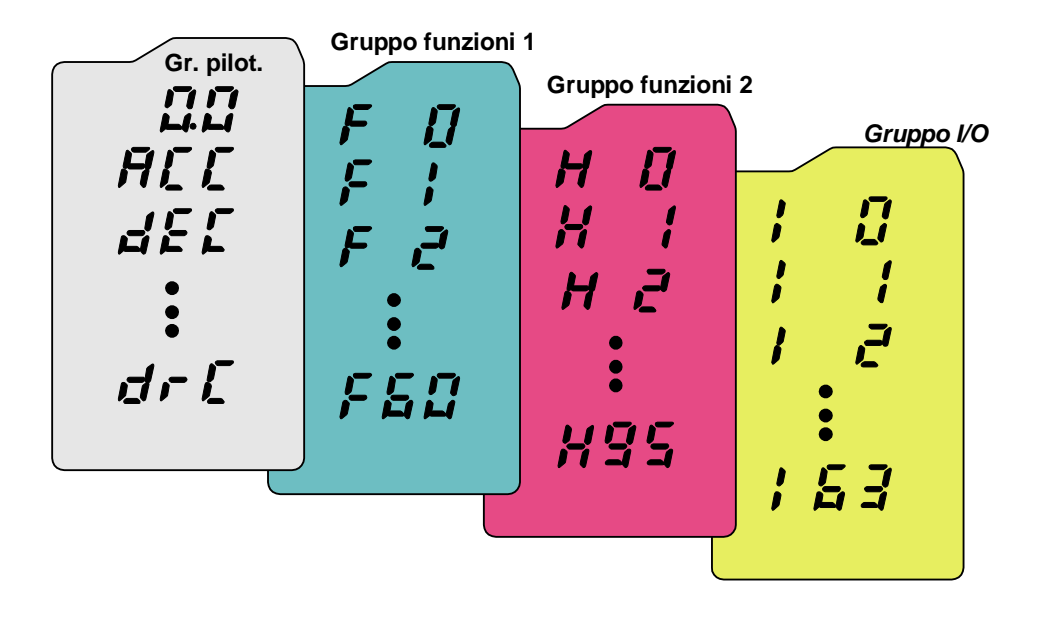

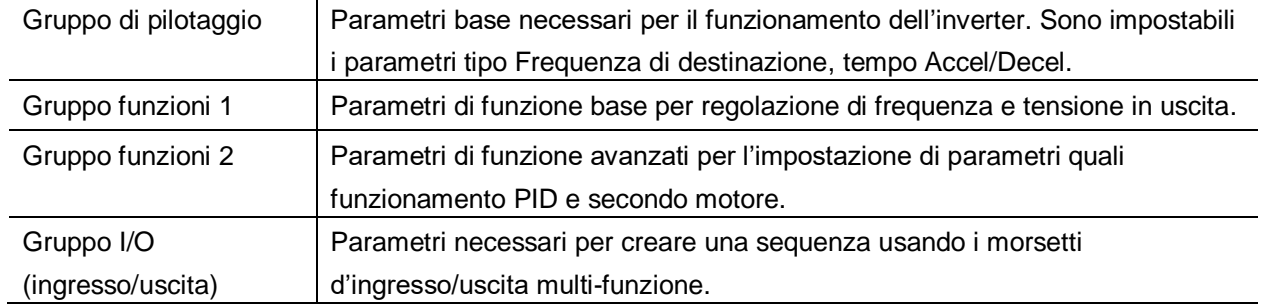

• **Il passaggio agli altri gruppi di parametri è disponibile solo nel primo codice di ogni gruppo come indicato nella figura seguente**.

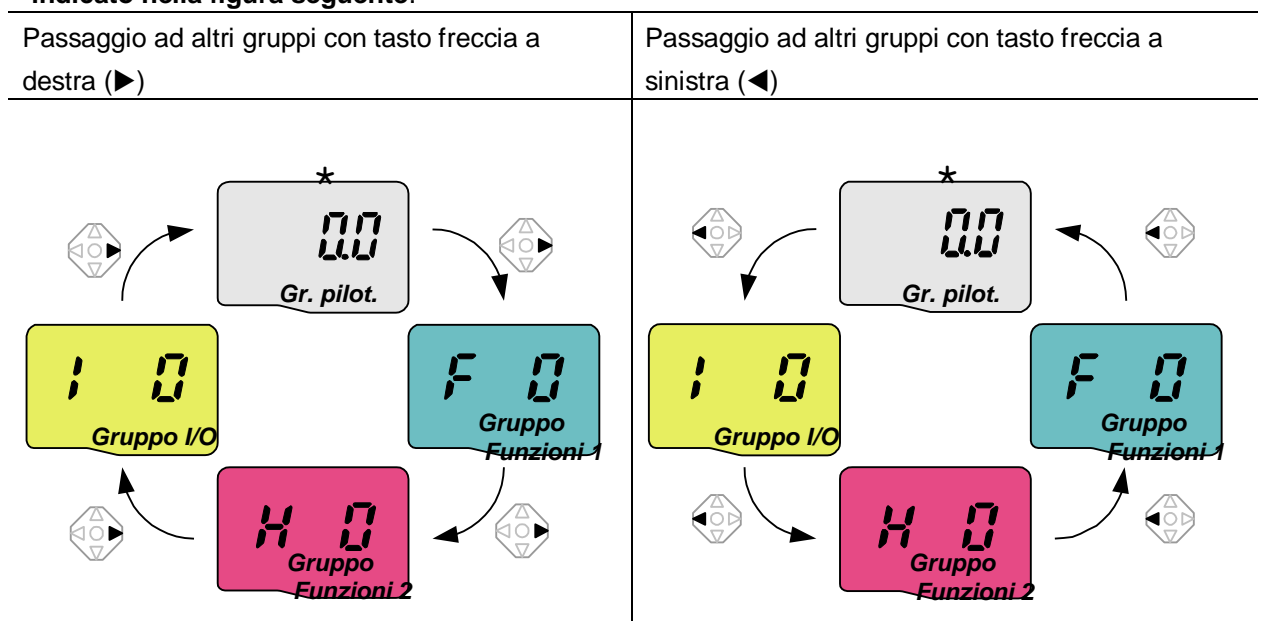

\* La frequenza di destinazione può essere impostata a **0.0** (1° codice del gruppo di pilotaggio). Anche se il valore predefinito è 0.0, esso può essere impostato dall'utente. La frequenza modificata sarà visualizzata dopo la modifica.

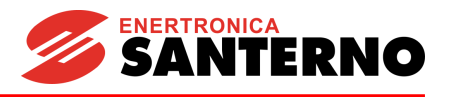

• **Come spostarsi verso gli altri gruppi al 1 ° codice di ogni gruppo**.

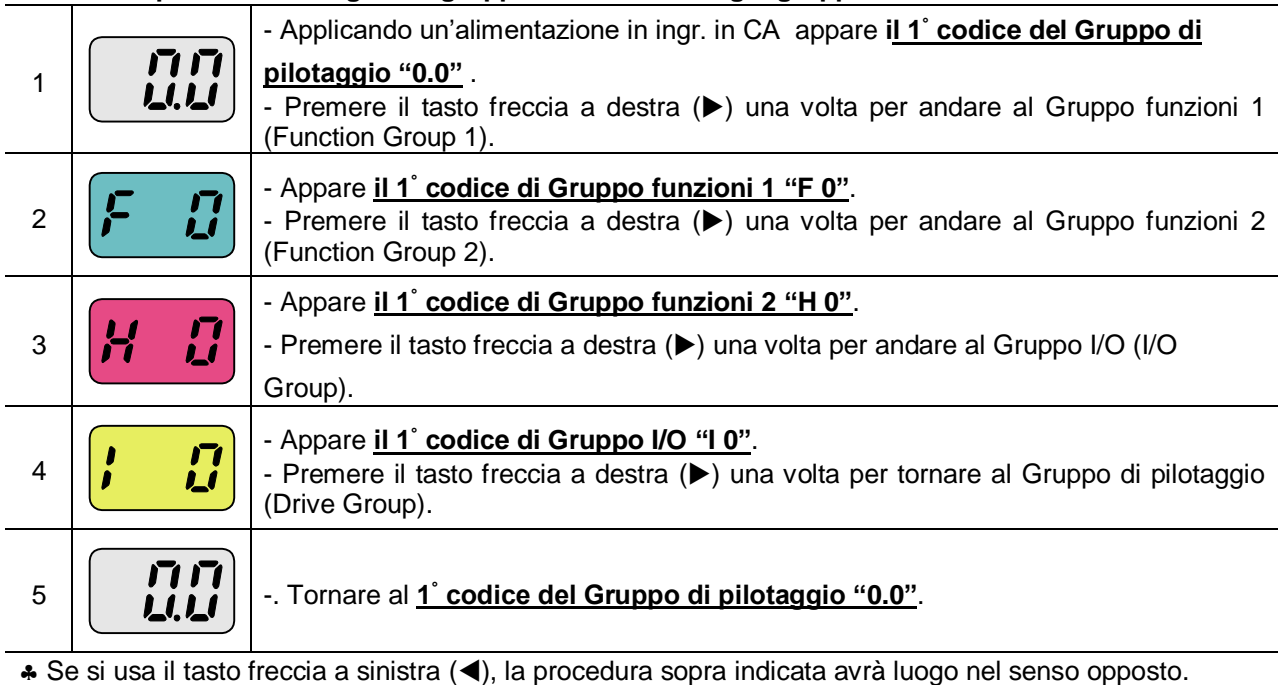

• **Come spostarsi verso altri gruppi da altri codici che non siano il 1 ° codice**

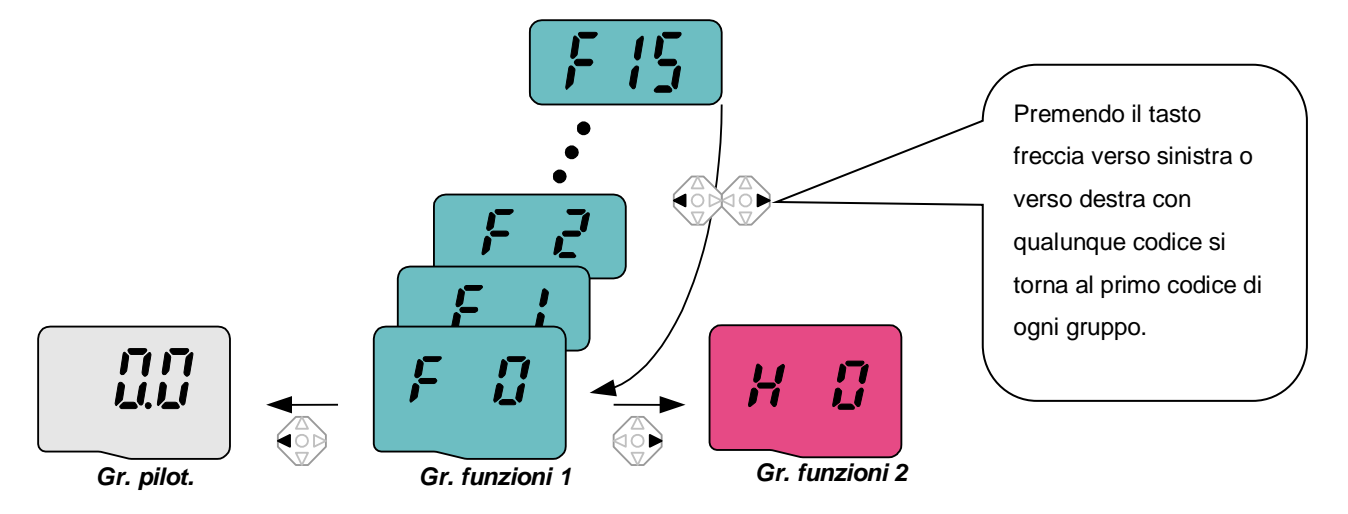

#### • **Per spostarsi da F 15 al Gruppo funzioni 2**

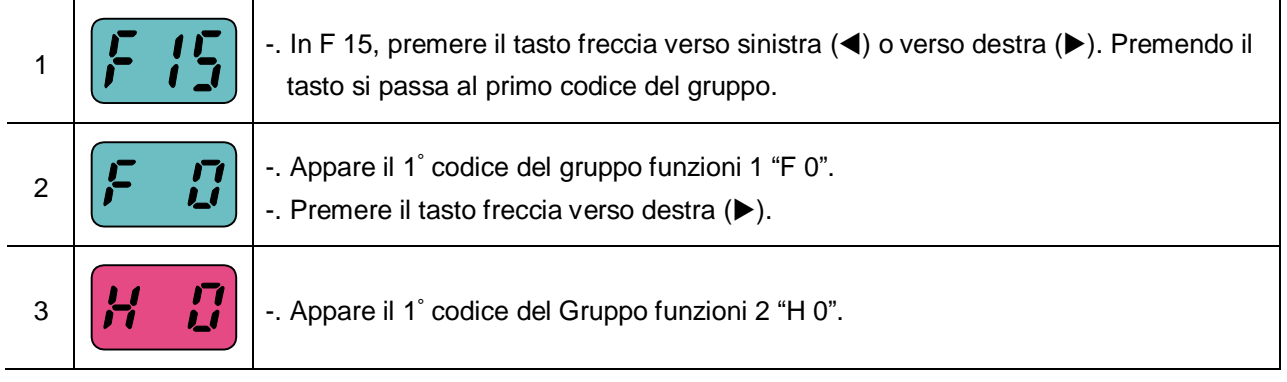

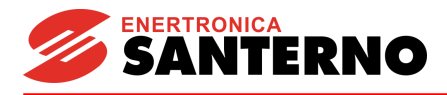

## **5.4 Modifica dei codici di un gruppo**

<span id="page-30-0"></span>• **Modifica del codice nel Gruppo di pilotaggio.**

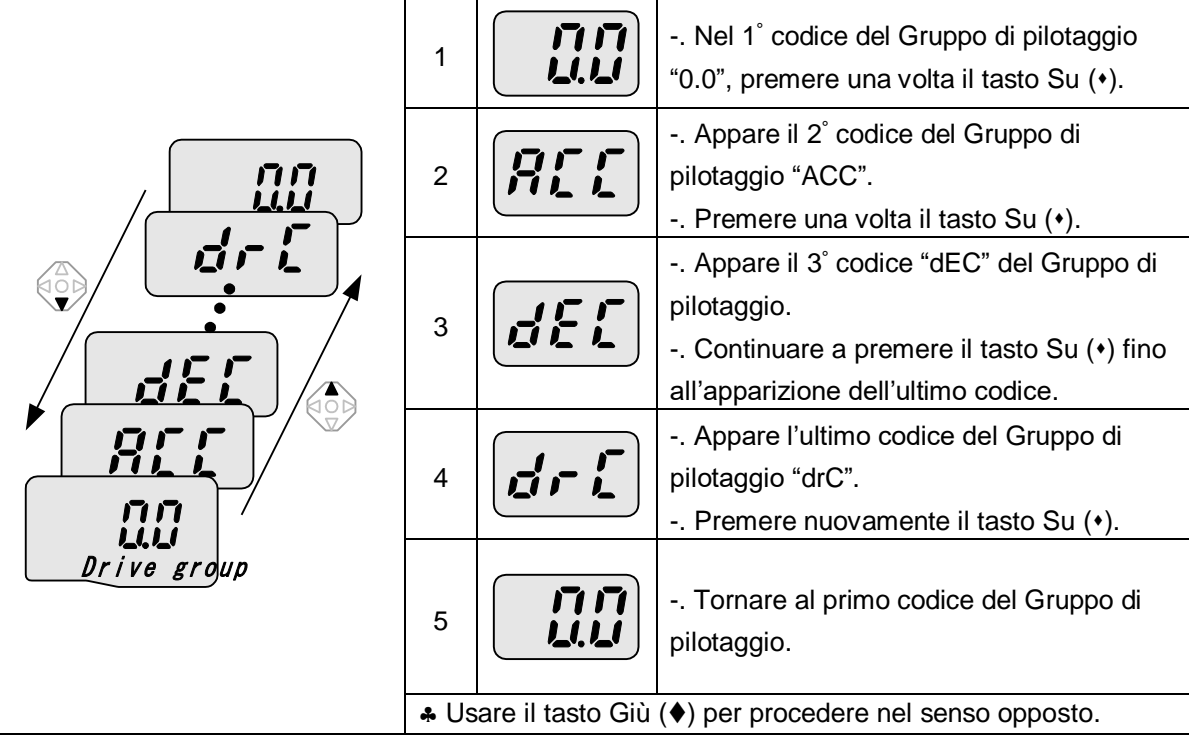

### • **Modifica del codice nel Gruppo funzioni 1.** Passaggio diretto da "F 0" a "F 15"

 $\overline{\phantom{0}}$ 

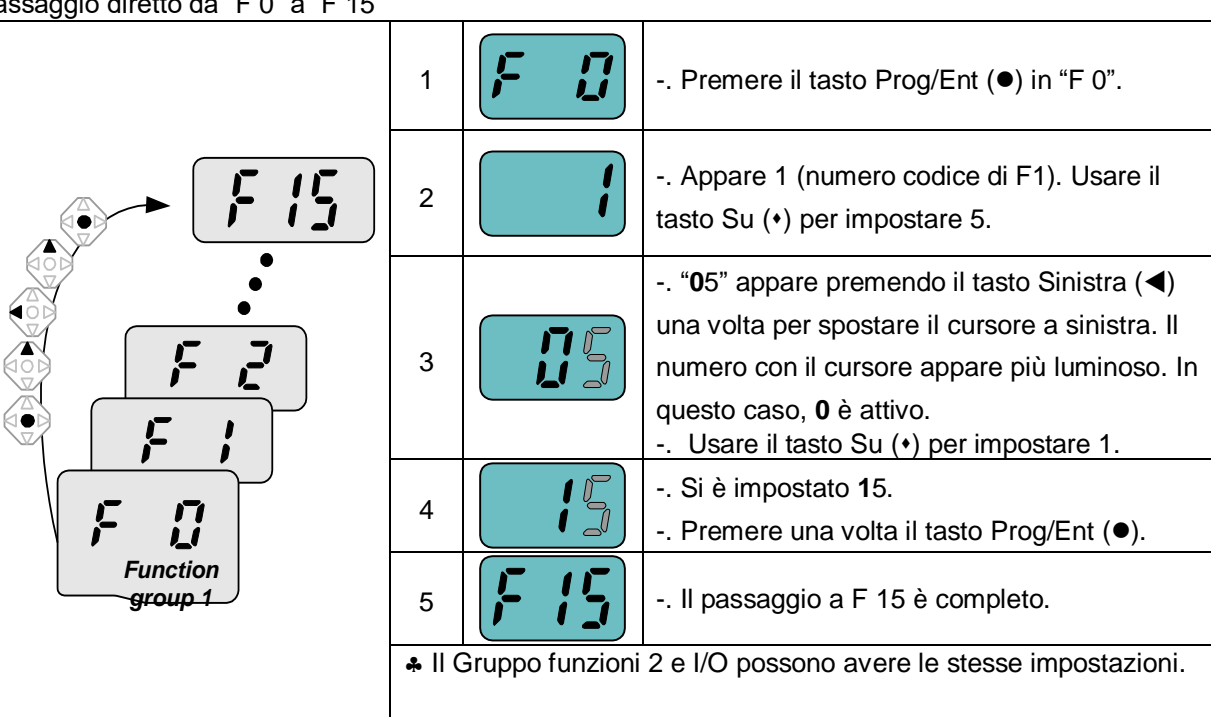

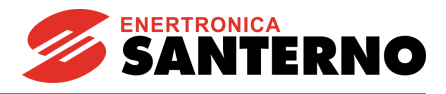

• **Modifica del codice da qualunque codice che non sia F 0**

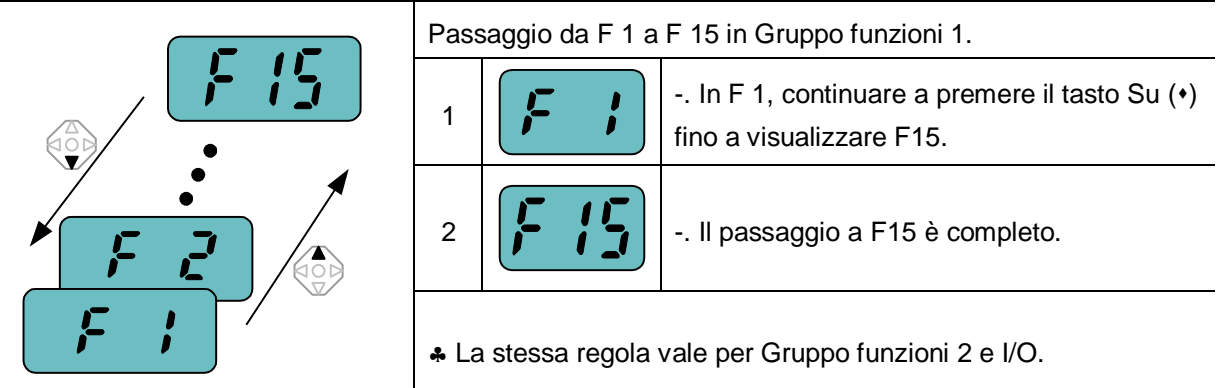

 $\clubsuit$  Nota: alcuni codici vengono saltati durante l'incremento ( $\blacktriangle$ )/decremento ( $\nabla$ ) per la modifica del codice. Ciò avviene perché alcuni codici vengono intenzionalmente lasciati vuoti per uso futuro oppure i codici non utilizzati sono invisibili. Ad esempio, quando F23 [selezione limite alta/bassa frequenza] è impostato a "O (No) ", F24 [limite alta frequenza] e F23 [limite bassa frequenza] non vengono visualizzati durante la modifica del codice. Ma quando F23 è impostato a "1(Sì)", F23 e F24 appaiono sul display.

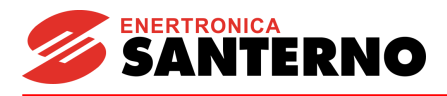

## <span id="page-32-0"></span>**5.5 Metodo di impostazione dei parametri**

#### • **Modifica del valore dei parametri nel Gruppo di pilotaggio**

Modifica del tempo di ACC da 5,0 sec a 16,0

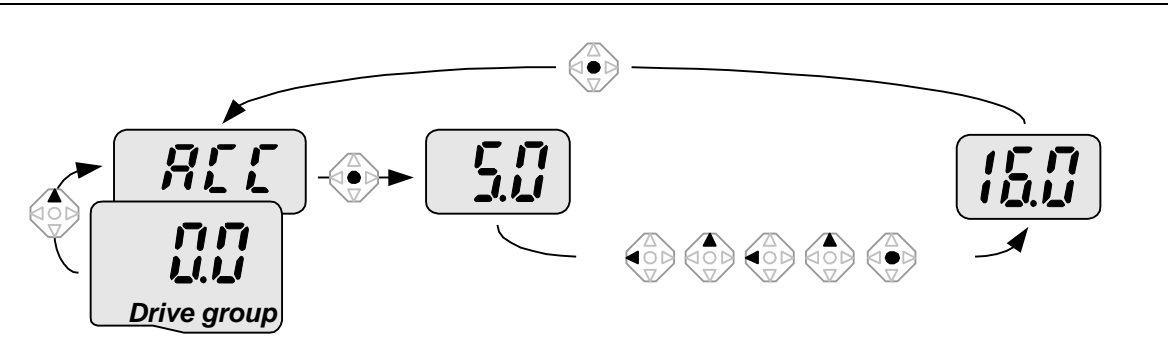

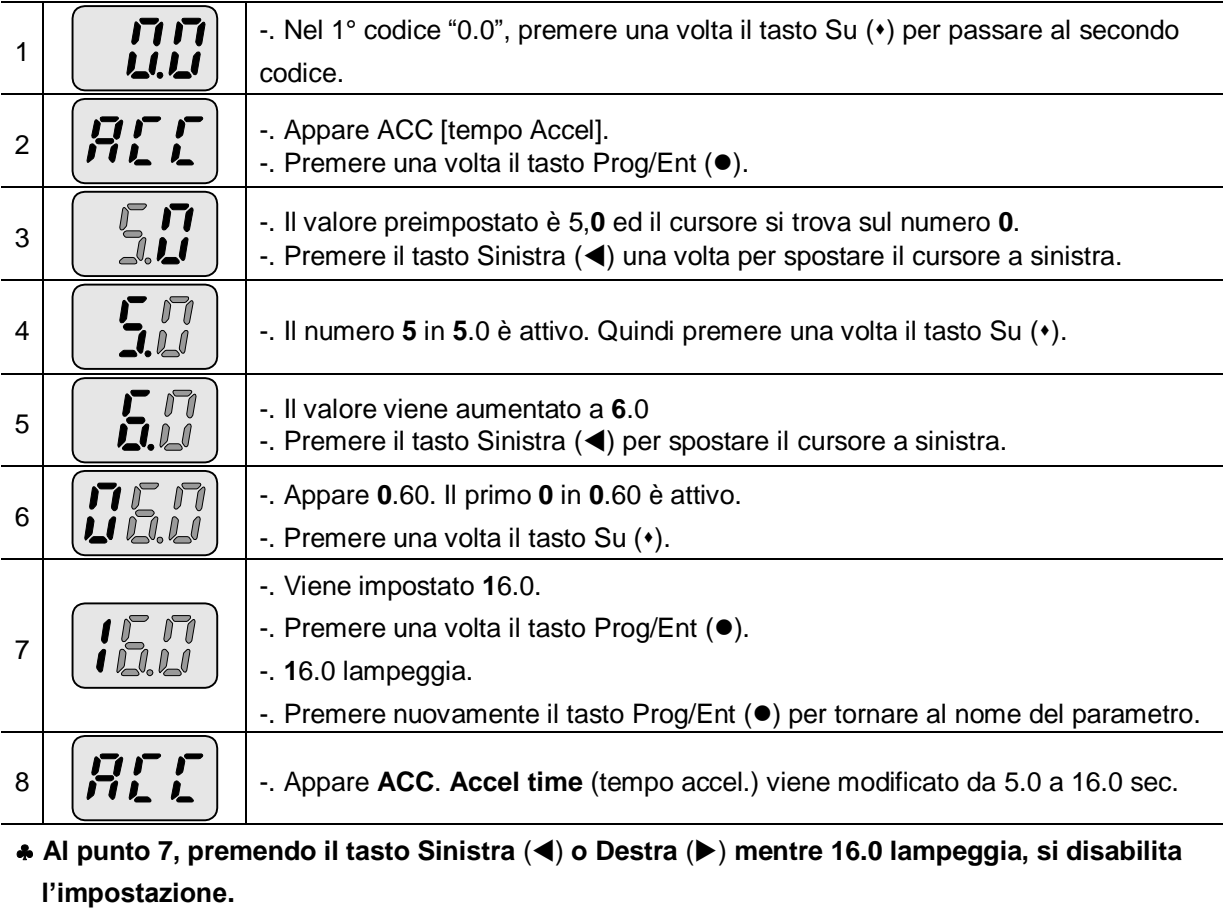

Nota) Premendo il tasto Sinistra (4)/ Destra ( $\blacktriangleright$ ) /Su ( $\star$ ) /Giù ( $\blacklozenge$ ) mentre il cursore lampeggia, si annulla la modifica del valore del parametro.

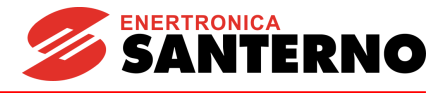

#### Impostazione della frequenza di marcia a 30.05 Hz nel Gruppo di pilotaggio

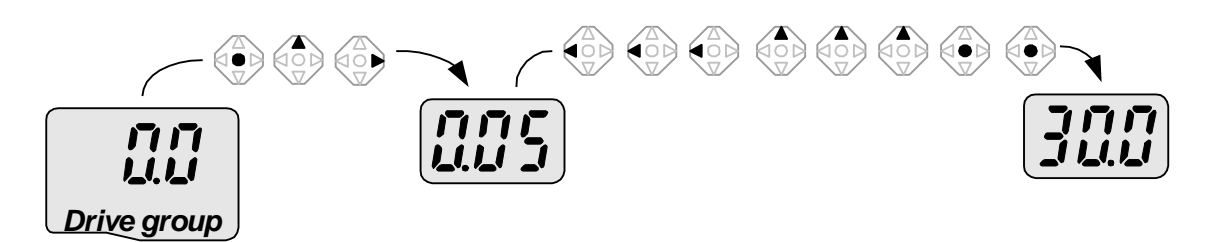

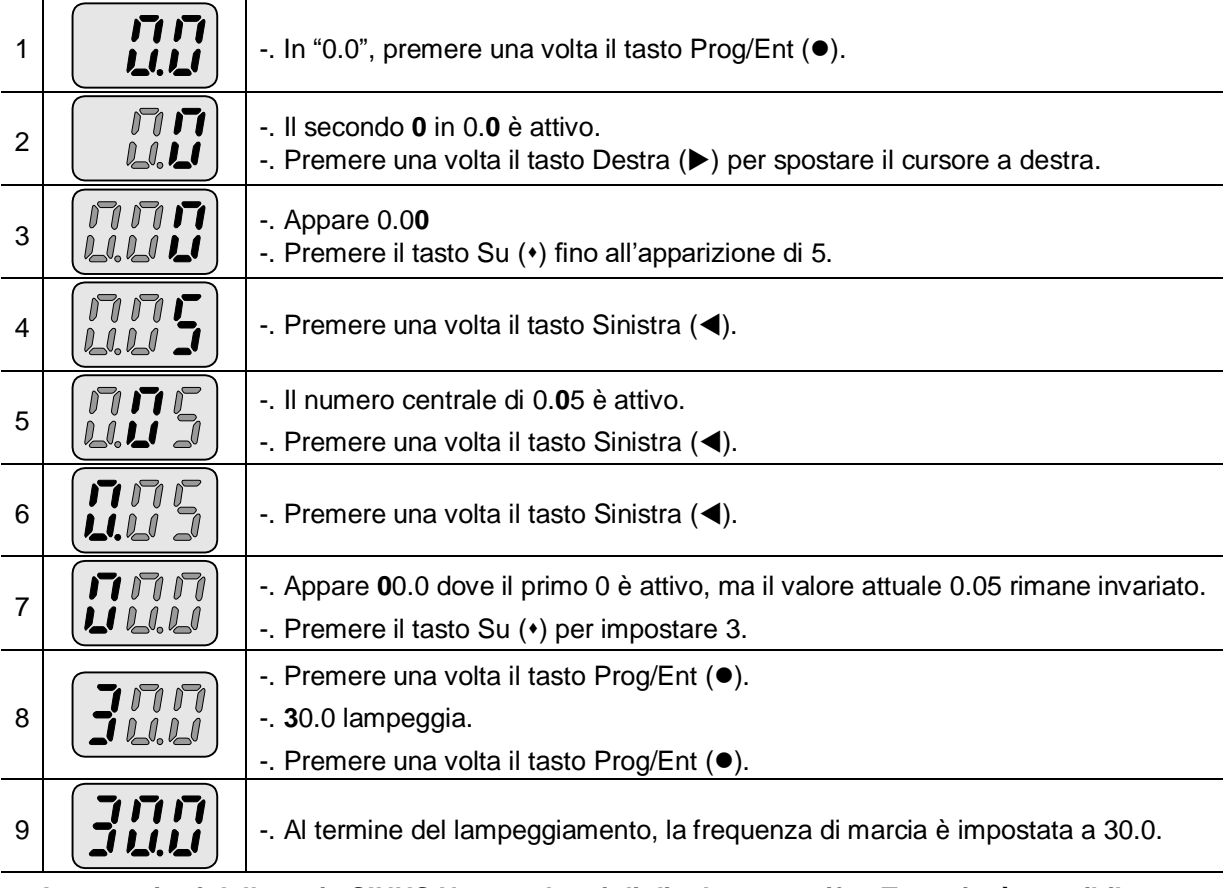

 **I convertitori della serie SINUS N sono dotati di display a tre cifre. Tuttavia, è possibile aumentare il numero delle cifre usando il tasto Sinistra ()/Destra () per l'impostazione ed il controllo dei parametri.**

**Al punto 8, premendo il tasto Sinistra (◀) o Destra (▶) mentre 30.0 lampeggia, si disabilita l'impostazione.**

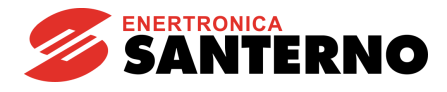

#### • **Modifica dei valori dei parametri in Gruppo funzioni 1, 2 e Gruppo I/O**

Modifica del valore del parametro F 27 da 2 a 5

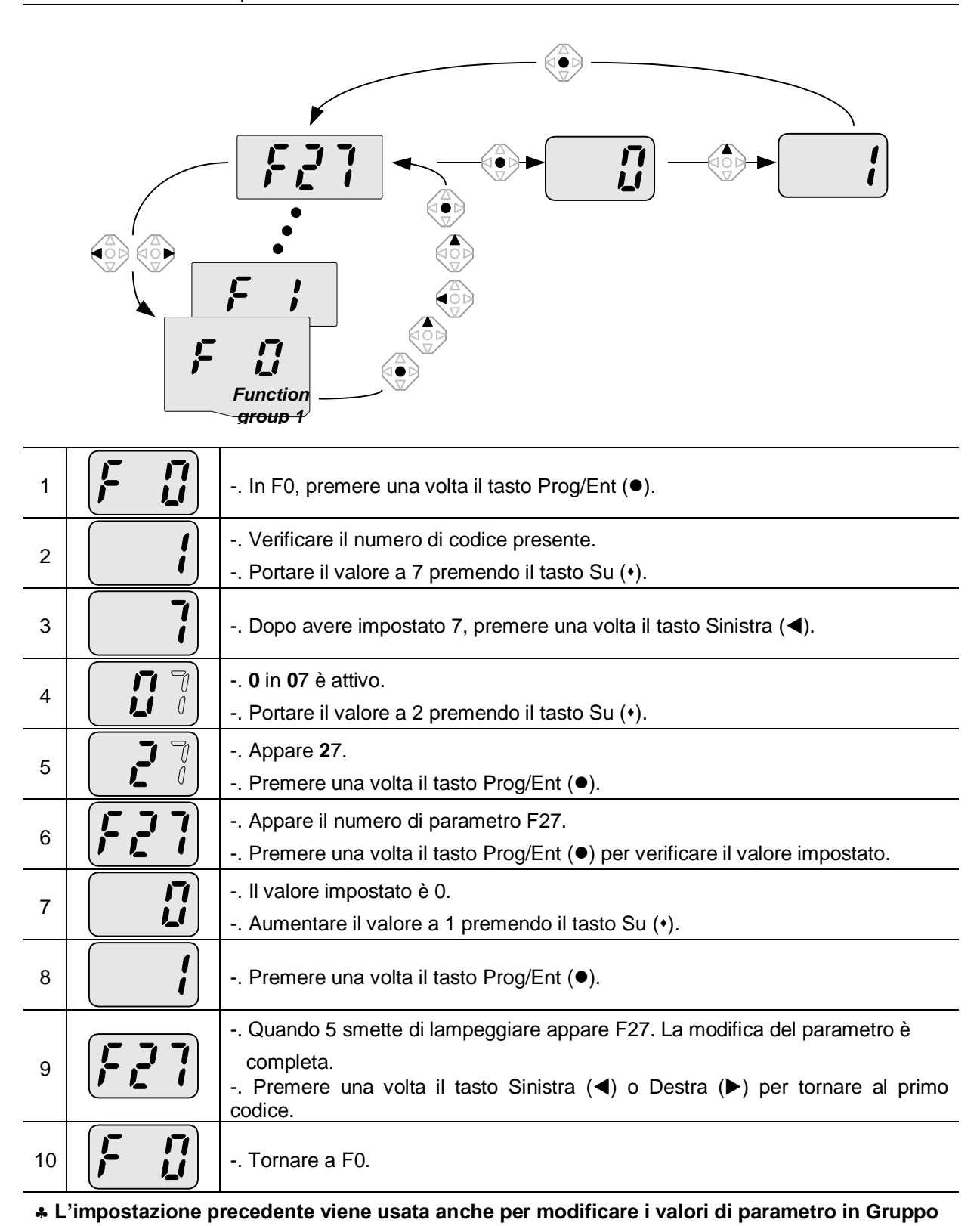

**funzioni 2 e Gruppo I/O.**

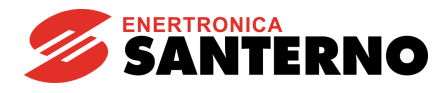

## <span id="page-35-0"></span>**5.6 Controllo dello stato di funzionamento**

Controllo della corrente in uscita nel Gruppo di pilotaggio

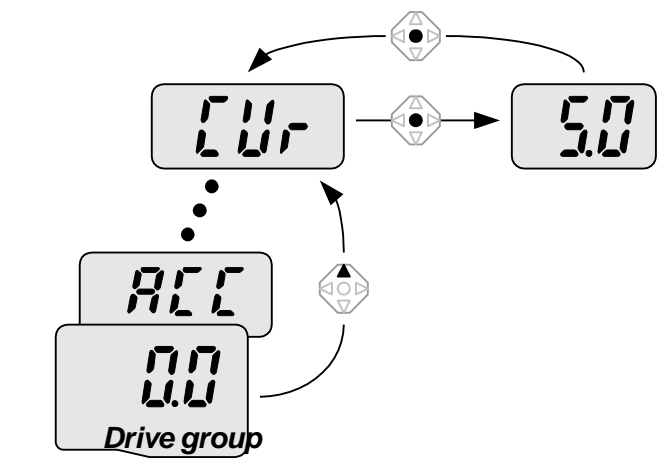

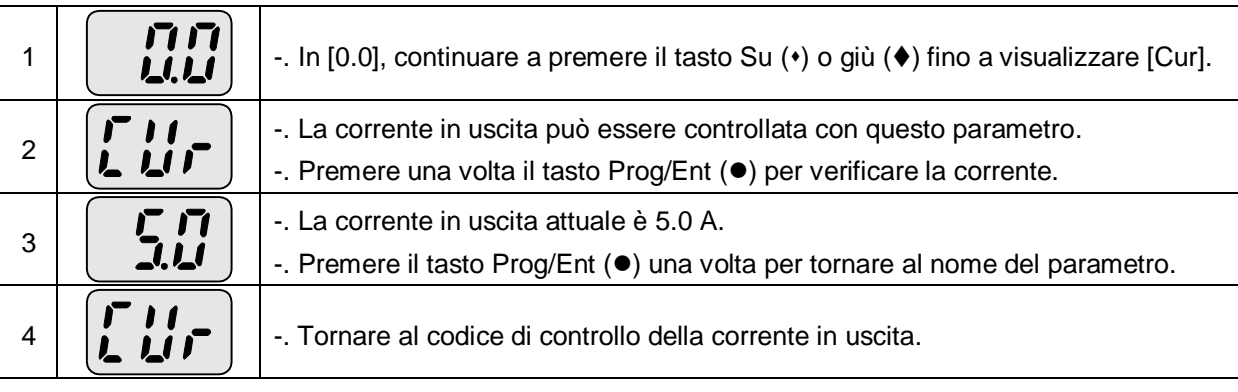

 Gli altri parametri del Gruppo di pilotaggio, quali dCL (corrente collegamento in CC all'inverter) o vOL (tensione in uscita inverter), possono essere controllati usando lo stesso metodo.
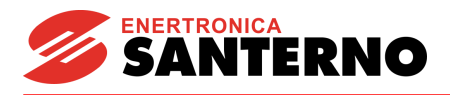

Controllo dei giri al minuto (rpm) del motore nel Gruppo di pilotaggio quando il motore ruota a 1730 rpm.

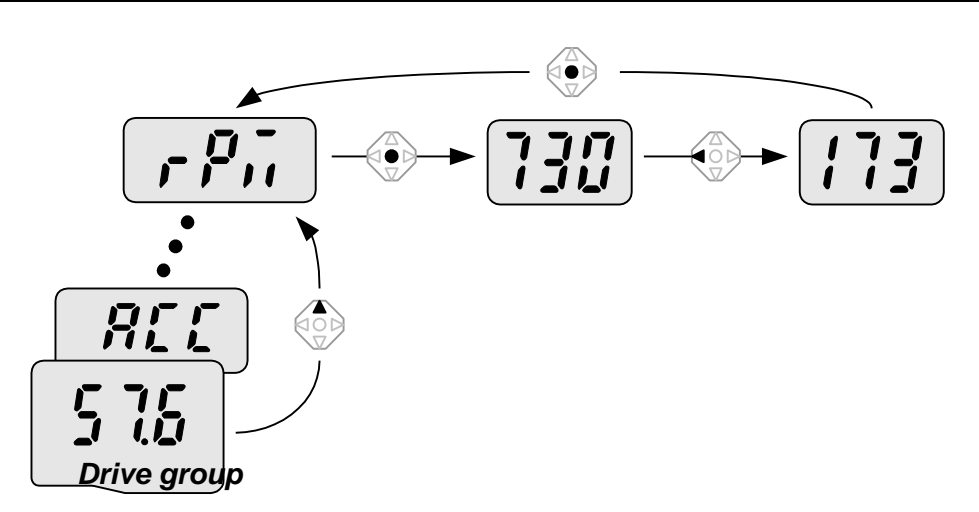

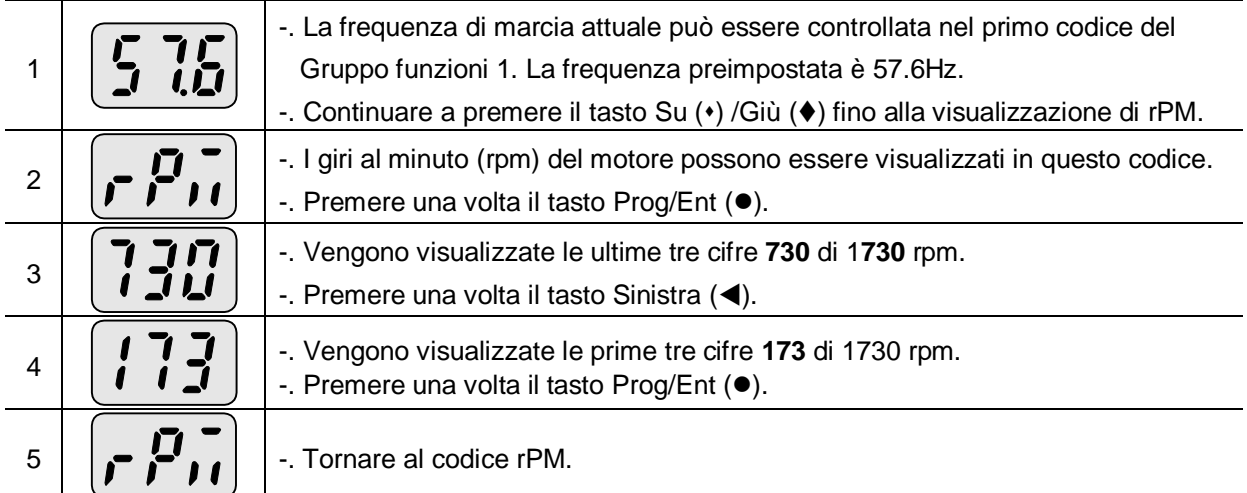

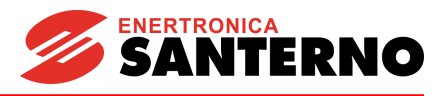

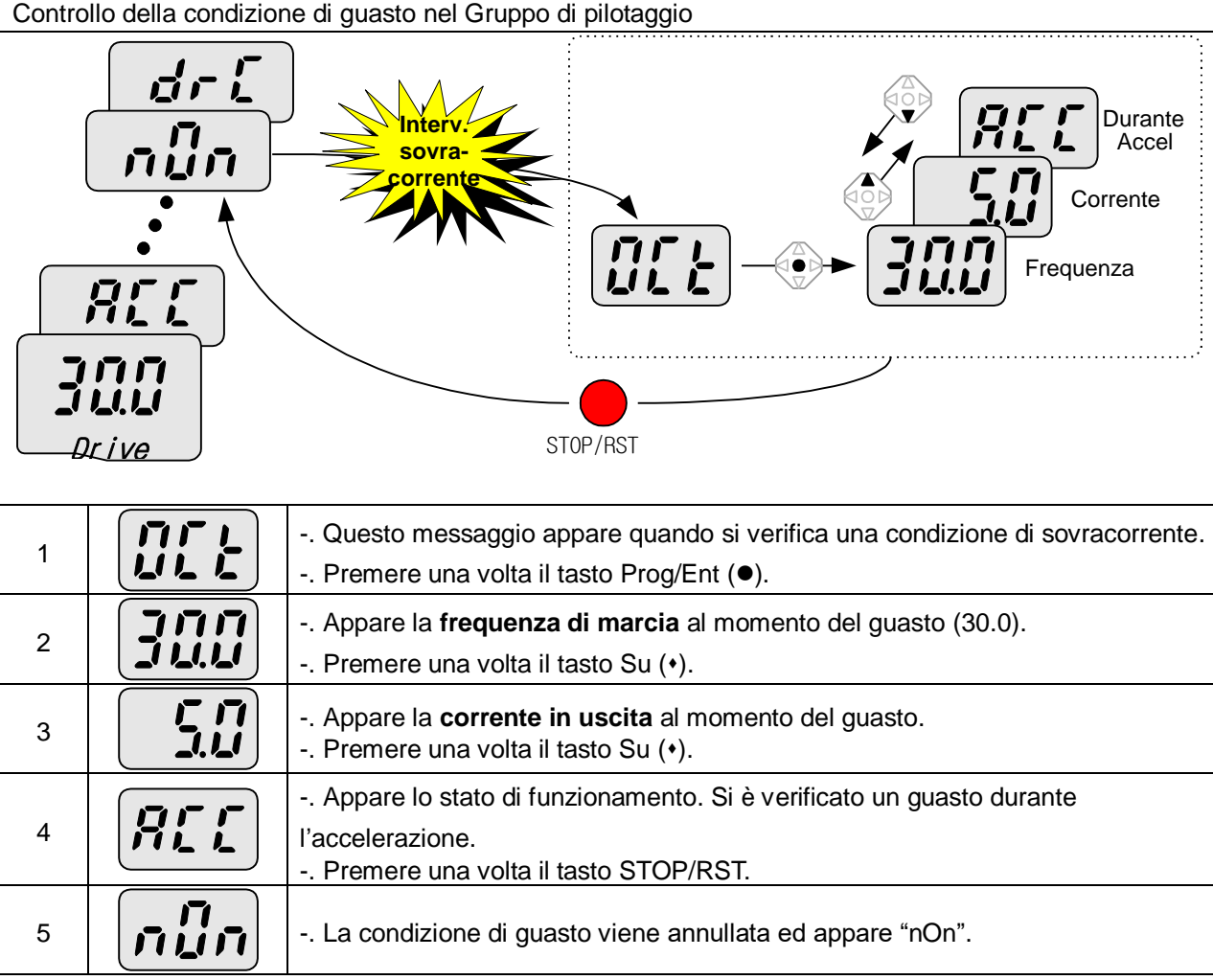

#### Quando si verificano più guasti contemporaneamente

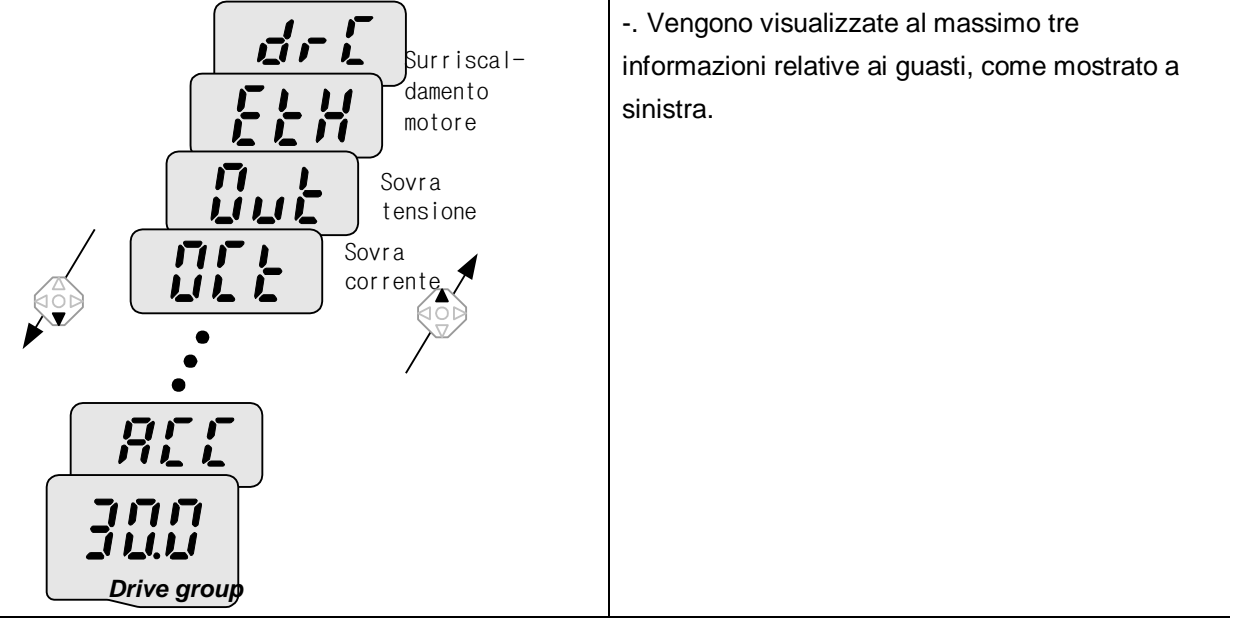

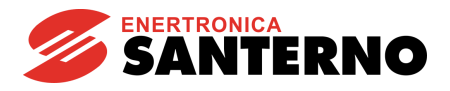

# **5.7 Inizializzazione dei parametri**

Inizializzazione dei parametri di tutti i quattro gruppi in H93

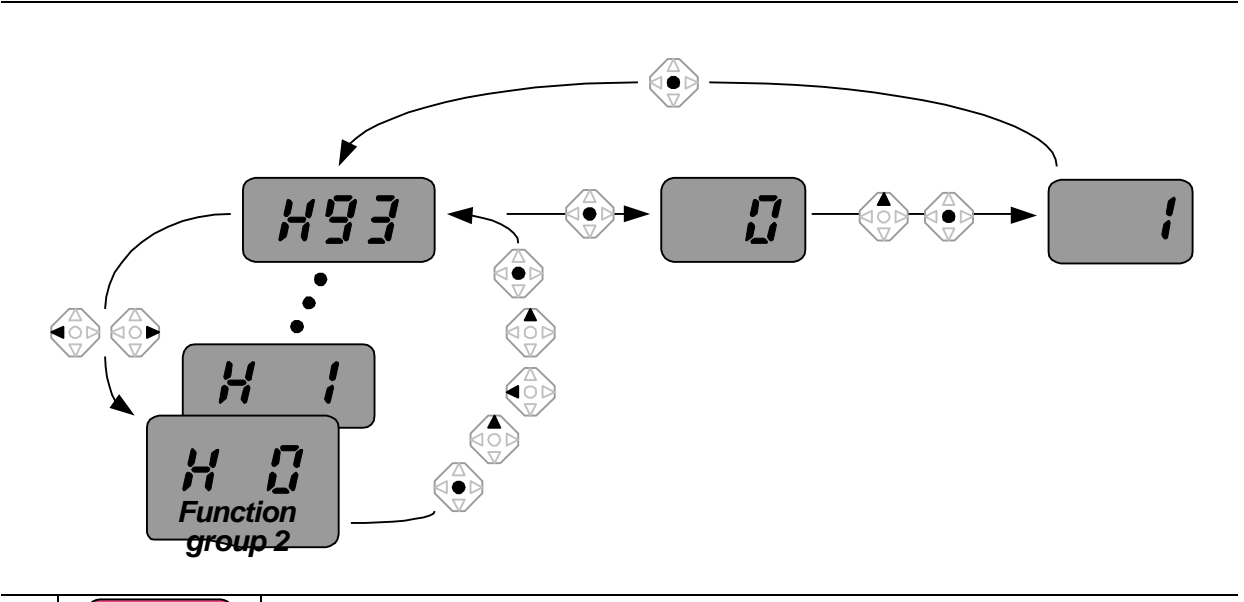

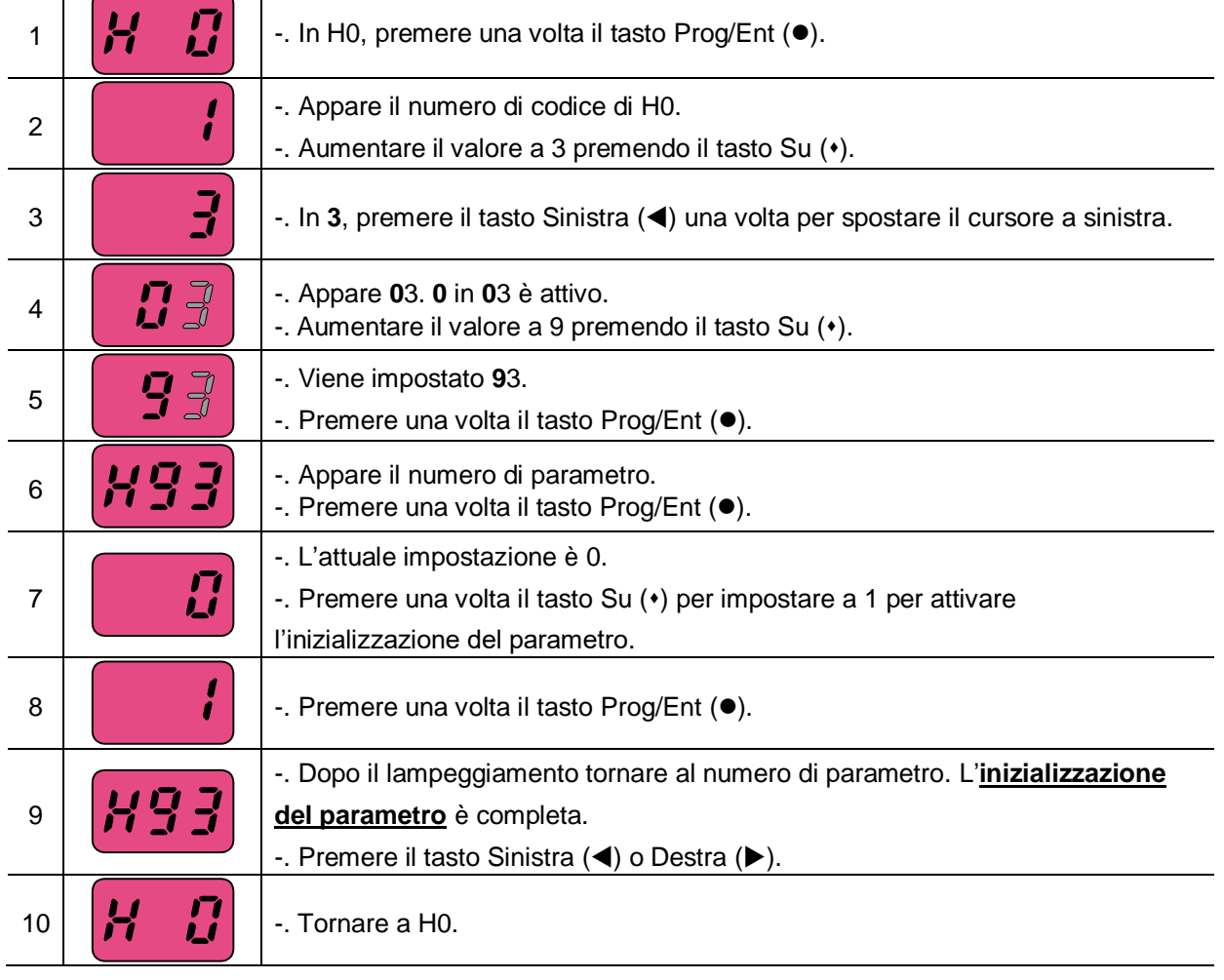

Note:

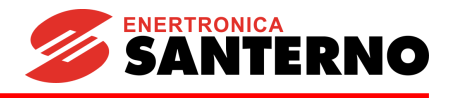

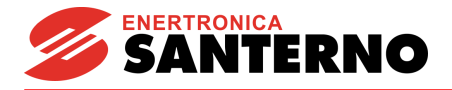

# **6 Funzionamento di base**

## **6.1 Impostazione di frequenza e funzionamento di base**

 **Attenzione:** le istruzioni fornite di seguito si basano sul fatto che tutti i parametri sono impostati ai valori predefiniti di fabbrica. I risultati potrebbero essere diversi se si modificano i valori dei parametri. In questo caso, riportare i valori dei parametri (vedi pag. 10-17) ai valori predefiniti di fabbrica e seguire le istruzioni fornite di seguito.

#### **Impostazione della frequenza da tastiera e azionamento tramite morsetti**

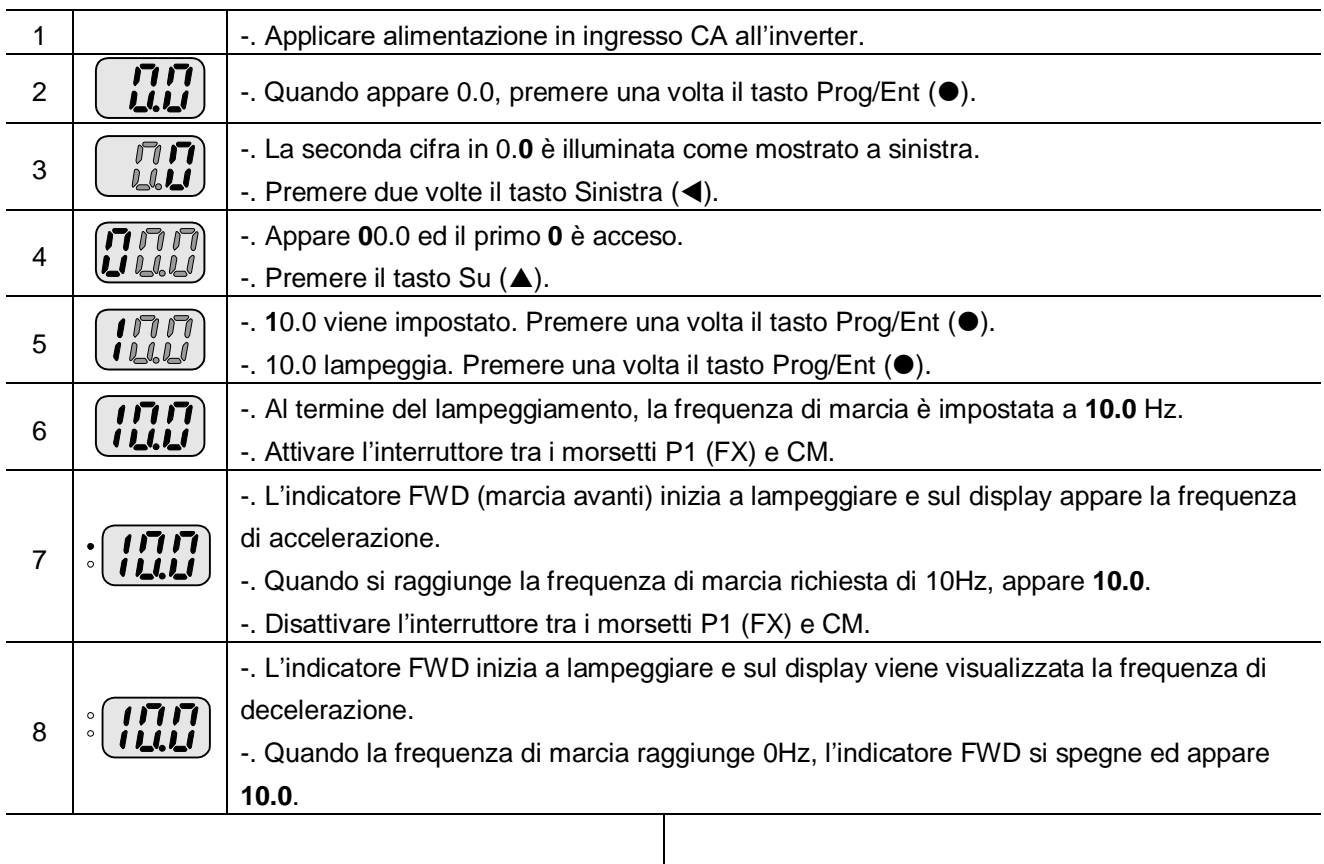

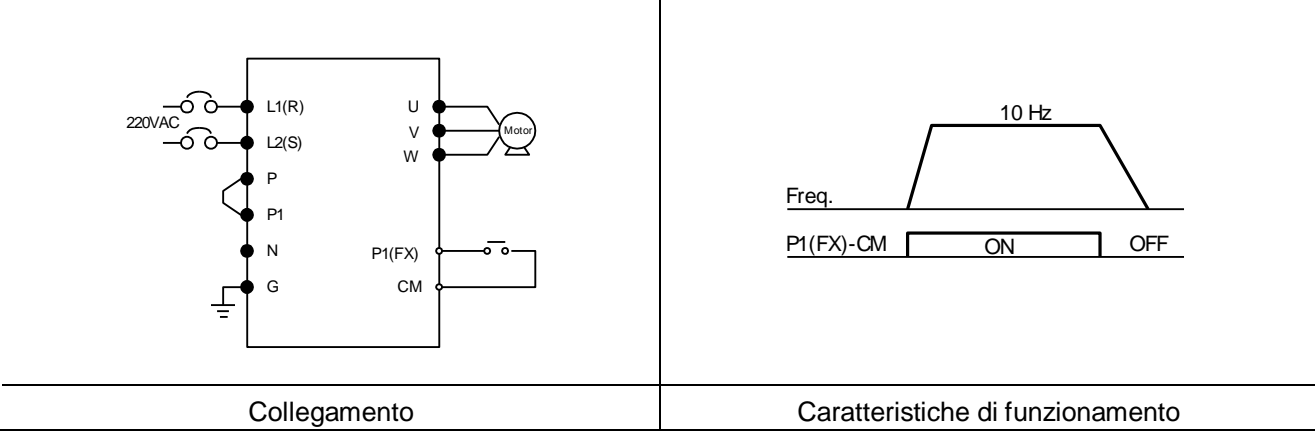

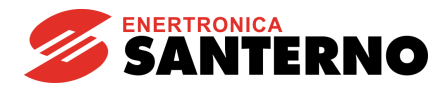

## **Impostazione della frequenza tramite potenziometro e azionamento tramite morsetti**

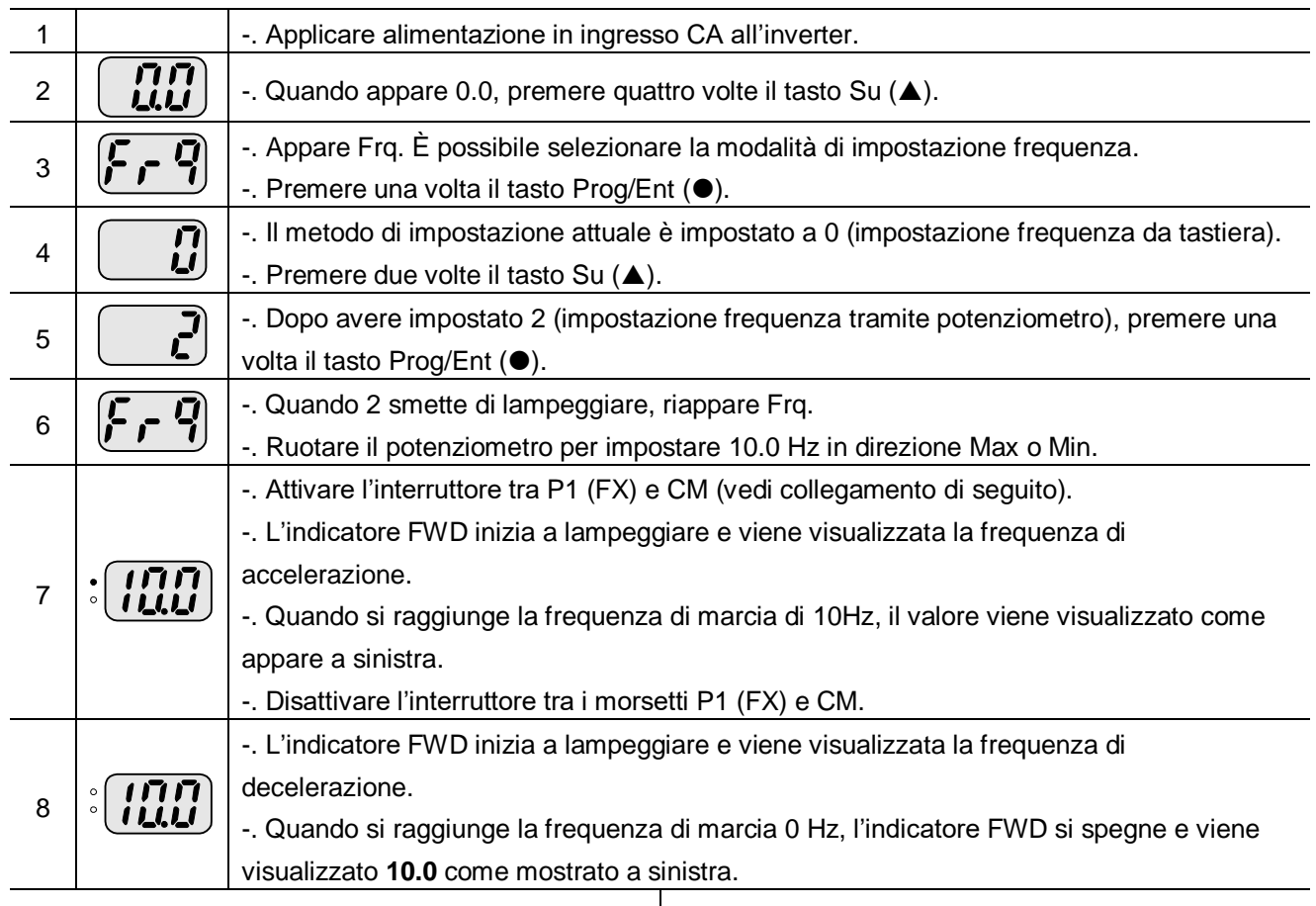

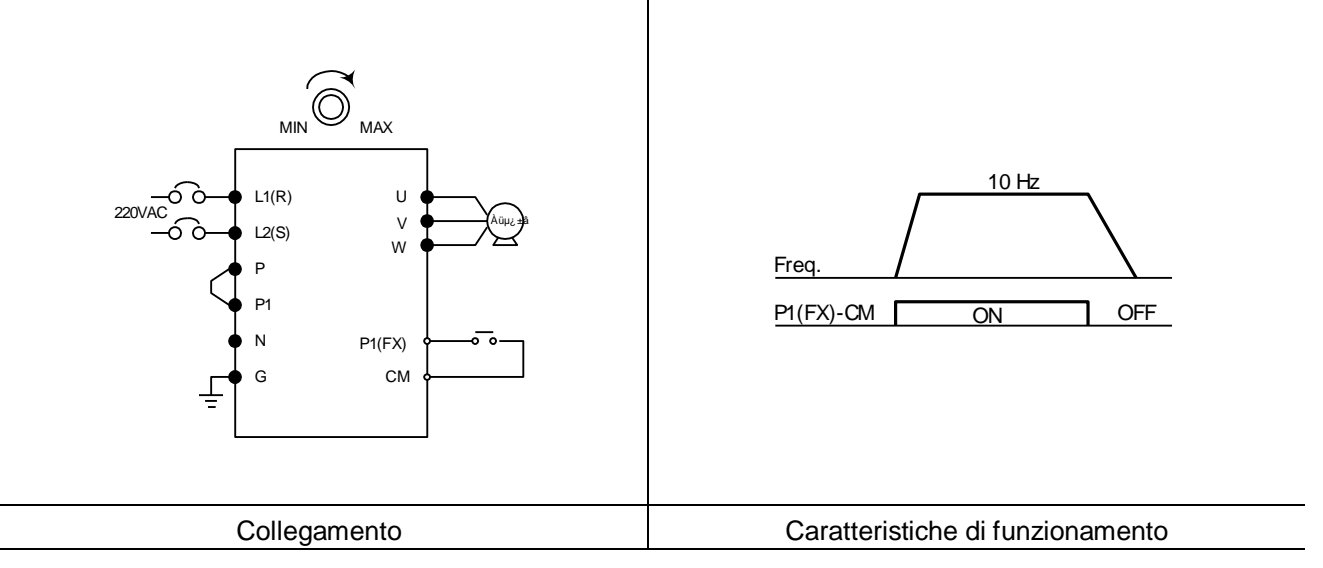

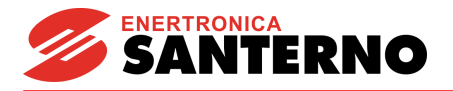

### **Impostazione della frequenza tramite potenziometro e funzionamento tramite tasto Run (marcia)**

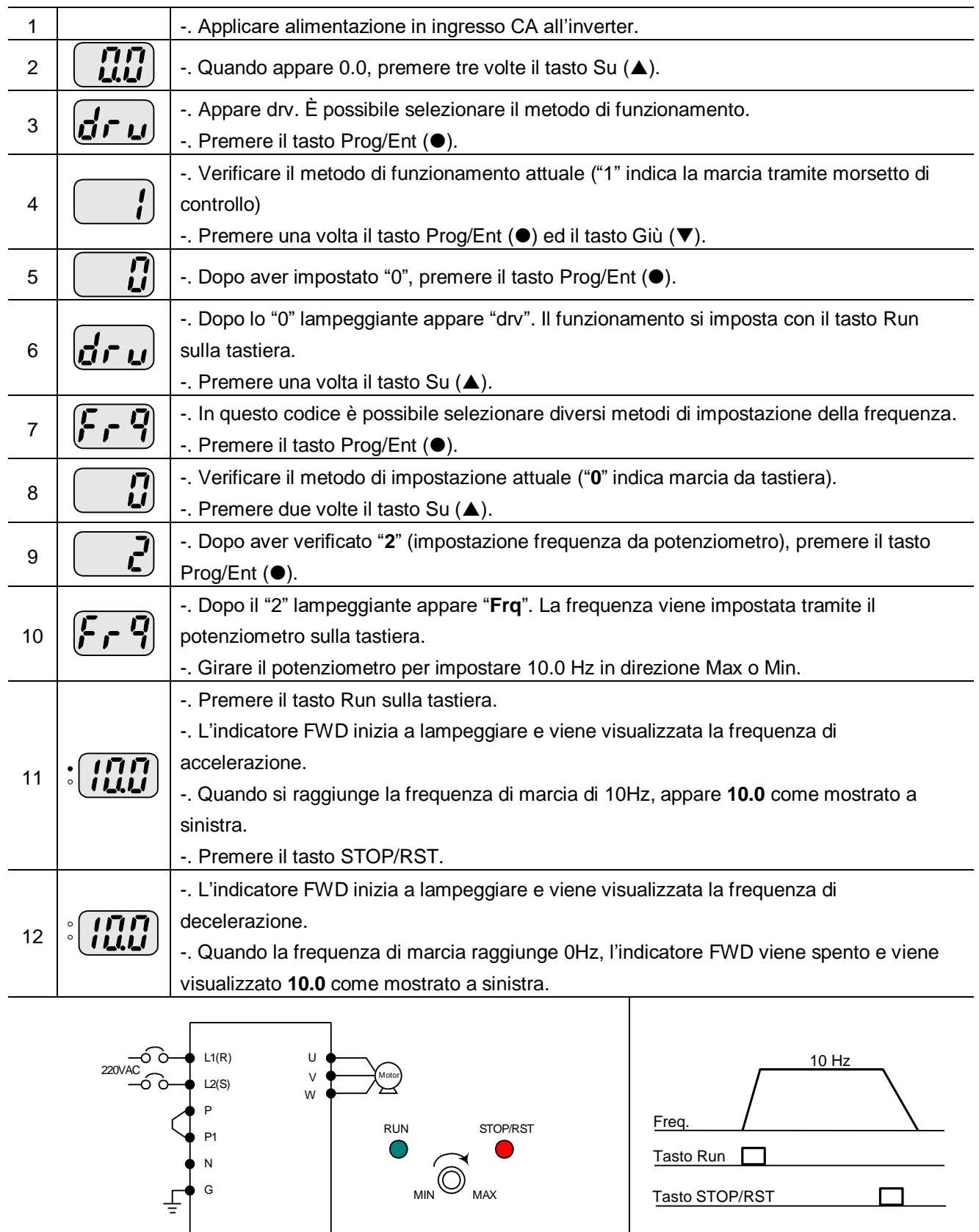

Collegamento **Collegamento** Collegamento **Collegamento** 

Note:

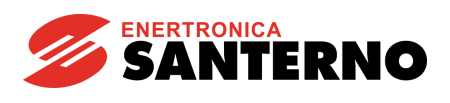

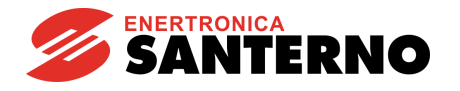

# **7 Elenco funzioni**

# **7.1 Gruppo di pilotaggio**

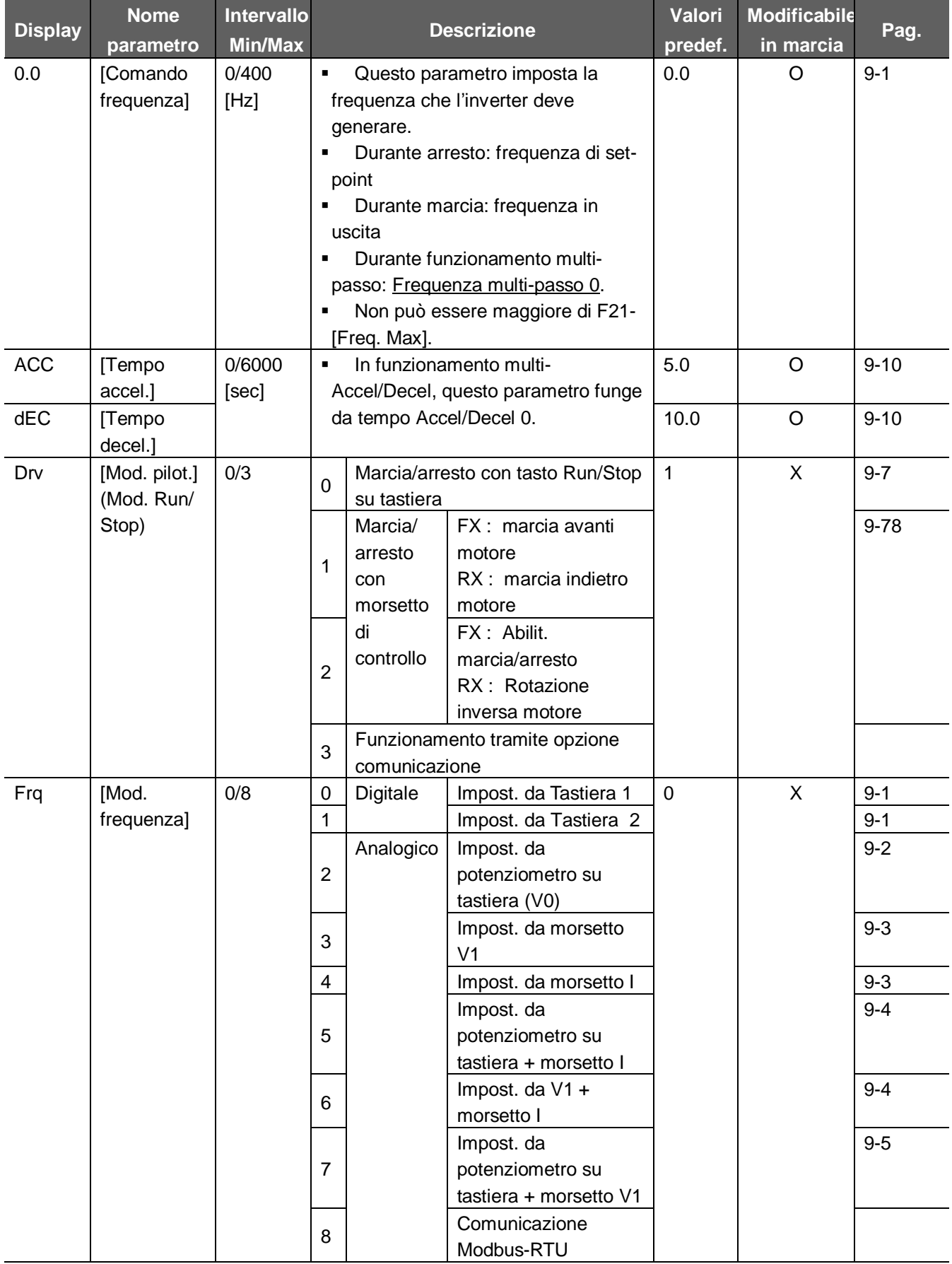

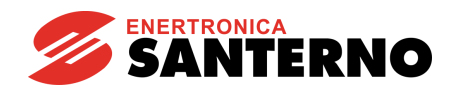

# **7.1 Gruppo di pilotaggio**

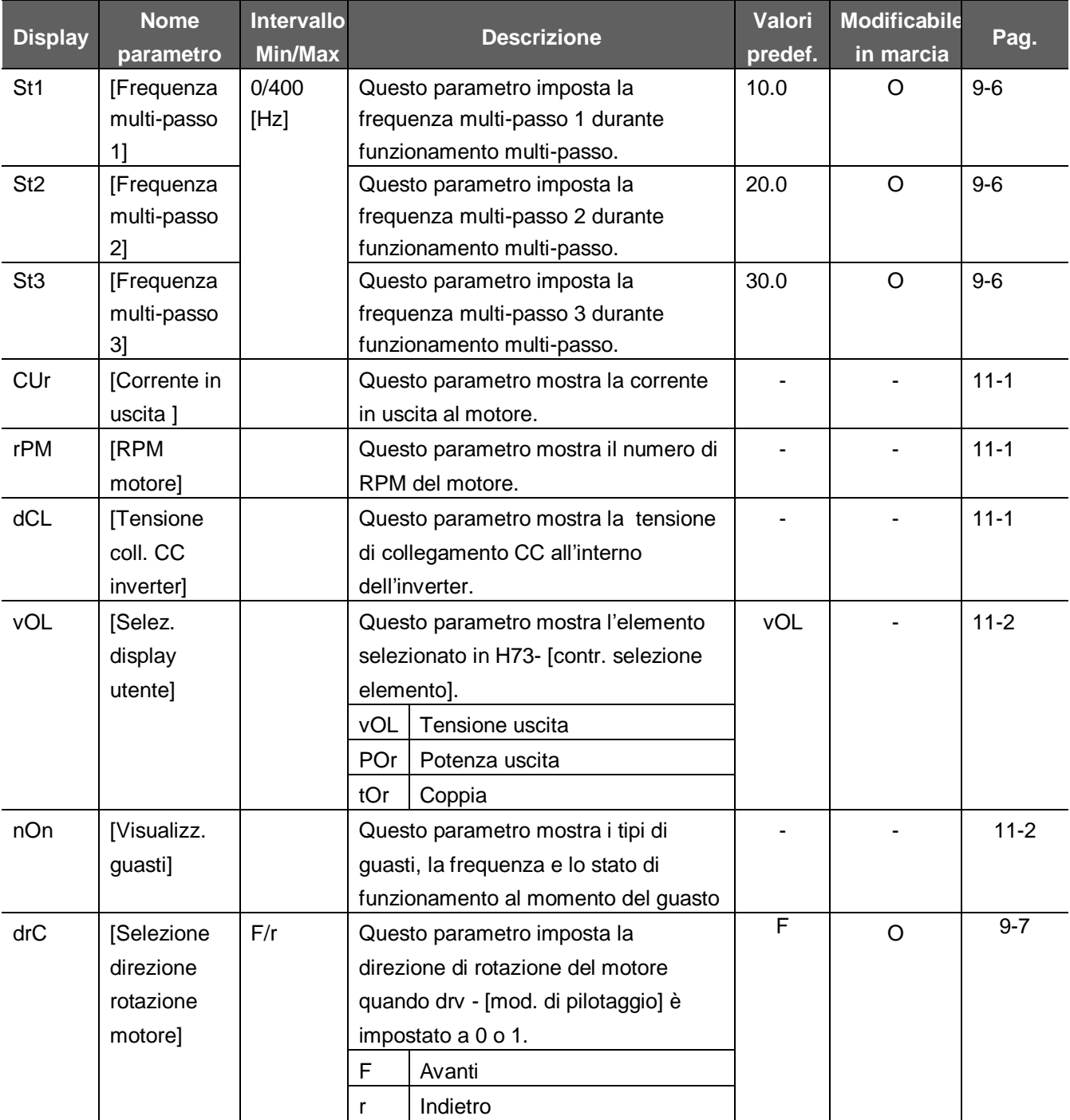

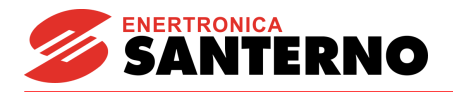

#### **Display Nome parametro Intervallo Min/Max Descrizione Valori predef. Modificabile in marcia Pag.** F 0  $\vert$  [Cod. salto]  $\vert$  0/60  $\vert$  Questo parametro imposta il numero di codice di parametro da saltare. 1 |  $\circ$  | [5-5](#page-30-0)  $F 1$  [Disabilita marcia avanti/ indietro] 0/2 0 Abilit. marcia avanti/indietro 0 X 9-8 1 Disab. marcia avanti  $\overline{2}$ Disab. marcia indietro F 2 | [Tipo accel.] | 0/1 | 0 | Lineare | 0 | X | 9-13 F 3 [Tipo decel.] 1 Curva a S  $F 4$  [Selez. modalità arresto] 0/2 0 Decelerazione fino ad arresto 0 X 9-18 1 Arresto tramite frenatura in CC 2 Arresto naturale F 8 1) [Frequenza avvio frenatura in CC<sub>1</sub>  $0/60$  [Hz]  $\vert \cdot \vert$  Questo parametro imposta la frequenza di avvio della frenatura in CC Non può essere minore di F23-[Freq. avvio]. 5.0 X 10-1 F 9 | [Tempo attesa frenatura in C<sub>C</sub> 0/60 [sec] | Raggiunta la freq. di frenatura in CC, l'inverter tiene l'uscita per il periodo impostato prima di avviare la frenatura in CC. 1.0 X 10-1 F10 | Tensione frenatura in CC<sub>1</sub> 0/200 [%] Questo parametro imposta la tensione CC applicata ad un motore. ▪ Viene impostato come percentuale di H33 – [Corrente nominale motore]. 50 X 10-1 F<sub>11</sub> | ITempo frenatura in CC]  $0/60$  [sec]  $\blacksquare$  Imposta il tempo necessario per applicare la corrente in CC al motore mentre il motore è fermo. 1.0 X 10-1 F12 | Tensione avvio frenatura in CC] 0/200 [%] ■ Imposta la tensione CC al motore prima dell'avvio Viene impostato come percentuale di H33 – [corrente nominale motore]. 50 X 10-2 F13 [Tempo avvio frenatura in CC<sub>1</sub> 0/60 [sec] • Imposta il tempo di frenatura CC al motore, prima dell'avvio.  $0 \times 10^{-2}$ F<sub>14</sub> | [Tempo] magnetizza- $0/60$  [sec]  $\vert \cdot \vert$  Tempo di magnetizzazione del motore in caso di 1.0 X 10- 11

## **7.2 Gruppo funzioni 1**

zione motore] 1) : Per vedere questa funzione, impostare F4 a 1 (arresto con frenatura in CC)

funzionamento sensorless

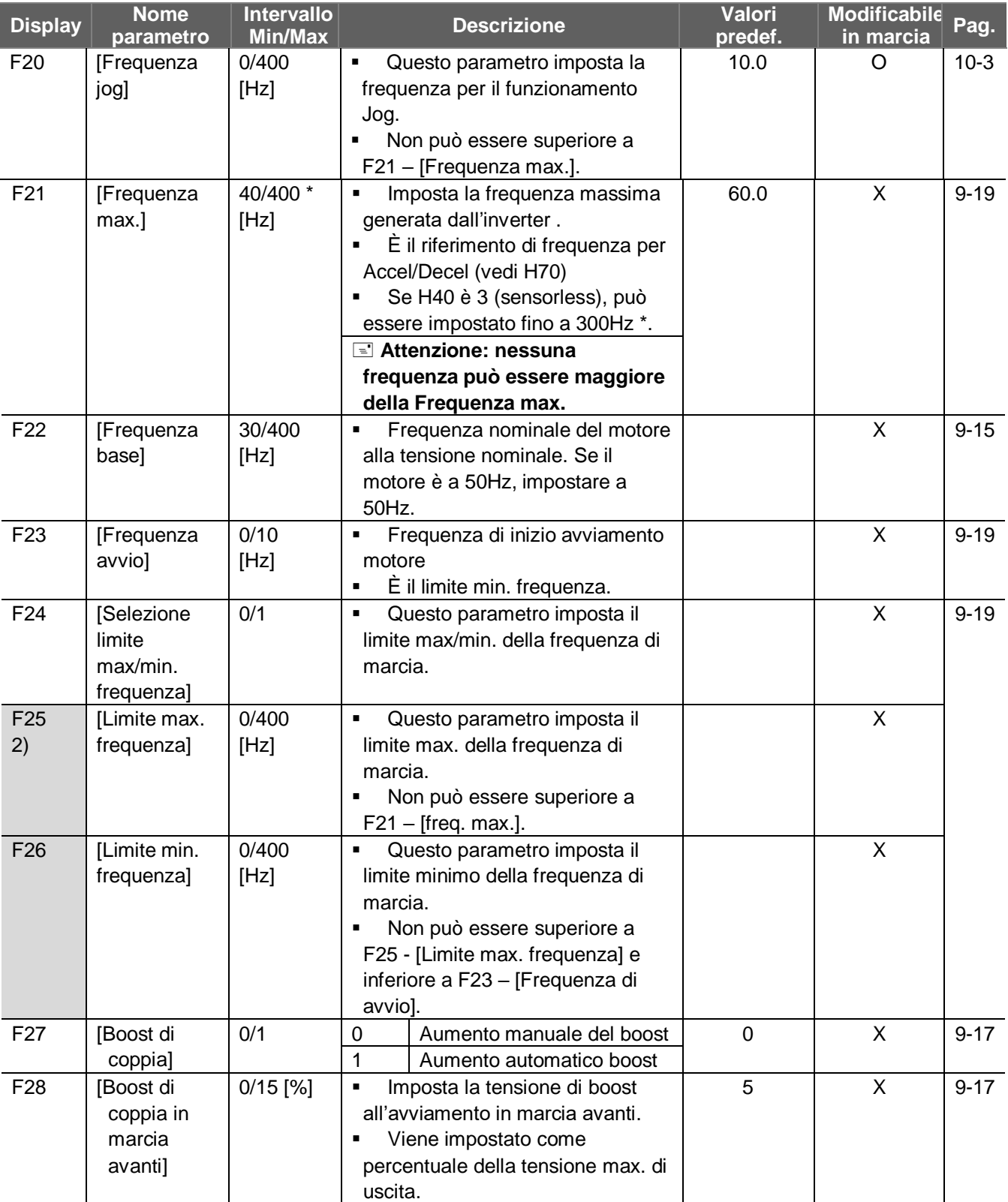

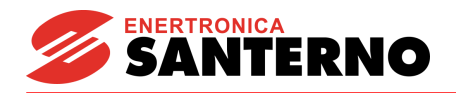

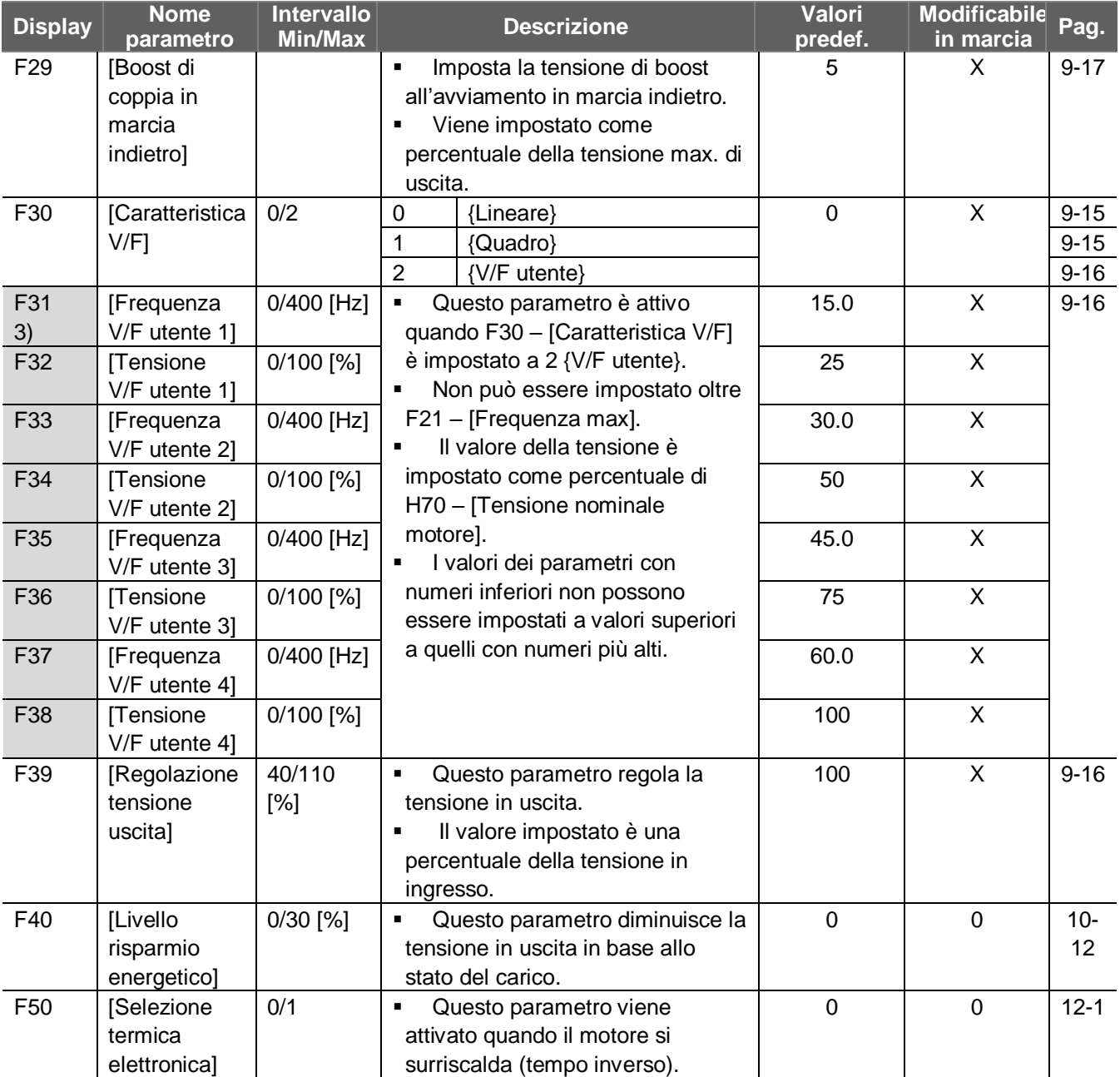

2) Appare solo quando F24 (selezione limite max/min frequenza) viene impostato a 1.

3): Per visualizzare questo parametro impostare F30 a 2 (V/F utente).

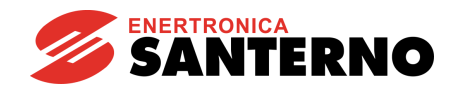

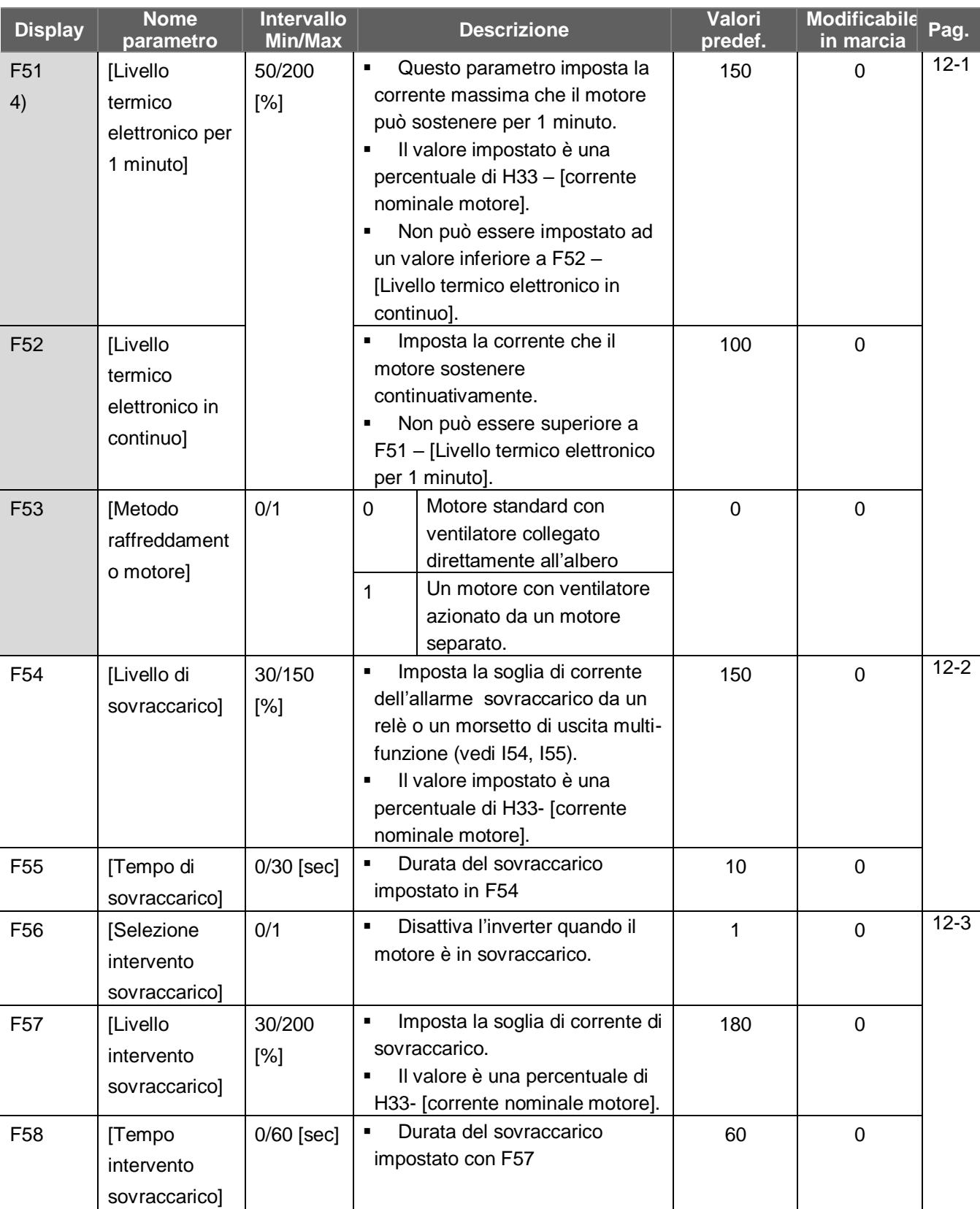

4): Per visualizzare questo parametro, impostare F50 a 1.

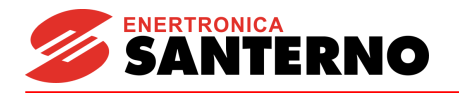

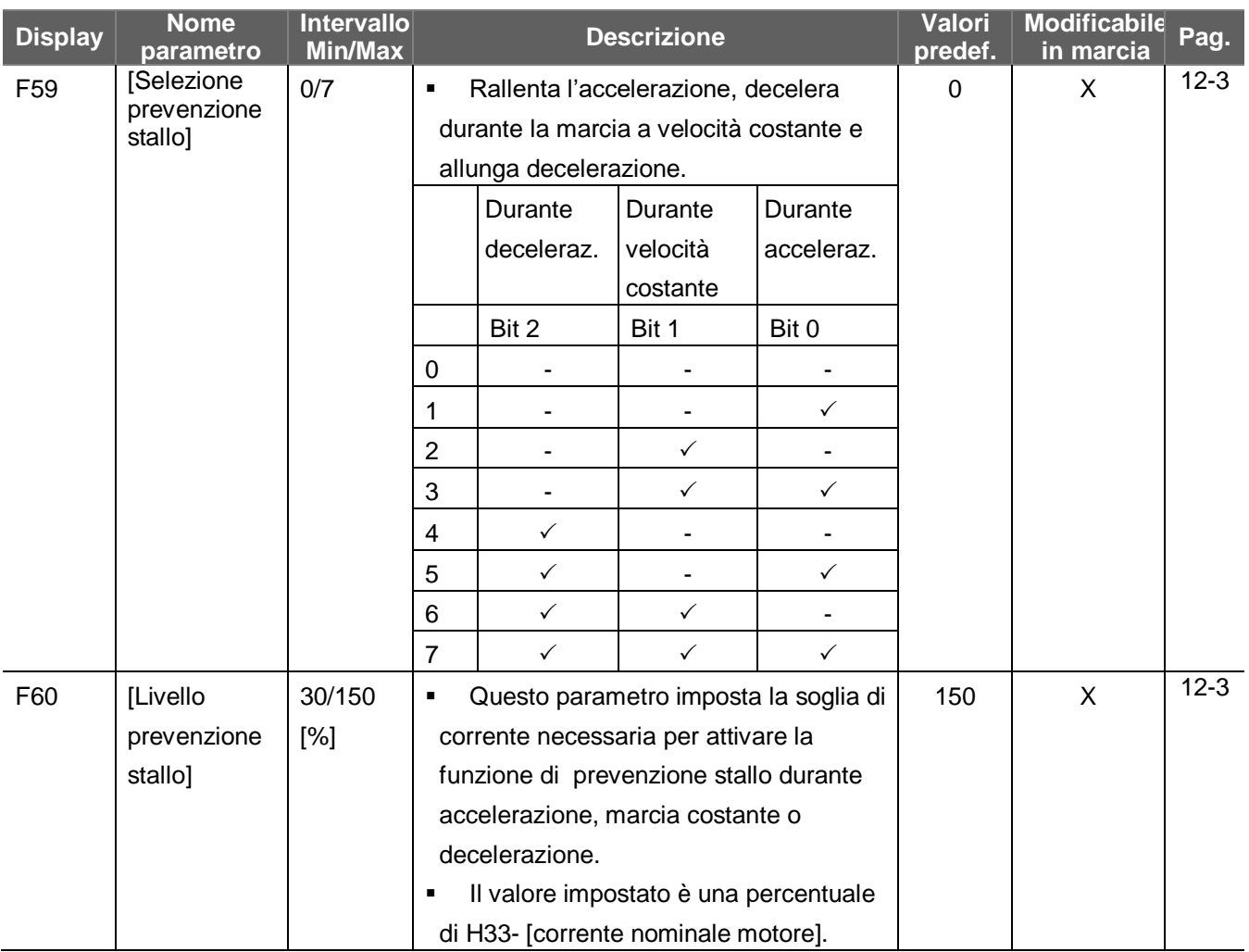

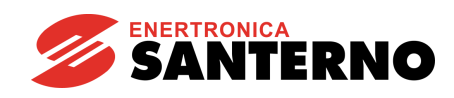

# **7.3 Gruppo funzioni 2**

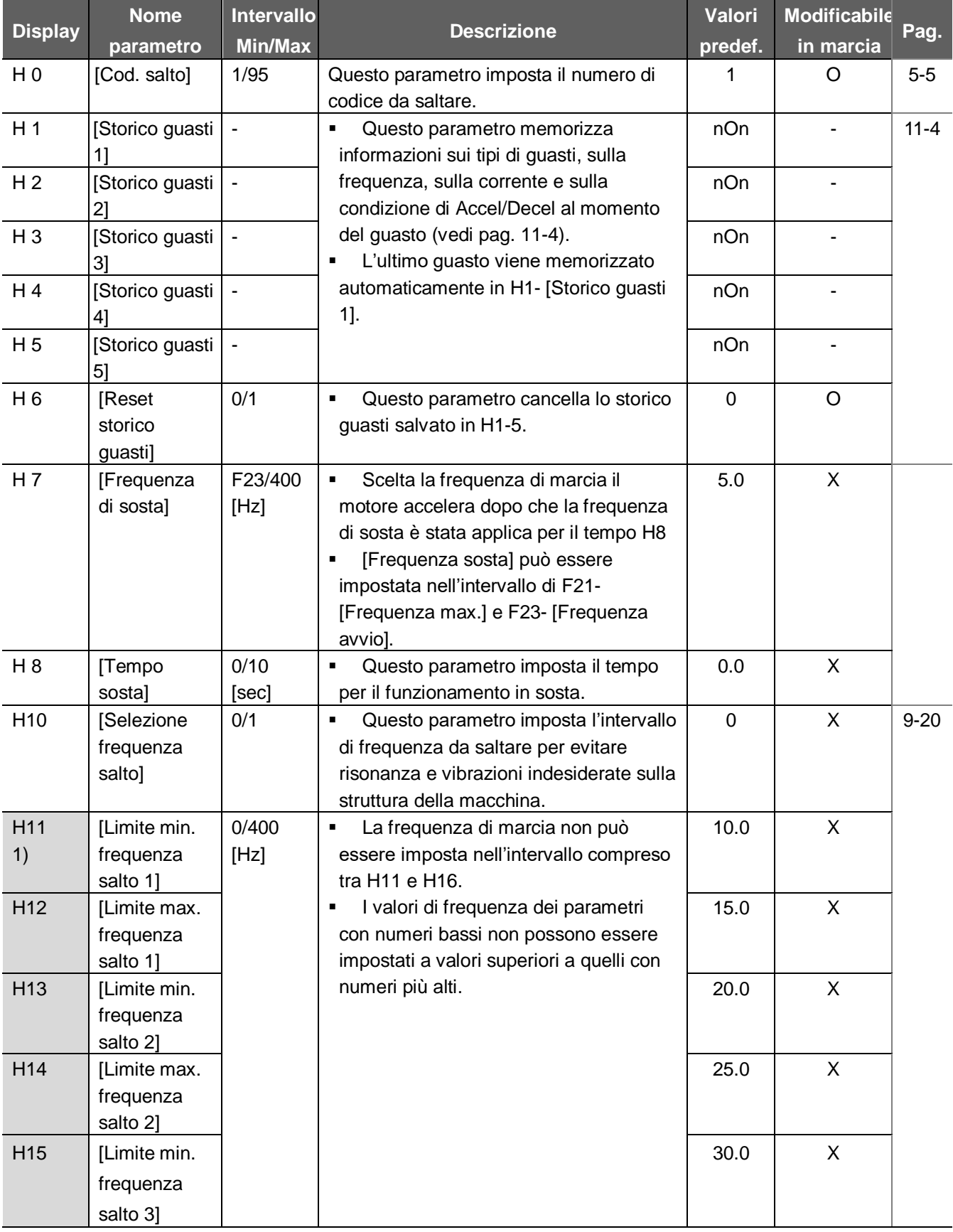

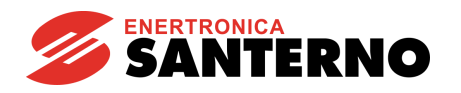

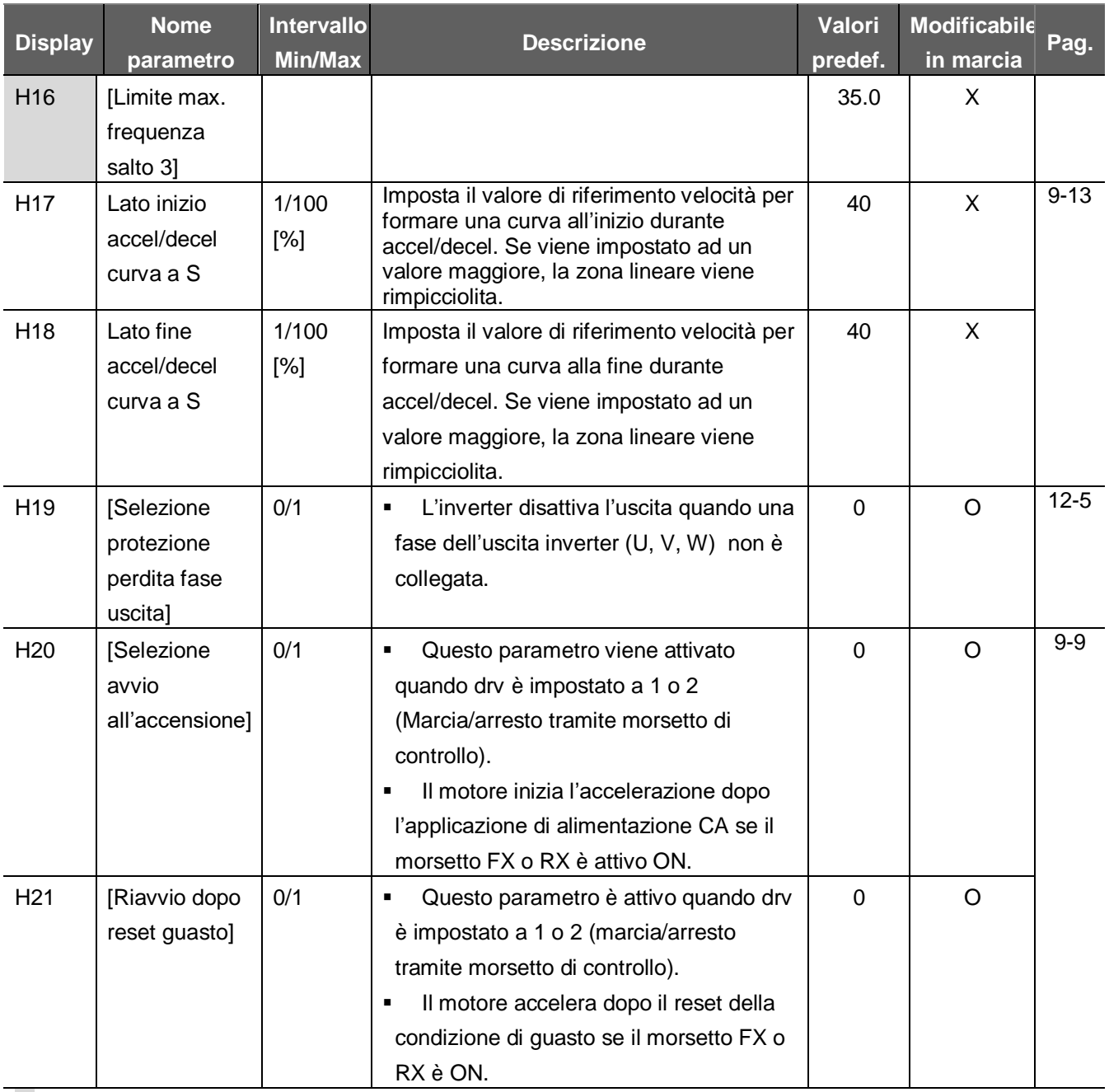

1) Per la visualizzazione, impostare H10 a 1.

Viene usato # H17, 18 quando F2, F3 è impostato a 1 curva a S.

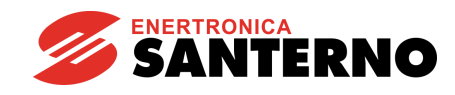

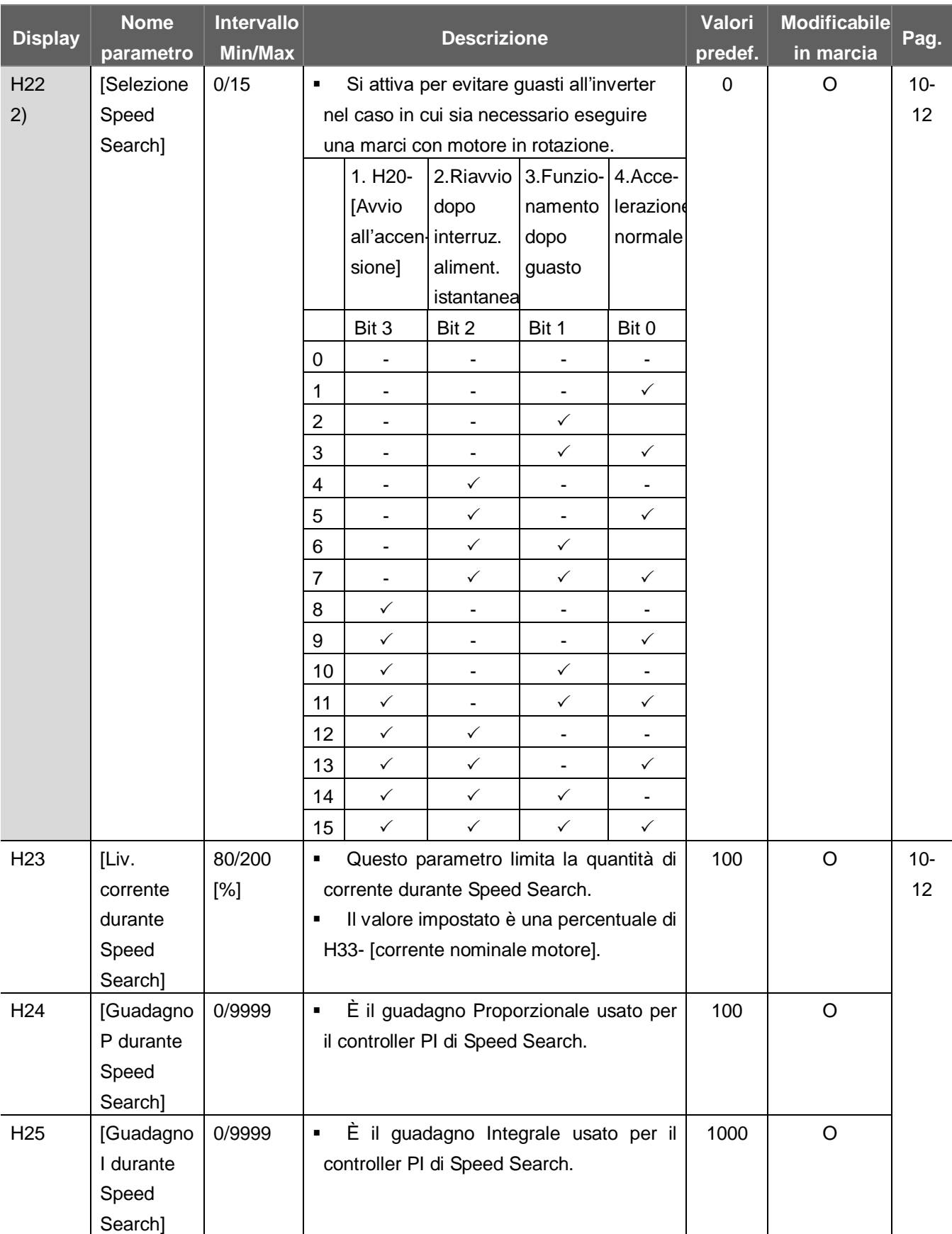

2) #4.L'accelerazione normale ha la priorità principale. Anche se #4 viene selezionato insieme ad altri bit, l'inverter avvia Speed Search #4.

#### **Gruppo funzioni 2**

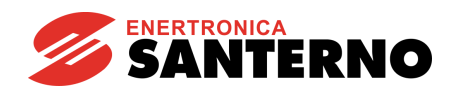

**7. Elenco funzioni**

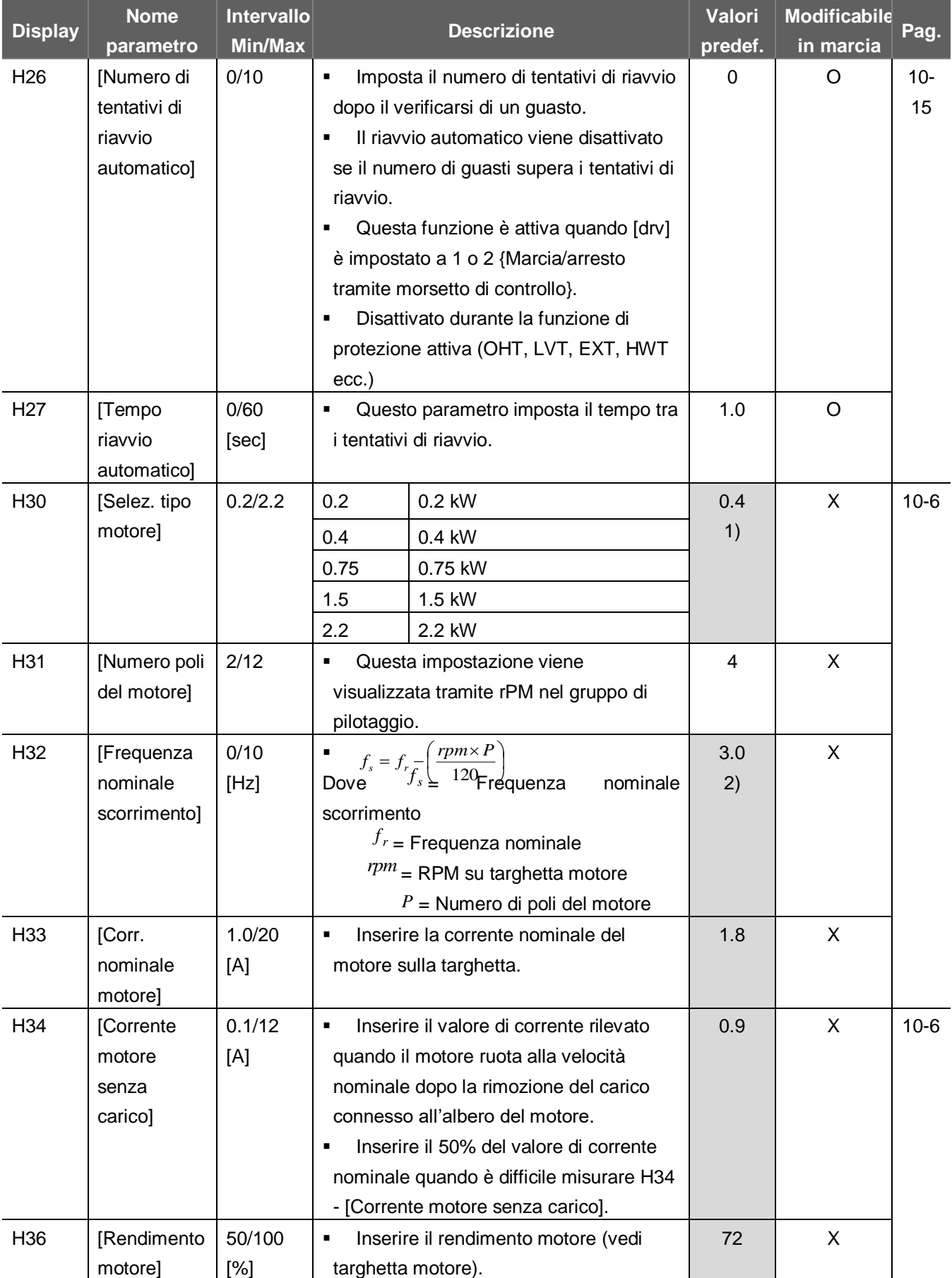

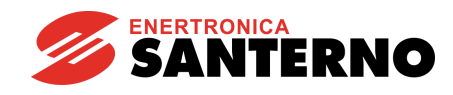

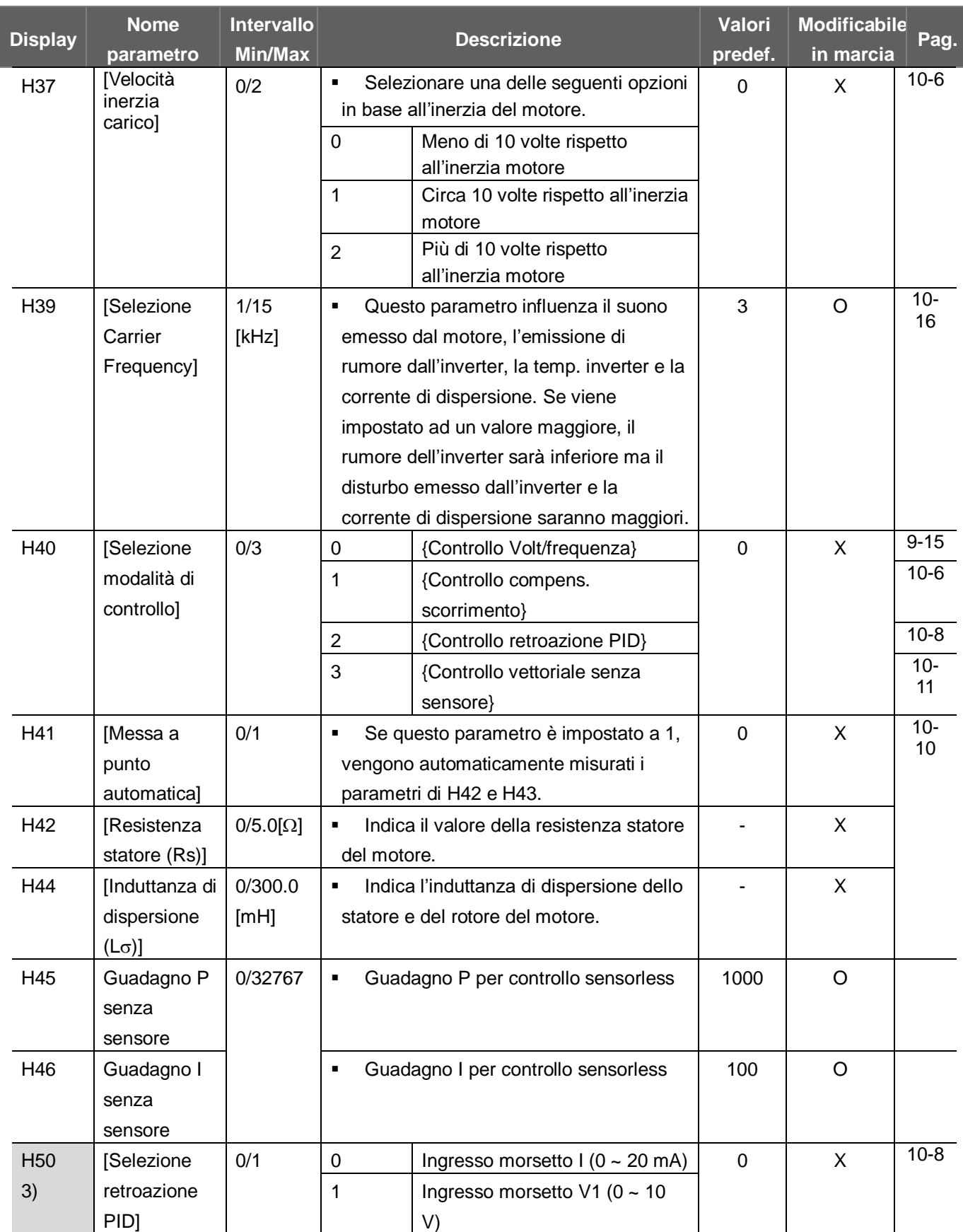

3) : Per visualizzare questo parametro impostare H40 a 2 (controllo PID).

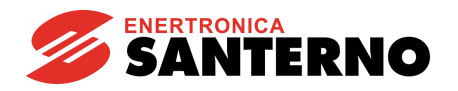

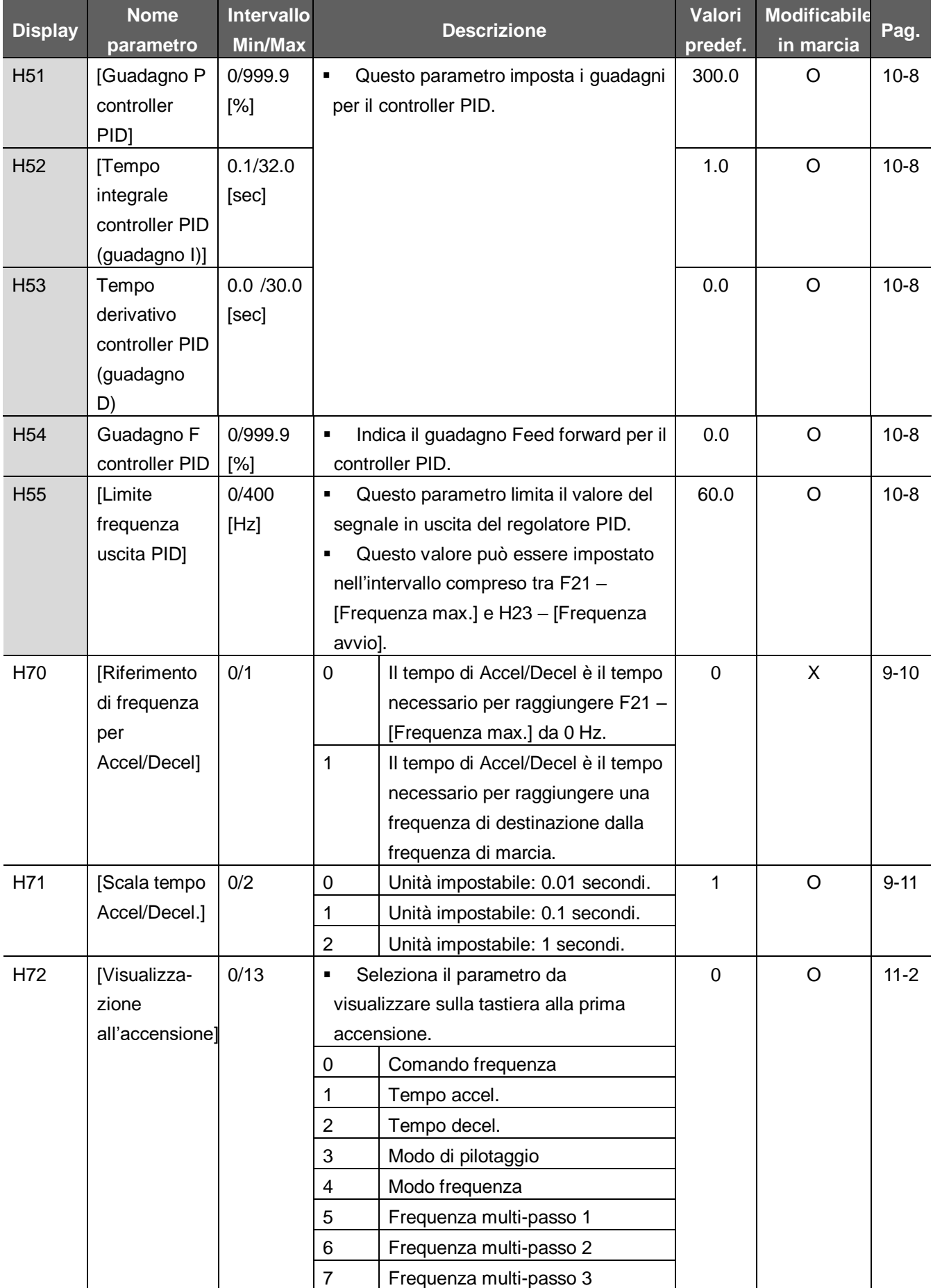

#### **7. Elenco funzioni**

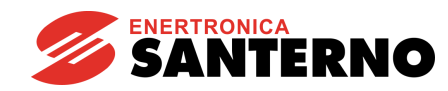

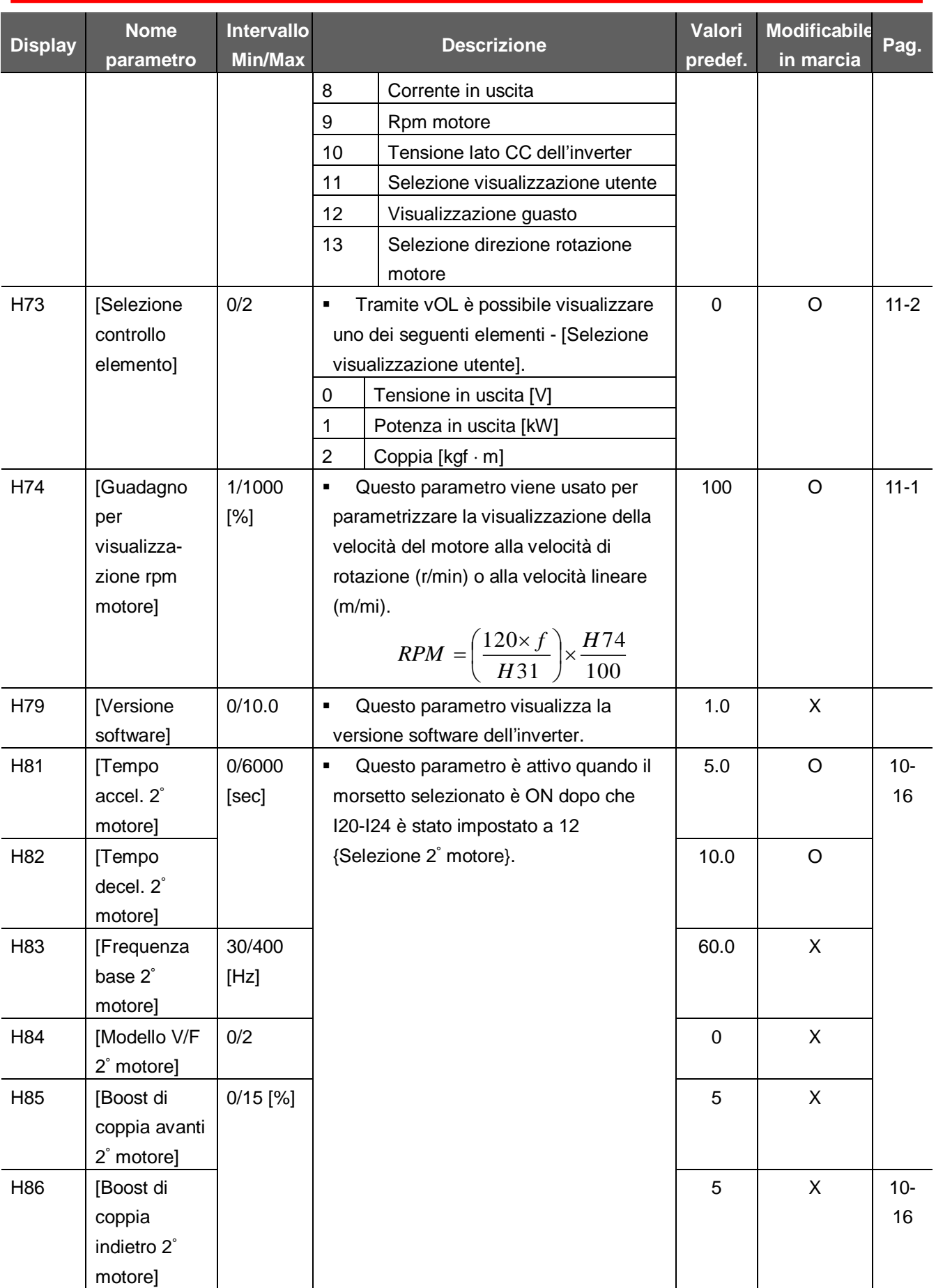

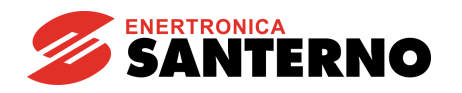

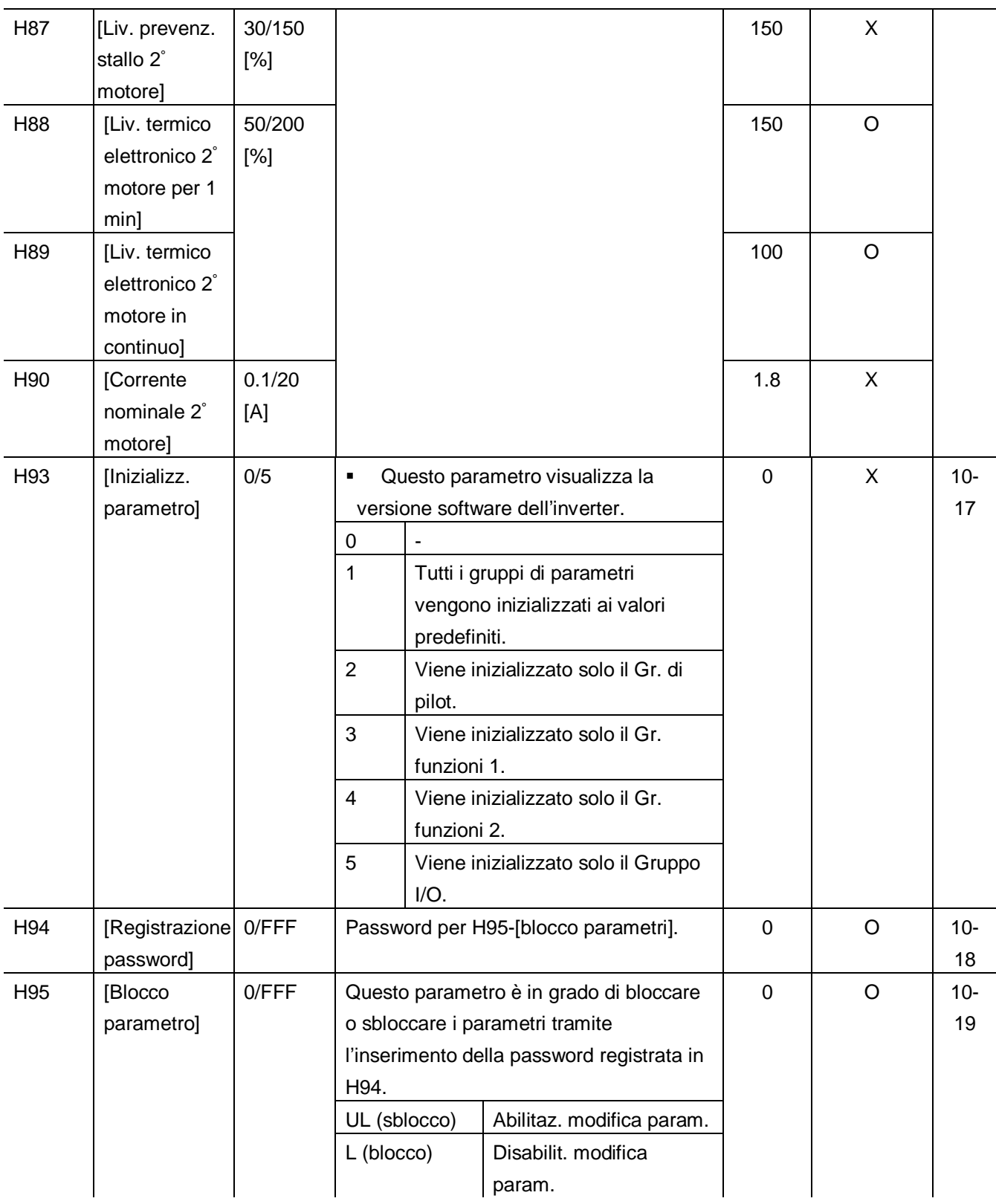

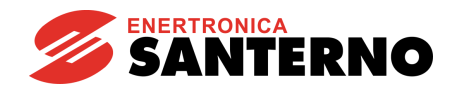

# **7.4 Gruppo I/O**

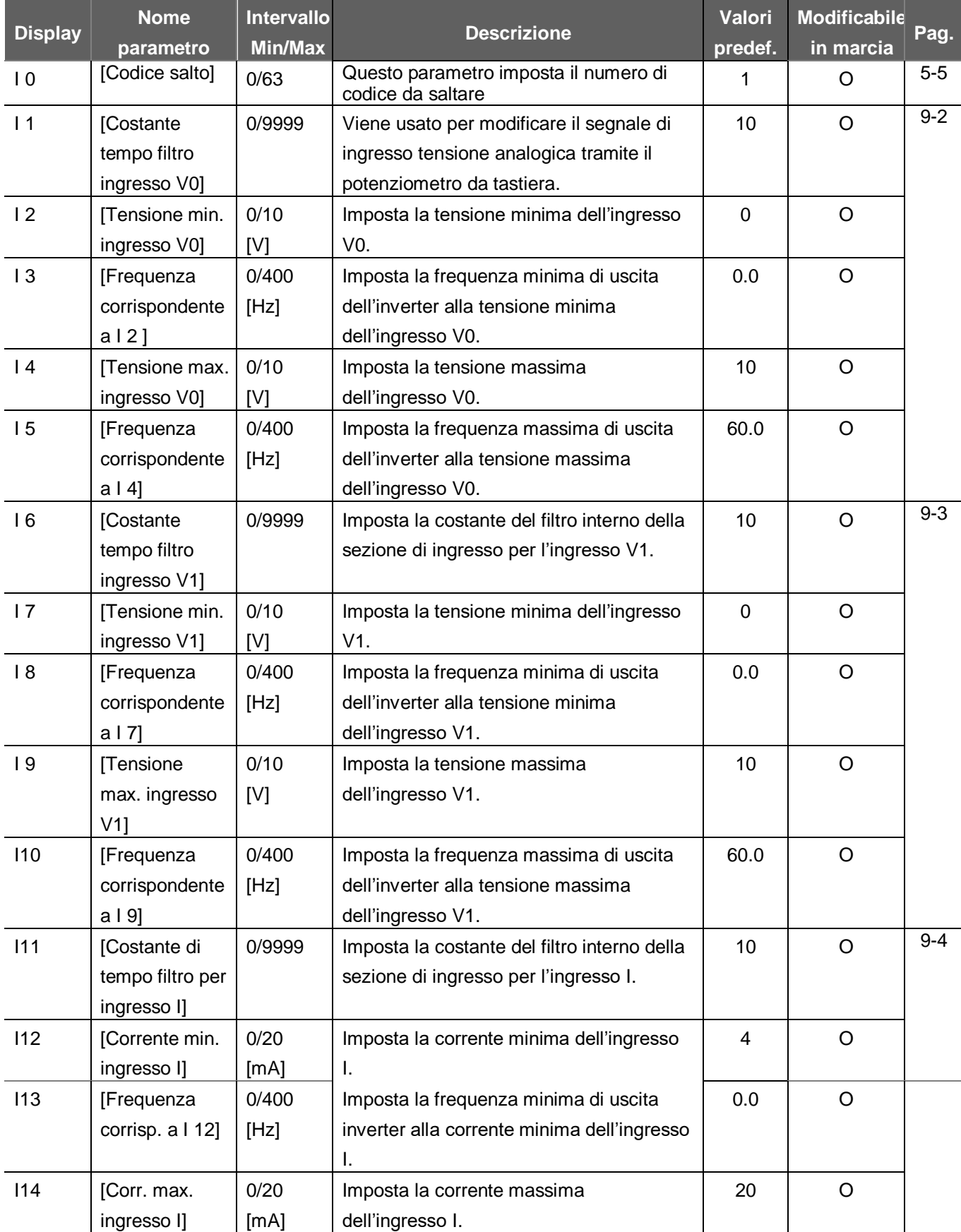

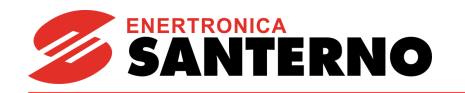

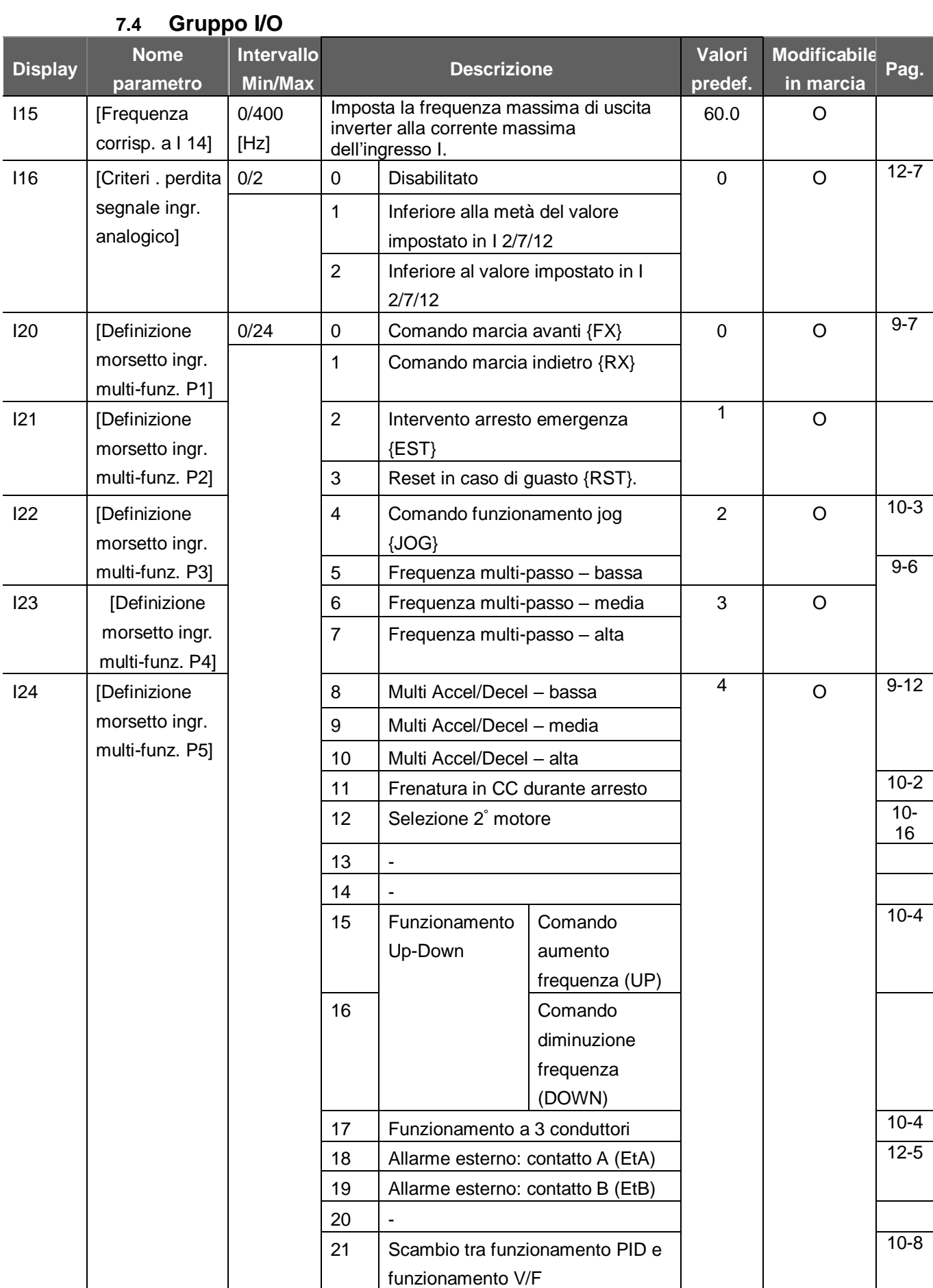

**7. Elenco funzioni**

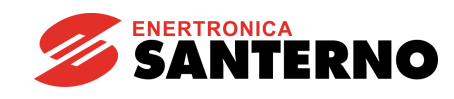

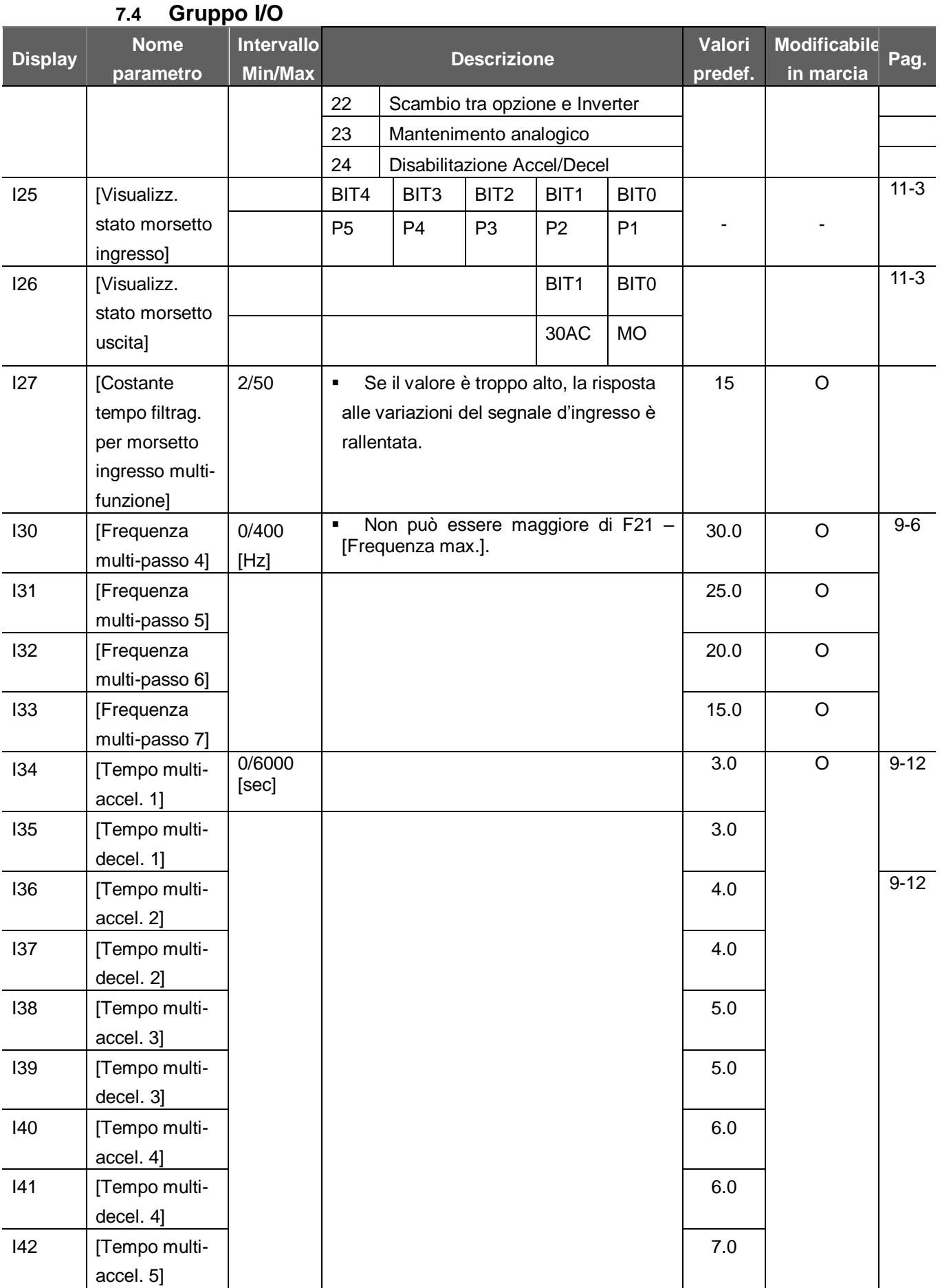

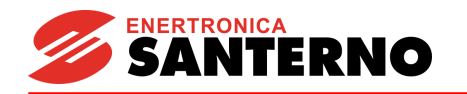

# **7.4 Gruppo I/O**

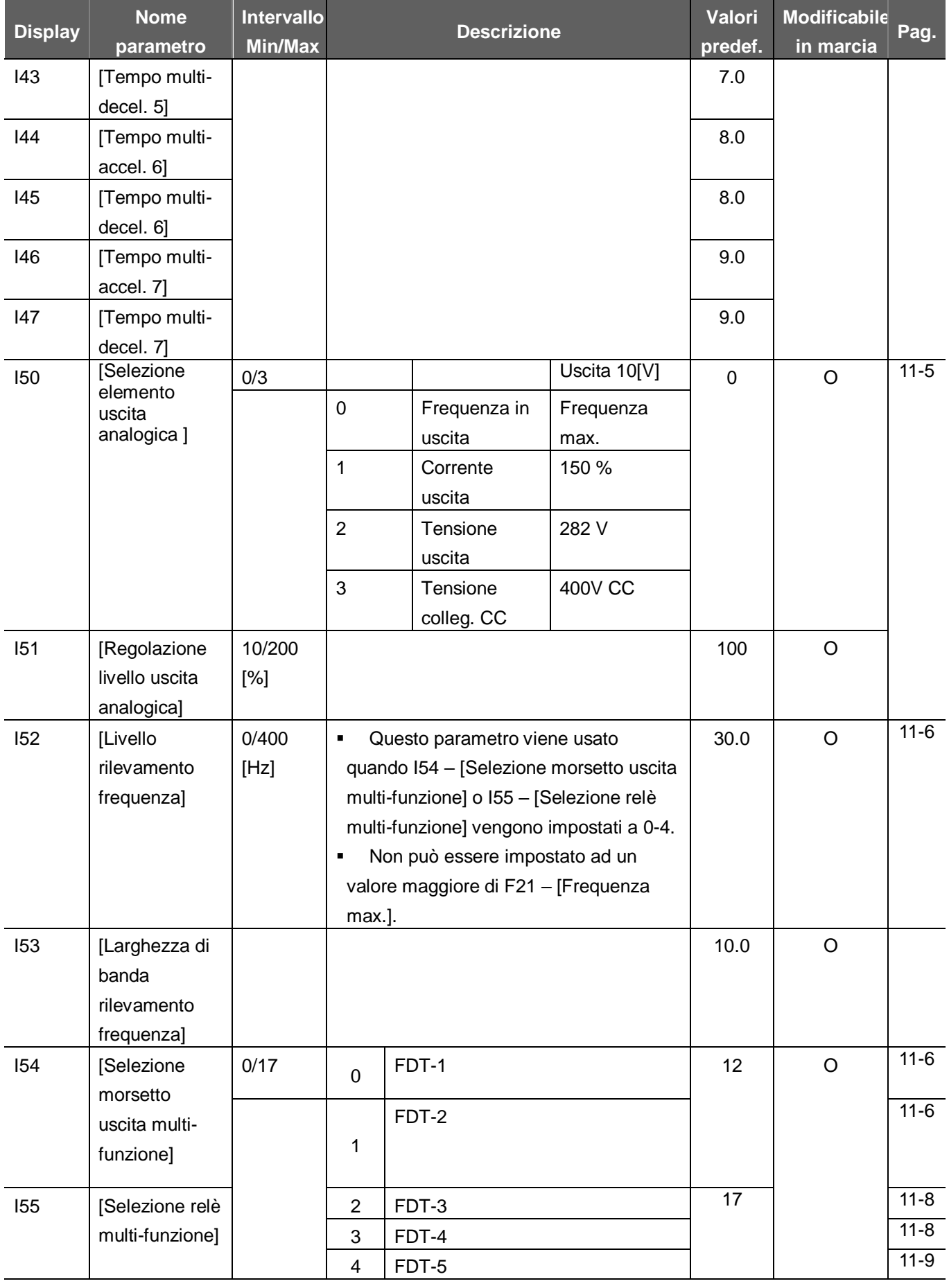

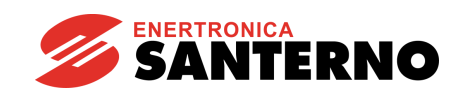

### **7.4 Gruppo I/O**

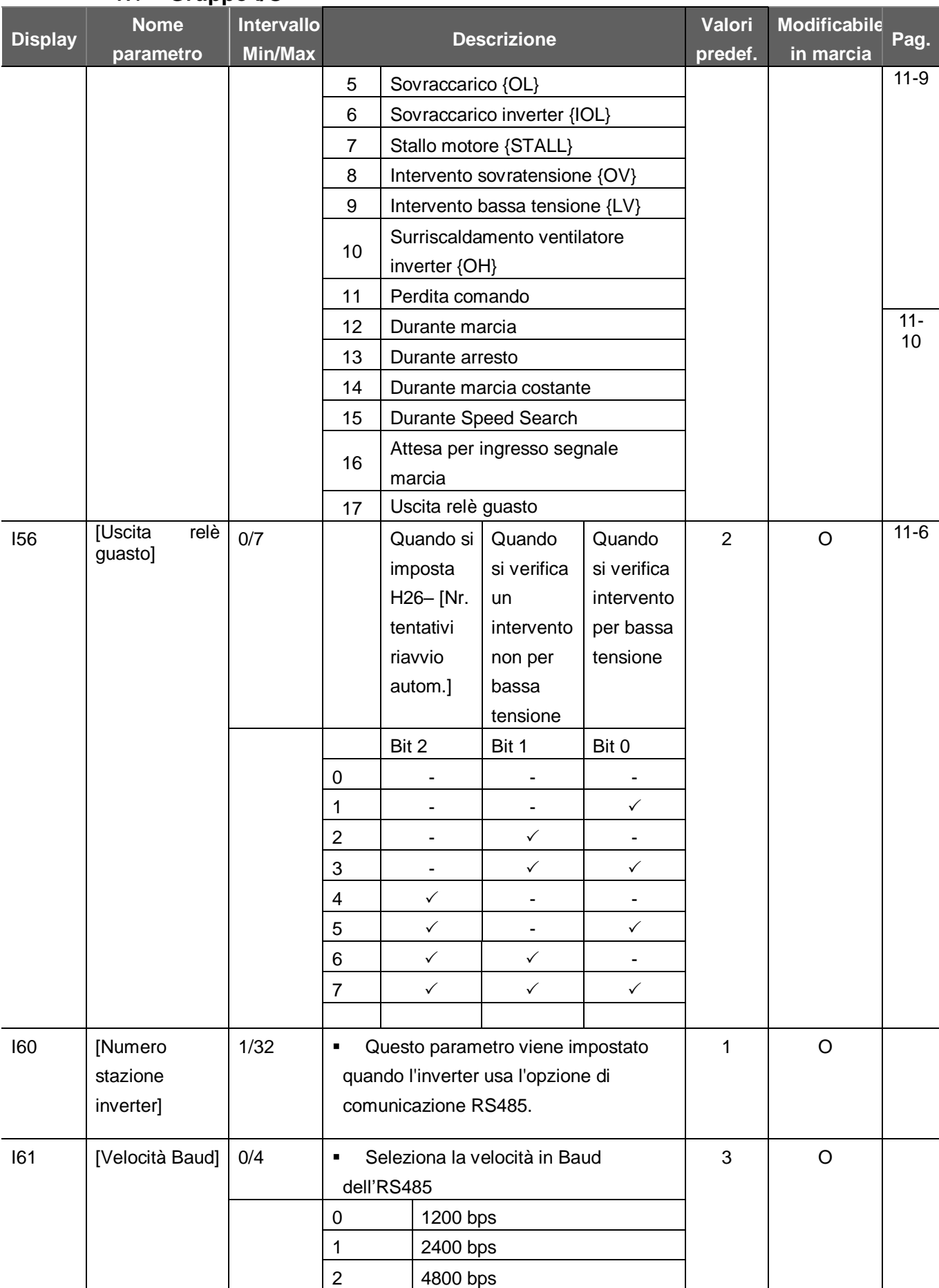

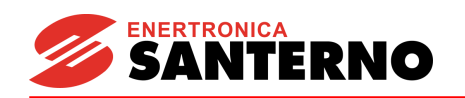

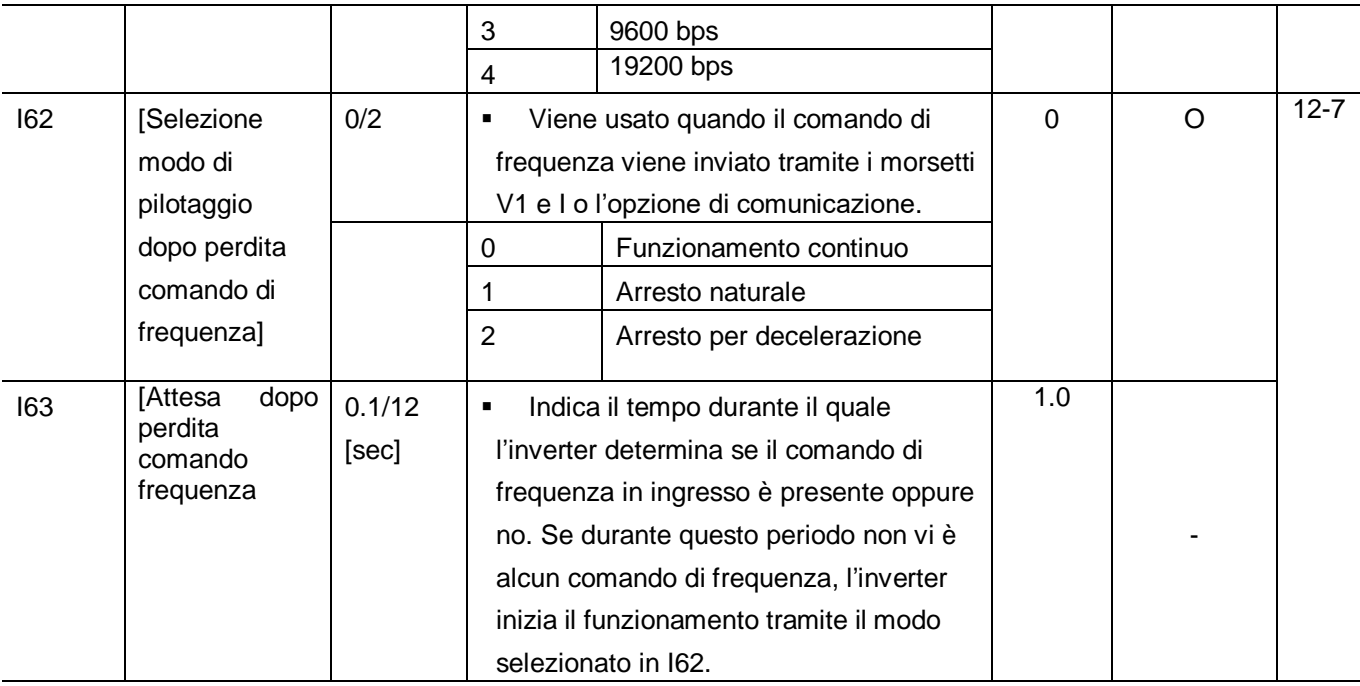

Note:

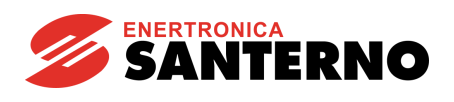

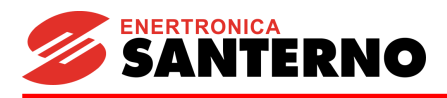

**8 Schema a blocchi del controllo**

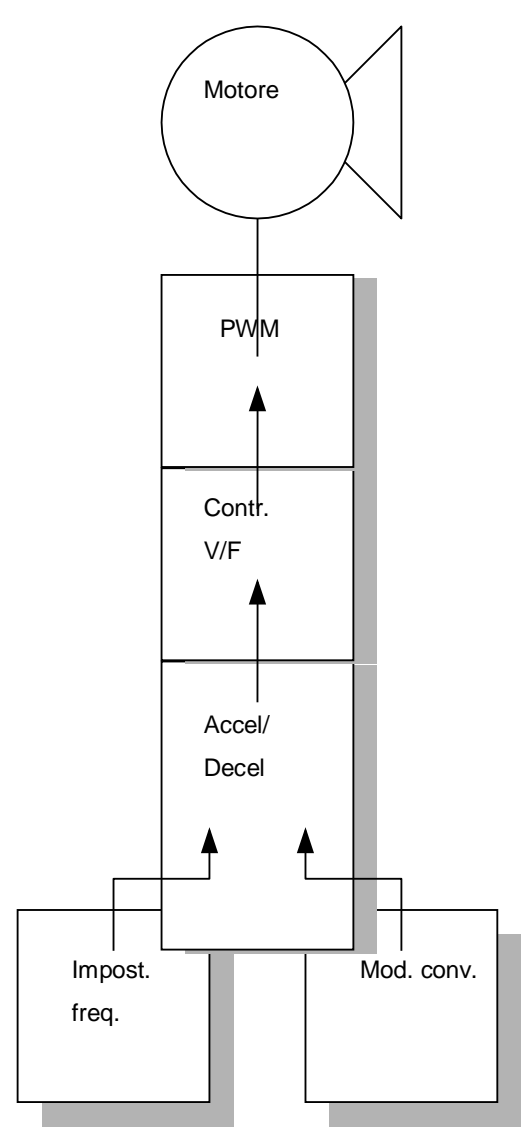

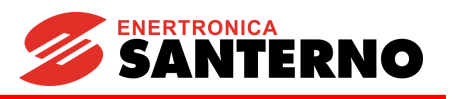

**8.1 Impostazione frequenza e modalità di pilotaggio**

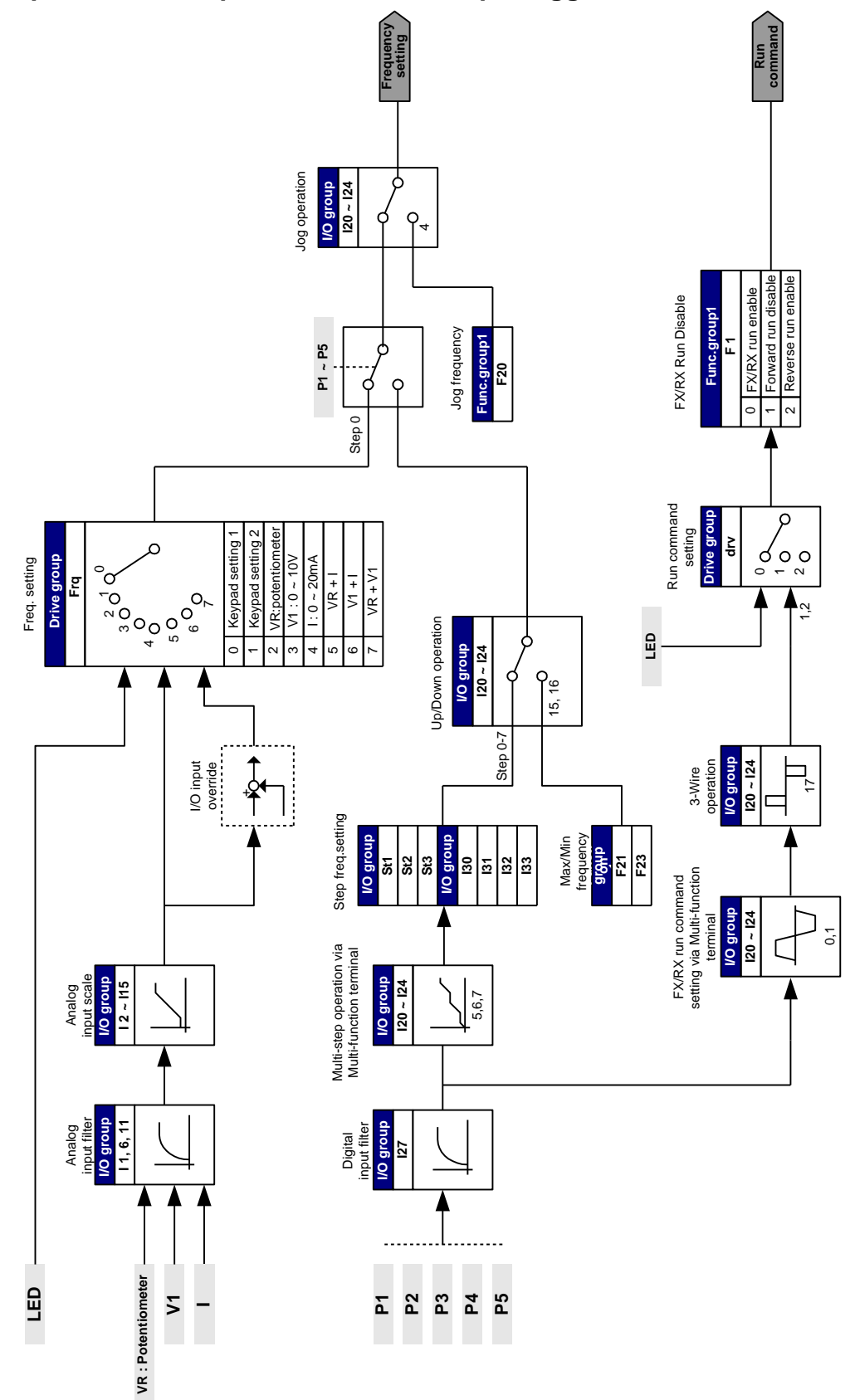

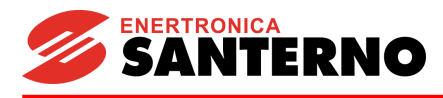

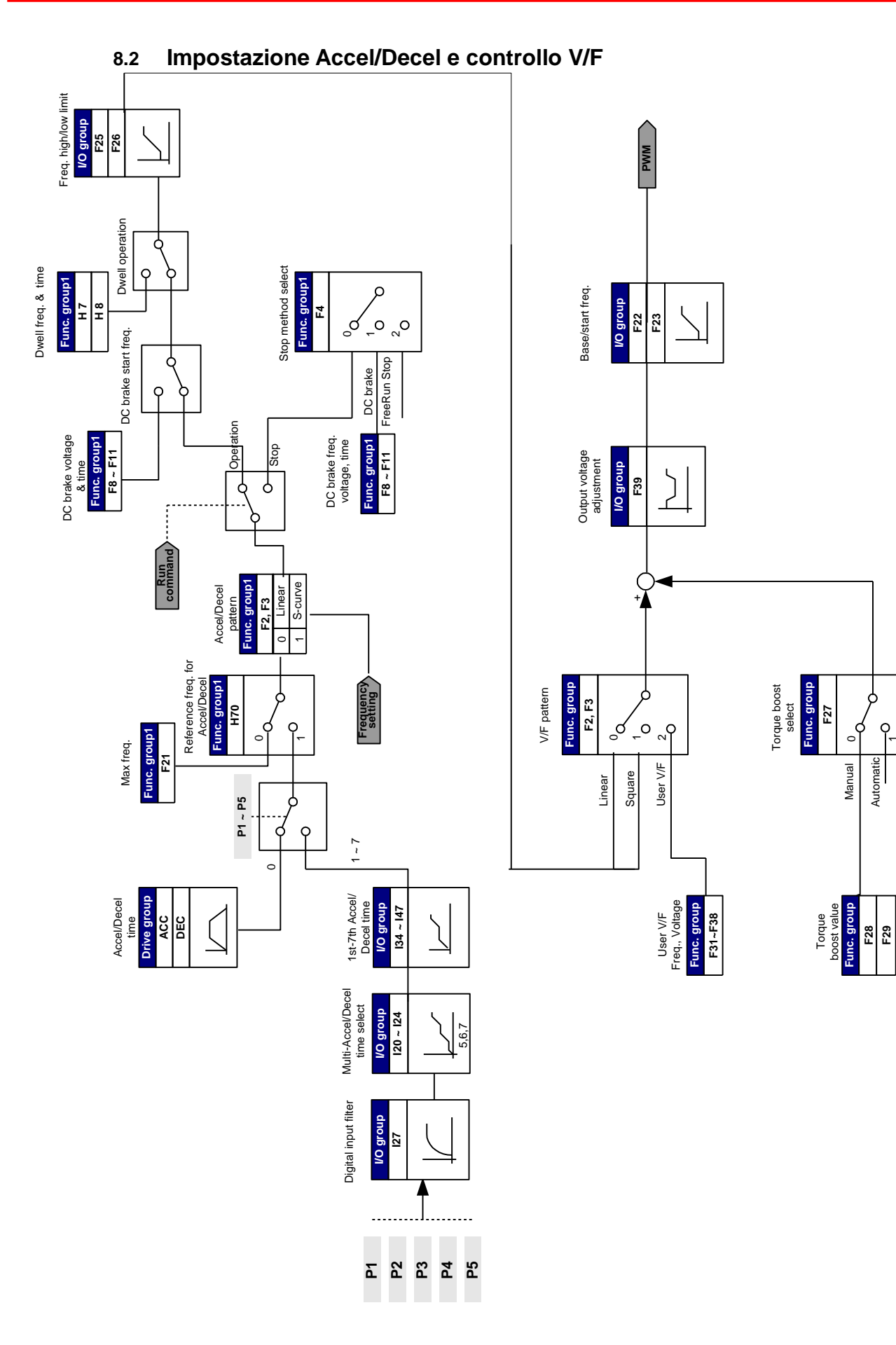

**NOTE:**

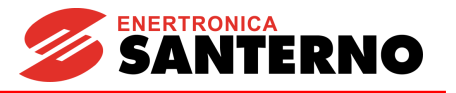

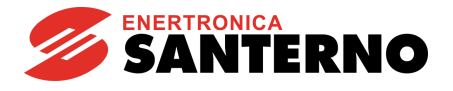

# **9 Funzioni base**

## **9.1 Modo frequenza**

### Impostazione frequenza digitale da tastiera 1

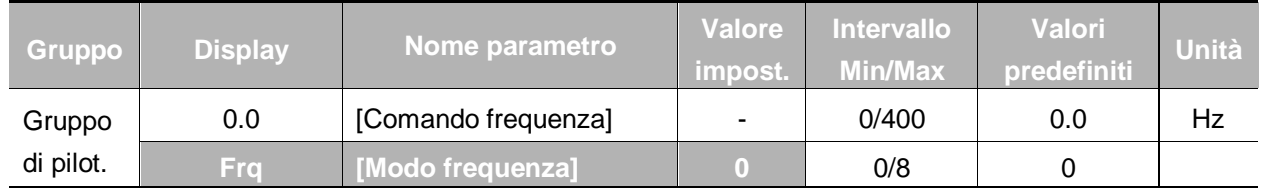

- La frequenza di marcia è impostabile in **0.0** [Comando frequenza].
- Impostare **Frq** [Modo frequenza] a 0 {Impostazione frequenza da tastiera 1}.
- **·** Impostare la frequenza desiderata in 0.0 e premere il tasto Prog/Ent (<sup>•</sup>) per inserire il valore in memoria.
- L'impostazione di questo valore non deve superare **F21** [Frequenza max].

### Impostazione frequenza digitale da tastiera 2

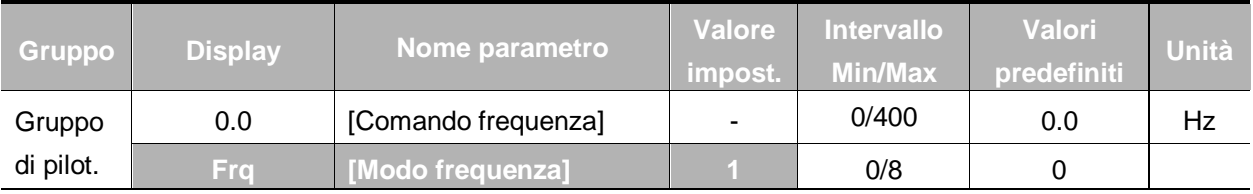

- La frequenza di marcia è impostabile in **0.0** [Comando frequenza].
- Impostare **Frq** [Modo frequenza] a 1 {Impostazione frequenza da tastiera 2}.
- In 0.0, la frequenza viene modificata premendo il tasto Su (▲)/Giù (▼). Viene selezionato per usare il tasto Su/Giù come potenziometro sulla tastiera.
- L'impostazione di questo valore non deve superare **F21** [Frequenza max.].

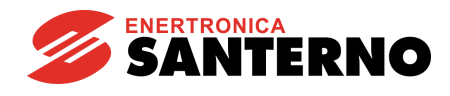

#### **9. Funzioni base**

• Impostazione frequenza analogica tramite potenziometro (V0) sulla tastiera

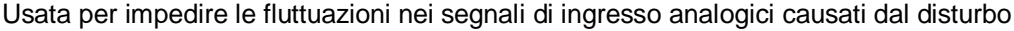

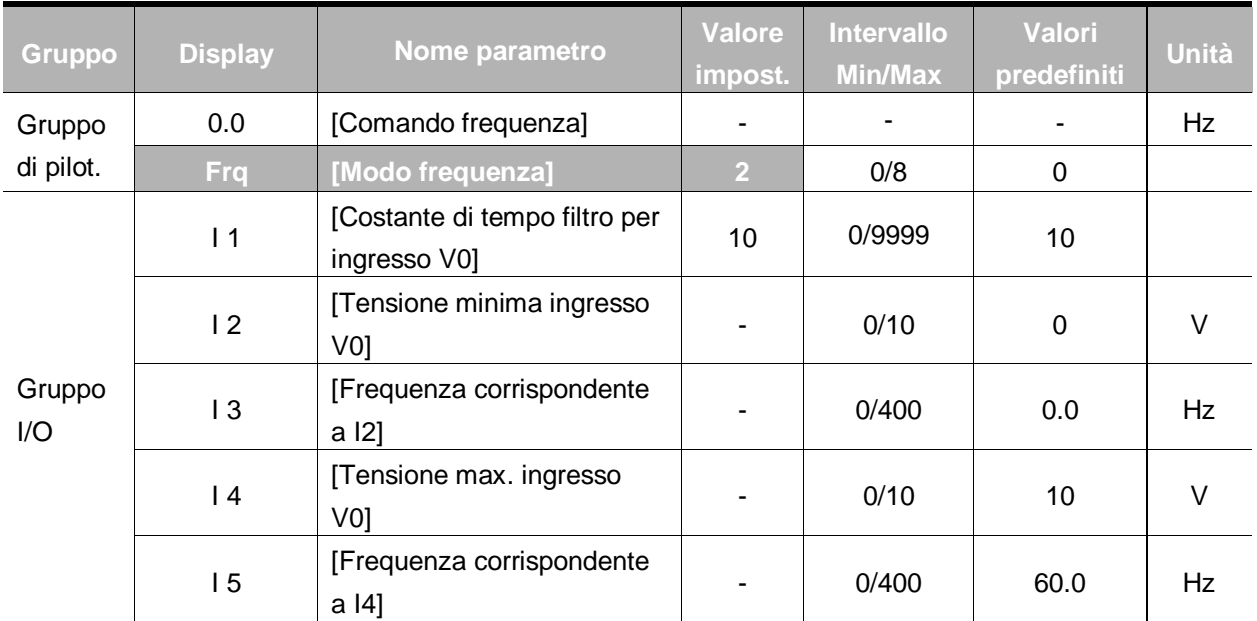

▪ Impostare **Frq** – [Modo frequenza] a 2.

▪ La frequenza impostata può essere controllata in **0.0**- [Comando frequenza].

▶ 11 : [Costante di tempo filtraggio per ingresso V0]

Efficace per eliminare il disturbo nel circuito di impostazione frequenza.

Aumentare la costante di tempo di filtraggio se non è possibile raggiungere un funzionamento costante a causa del disturbo. Un'impostazione maggiore può causare una risposta più lenta (t diventa più lungo).

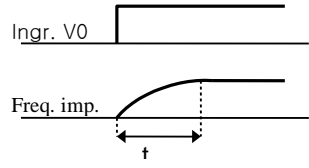

▶ 12 - I 5 : [Impostazione tensione ingresso min/max e frequenza corrispondente] È possibile impostare la frequenza corrispondente alla tensione in ingresso V0.

**Esempio:** Quando si imposta I 2 - [Tensione minima ingresso V0] = 2V, I 3- [Frequenza corrispondente a I 2]= 10Hz, I 4 - [Tensione max. ingresso V0] = 8V e I 5 - [Frequenza corrispondente a I 4]= 50Hz, appare la seguente figura.

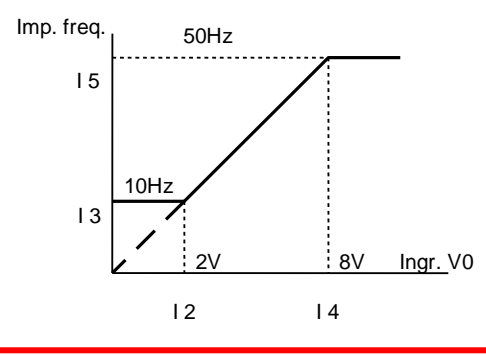
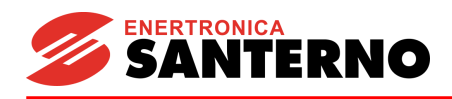

 Impostazione frequenza analogica tramite ingresso analogico di tensione (0-10V) o potenziometro sul morsetto VR

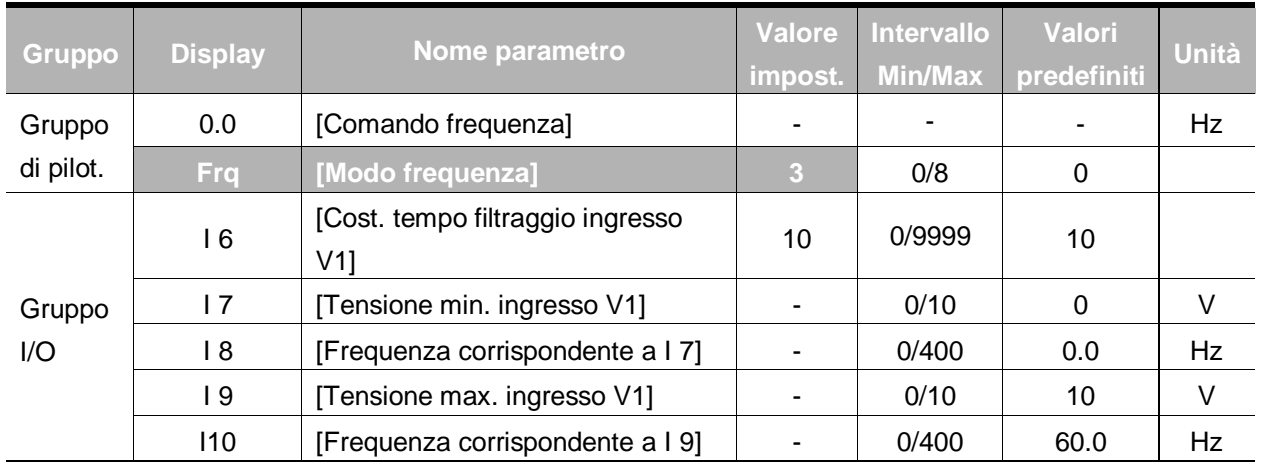

- Selezionare **Frq** -[Modo frequenza] a 3 {Impostazione frequenza tramite morsetto V1}.
- L'ingresso 0-10V può essere applicato direttamente da un controller esterno o un potenziometro (tra i morsetti VR e CM).
	- Collegare il morsetto come mostrato di seguito e per informazioni su I 6 I10, fare riferimento alla pag. 9-2.

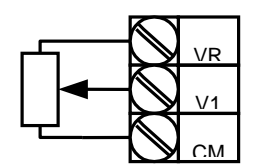

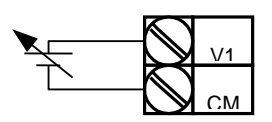

Ingr. tensione analogico (0-10V)

Collegamento del potenziometro ai morsetti VR e CM

Impostazione frequenza tramite ingresso corrente analogico (0-20mA)

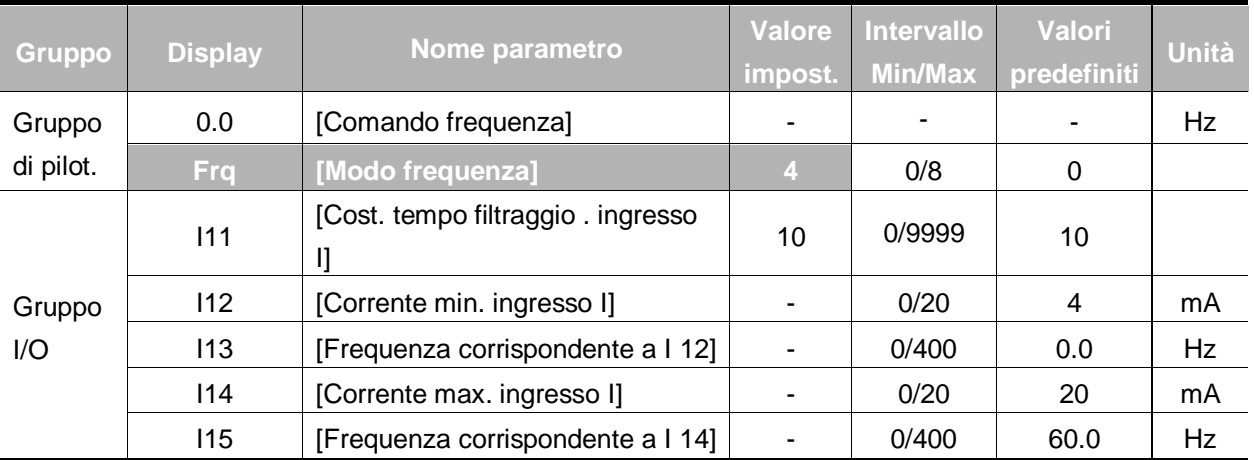

- Selezionare **Frq** [Modo frequenza] a 4 {Ingresso analogico corrente (0-20mA)}.
- La frequenza viene impostata tramite l'ingresso 0-20mA tra i morsetti I e CM.
- Per informazioni su I11-I15, ved. pag. 9-2.

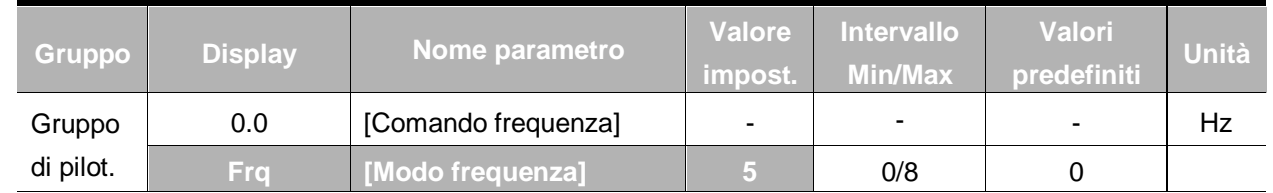

Impostazione frequenza tramite potenziometro sulla tastiera + Ingresso analogico corrente (0-20mA)

- Selezionare Frq [Modo frequenza] a 5 {Potenziometro sulla tastiera e Ingresso analogico corrente (0-20mA)}.
- La funzione di esclusione viene fornita tramite la regolazione della velocità principale ed ausialiaria.
- Codice relativo: I 1 I 5, I 11- I 15
	- Quando la velocità principale viene impostata tramite il potenziometro e la velocità ausiliaria tramite l'ingresso analogico 0-20mA, la funzione di esclusione viene impostata come segue.

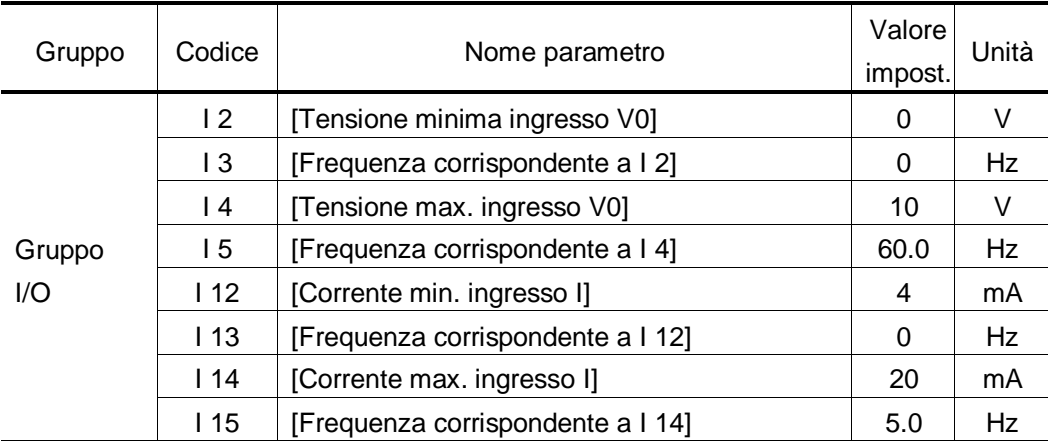

Dopo aver eseguito le precedenti impostazioni, se si imposta 5V tramite potenziometro e si applicano 10mA tramite il morsetto I, verranno emessi 32.5Hz.

Impostazione frequenza tramite ingresso 0-10V + 0-20mA

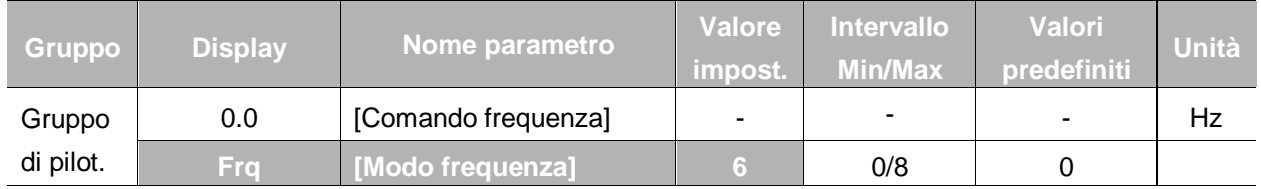

- Impostare **Frq**  [Modo frequenza] a 6 {V1 + ingresso morsetto I}.
- Codice relativo: I 6 I 10, I 11 I 15
- Per l'impostazione, fare riferimento a Impostazione frequenza tramite potenziometro sulla tastiera + Ingresso analogico corrente (0-20mA).

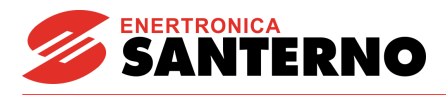

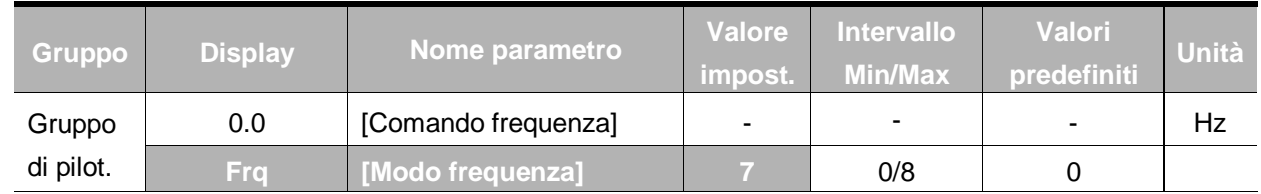

Impostazione frequenza tramite potenziometro sulla tastiera + ingresso 0-10V

- Impostare **Frq** [Modo frequenza] a 7 {Potenziometro sulla tastiera + ingresso 0-10V}.
- Codice relativo: I 1 I 5, I6 I10
- Per l'impostazione, ved. P 9-4 Impostazione frequenza tramite potenziometro sulla tastiera + ingresso 0-20mA.

## Mantenimento analogico

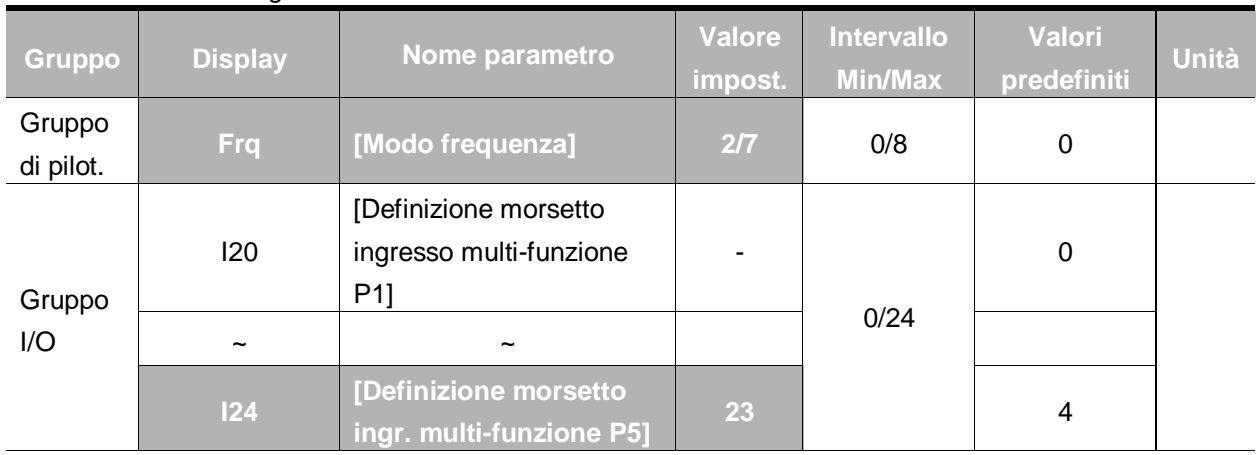

▪ Questa impostazione diventa attiva quando **Frq** – [Modo frequenza] è impostato a 2-7.

▪ **Per attivare il funzionamento in mantenimento analogico, impostare uno dei morsetti di ingresso multi-funzione a 23.**

Quando I24 –[Definizione morsetto ingresso multi-funzione P5] è impostato a 23

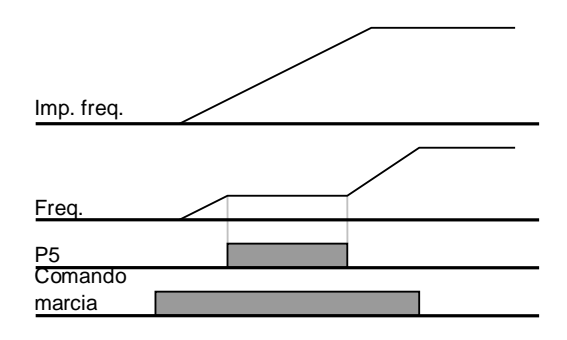

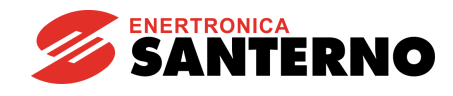

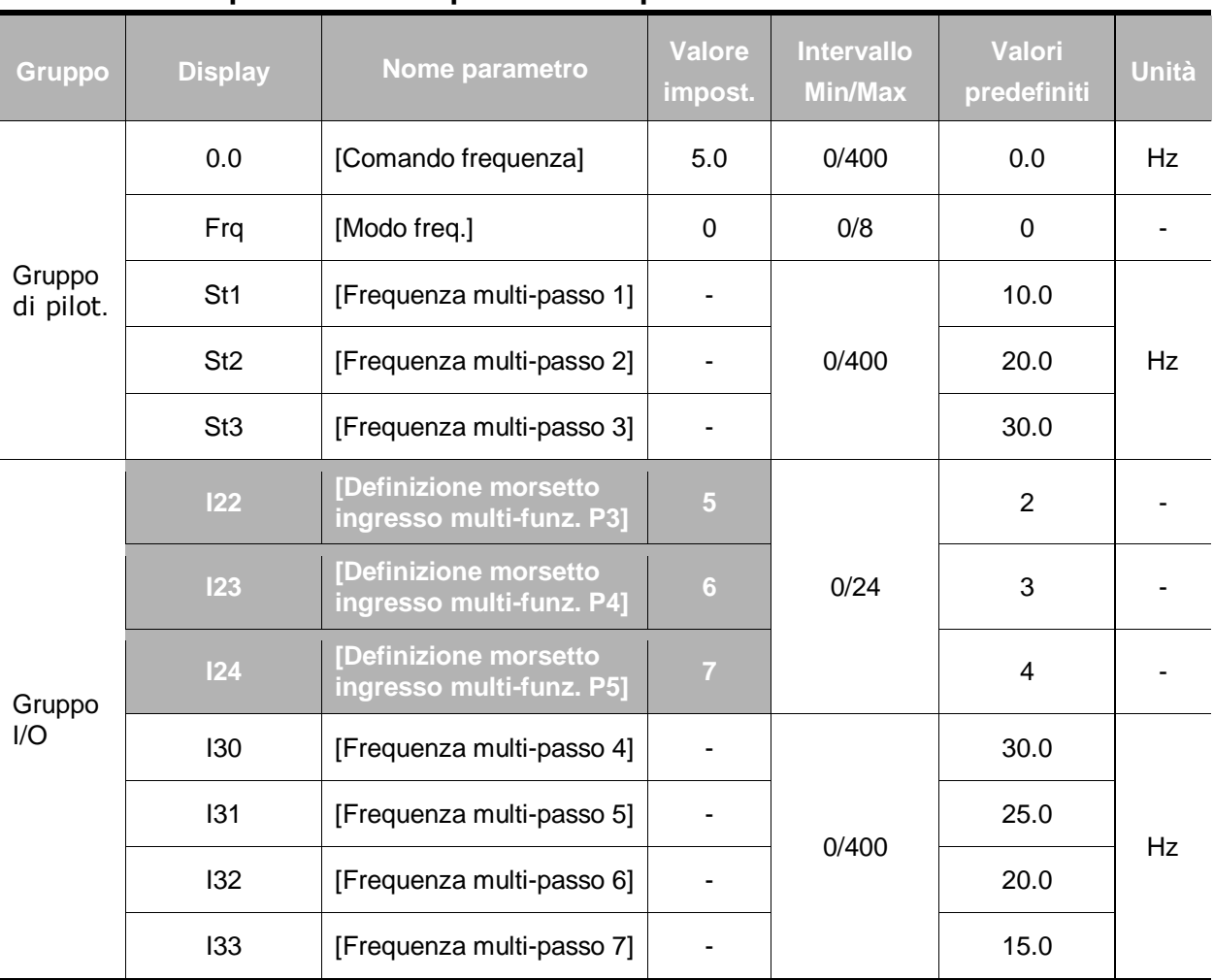

# **9.2 Impostazione frequenza multi-passo**

▪ Selezionare un morsetto per fornire un comando di frequenza multi-passo tra i morsetti P1-P5.

■ Se si selezionano i morsetti P3-P5 per questa impostazione, impostare I22-I24 a 5-7 per fornire il comando di frequenza multi-passo.

▪ La frequenza multi-passo 0 può essere impostata con **Frq** – [Modo frequenza] e **0.0** – [Comando frequenza].

▪ Le frequenze multi-passo 1-3 vengono impostate a St1-St3 nel Gruppo di pilotaggio, mentre le frequenze di passo 4-7 vengono impostate a I30-I33 nel Gruppo I/O.

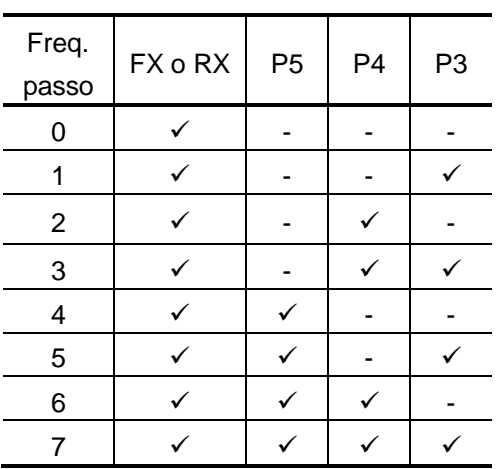

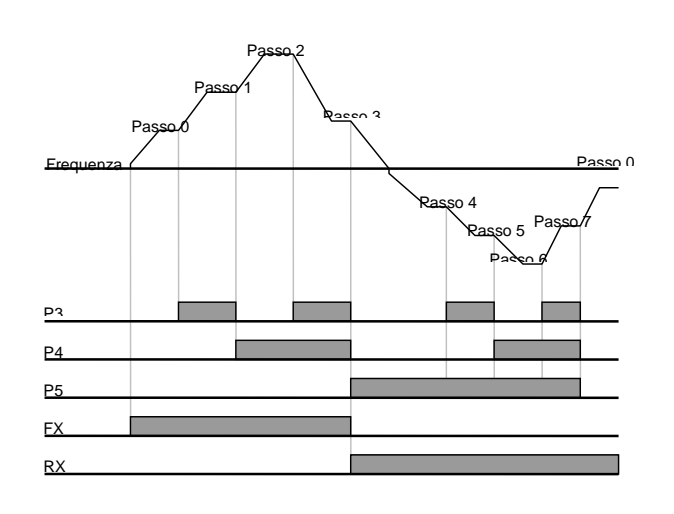

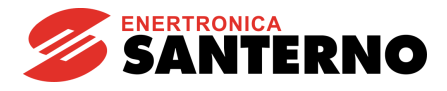

# **9.3 Impostazione comando di marcia**

#### Marcia tramite il tasto Run e STOP/RST

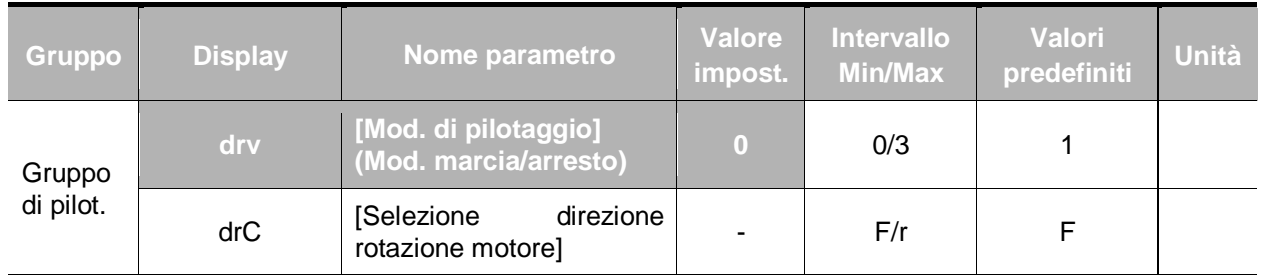

▪ Impostare **drv** – [Mod. di pilotaggio] a 0.

▪ Il motore inizia ad accelerare premendo il tasto Run mentre si imposta la frequenza di marcia. Il motore decelera fino all'arresto premendo il tasto STOP/RST.

La selezione della direzione di rotazione è disponibile in drC - [Selezione direzione rotazione motore] quando il comando di marcia viene inviato tramite il tasto Run sulla tastiera.

| drC | [Selezione                        | - | Avanti   |
|-----|-----------------------------------|---|----------|
|     | direzione<br>rotazione<br>motorel | R | Indietro |

FX : direz. antioraria

Impostazione comando marcia 1 tramite morsetti FX e RX

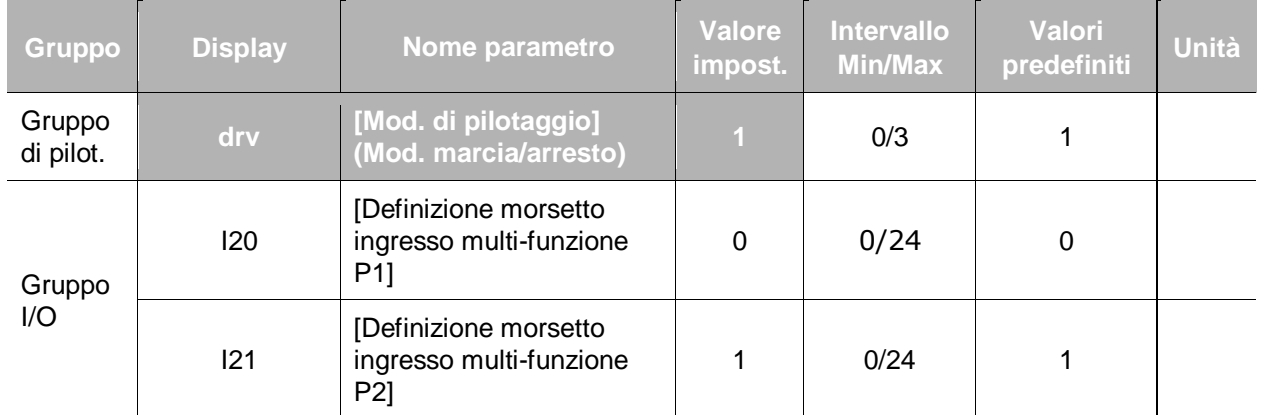

▪ Impostare **drv** – [Mod. di pilotaggio] a 1.

Impostare I20 e I21 a 0 e 1 per usare P1 e P2 come morsetti FX e RX.

▪ "FX" è il comando di marcia avanti e "RX" il comando di marcia indietro.

Il funzionamento si interrompe quando entrambi i morsetti FX e RX sono impostati a ON o OFF.

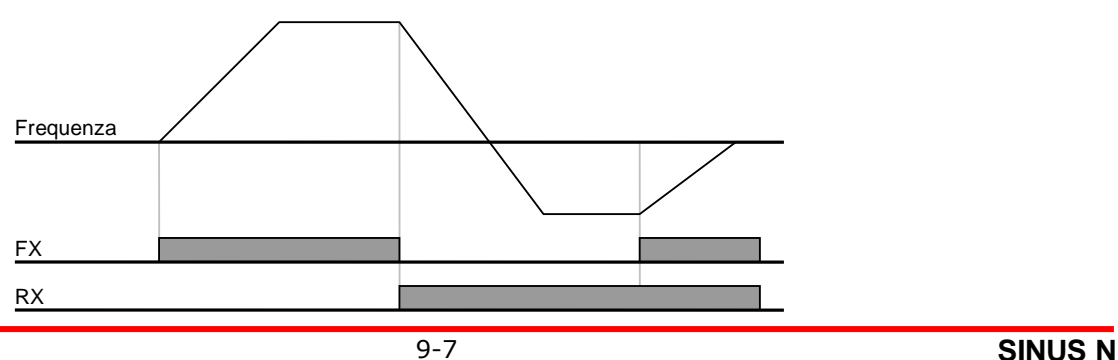

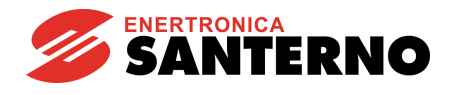

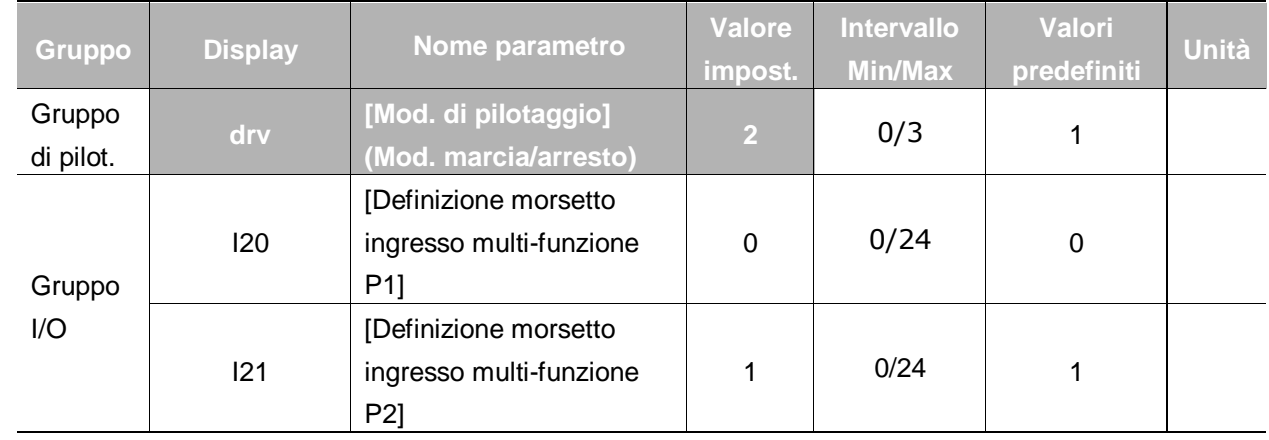

**Impostazione comando marcia 2 ai morsetti FX e RX** 

- Impostare **drv** a 2.
- **■** Impostare I20 e I21 a 0 e 1 per usare P1 e P2 come morsetti FX e RX.
- FX: impostazione comando marcia. Il motore marcia in avanti quando il morsetto RX (P2) è OFF.
- RX: selezione direzione rotazione motore. Il motore marcia indietro quando il morsetto RX (P2) è ON.

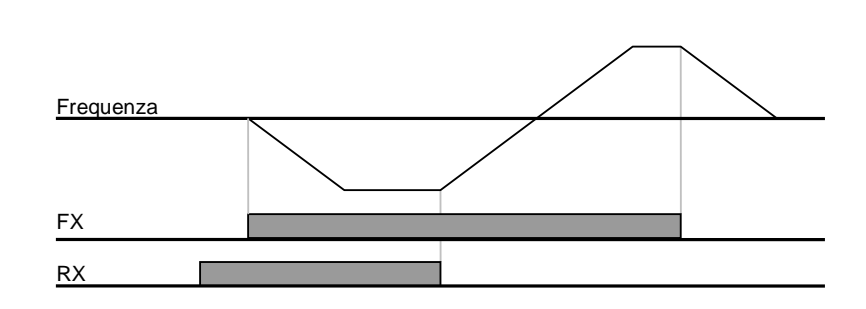

● Disabilitazione marcia FX/RX

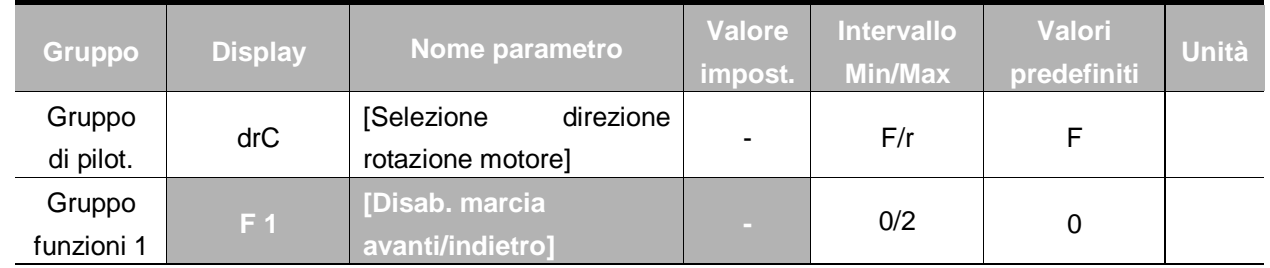

Selezionare la direzione di rotazione del motore.

- 0 : abilitazione marcia avanti/indietro
- 1 : disabilitazione marcia avanti
- 2 : disabilitazione marcia indietro

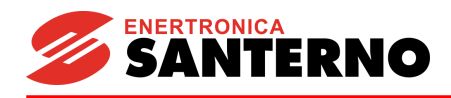

#### Selezione avvio all'accensione

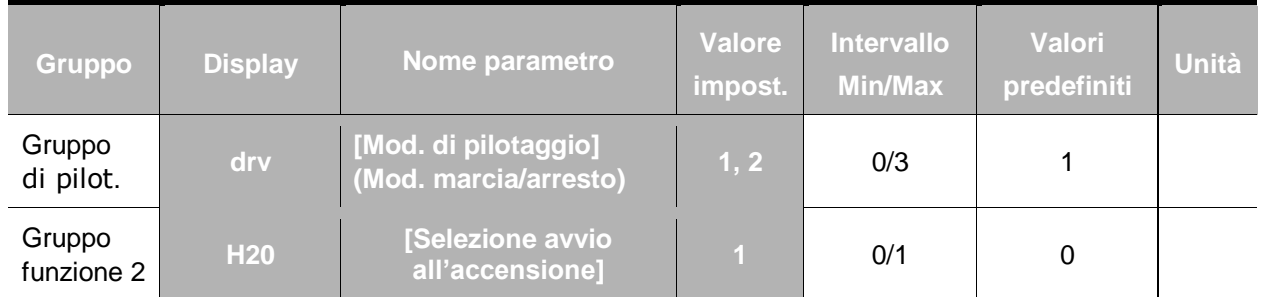

Impostare H20 a 1.

Quando si applica una alimentazione in ingresso in CA all'inverter con drv impostato a 1 o 2 {Marcia tramite morsetto di controllo}, il motore inizia ad accelerare.

Questo parametro è inattivo quando drv è impostato a 0 {Marcia da tastiera}.

# **ATTENZIONE**

Fare molta attenzione a questa funzione a causa del potenziale pericolo dovuto al fatto che il motore inizia la marcia improvvisamente all'applicazione dell'alimentazione in ingresso in CA.

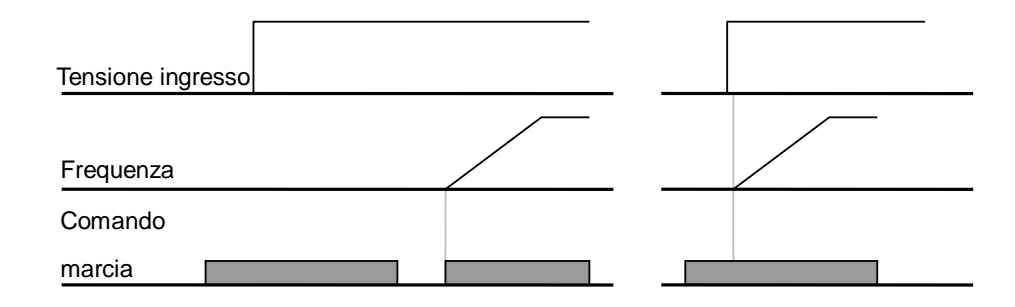

#### Riavvio dopo il ripristino di un guasto

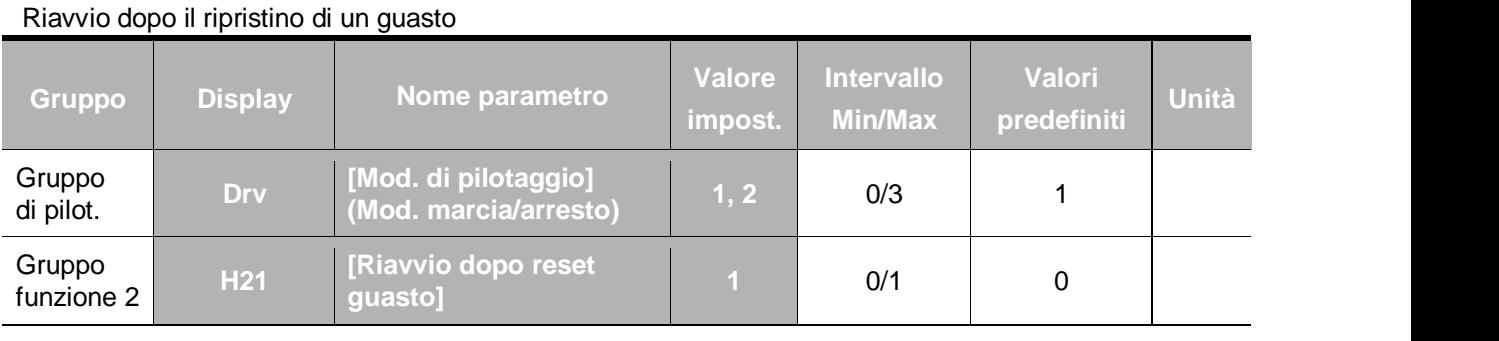

- Impostare H21 a 1.
- lmpostare H21 a 1.<br>■ ll motore inizia ad accelerare se **drv** è impostato a 1 o 2 ed il morsetto selezionato è ON quando il guasto viene eliminato. **o**
- Questa funzione non è attiva se **drv** è impostato a 0 {Marcia da tastiera}.

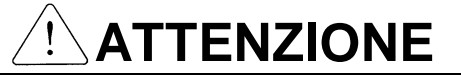

Fare molta attenzione a questa funzione a causa del potenziale pericolo dovuto al fatto che il motore inizia la marcia improvvisamente dopo l'eliminazione del guasto. **H H**

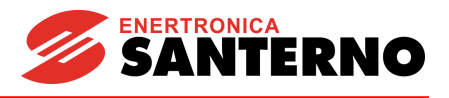

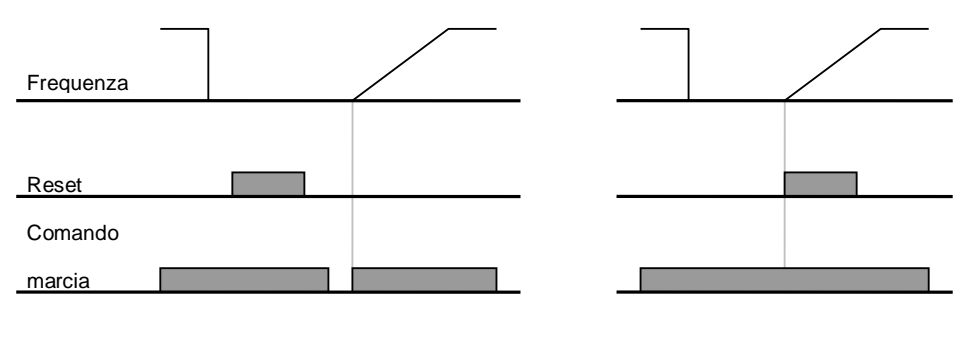

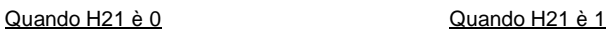

# **9.4 Impostazione tempo accel/decel e unità**

• Impostazione tempo accel/decel in base alla max. frequenza

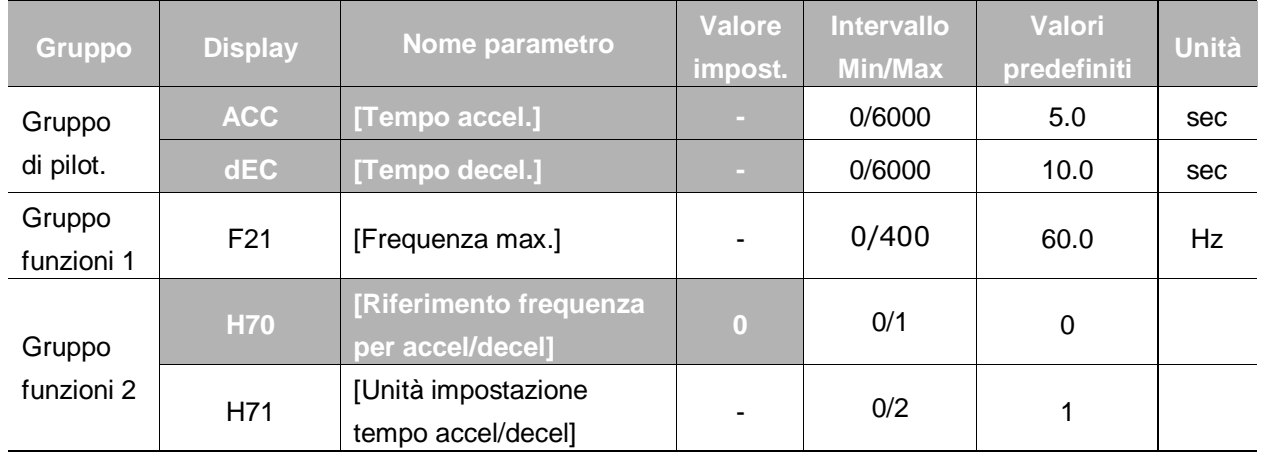

- Impostare il tempo accel/decel desiderato a ACC/dEC nel Gruppo di pilotaggio
- Se H70 è impostato a 0 {Frequenza max.}, il tempo accel/decel indica il tempo necessario per raggiungere la frequenza max. da 0 Hz.
- L'unità di tempo accel/decel desiderata è impostabile tramite H71.
	- Il tempo accel/decel viene impostato in base a **F21** [Frequenza max.]. Ad esempio, se **F21** è impostato a 60Hz, il tempo accel/decel a 5 sec e la frequenza di marcia a 30Hz, il tempo necessario per raggiungere 30Hz sarà di 2,5 sec.

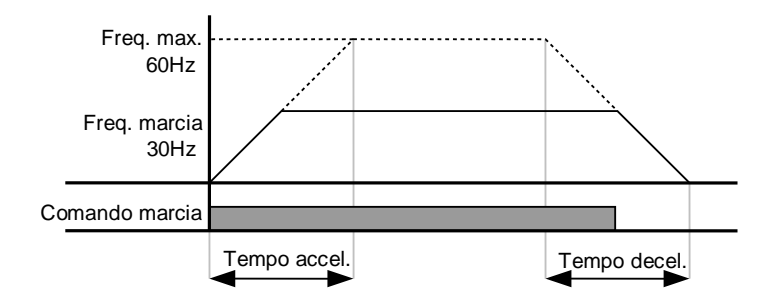

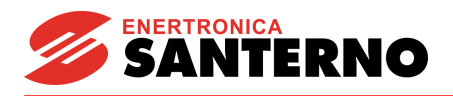

 Un'unità di tempo più precisa può essere impostata in base alle caratteristiche di carico come mostrato di seguito.

| Codice                                           | Nome parametro  | Interv.<br>impost. | Valore<br>impost. | Descrizione   |
|--------------------------------------------------|-----------------|--------------------|-------------------|---------------|
| [Unità impostazione<br>H71<br>tempo accel/decel] | $0.01 - 600.00$ | 0                  | Unità: 0,01 sec.  |               |
|                                                  | $0.1 - 6000.0$  |                    | Unità: 0,1 sec.   |               |
|                                                  |                 | $1 - 60000$        | 2                 | Unità: 1 sec. |

Tempo accel/decel in base alla frequenza di marcia

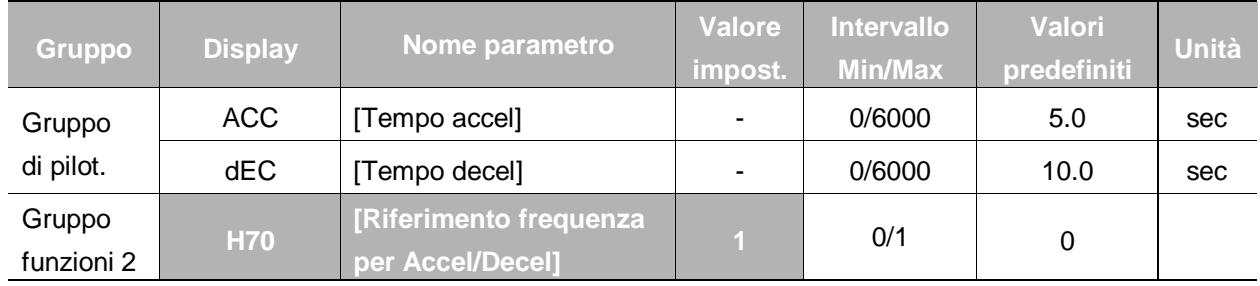

- Il tempo accel/decel viene impostato in **ACC/dEC**.
- Se si imposta H70 a 1 {Frequenza Delta}, il tempo accel/decel indica il tempo necessario per raggiungere una frequenza di destinazione dalla frequenza di marcia (frequenza di funzionamento corrente).
	- Quando H70 e il tempo Accel sono impostati rispettivamente a 1 {Frequenza delta} e 5 sec, (zona A: frequenza di marcia a 10 Hz applicata prima, zona B: azionamento tramite 10 Hz, una frequenza di marcia diversa non viene emessa

C: frequenza di marcia 30Hz (in questo caso, frequenza di destinazione) emessa mentre viene applicata la frequenza di marca a 10 Hz. Il tempo di accel preimpostato di 5 sec viene mantenuto).

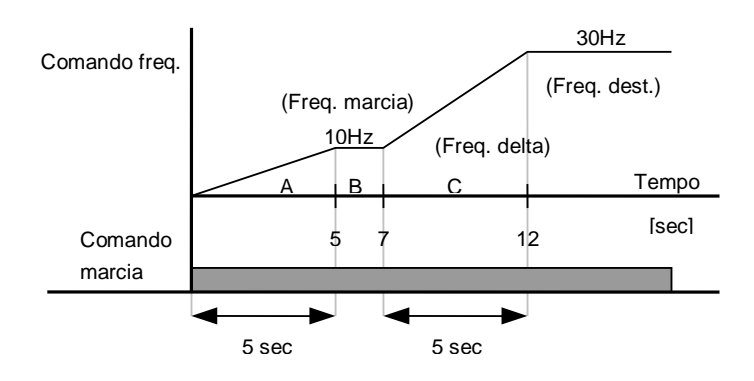

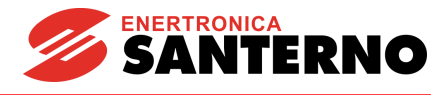

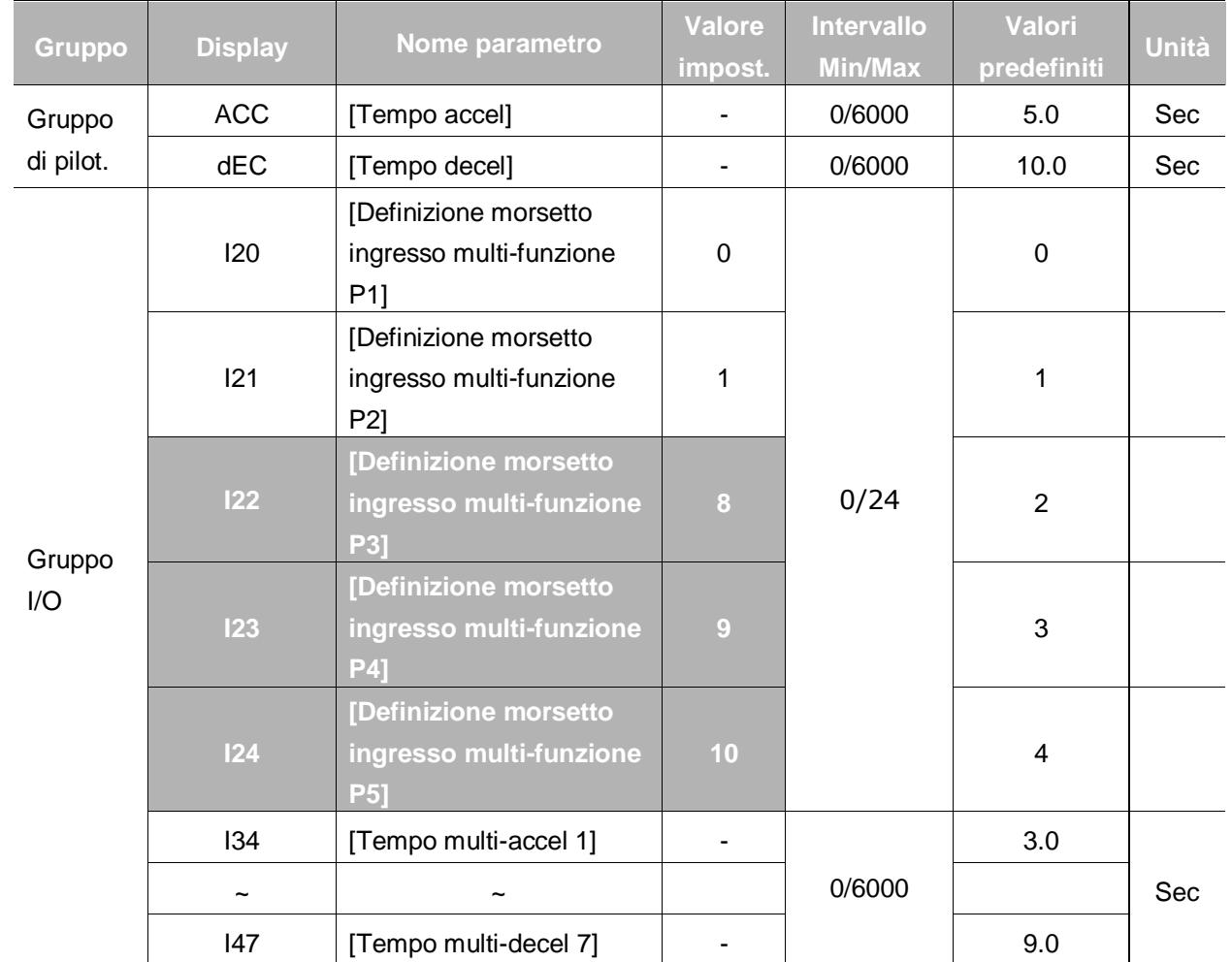

**Impostazione tempo multi-accel/decel tramite morsetti multi-funzione** 

- Impostare I22, I23, I24 a 8, 9, 10 per impostare il tempo multi-accel/decel tramite i morsetti P3-P5.
- Il tempo multi-accel/decel 0 può essere impostato a ACC e dEC.
- Il tempo multi-accel/decel 1-7 può essere impostato a I34-I47.

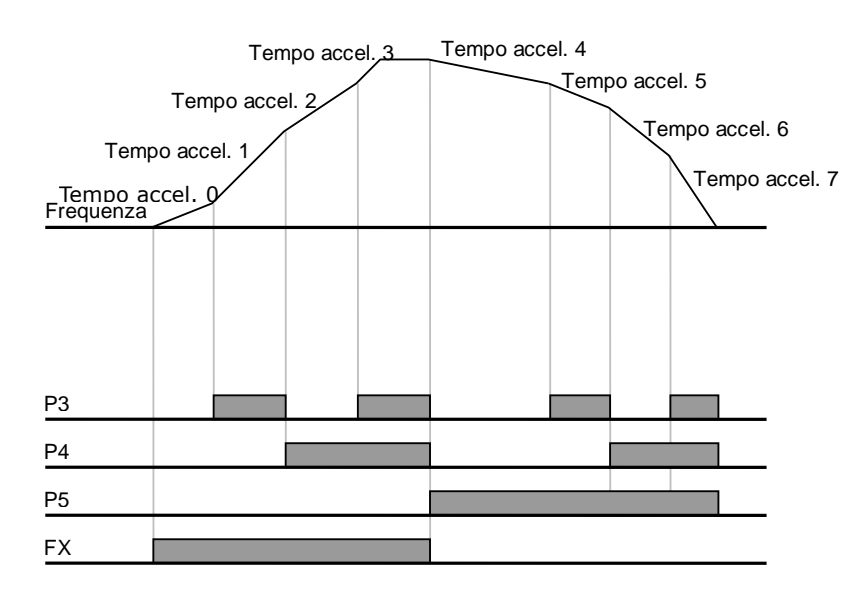

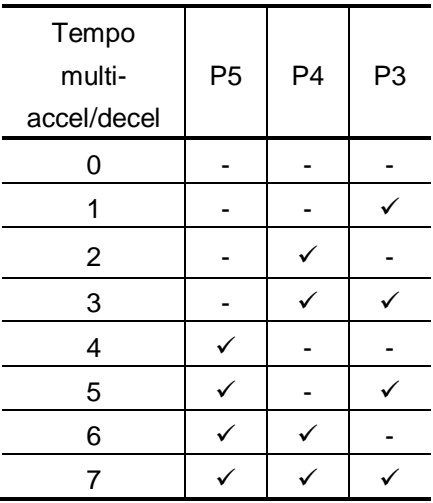

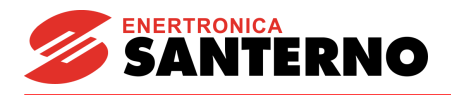

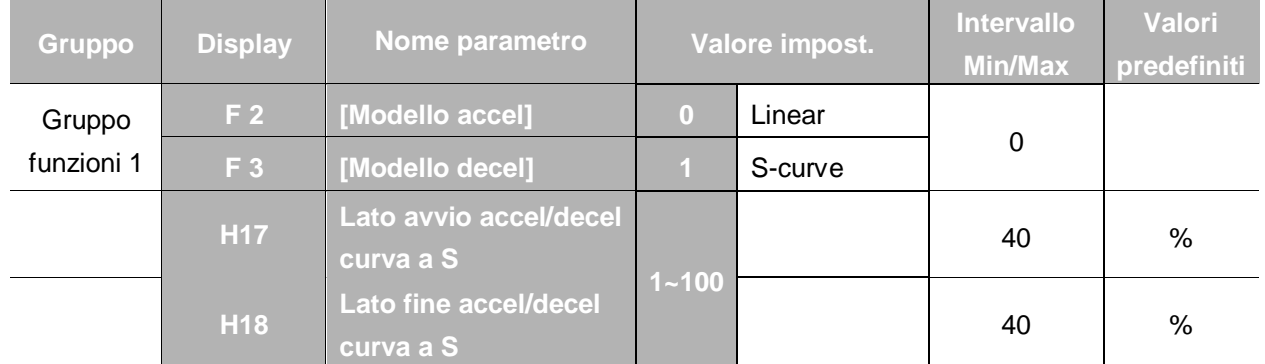

#### Impostazione caratteristiche accel/decel

- Il modello accel/decel può essere impostato a F2 e F3.
- Lineare: è un modello generale per applicazioni a coppia costante.
- Curva a S: questa curva consente al motore di accelerare e decelerare dolcemente. Applicazioni adeguate: porte di ascensore e così via.

## ☞ **Attenzione:**

Per la curva a S, il tempo di accel/decel attuale è più lungo del tempo impostato dall'utente.

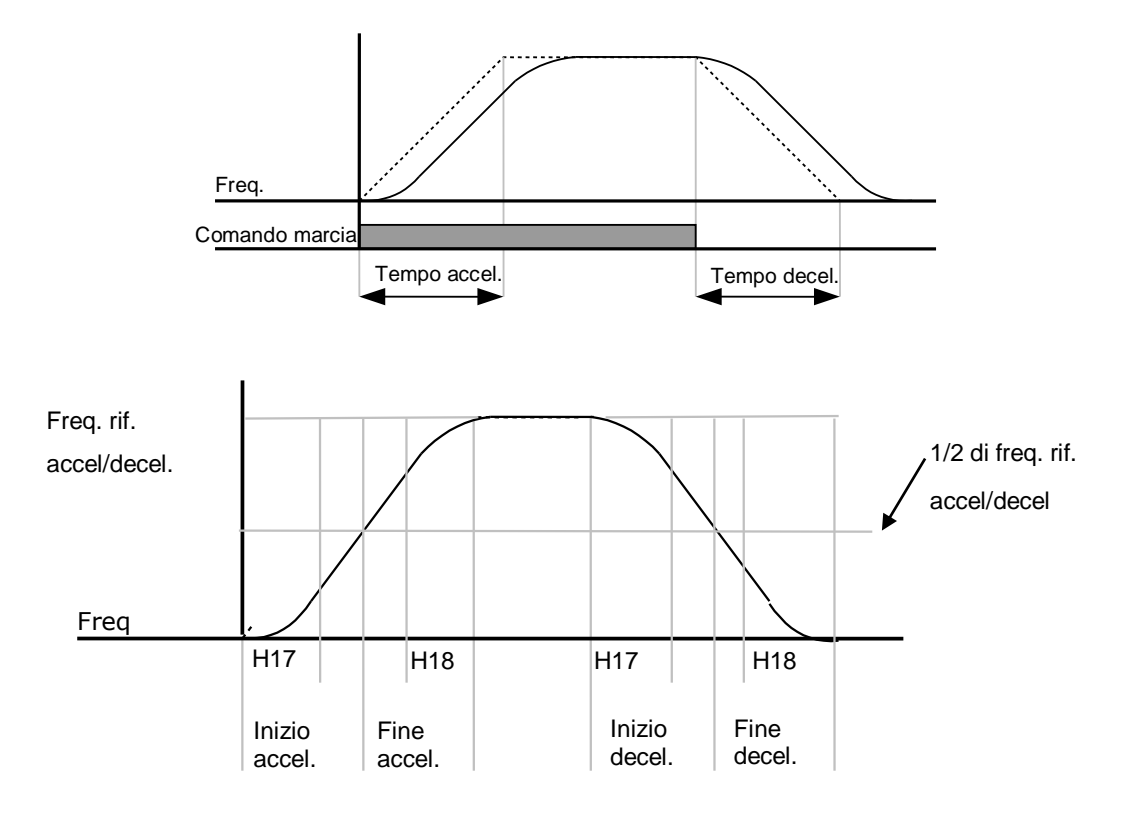

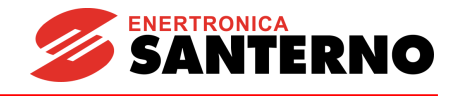

• Tenere presente che se il riferimento di frequenza per Accel/decel (H70) è impostato a Freq. Max. e la frequenza di destinazione è impostata ad un valore inferiore a Freq. Max., la forma della curva a S può essere distorta.

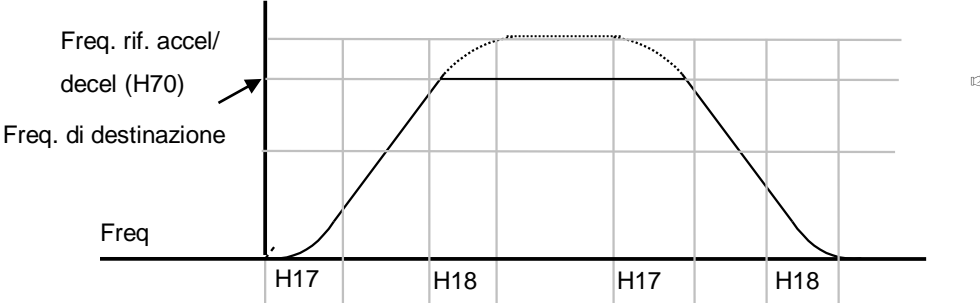

☞**Nota**: se la frequenza di destinazione impostata è inferiore alla Freq. max, la curve non apparirà completamente.

## Disabilitazione accel/decel.

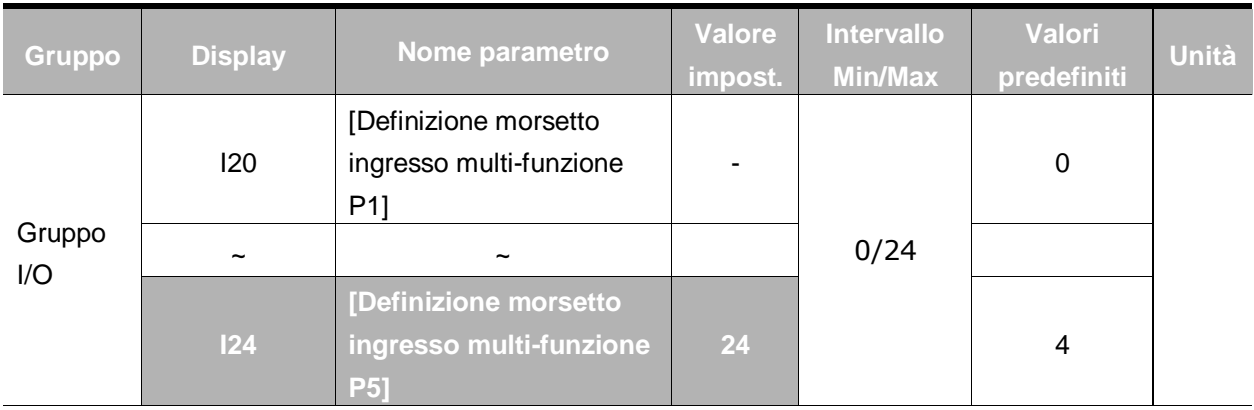

- Selezionare un morsetto di I20-24 per definire la disabilitazione di accel/decel.
- Per esempio, se si seleziona P5, impostare I24 a 24 per attivare la funzione.

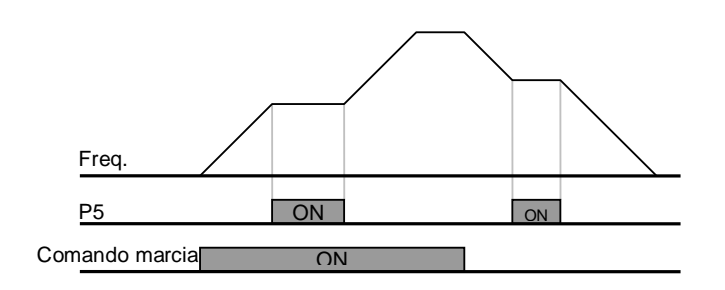

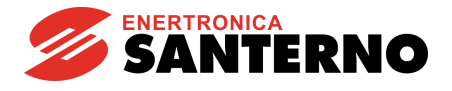

# **9.5 Controllo V/F**

Funzionamento V/F lineare

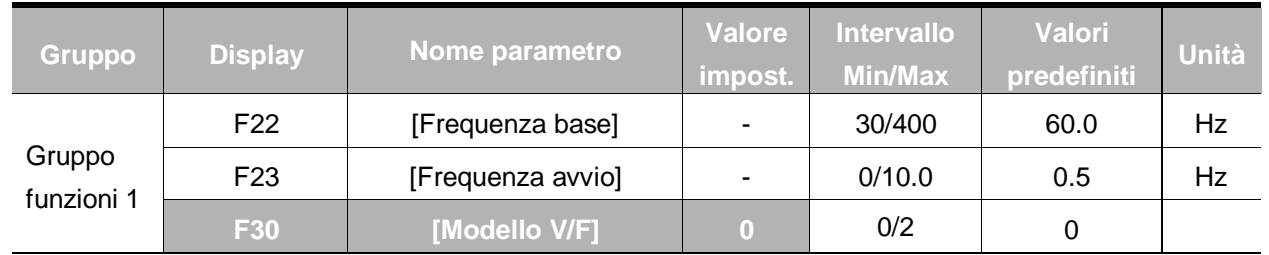

■ Impostare F30 a 0 {Lineare}.

Questo modello mantiene un rapporto Volt/frequenza lineare da F23 - [Frequenza avvio] a F22-[Frequenza base]. Ciò è adatto per applicazioni a coppia costante.

- F22 [Frequenza base]: a questo livello l'inverter genera la tensione nominale. Inserire la frequenza di targa del motore.
- F23 [Frequenza avvio]: a questo livello l'inverter inizia ad generare la tensione.

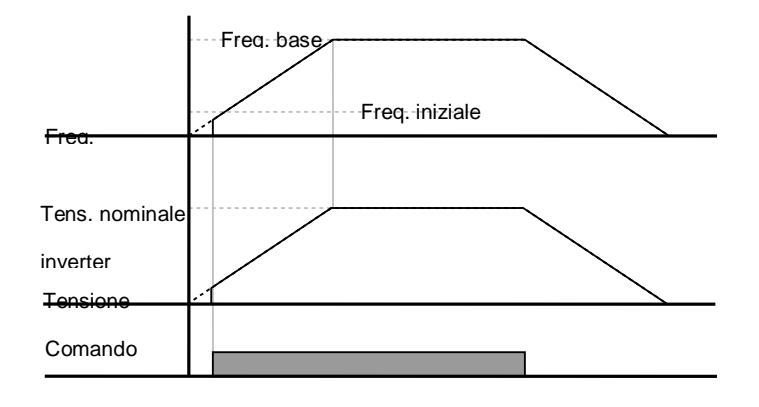

Funzionamento V/F quadratico

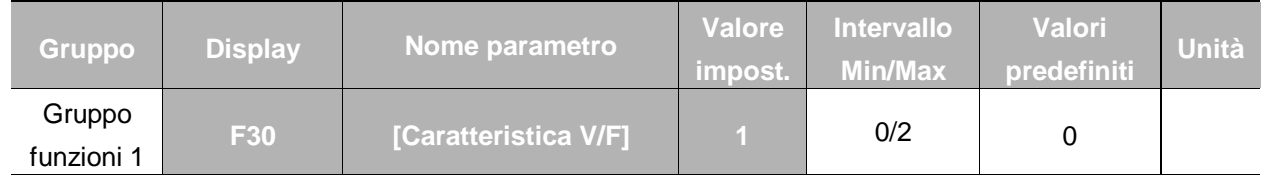

- **·** Impostare F30 a 1{quadrato}.
- Questa caratteristica mantiene un rapporto volt/hertz quadratico. Adeguato per applicazioni quali ventilatori, pompe e così via.

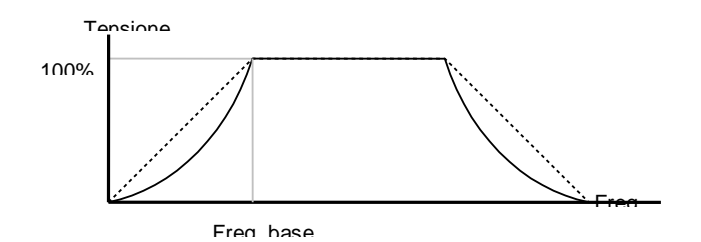

#### **9. Funzioni base**

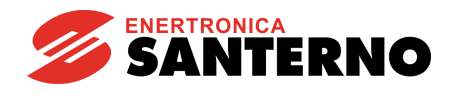

## Caratteristiche V/F utente

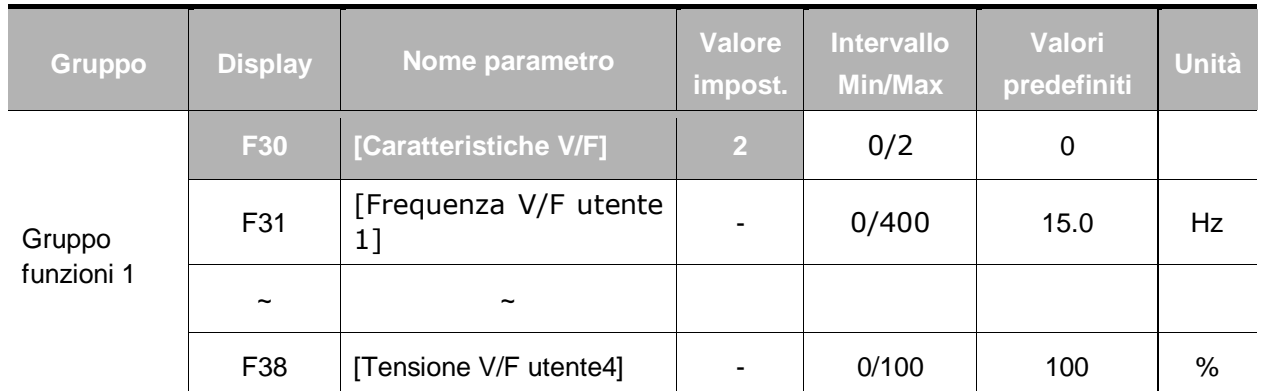

- Impostare F30 a 2 {V/F utente}.
- L'utente può regolare il rapporto Volt/Frequenza in base al modello V/F di motori specializzati e alle caratteristiche di carico.

# **ATTENZIONE**

■ Nel caso si utilizzi un motore ad induzione standard, se questo valore viene impostato ad un valore superiore al modello V/F lineare, può risultare una mancanza di coppia o il surriscaldamento del motore a causa di saturazione.

▪ Quando il modello V/F utente è attivo, F28 - [Aumento boost di coppia in avanti] e F29 - [Aumento boost di coppia indietro] sono disattivati

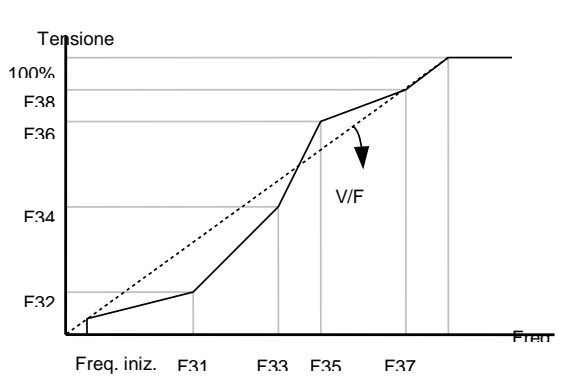

#### Regolazione tensione in uscita

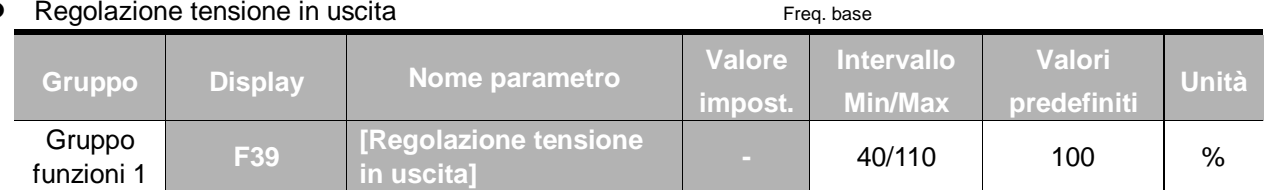

Questa funzione viene usata per regolare la tensione in uscita dell'inverter. Ciò è utile quando si usa un motore con una tensione nominale inferiore alla tensione in ingresso.

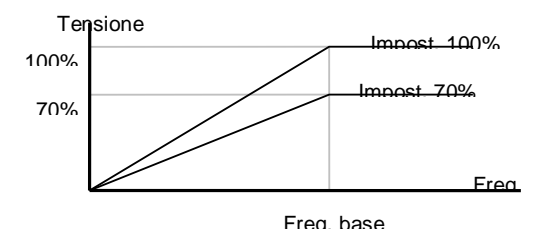

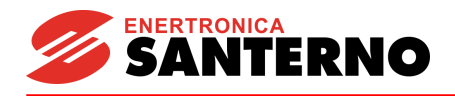

#### Aumento manuale del boost di coppia

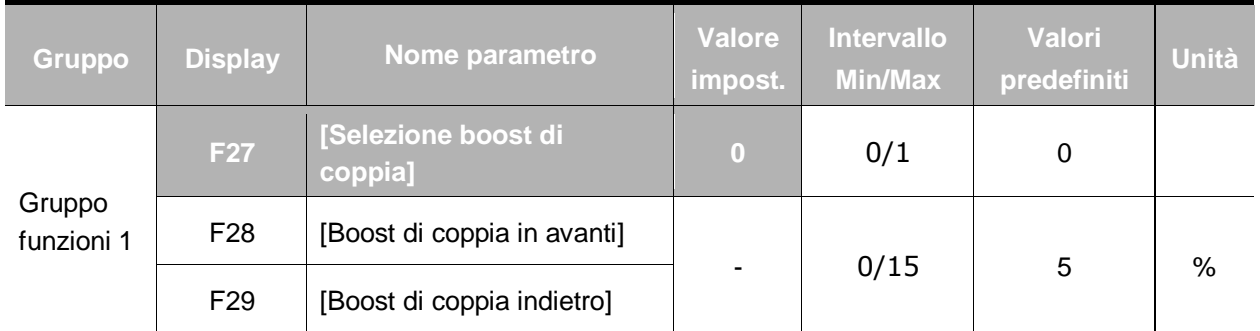

▪ Impostare F27 a 0 {Aumento manuale del boost di coppia}.

▪ I valori di [Aumento boost di coppia in avanti/indietro] vengono impostati separatamente in F28 e F29.

## **ATTENZIONE**  $\mathbf{I}$

▪ Se il valore di boost è più alto del valore richiesto, il motore può surriscaldarsi a causa di una saturazione.

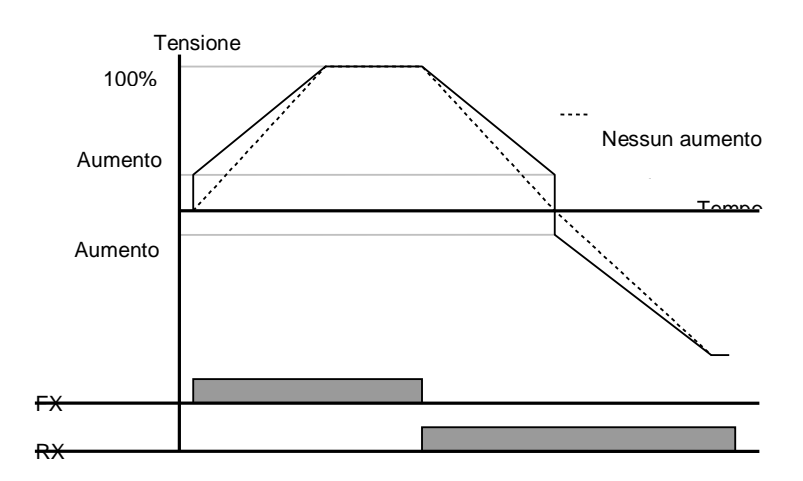

## Aumento automatico del boost di coppia

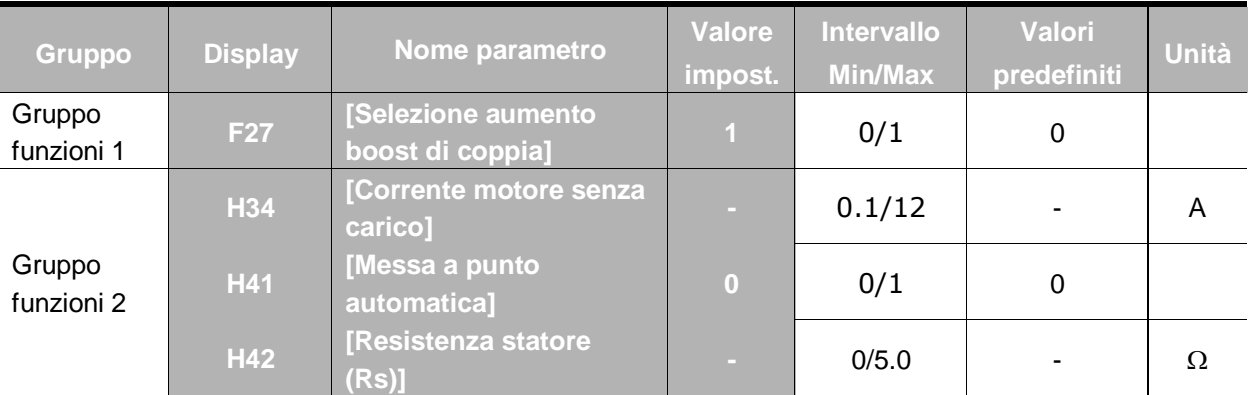

▪ Prima di definire l'aumento automatico del boost di coppia, impostare H34 e H42 (ved. pag. 10-6, 10-8).

- Impostare F27 a 1 {Aumento automatico boost di coppia}.
- L'inverter aumenta automaticamente la tensione in uscita calcolando il valore di aumento del boost di coppia usando i parametri del motore.

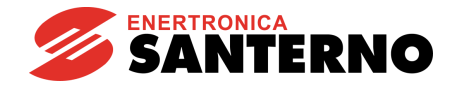

#### **9. Funzioni base**

# **9.6 Selezione della modalità di arresto**

**•** Arresto per decelerazione

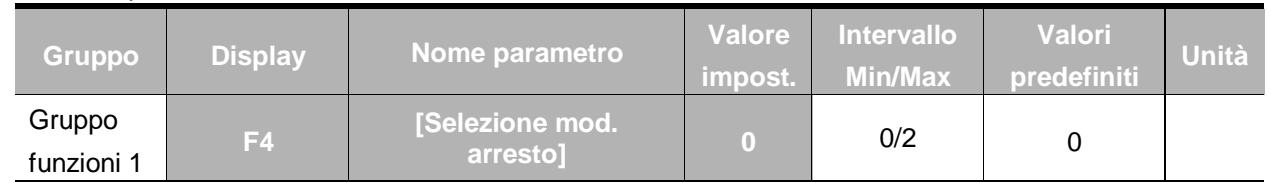

- **■** Impostare F30 a 0 {Decelerazione fino all'arresto}.
- L'inverter decelera fino a 0Hz per il tempo predefinito.

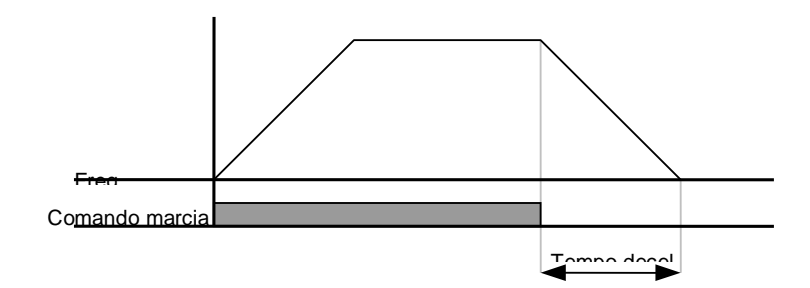

## Arresto per frenatura in CC

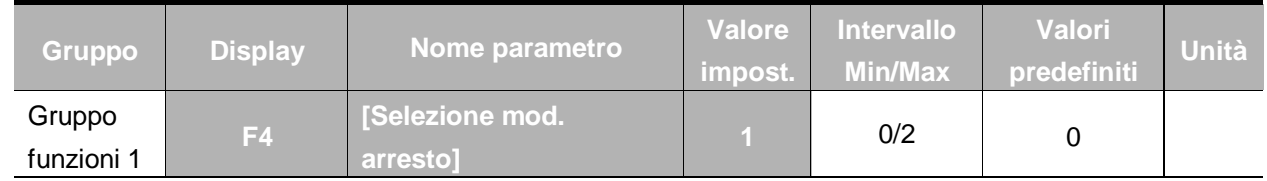

Impostare F30 a 1 {Arresto per frenatura in CC} (Per ulteriori informazioni, ved. pag. 10-1).

#### Arresto naturale

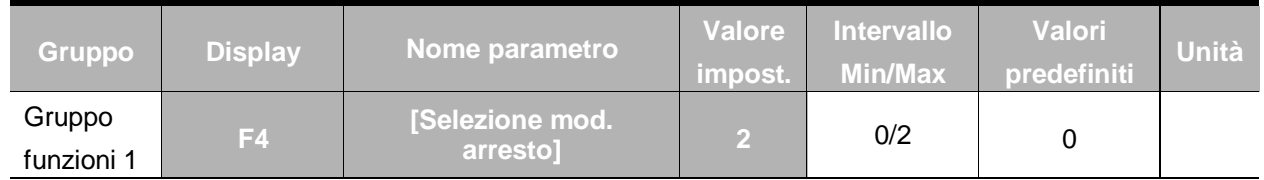

- **■** Impostare F30 a 2 {Arresto per inerzia}.
- L'inverter disattiva la frequenza e la tensione in uscita quando il comando di marcia è OFF.

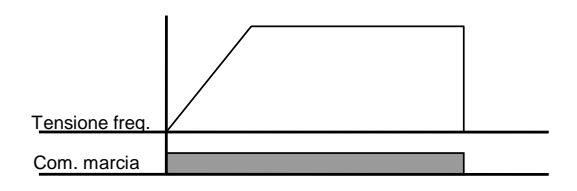

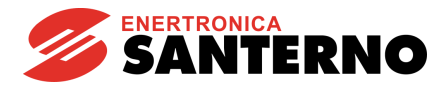

## **9.7 Impostazione limite di frequenza**

Impostazione limite di frequenza basata sulla frequenza max. e di avvio

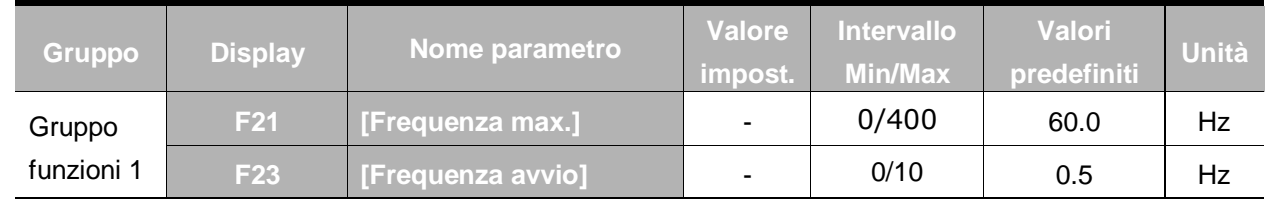

- Frequenza max: limite max. frequenza eccetto F22 [Frequenza base]. Nessuna frequenza può essere maggiore di [Frequenza max.].
- Frequenza avvio: limite min. frequenza. Se una frequenza viene impostata ad un valoe inferiore, si avrà l'impostazione automatica di 0.00.

## Limite frequenza di marcia basato sul limite min/max di frequenza

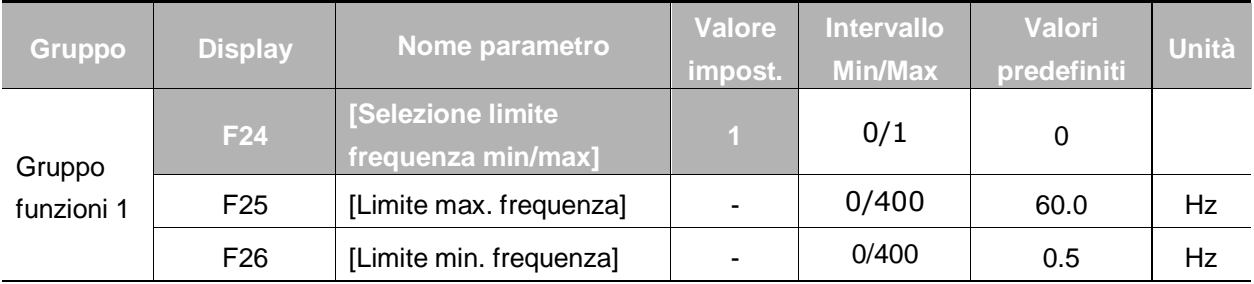

- Impostare F24 a 1.
- La frequenza di marcia attiva può essere impostata in un intervallo compreso tra F25 e F26.
	- Se l'impostazione della frequenza avviene tramite ingresso analogico (ingresso tensione o corrente), l'inverter funziona all'interno dell'intervallo di frequenza min/max come mostrato di seguito.
	- Questa impostazione è valida anche se la frequenza viene impostata da tastiera.

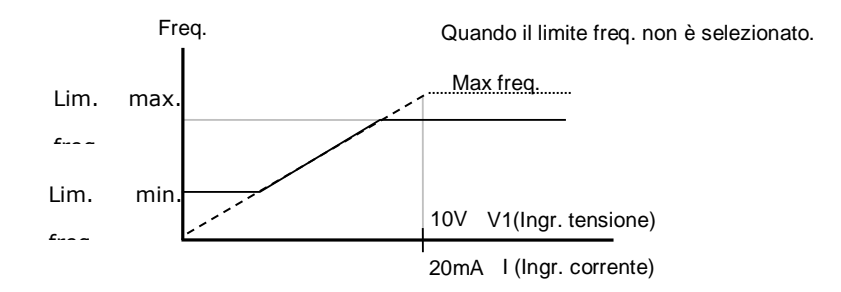

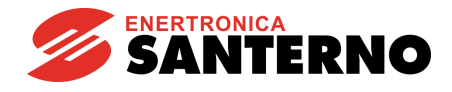

#### **9. Funzioni base**

#### Frequenza di salto

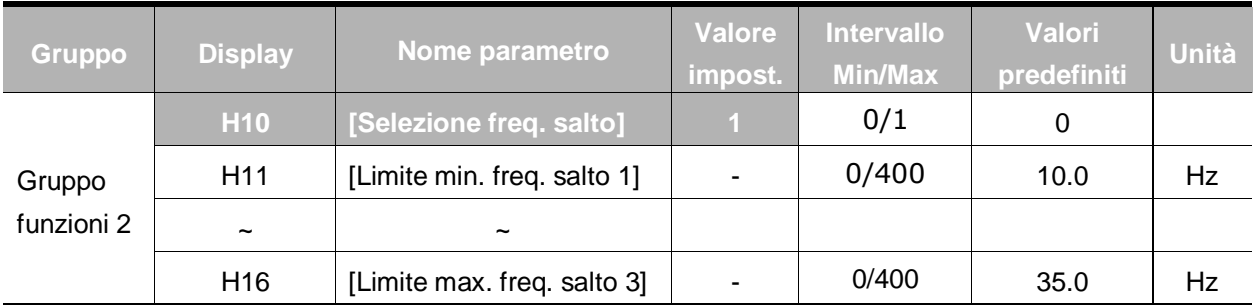

- Impostare H10 a 1.
- L'impostazione della frequenza di marcia non è disponibile nell'intervallo di frequenza di salto H11- H16.
- La frequenza di salto può essere impostata nell'intervallo compreso tra F21 [Frequenza max.] e F23 – [Frequenza avvio].

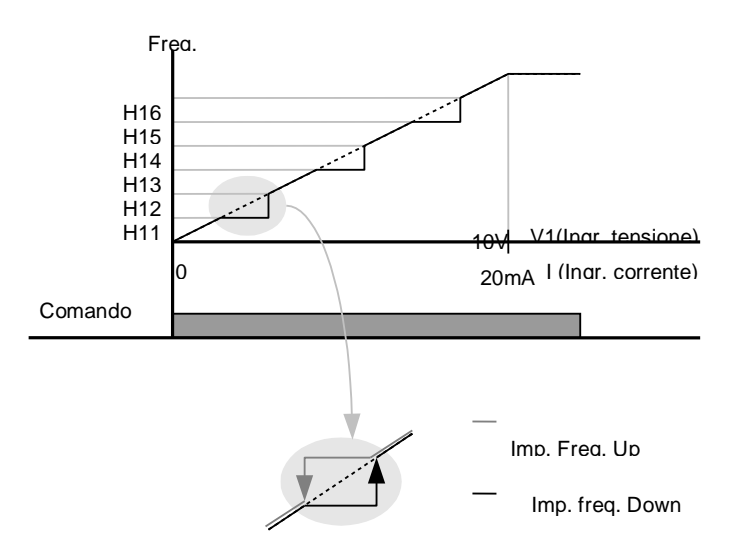

- Quando si desidera evitare la risonanza attribuibile alla naturale frequenza di un meccanismo, questi parametri permettono di saltare le frequenze di risonanza. Si possono impostare tre diverse aree di [Limite max/min frequenza salto] con le frequenze di salto impostate al punto superiore o inferiore di ogni area. Tuttavia, durante l'accelerazione o la decelerazione, la frequenza di marcia all'interno dell'area impostata è valida.
- In caso di aumento della frequenza come mostrato in precedenza, se il valore di frequenza (impostazione analogica tramite tensione, corrente o impostazione digitale da tastiera) rientra nell'intervallo di frequenza di salto, viene mantenuto il limite min. di frequenza di salto. Se il valore impostato non rientra nell'intervallo, la frequenza viene aumentata.
- In caso di diminuzione della frequenza, se il valore di frequenza (impostazione analogica tramite tensione, corrente o impostazione digitale da tastiera) rientra nell'intervallo di frequenza di salto, viene mantenuto il limite max. di frequenza di salto. Se il valore impostato non rientra nell'intervallo, la frequenza viene diminuita.

## **NOTE:**

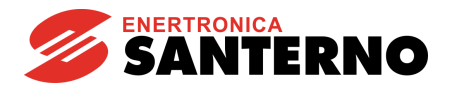

# **10 Funzioni avanzate**

# **10.1 Frenatura in CC**

## Modalità di arresto tramite frenatura in CC

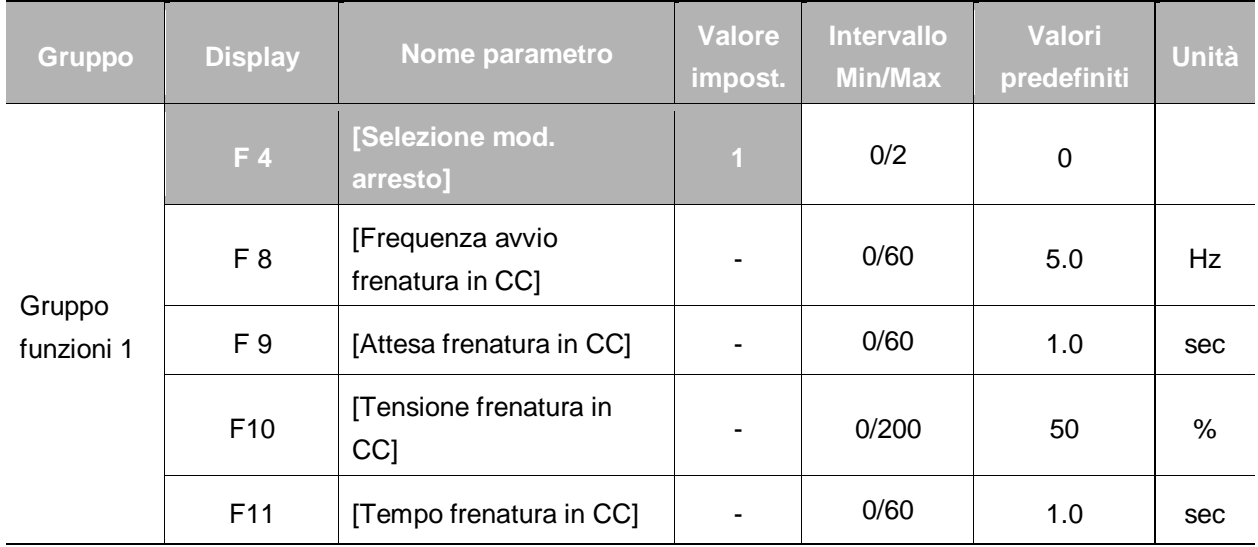

- Impostare F4 [Selezione mod. arresto] a 1.
- F 8: frequenza alla quale si attiva il freno in CC.
- F 9: l'inverter attende questo tempo dopo F8 [Frequenza avvio frenatura in CC] prima di applicare F10 - [Tensione frenatura in CC].
- F10: imposta il livello come percentuale di H33 [Corrente nominale motore].
- F11: imposta il tempo in cui F10 [Tensione frenatura in CC] viene applicato al motore dopo F 9 [Attesa frenatura in CC].

#### ☞ **Attenzione:**

Se viene impostata una tensione di frenatura in CC eccessiva o se il tempo di frenatura in CC è troppo lungo, il motore può surriscaldarsi e danneggiarsi.

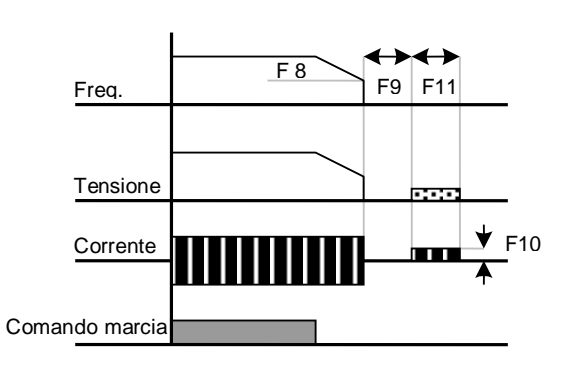

- Impostando F10 o F11 a 0 si disabilita la frenatura in CC.
- F 9 [Attesa frenatura in CC]: quando l'inerzia di carico è elevata o F 8 [Frequenza avvio frenatura in CC] è alto, può verificarsi un intervento di sovracorrente. È possibile evitarlo tramite F9.

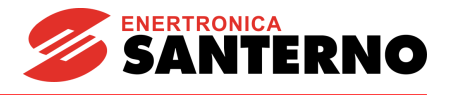

## Avvio frenatura in CC

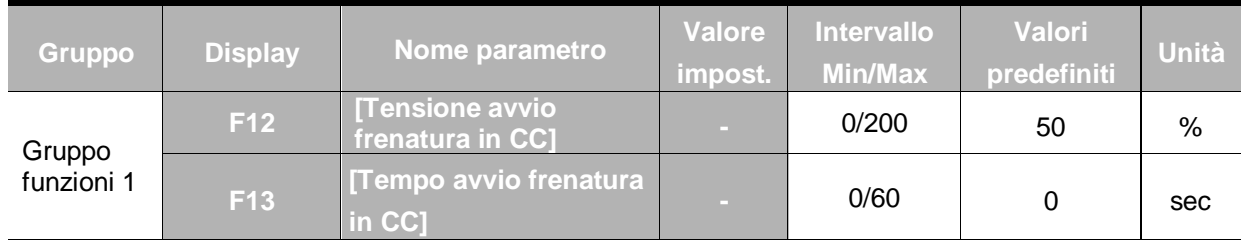

- F12: imposta il livello di una percentuale di H33 [Corrente nominale motore].
- F13: il motore accelera dopo l'applicazione di tensione in CC per il periodo impostato.

## ☞ **Attenzione:**

Se si imposta una tensione di frenatura in CC eccessiva o se il tempo di frenatura in CC è troppo lungo, il motore può surriscaldarsi e danneggiarsi.

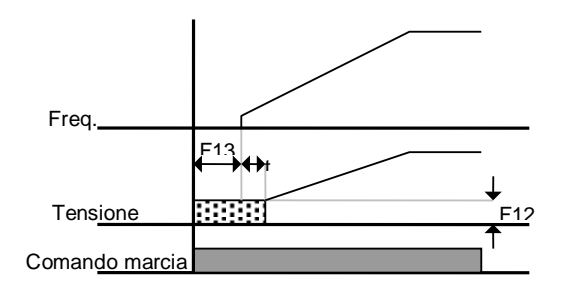

- Impostando F12 o F13 a 0 si disabilita la frenatura in CC iniziale.
- t : Dopo F13 **[Tempo avvio frenatura in CC]**, la frequenza aumenta dopo l'applicazione della frenatura in CC fino al raggiungimento del tempo t. In questo caso, il tempo di avvio frenatura in CC può essere più lungo del valore impostato.
- Frenatura in CC durante arresto

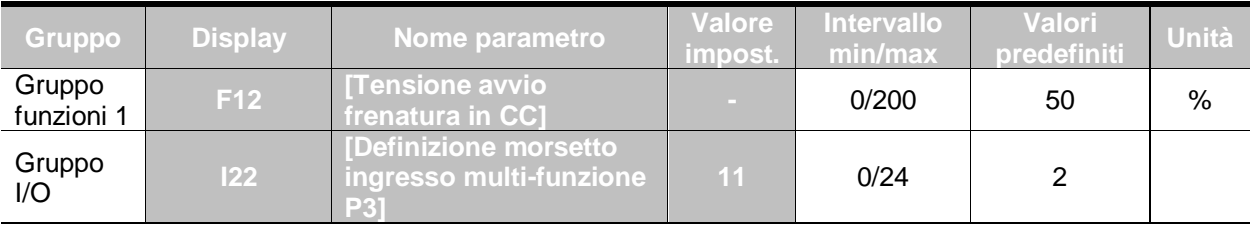

- F12: impostazione come percentuale di H33 [Corrente nominale motore].
- Selezionare un morsetto per generare un comando di frenatura in CC durante un arresto tra P1 e P5.
- Se per questa funzione si imposta il morsetto P3, impostare 22 a 11 {Frenatura in CC durante arresto}.

#### ☞ **Attenzione:**

Se si imposta una tensione di frenatura in CC eccessiva o se il tempo di frenatura in CC è troppo lungo, il motore può surriscaldarsi e danneggiarsi

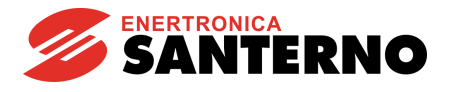

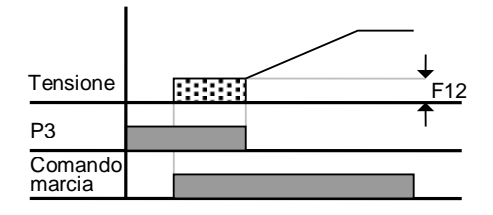

# **10.2 Funzionamento jog**

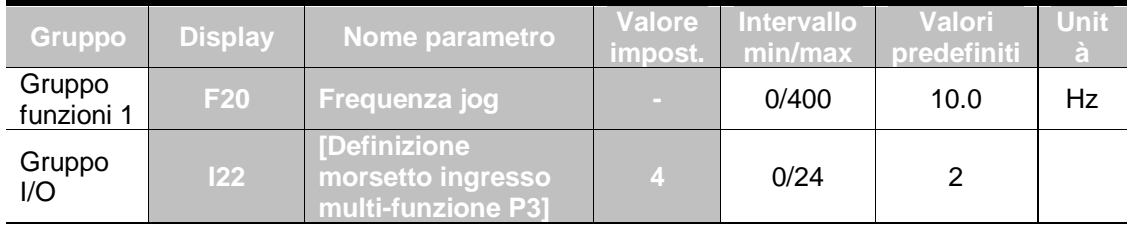

- Imposta la frequenza jog desiderata in F20.
- Seleziona il morsetto tra i morsetti di ingresso multi-funzione da P1 a P5 da usare **per**

# **questa impostazione.**

- Se P3 è impostato per il funzionamento jog, impostare I22 a 4 {Jog}.
- La frequenza jog può essere impostata nell'intervallo compreso tra F21 [Frequenza max.] e F23 – [Frequenza avvio].

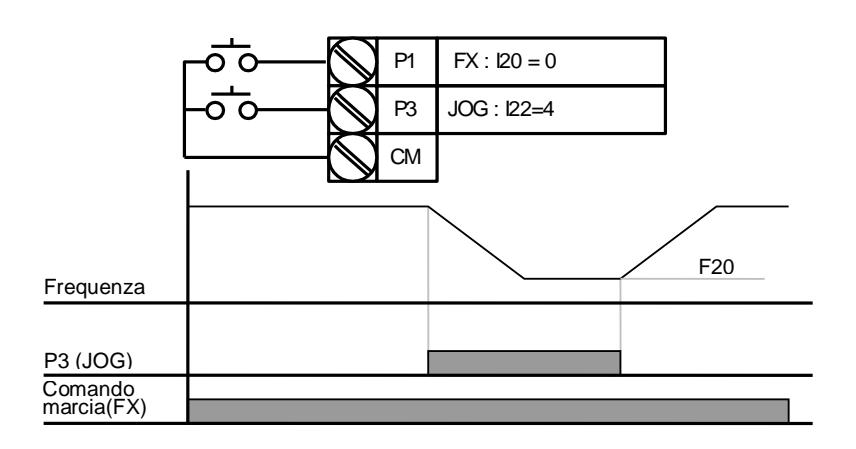

 Il funzionamento jog ha la priorità su tutte le altre operazioni ad eccezione del funzionamento in sosta. Pertanto, se il comando di frequenza jog viene inserito durante un'operazione multi-passo, Up-Down o a 3 conduttori, tale operazione verrà eseguita alla frequenza jog.

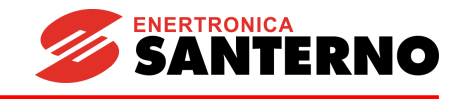

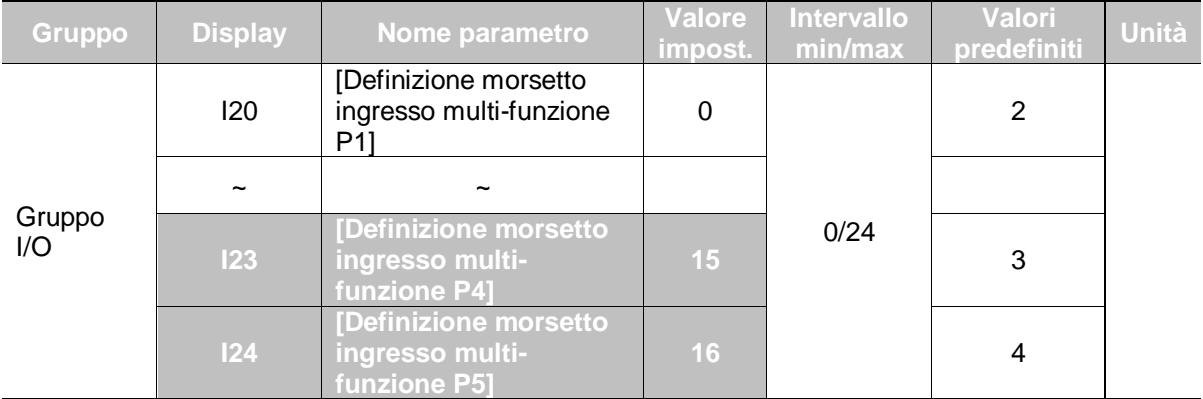

## **10.3 Funzionamento Up-Down**

## ▪ **Selezionare i morsetti per il funzionamento Up-Down nell'intervallo compreso tra P1 e P5.**

Se si selezionano P4 e P5, impostare I23 e I24 rispettivamente a 15 {Comando frequenza Up} e 16 {Comando frequenza Down}.

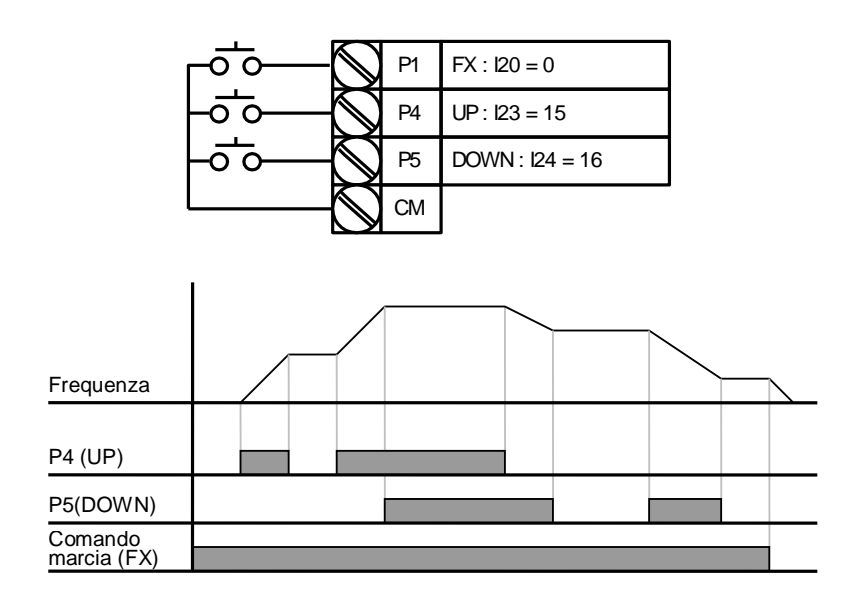

# **10.4 Funzionamento a 3 conduttori**

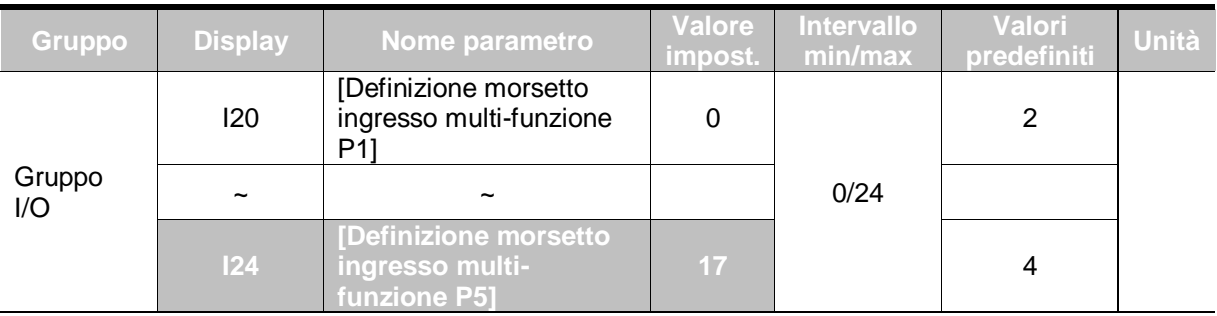

## Selezionare il morsetto nell'intervallo compreso tra P1 e P5 per il funzionamento a 3 **conduttori.**

Se si seleziona P5, impostare I24 a 17 {Funzionamento a 3 conduttori}.

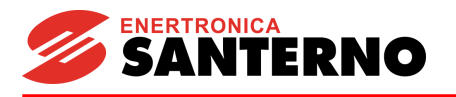

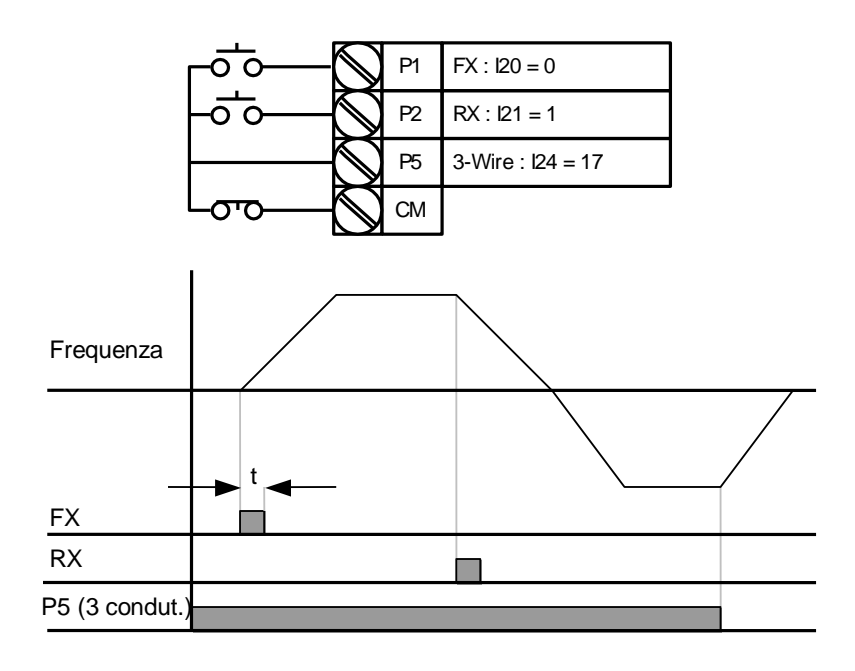

- Selezionando sia il funzionamento a 3 conduttori che il funzionamento Up-Down, il primo verrà ignorato.
- La larghezza di banda dell'impulso (t) deve essere superiore a 50 msec.
- La funzione di Speed Search è valida anche in caso di LVT (intervento bassa tensione) in seguito ad un'interruzione di alimentazione istantanea.

# **10.5 Funzionamento in sosta**

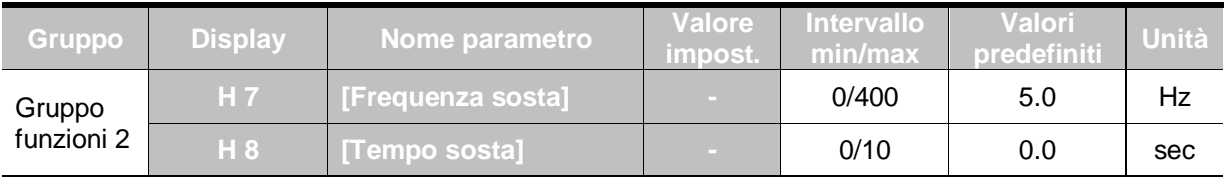

- In questa impostazione, il motore inizia ad accelerare dopo l'esecuzione della funzione sosta per il periodo di sosta alla frequenza di sosta.
- Viene principalmente usato per rilasciare il freno meccanico negli ascensori dopo il funzionamento a frequenza di sosta.
	- Frequenza di sosta: questa funzione viene usata per generare la coppia in una determinata direzione. È utile in applicazioni di sollevamento per ottenere una coppia sufficiente prima del rilascio del freno meccanico. La frequenza di scorrimento nominale viene calcolata in base alla formula seguente.

$$
f_s = f_r - \left(\frac{rpm \times P}{120}\right)
$$

Dove  $f_s$  = Frequenza di scorrimento nominale

*r f* = Frequenza nominale

*rpm* = RPM targa motore

*P* = Numero di poli del motore

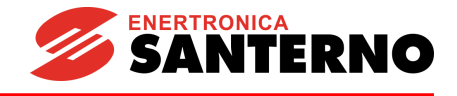

#### Esempio

Frequenza nominale = 60Hz RPM nominale = 1740 rpm Numero di poli del motore = 4

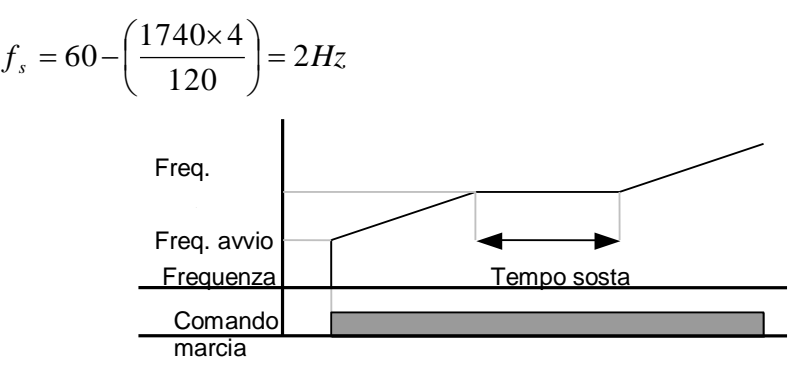

## **10.6 Compensazione di scorrimento**

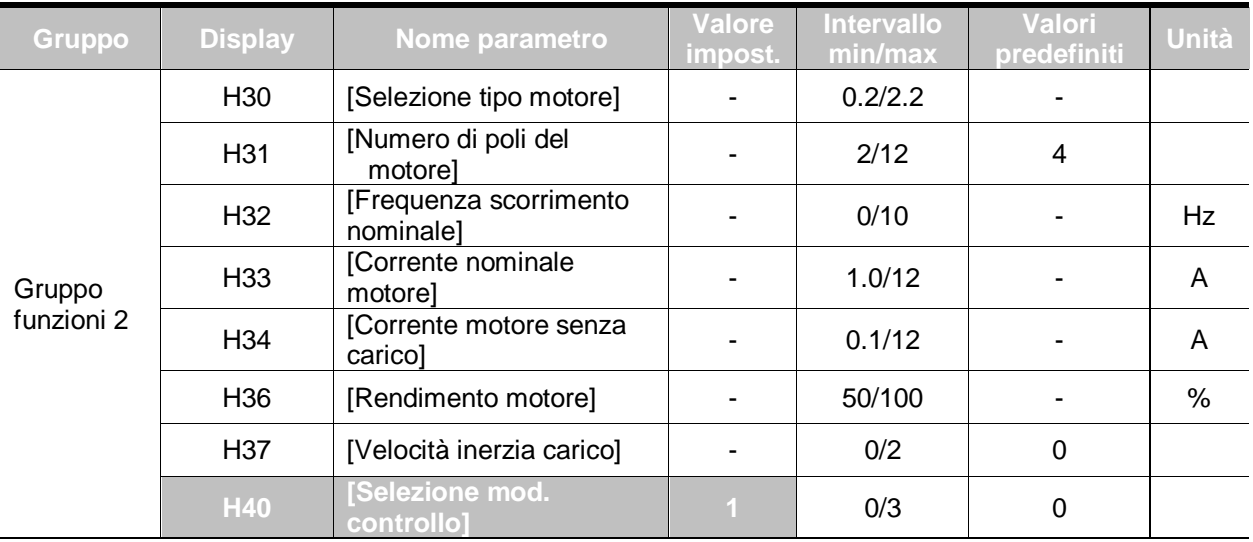

**■** Impostare H40 – [Selezione mod. controllo] a 1 {Compensazione scorrimento}.

Questa funzione abilita il motore a funzionare a velocità costante compensando lo scorrimento tipico in un motore a induzione. Se la velocità dell'albero del motore diminuisce in modo significante con carichi pesanti, è necessario aumentare questo valore.

H30: Impostare il tipo di motore collegato all'inverter.

 $H30$ 

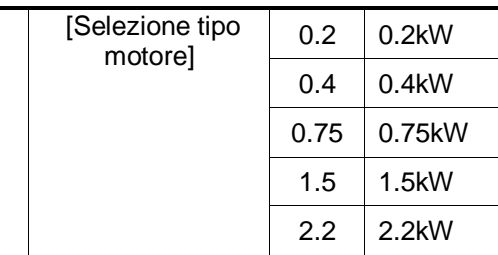

H31: Inserire il numero di poli della targa del motore.

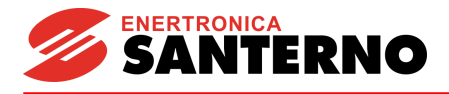

 H32: Inserire la frequenza di scorrimento in base alla seguente formula e ai dati di targa del motore.

$$
f_s = f_r - \left(\frac{rpm \times P}{120}\right)
$$

Dove  $f_s$  = Frequenza scorrimento nominale

*r f* = Frequenza nominale

*rpm* = RPM dati targa motore

*P* = Numero di poli del motore

## **Esempio**

Frequenza nominale = 60 Hz

RPM motore nominale = 1740 rpm

Numero poli del motore = 4

$$
f_s = 60 - \left(\frac{1740 \times 4}{120}\right) = 2Hz
$$

- ▶ H32- [Frequenza scorrimento nominale] è 2Hz. Impostare H32- [Frequenza scorrimento nominale] a 2.
- H33: Inserire la corrente nominale di targa del motore
- ▶ H34: Inserire la corrente misurata quando il motore funziona alla frequenza nominale dopo la rimozione del carico. Inserire il 50% della corrente nominale del motore quando è difficile misurare la corrente motore senza carico.
- H36: Inserire il rendimento del motore sulla targa.
- H37: Selezionare l'inerzia del carico in base all'inerzia del motore come mostrato di seguito.

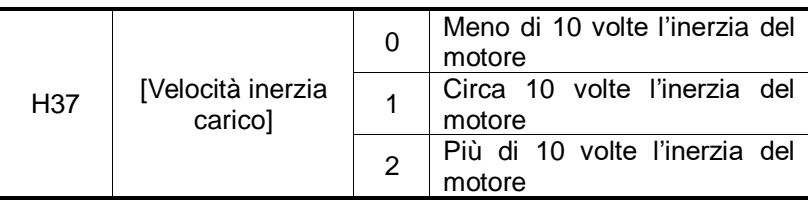

 Poiché i carichi sono più pesanti, la differenza di velocità tra gli RPM nominali e la velocità sincrona viene aumentato (ved. la figura di seguito). Questa funzione compensa lo scorrimento inerente. Impostare il valore del boost di coppia entro il 2%. L'impostazione di un valore troppo alto può causare una saturazione del motore e portare ad un errore nel calcolo della velocità di scorrimento.

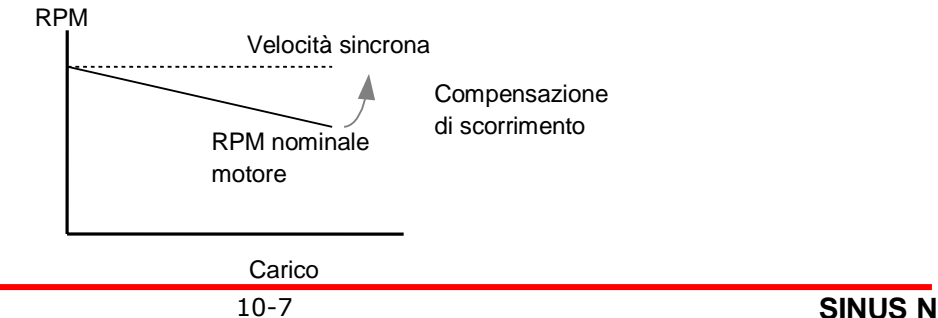

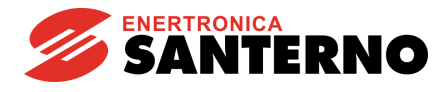

# **10.7 Controllo PID**

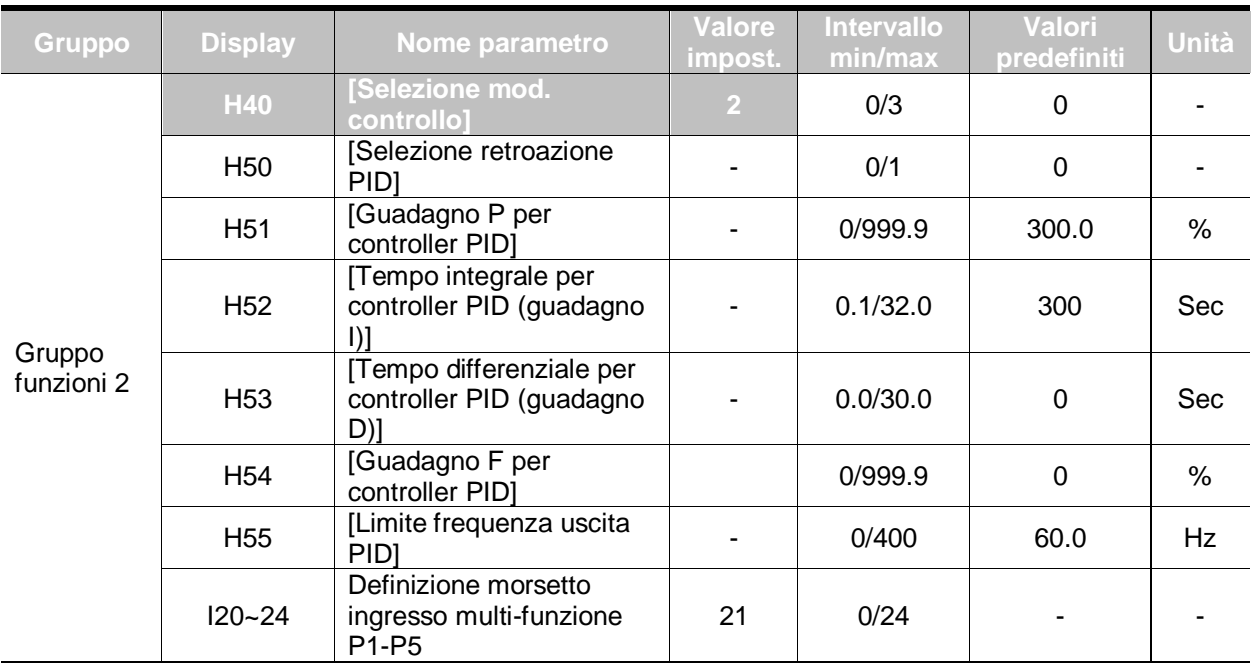

Impostare H40 a 2 {Controllo retroazione PID}.

La frequenza in uscita dell'inverter è controllata dal controllo PID da usare come controllo costante di flusso, pressione o temperatura.

H50: Selezionare il tipo di retroazione del controller PID.

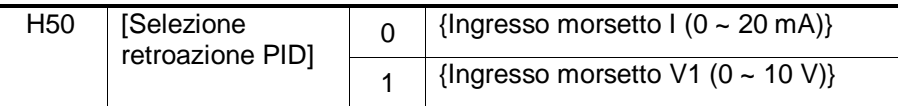

- H51: Imposta la percentuale di errore in uscita. Se il guadagno P è impostato al 50%, il 50% del valore dell'errore verrà calcolato.
- H52: Imposta il tempo necessario per generare il valore di errore accumulato. Imposta il tempo necessario per generare il 100% quando il valore di errore è 100%. Se H52 - [Tempo integrale per controller PID (guadagno I)] è impostato a 1 sec, il 100% viene emesso in 1 sec.
- H53: Imposta il valore di uscita corrispondente ad una variazione dell'errore. L'errore viene rilevato per 0,01 sec nei convertitori SINUS N. Se il tempo differenziale è impostato a 0,01 sec e la variazione percentuale di errore è 100 per 1 sec, 1% in 100% viene emesso per 10 msec.
- ▶ H54: Guadagno Feed Forward della funzione PID. Imposta il guadagno per aggiungere il valore di destinazione all'uscita del controller PID.
- H55: Limita l'uscita del controller PID.
- I20~I24: Per scambiare il PID, impostare uno dei morsetti P1-P5 a 21 ed impostare a ON.

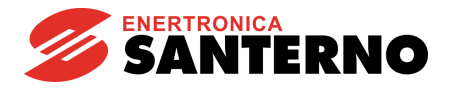

Schema a blocchi del controllo PID

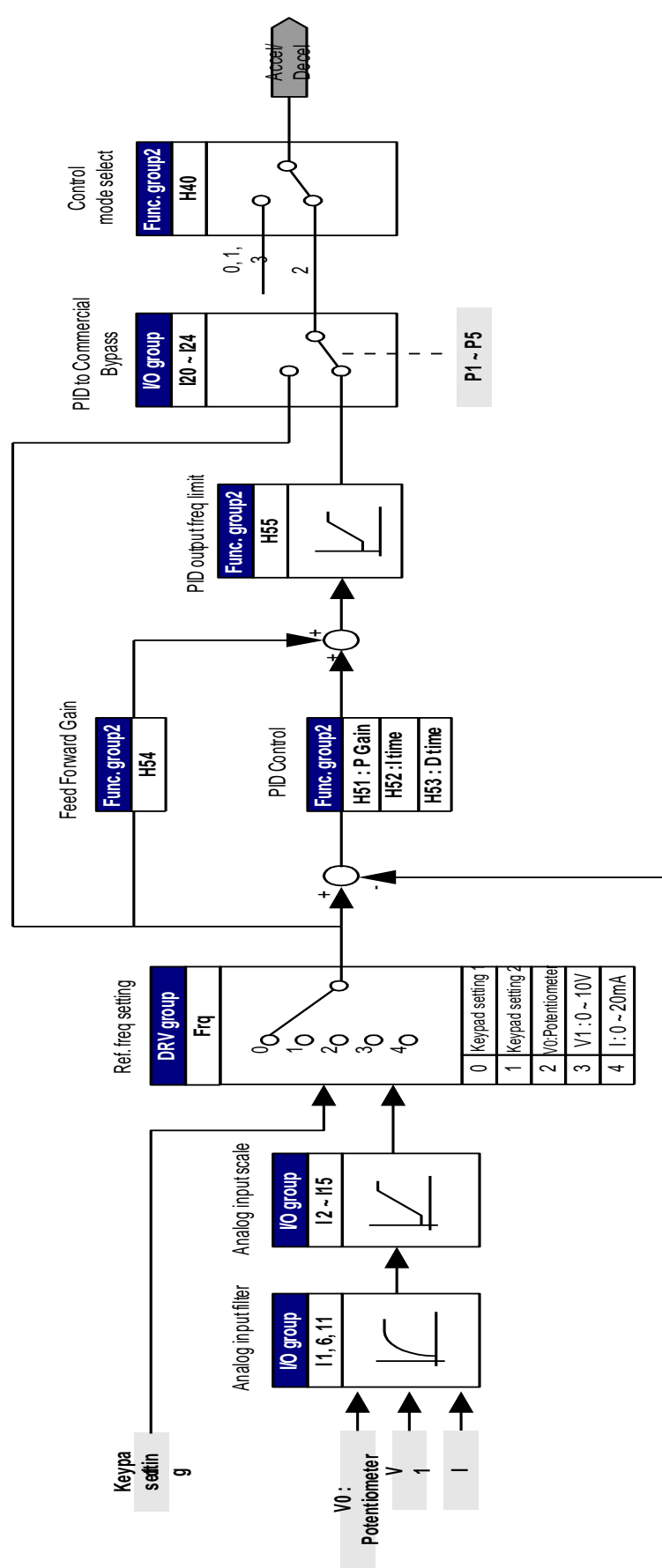

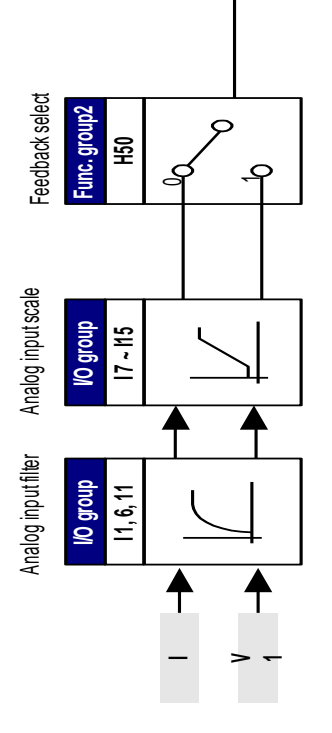

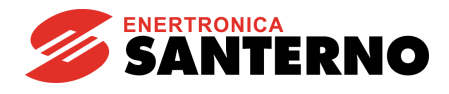

# **10.8 Messa a punto automatica**

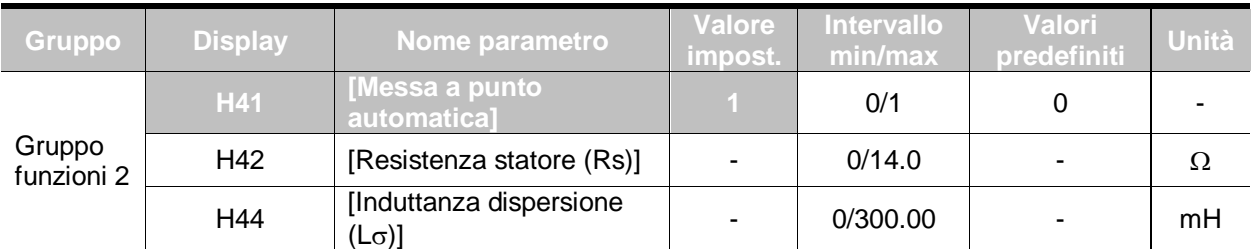

Viene consentita la misurazione automatica dei parametri del motore.

▪ I parametri misurati del motore in H41 possono essere usati per l'aumento automatico del boost di coppia e per il controllo vettoriale sensorless.

#### ☞ **Attenzione:**

La messa a punto automatica deve essere eseguita dopo l'arresto del motore. L'albero del motore non deve funzio con il carico durante H41 – [Messa a punto automatica].

- H41: Quando H41 è impostato a 1 e si preme il tasto Prog/Ent (•), viene attivata la messa a punto automatica e sul display appare "TUn". Al termine, appare "H41".
- ▶ H42, H44: Vengono visualizzati rispettivamente i valori di resistenza statore del motore e l'induttanza di dispersione rilevati in H41. Quando viene eseguito H93 – [Inizializzazione parametro], viene visualizzato il valore predefinito corrispondente al tipo di motore (H30).
- Premere il tasto STOP/RST sulla tastiera o attivare il morsetto BX per interrompere la messa a punto automatica.
- Se si interrompe la messa a punto automatica di H42 e H44, viene usato il valore predefinito.
- Per informazioni sui valori predefiniti dei parametri del motore, ved. pag. 10-12.

#### ☞ **Attenzione:**

Non inserire valori errati per la resistenza statore e l'induttanza di dispersione. Diversamente, la funzione di controllo vettoriale sensorless e il controllo automatico del boost di coppia possono venire alterati.

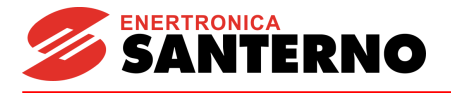

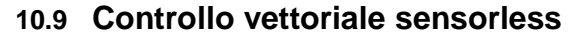

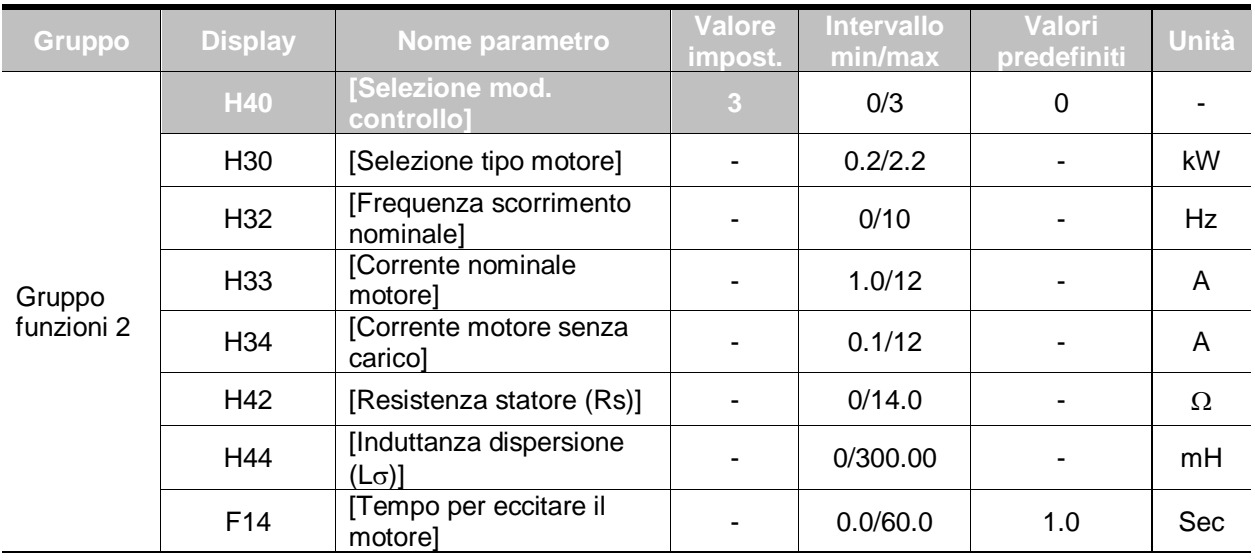

Se H40 – [Selezione mod. controllo] è impostato a 3, il controllo vettoriale sensorless diventa attivo.

## ☞ **Attenzione:**

È necessario misurare i parametri del motore per ottenere prestazioni elevate. È vivamente consigliato eseguire H41 – [Messa a punto automatica] prima di eseguire il funzionamento tramite il controllo vettoriale sensorless.

- **Verificare che i seguenti parametri siano inseriti correttamente per ottenere prestazioni elevate con il controllo vettoriale sensorless.**
- H30 : Selezionare il tipo di motore collegato al morsetto di uscita inverter.
- ▶ H32 : Inserire la frequenza di scorrimento nominale in base ai valori di RPM di targa e frequenza nominale del motore.
- H33 : Inserire la corrente nominale di targa del motore.
- ▶ H34 : Dopo aver rimosso il carico del motore, impostare H40 [Selezione mod. controllo] a 0 {controllo V/F} ed avviare il motore a 60Hz. Inserire la corrente visualizzata in Cur- [Corrente in uscita] come corrente motore senza carico. Se è difficile rimuovere il carico dall'albero del motore, impostare un valore compreso tra 40 e 50% di H33 – [Corrente nominale motore] o il valore predefinito.
- H42, H44 : Inserire il valore del parametro misurato durante H41 [Messa a punto automatica] o il valore predefinito.
- F14 : Questo parametro accelera il motore dopo aver magnetizzato il motore per il tempo impostato. La quantità di corrente di magnetizzazione viene impostata in H34- [Corrente motore a vuoto].

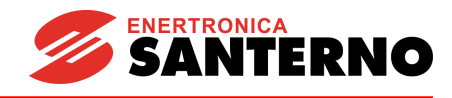

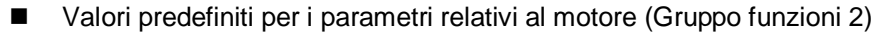

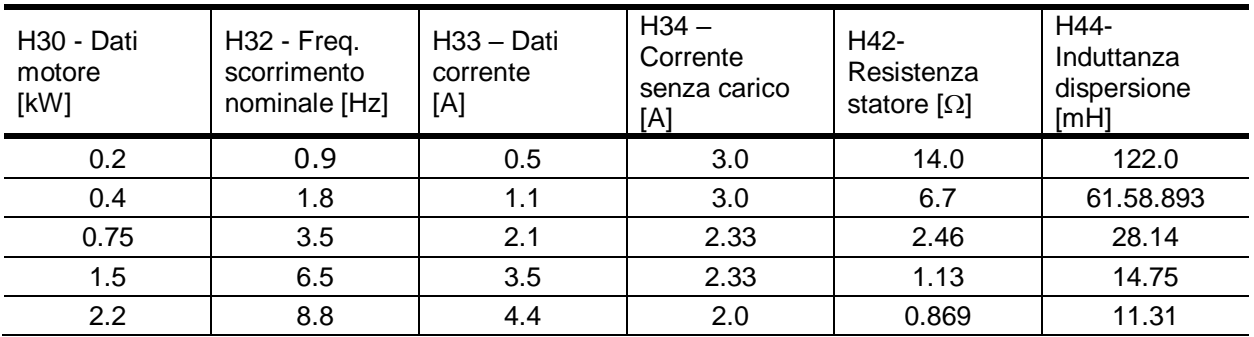

## **10.10 Funzionamento con risparmio energetico**

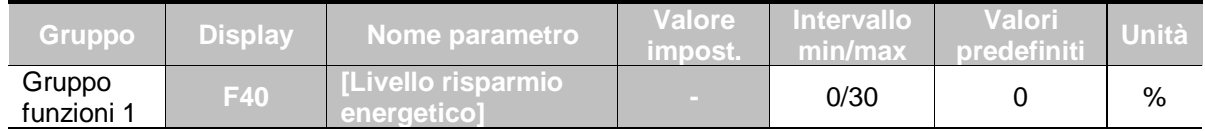

Impostare la quantità di tensione in uscita da ridurre in F40.

- Impostare come percentuale della tensione max. in uscita.
- Per applicazioni in ventilatori o pompe, il consumo energetico può essere notevolmente ridotto diminuendo la tensione in uscita con un carico leggero o in assenza di carico.

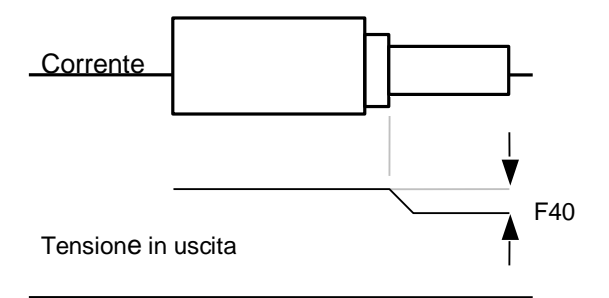

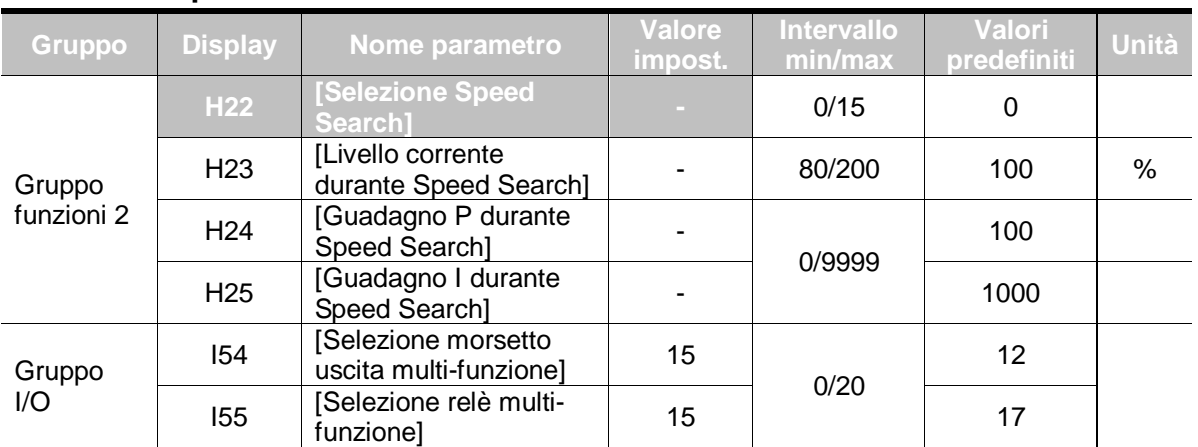

## **10.11 Speed Search**

▪ Viene usato per evitare eventuali guasti se l'inverter genera la tensione in uscita durante il funzionamento dopo la rimozione del carico.

L'inverter valuta il valore di rpm motore in base alla corrente in uscita, pertanto il rilevamento della esatta velocità può risultare difficile.

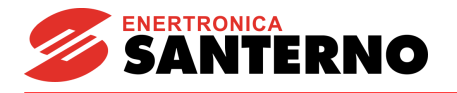

La tabella seguente mostra 4 tipi di selezione di Speed Search.

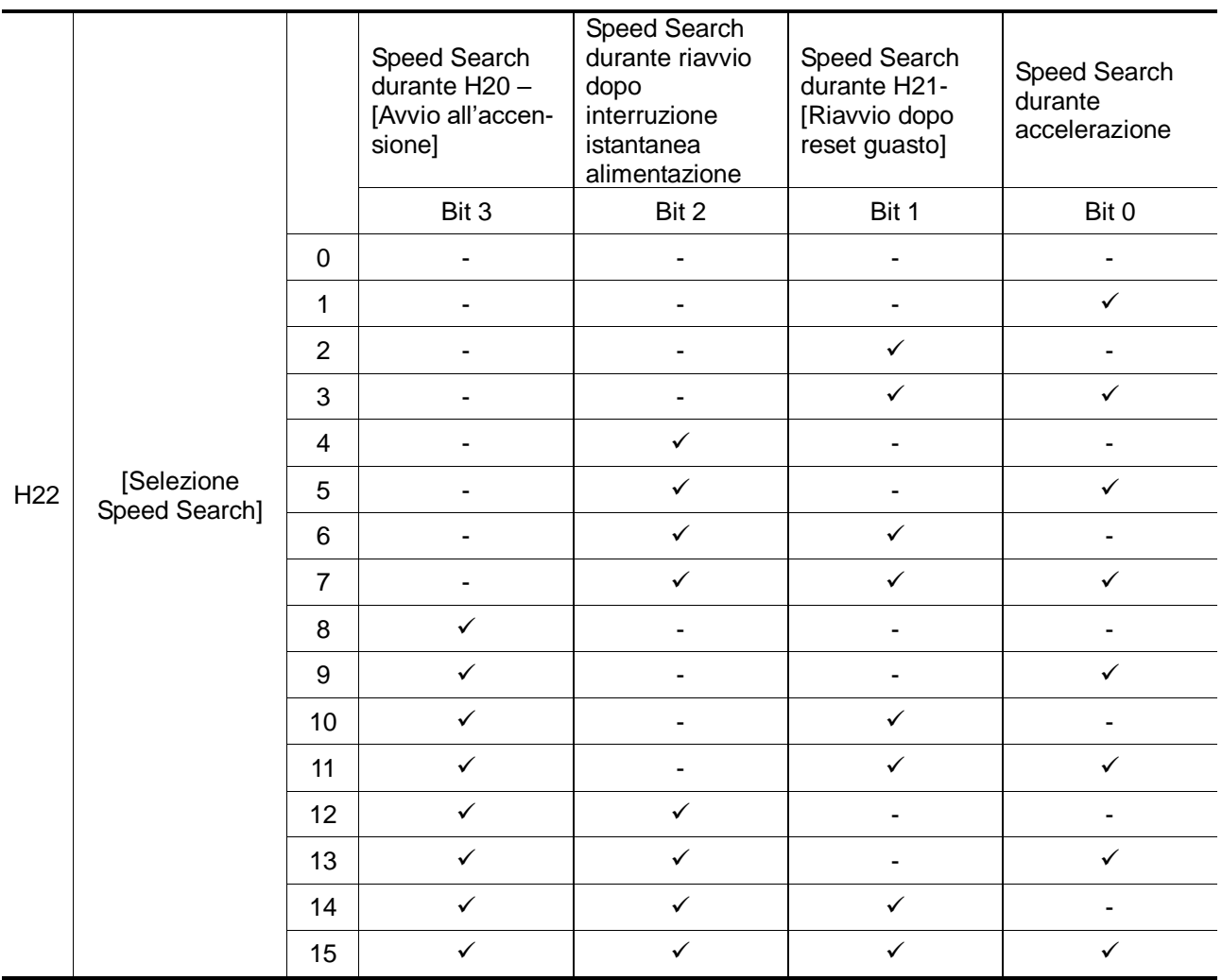

- ▶ H23 : Limita la corrente durante Speed Search. Impostare come percentuale di H33 -[Corrente nominale motore].
- ▶ H24, H25 : Speed Search viene attivata tramite il controllo PI. Regolare il guadagno P e I in base alle caratteristiche del carico.
- I54, I55 : Il segnale di Speed Search attivo viene inviato all' esterno tramite il morsetto di uscita multi-funzione (MO) e l'uscita relè multi-funzione (30AC).

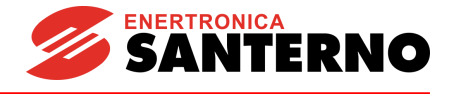

EX) Speed Search durante riavvio dopo interruzione istantanea di alimentazione

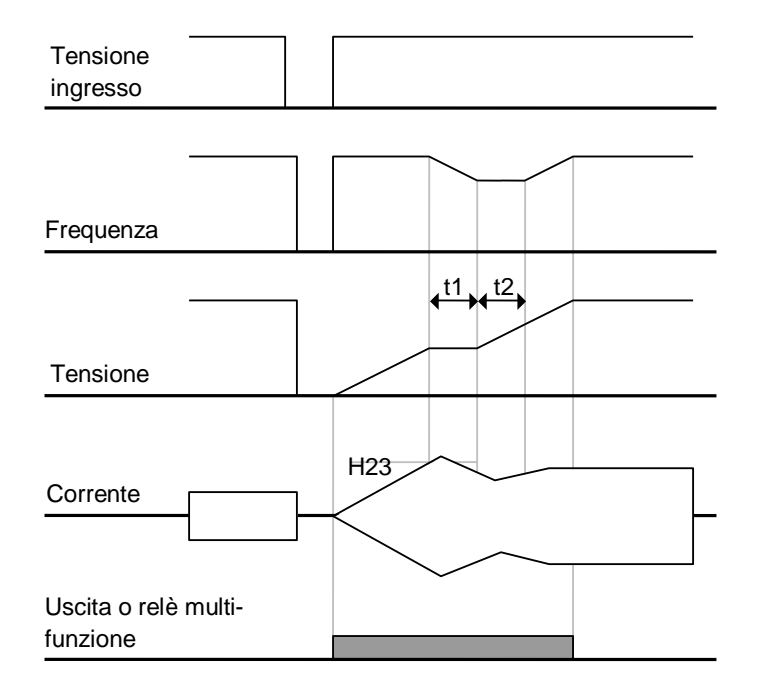

- Quando l'alimentazione in ingresso viene interrotta a causa di un'interruzione istantanea, l'inverter genera una bassa tensione per agganciare l'uscita.
- Al ripristino dell'alimentazione, l'inverter genera la frequenza prima dell'intervento di bassa tensione e la tensione viene aumentata a causa del controllo PI.
- t1 : Se la corrente è maggiore del valore impostato in H23, la tensione viene mantenuta costante e si riduce la frequenza.
- t2 : Se si verifica l'opposto di t1, l'aumento di tensione riprende e viene interrotta la diminuzione di frequenza.
- Quando la frequenza e la tensione vengono riportate al livello nominale, l'accelerazione continuerà alla frequenza prima dell'intervento.
- Speed Search è una funzione utile in caso di elevata inerzia del carico. Quando l'inerzia di carico è elevata, si consiglia vivamente di riavviare dopo l'arresto del motore.

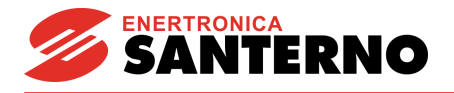

# **10.12 Tentativo di riavvio automatico**

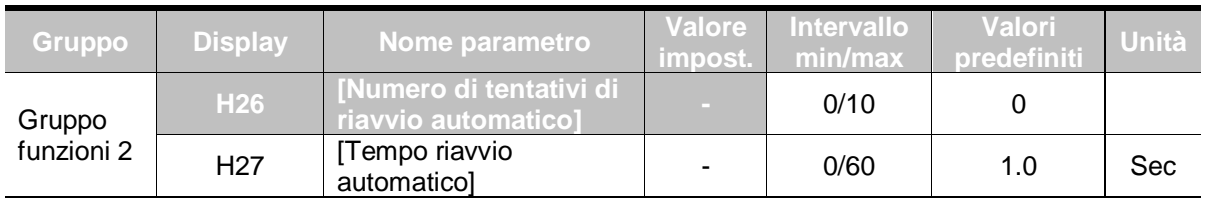

Questo parametro imposta il numero di volte in cui il riavvio automatico viene riavviato in H26.

Viene usato per evitare lo spegnimento del sistema causato dalla funzione di protezione interna attivata da cause quali il disturbo.

- ▶ H26 : Il riavvio automatico diventa attivo dopo H27. H26 [Numero tentativi di riavvio automatico] viene ridotto di 1 quando è attivo. Se l'intervento supera il numero di tentativi di riavvio predefinito, la funzione di riavvio automatico viene disattivata. Se l'impostazione viene ripristinata tramite il morsetto di controllo o il tasto STOP/RST sulla tastiera, il numero di tentativi di riavvio automatico impostato dall'utente viene inserito automaticamente.
- Se non si verificano più interventi per 30 sec dopo il riavvio automatico, H26 viene riportato al valore predefinito.
- $\blacktriangleright$  Quando si interrompe il funzionamento a causa della bassa tensione {Lvt} o di un arresto di emergenza {EST}, il riavvio automatico viene disattivato.
- ▶ Dopo H27- [Tempo riavvio automatico], il motore inizia automaticamente l'accelerazione tramite Speed Search (H22-25).
- Quando H26 [Numero tentativi di riavvio automatico] è impostato a 3, appare il modello seguente.

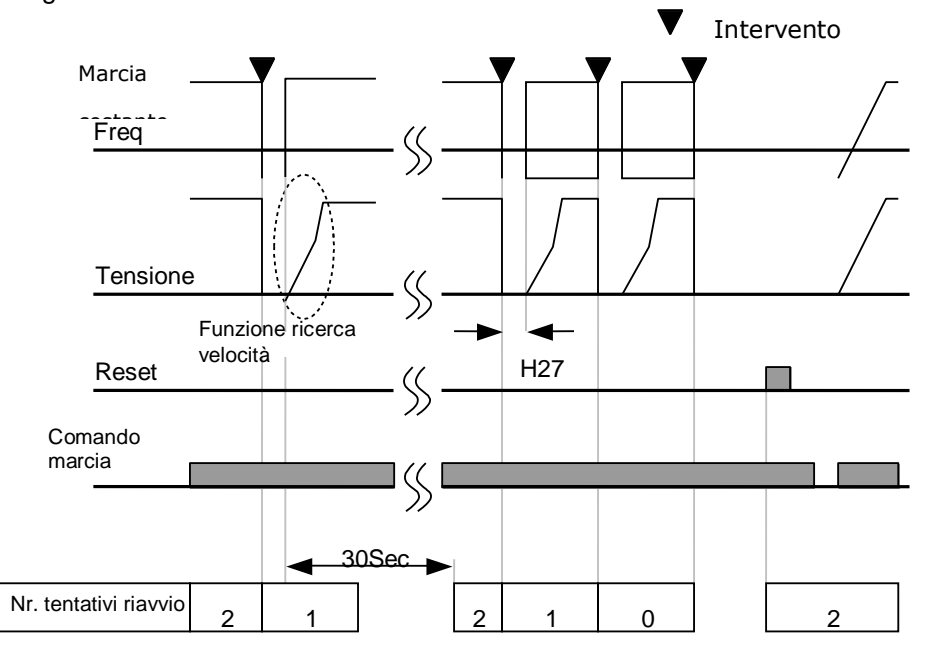

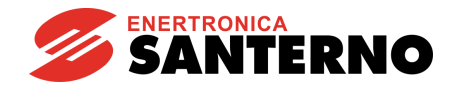

# **10.13 Selezione Carrier frequency**

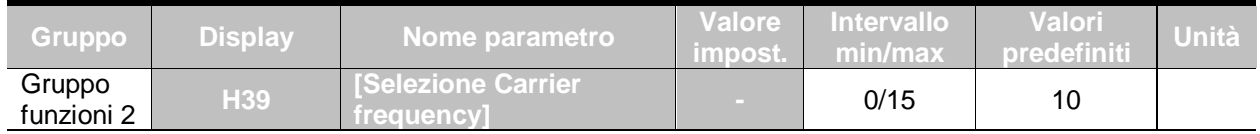

▪ Questo parametro influenza il rumore dell'inverter durante il funzionamento.

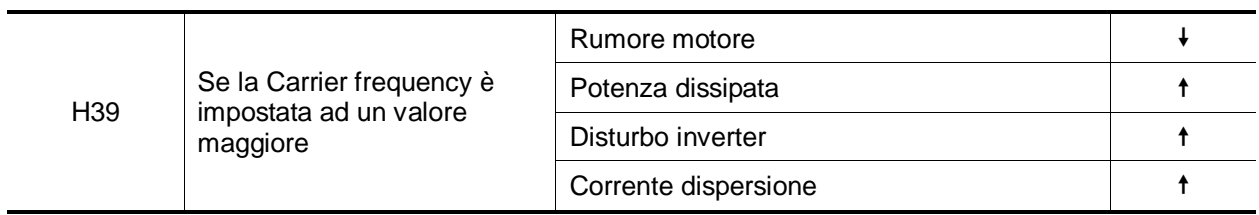

# **10.14 Funzionamento secondo motore**

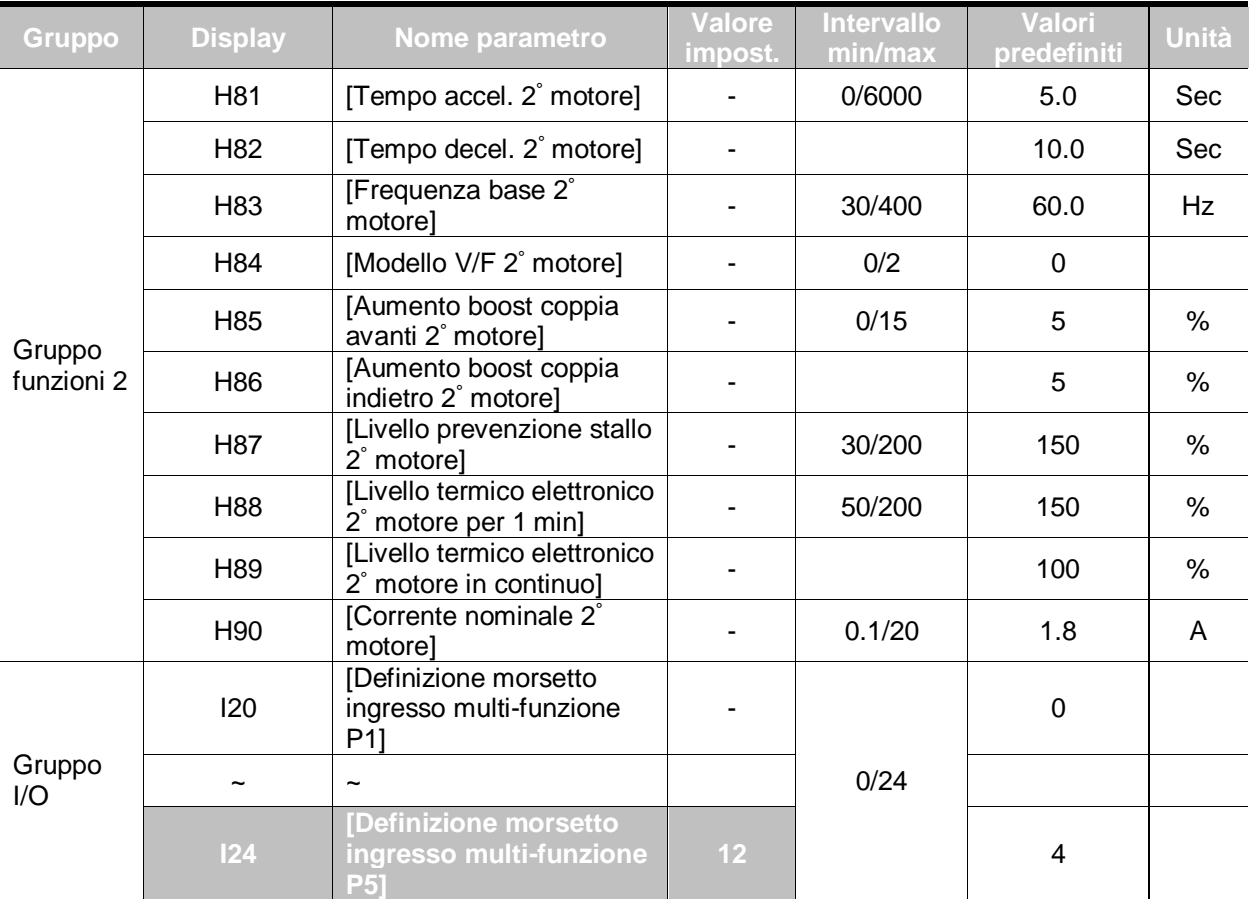

▪ **Selezionare il morsetto tra i morsetti in ingresso multi-funzione da P1 a P5 per il funzionamento del secondo motore.**

▪ Se si usa il morsetto P5 per il funzionamento del secondo motore, impostare I24 a 12.

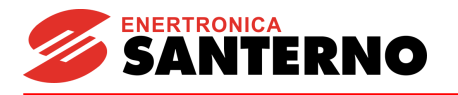

Usato quando un'inverter aziona 2 motori collegati a due diversi tipi di carico.

## **L'azionamento del 2 ° motore non fa funzionare 2 motori contemporaneamente.**

Come mostra la figura seguente, quando si usano due motori con un inverter scambiandoli, si possono impostare valori diversi per il 2° motore tramite il morsetto di ingresso multifunzione ed i parametri impostati in H81-H90.

- **Attivare I24 (impostazione: 12) dopo l'arresto del motore.**
- ▶ I parametri da H81 a H90 sono applicati sia al 1° che al 2° motore.

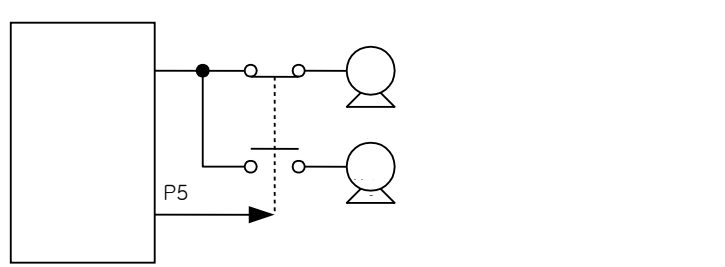

# **10.15 Inizializzazione e blocco parametri**

Inizializzazione parametri

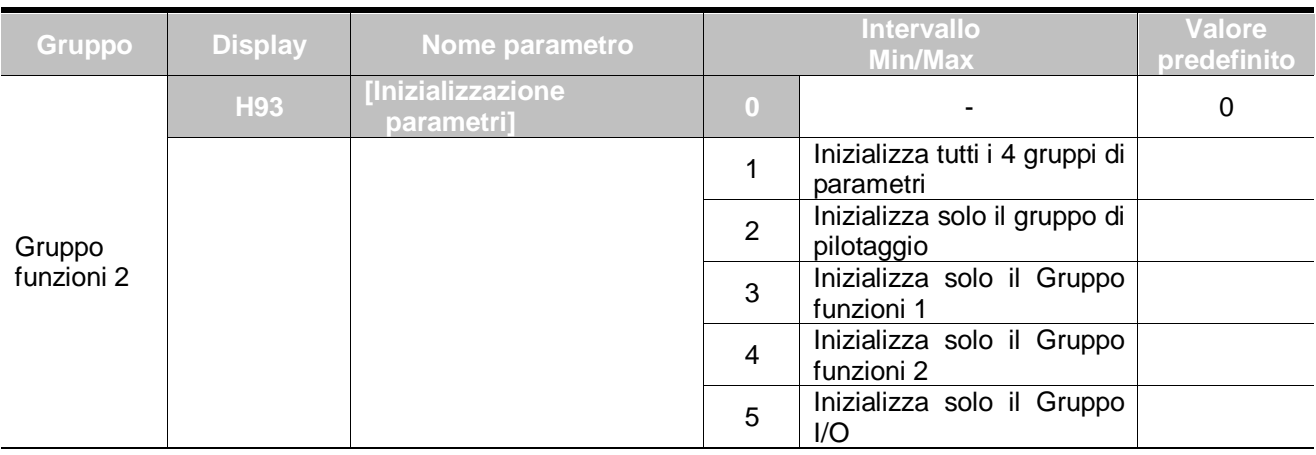

- Selezionare il gruppo da inizializzare ed inizializzare i parametri in H93.
	- Premere il tasto Prog/Ent (<sup>)</sup> dopo aver selezionato il numero desiderato in H93. Dopo l'impostazione riapparirà H93.

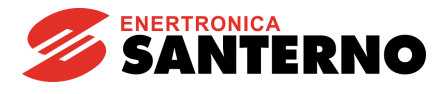

#### **•** Registrazione password

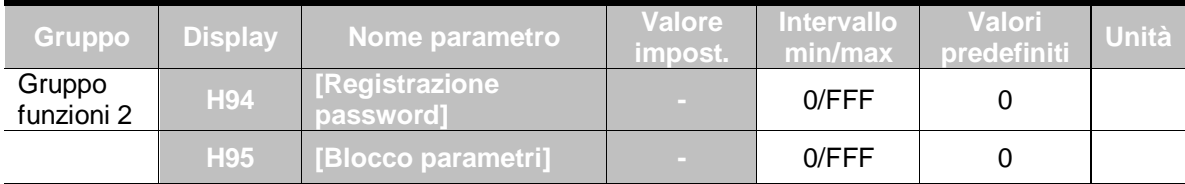

- Questo parametro crea la password per H95 [Blocco parametro].
- La password valida è un valore esadecimale (0-9, A, B, C, D, E, F).

#### ☞ **Attenzione:**

**Non dimenticare la password registrata.** Essa viene usata anche per lo sblocco dei parametri.

- La password predefinita è 0. Inserire una nuova password diversa da 0.
- Per registrare la password per il blocco dei parametri, procedere come indicato di seguito.

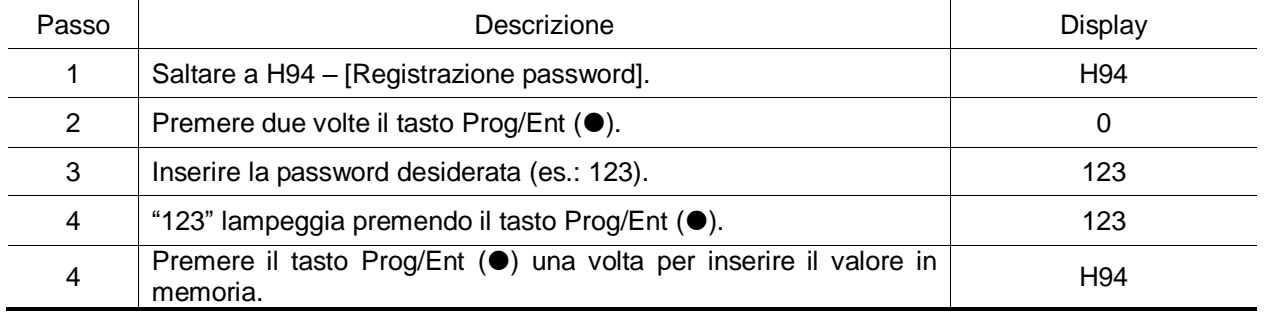

 Per modificare la password, procedere come indicato di seguito. (PW corrente: 123 -> PW nuovo: 456)

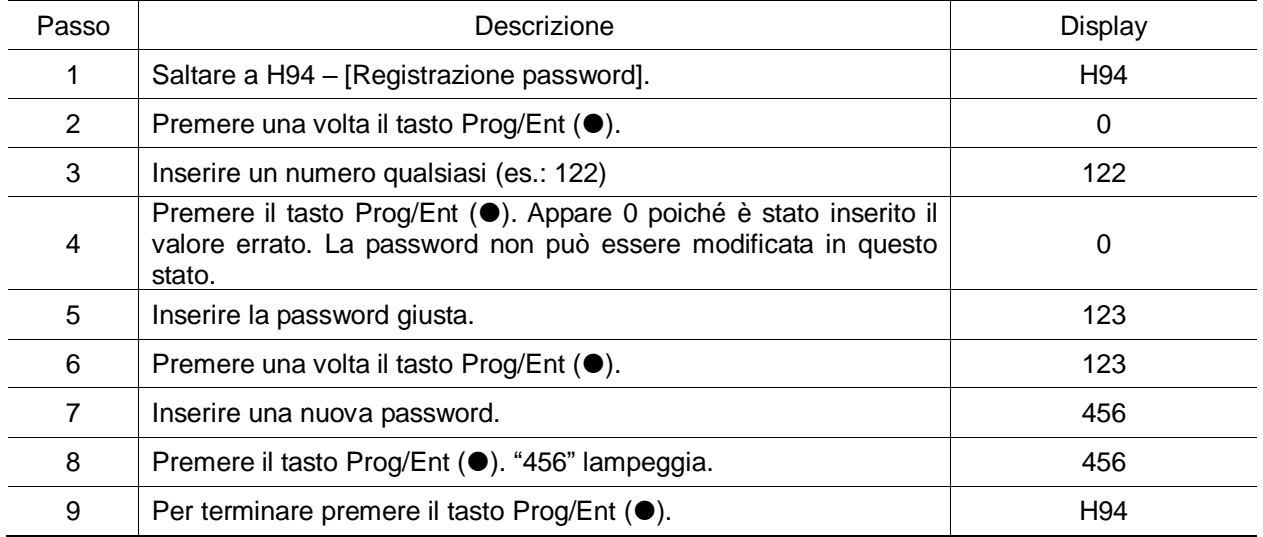
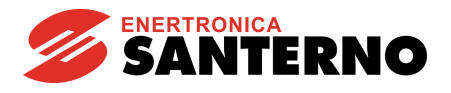

#### **Blocco parametri**

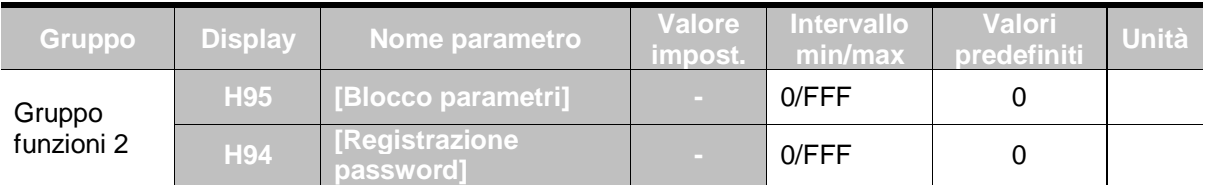

## ▪ Questo parametro viene usato per bloccare i parametri impostati dall'utente tramite password.

 Per bloccare i parametri definiti dall'utente tramite H94 – [Registrazione password], procedere come indicato di seguito.

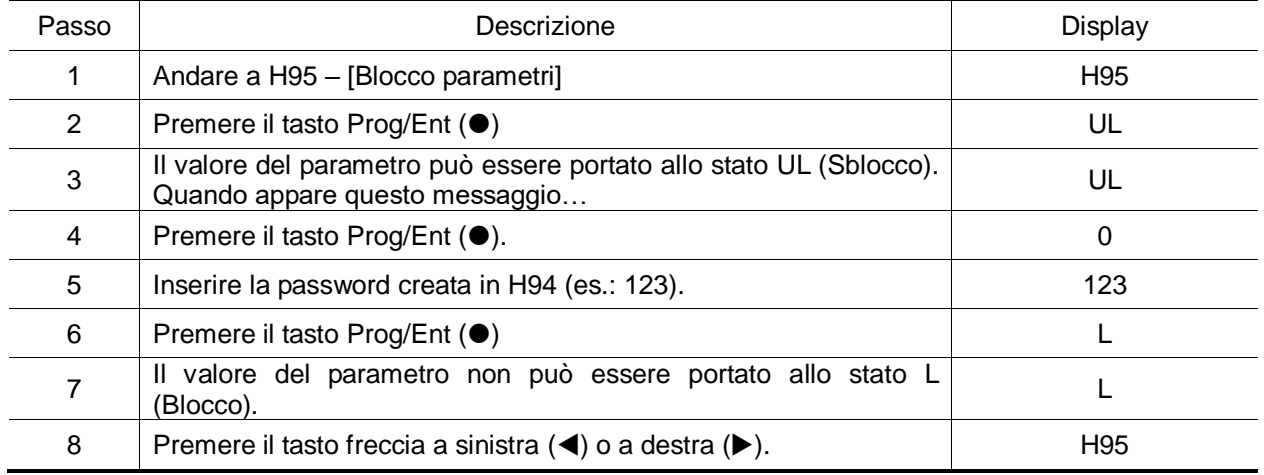

 Per sbloccare i parametri definiti dall'utente tramite password, procedere come indicato di seguito.

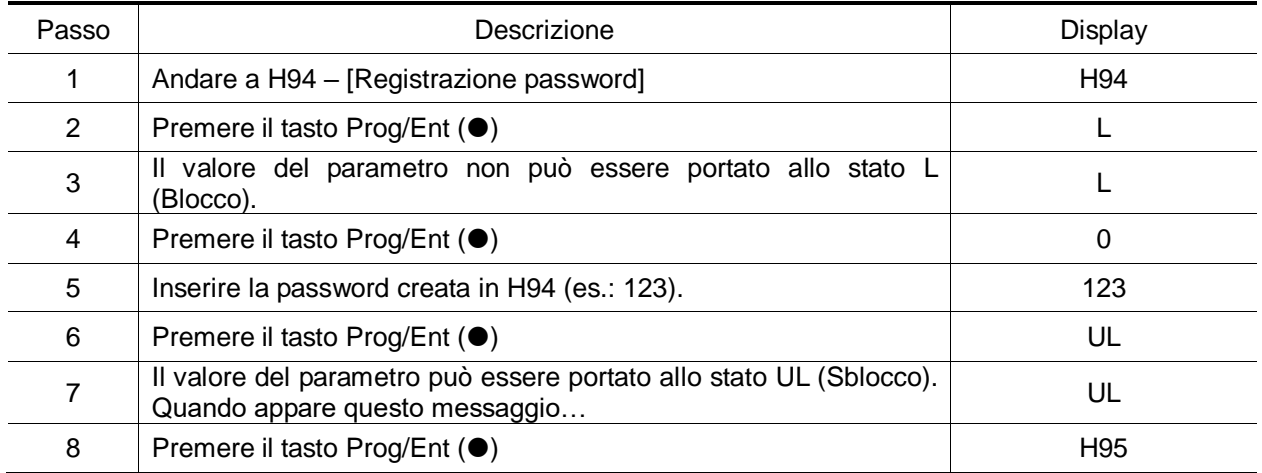

## **Note:**

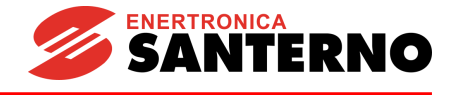

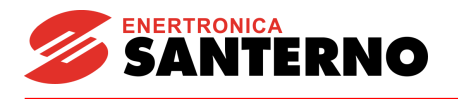

# **11 Controlli**

## **11.1 Controllo dello stato di funzionamento**

#### Corrente in uscita

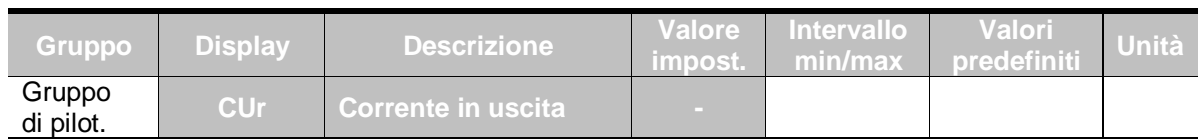

La corrente in uscita dall'inverter può essere controllata in Cur.

#### RPM motore

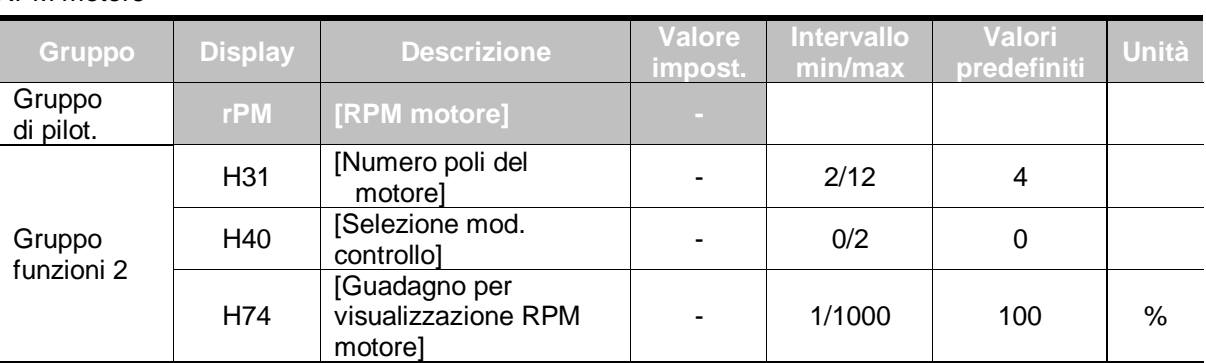

#### RPM motore può essere controllato in rPM.

▶ Quando H40 è impostato a 0 {controllo V/F} o 1 {controllo PID}, la frequenza in uscita dell'inverter (f) viene visualizzata in RPM in base alla formula seguente. Lo scorrimento del motore non viene preso in considerazione.

$$
RPM = \left(\frac{120 \times f}{H31}\right) \times \frac{H74}{100}
$$

- H31 : Inserire il numero di poli del motore indicati sulla targa.
- H74 : Questo parametro viene usato per impostare la visualizzazione della velocità motore alla velocità di rotazione (r/min) o alla velocità lineare (m/mi).

## Tensione di in CC all'inverter

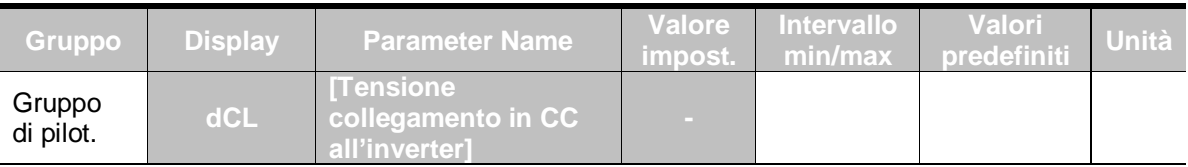

- La tensione di in CC all'inverter può essere controllata in dCL.
	- Se il motore è fermo viene visualizzato il valore di tensione in ingresso moltiplicato per  $\sqrt{2}$ .
	- Indica la tensione rilevata tra i morsetti P1 e N del morsetto di alimentazione.

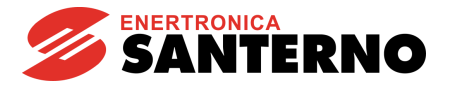

#### **•** Selezione visualizzazione utente

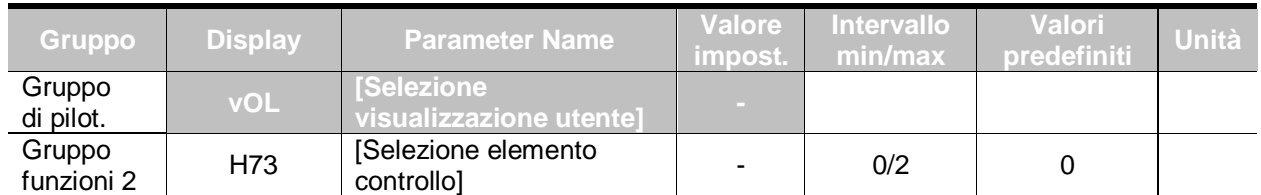

#### ▪ L'elemento selezionato in H73- [Selezione elemento controllo] può essere controllato in vOL- [Selezione visualizzazione utente].

H73 : Selezionare il numero di elemento desiderato.

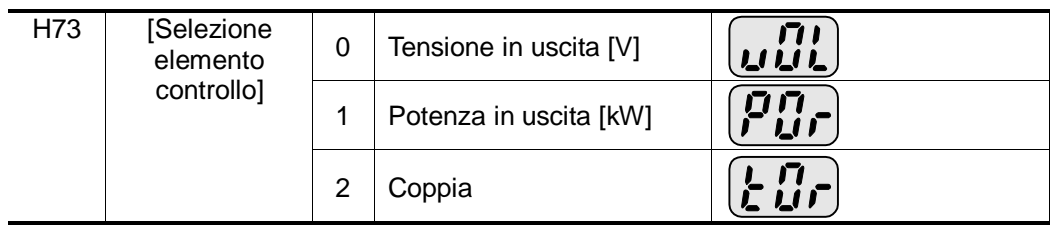

Impostare il rendimento motore indicato sulla targa del motore a H36 per visualizzare la coppia corretta

Visualizzazione all'accensione

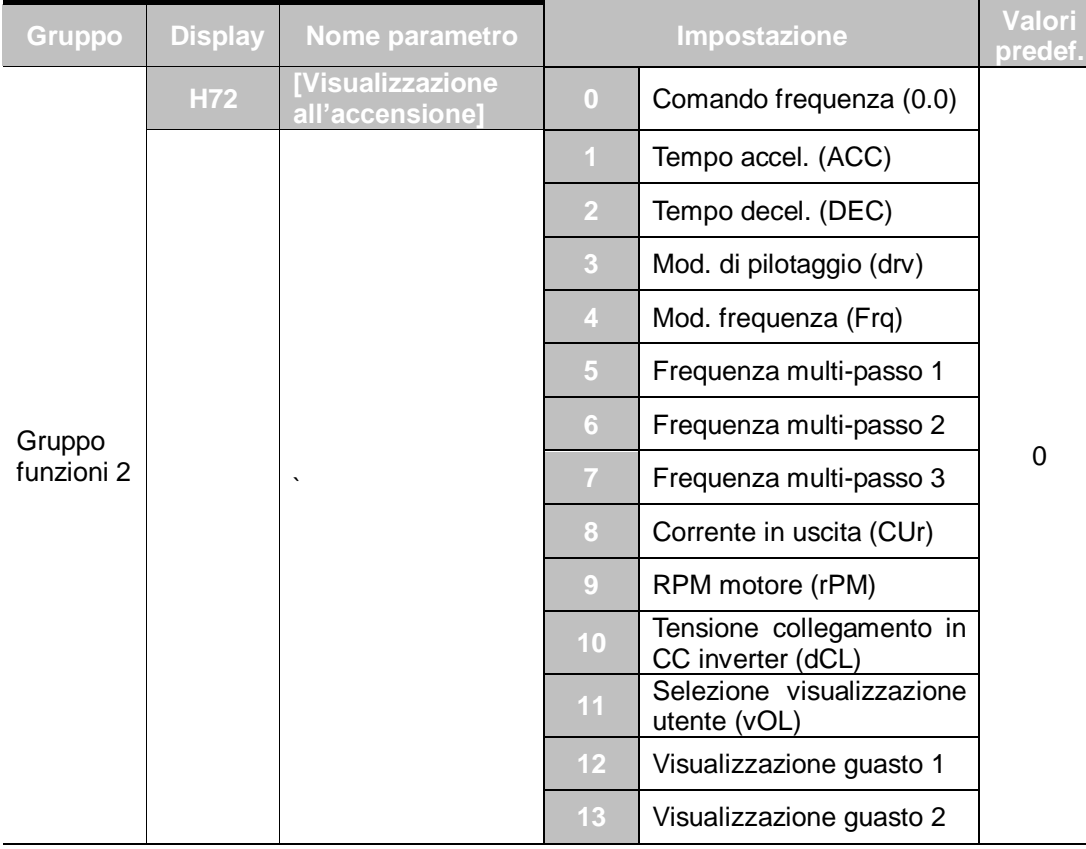

Selezionare il parametro da visualizzare sulla tastiera alla prima applicazione dell'alimentazione in ingresso.

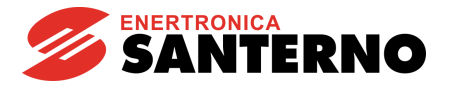

## **11.2 Controllo del morsetto I/O**

Controllo dello stato del morsetto di ingresso

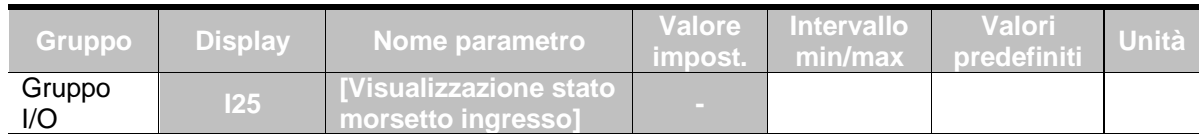

- Lo stato del morsetto di ingresso attivo (ON/OFF) può essere controllato in I25.
	- Quando P1, P3, P4 sono impostati a ON e P2, P5 sono impostati a OFF, apparirà quanto segue.

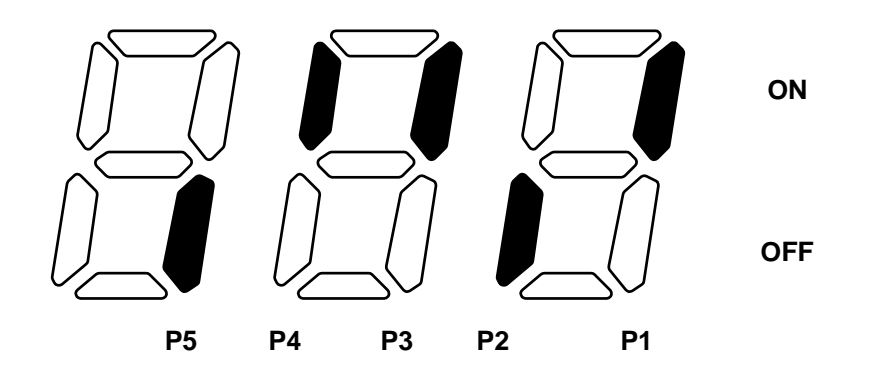

Controllo dello stato del morsetto di uscita

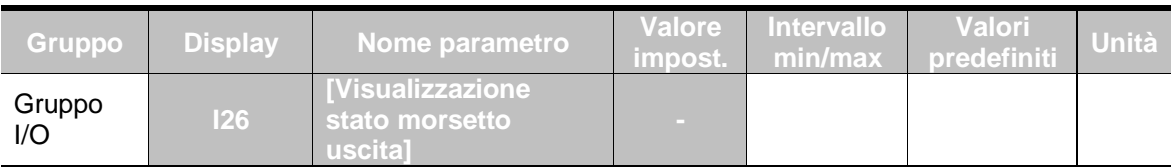

▪ Lo stato corrente (ON/OFF) del morsetto di uscita multi-funzione (MO) e del relè multifunzione può essere controllato in I26.

> Quando il morsetto di uscita multi-funzione (MO) è ON e il relè multi-funzione (30AC) è OFF, apparirà quanto segue.

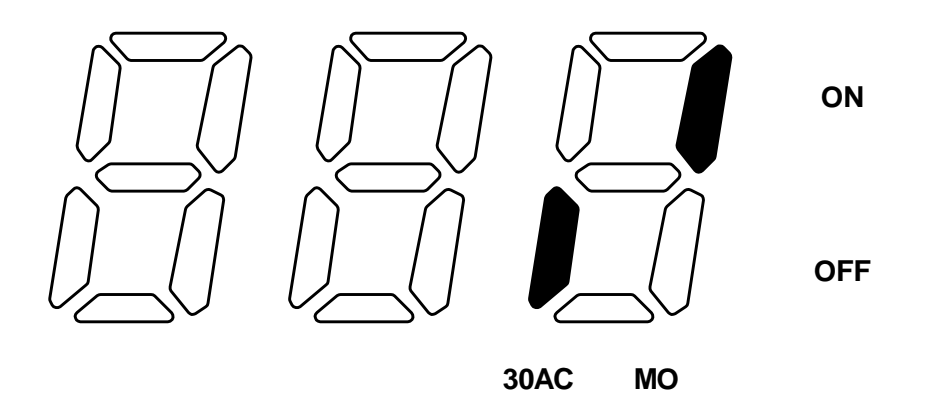

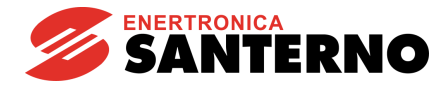

## **11.3 Controllo della condizione di guasto**

Controllo della visualizzazione del guasto

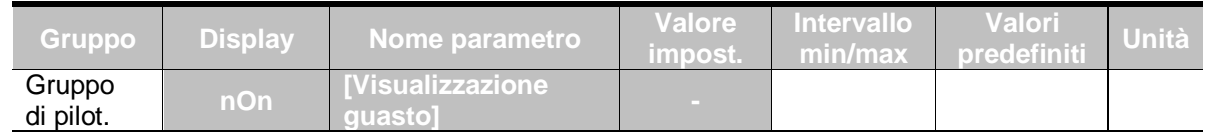

- Il tipo di guasto avvenuto durante il funzionamento viene visualizzato in nOn.
	- È possibile controllare fino a 3 tipi di guasti.
		- Questo parametro fornisce informazioni sui tipi di guasti e sullo stato del funzionamento al boost del guasto. Per controllare il funzionamento, fare riferimento a 1.6.
		- Per i vari tipi di guasti, fare riferimento a pag. 13-1.

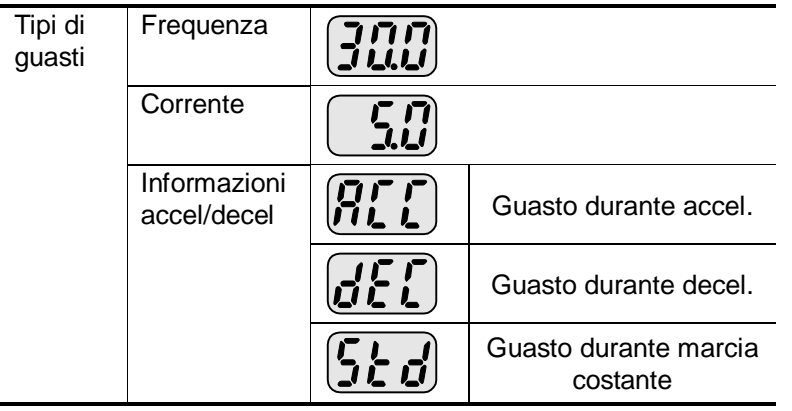

## Controllo storico guasti

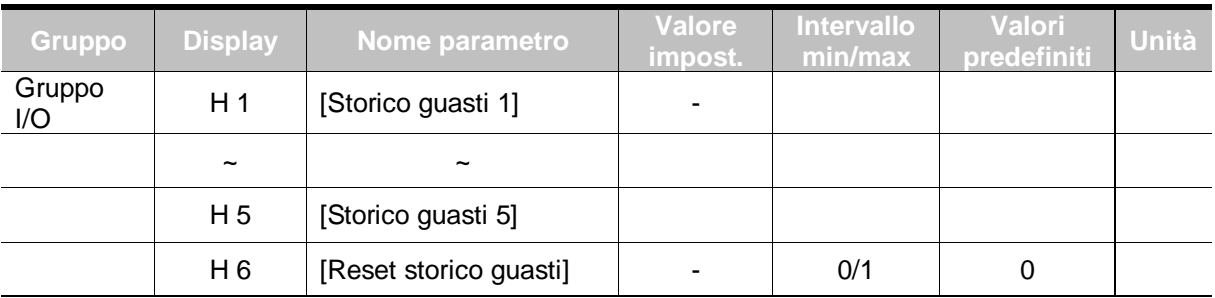

- H 1 ~ H 5 : Vengono memorizzate informazioni fino a 5 guasti.
- H 6 : Le informazioni precedentemente memorizzate nei codici da H1 a H5 vengono cancellate.
	- Quando si verifica un guasto durante il funzionamento, è possibile controllarlo in **nOn**.
	- Quando si ripristina la condizione di guasto tramite il tasto STOP/RST sulla tastiera o il morsetto multi-funzione, le informazioni visualizzate in **nOn** verranno spostate in H1. Inoltre, le precedenti informazioni sul guasto memorizzate in H1 verranno spostate automaticamente in H2. Pertanto, le informazioni sul guasto aggiornate verranno memorizzate in H1.
	- Se si verificano più guasti contemporaneamente, in un codice si possono memorizzare fino a 3 tipi di guasti.

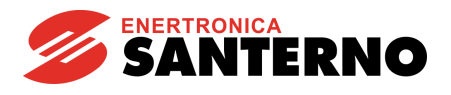

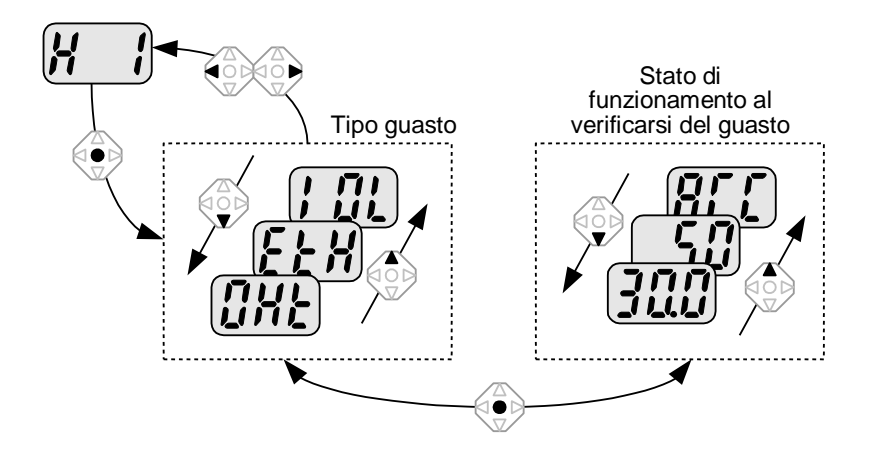

# **11.4 Uscita analogica**

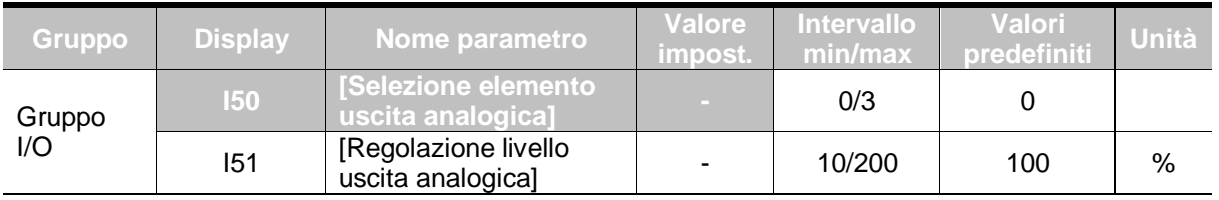

- L'elemento di uscita ed il livello dal morsetto AM possono essere selezionati e regolati.
	- I50 : L'elemento selezionato viene inviato al morsetto di uscita analogica (AM).

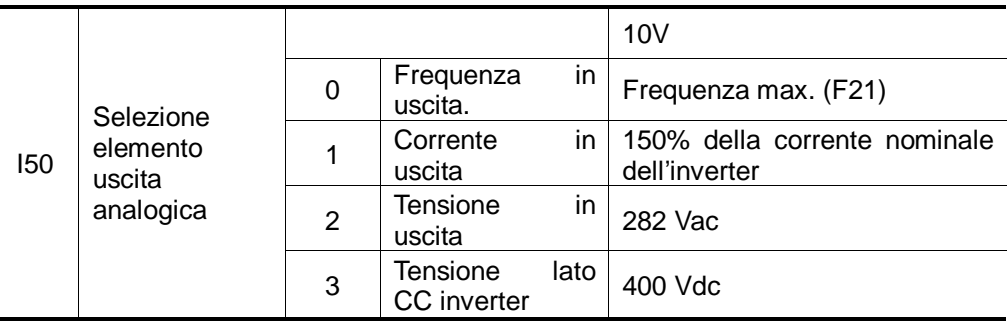

 I51 : Per utilizzare il segnale di uscita analogica come misura, il valore può essere modificato in base a diversi fattori di scala ingegneristici.

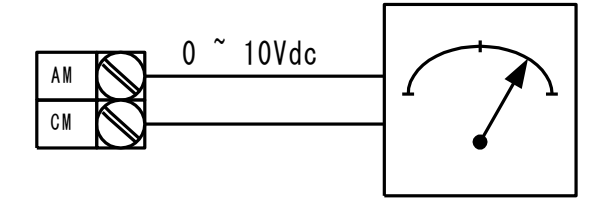

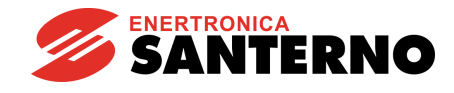

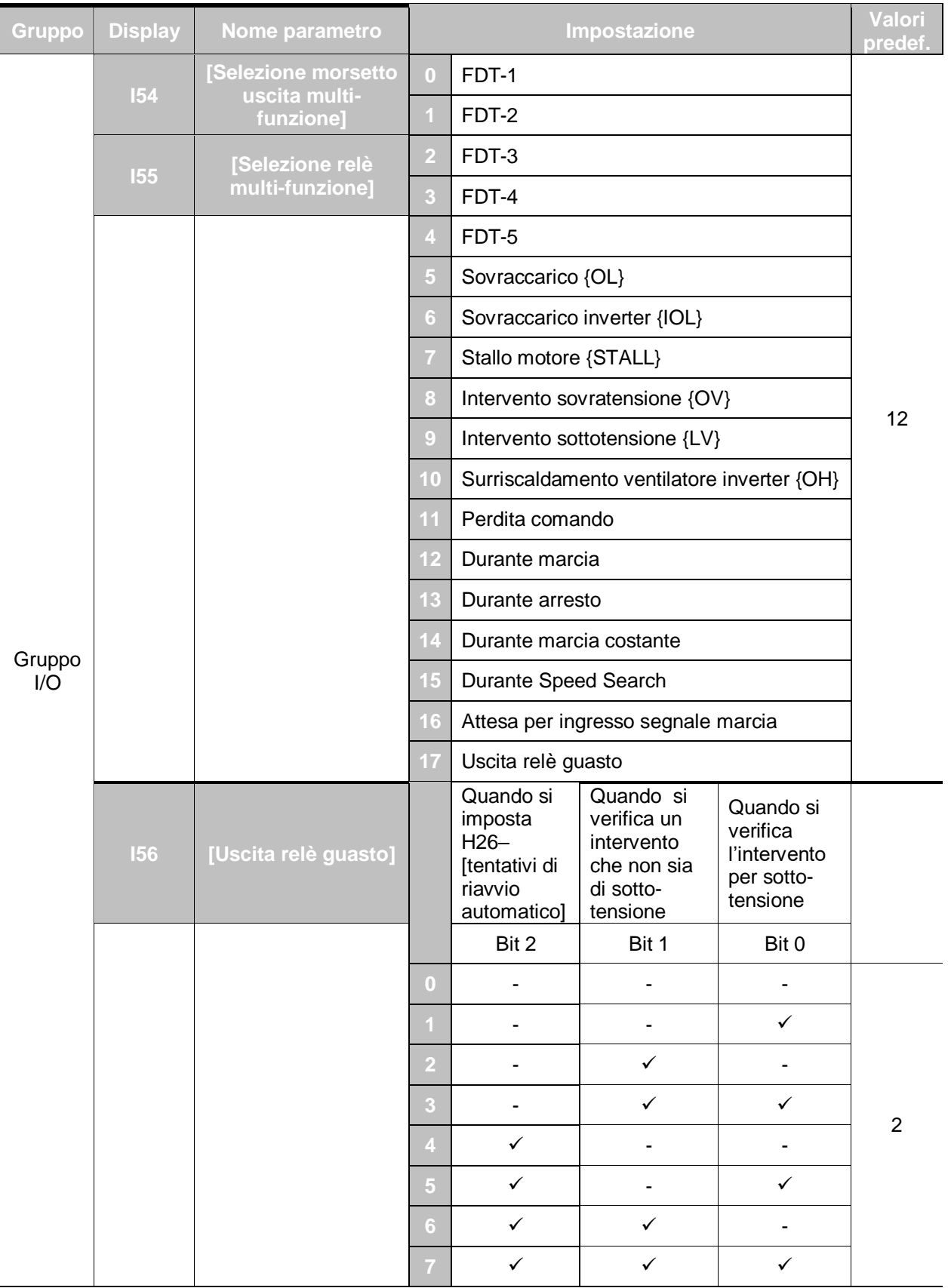

# **11.5 Morsetto di uscita (MO) e relè (30AC) multi-funzione**

Selezionare l'elemento desiderato da generare tramite morsetto MO e relè (30AC).

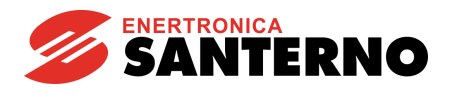

 I56 : Quando si seleziona 17 {Visualizzazione guasto} in I54 e I55, il morsetto di uscita multi-funzione ed il relè vengono attivati con il valore impostato in I56.

## 0 : FDT-1

- Verificare se la frequenza in uscita dell'inverter corrisponde alla frequenza impostata dall'utente.
- Condizione attiva: Valore assoluto (frequenza predefinita frequenza di uscita) **<=** Larghezza di banda rilevamento frequenza/2

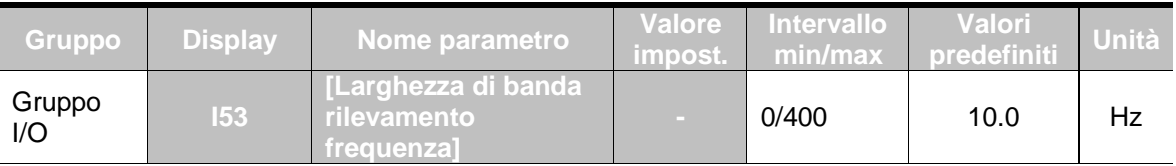

Non può essere impostato ad un valore superiore alla frequenza max. (F21).

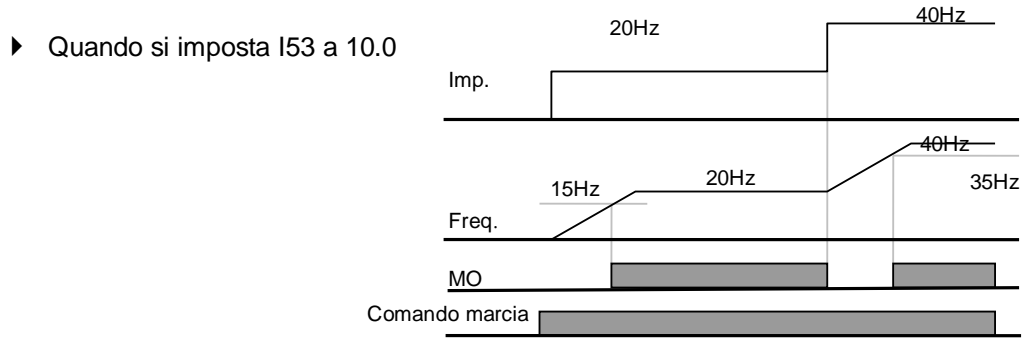

## 1 : FDT-2

- Si attiva quando la frequenza predefinita corrisponde al livello di rilevamento frequenza (I52) e si soddisfa la condizione FDT-1.
- Condizione attiva: (Frequenza predefinita = livello FDT) e FDT-1

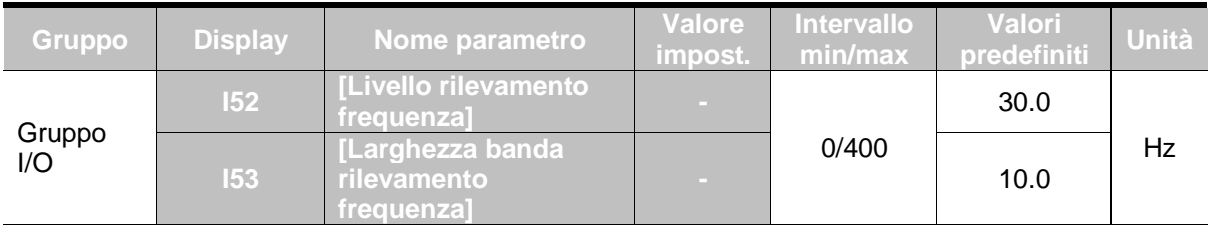

■ Non può essere impostato ad un valore superiore a F21- [Frequenza max.].

#### Quando si impostano I52 e I53 rispettivamente a 30.0 Hz e 10.0 Hz

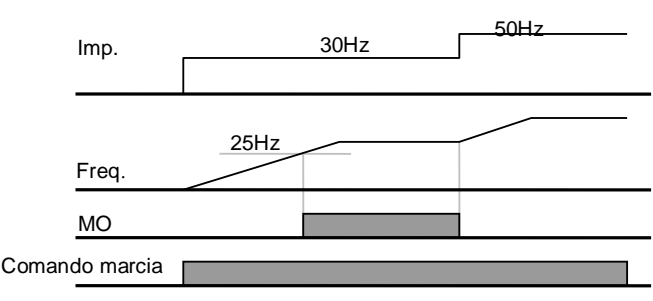

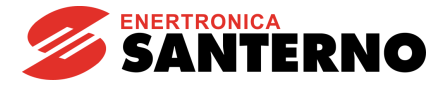

#### 2 : FDT-3

- Si attiva quando la frequenza di marcia soddisfa la seguente condizione.
- Condizione attiva: valore assoluto (livello FDT frequenza di marcia) **<=** FDT larghezza di banda/2

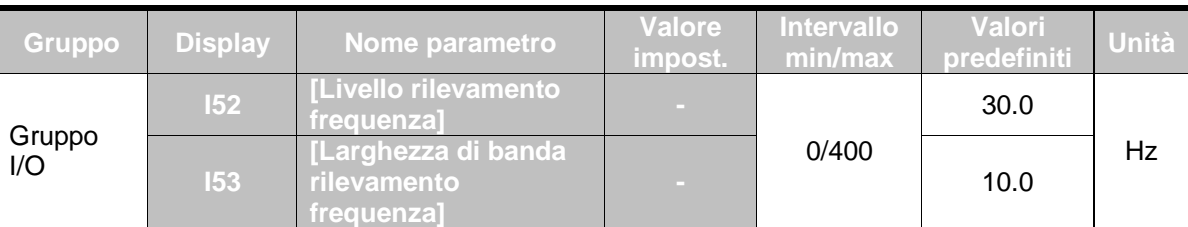

■ Non può essere impostato ad un valore superiore a F21- [Frequenza max.].

## Quando si impostano I52 e I53 rispettivamente a 30.0Hz e 10.0 Hz

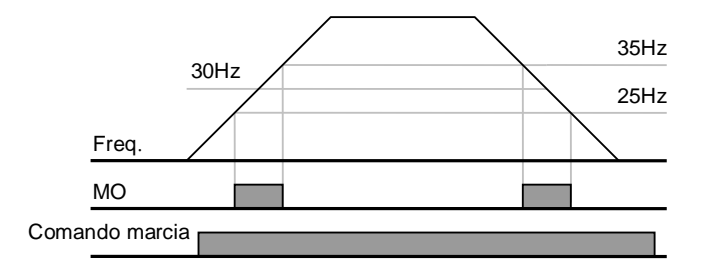

#### 3 : FDT-4

- Diventa attivo quando la frequenza di marcia soddisfa la seguente condizione.
- ▶ Condizione attiva

Tempo accel.: Frequenza di marcia **>=** Livello FDT

#### Tempo decel.: Frequenza di marcia **>** (Livello FDT – FDT larghezza di banda/2)

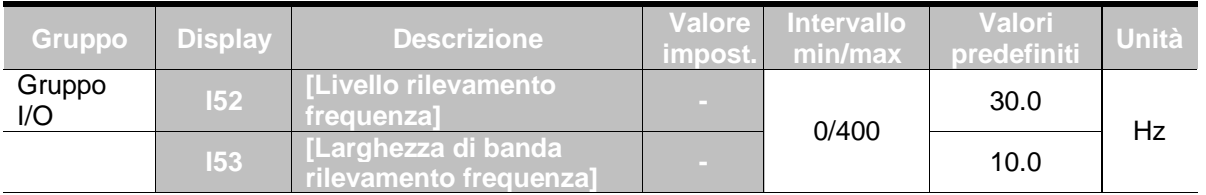

- Non può essere impostato ad un valore superiore a F21- [Frequenza max.].
	- Quando si impostano I52, I53 rispettivamente a 30.0 Hz e 10.0Hz.

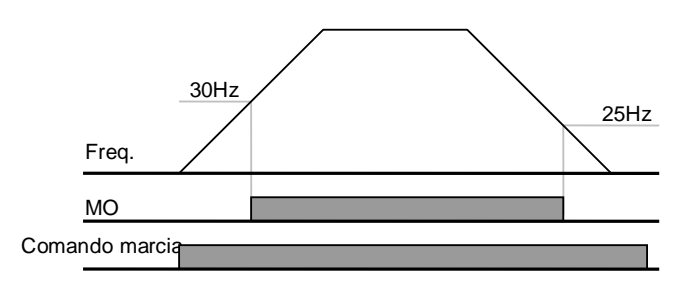

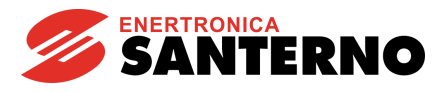

#### 4 : FDT-5

- ▶ Si attiva al contatto B.
- Condizione attiva

Tempo accel.: Frequenza di marcia **>=** Livello FDT

Tempo decel.: Frequenza di marcia **>** (Livello FDT – FDT larghezza di banda/2)

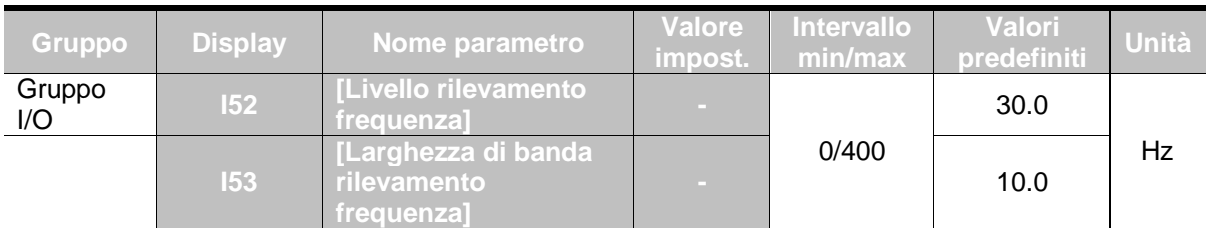

■ Non può essere impostato ad un valore superiore a F21- [Frequenza max.].

Quando si impostano I52, I53 rispettivamente a 30.0 Hz e 10.0Hz

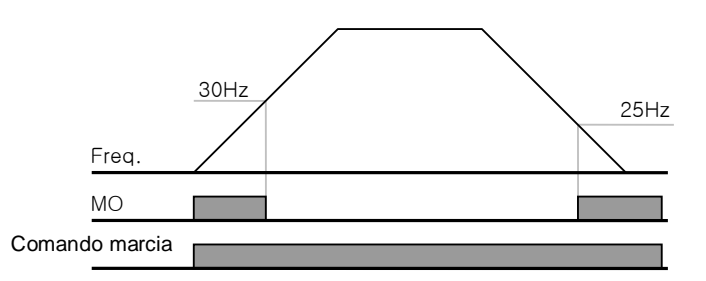

## 5 : Sovraccarico {OL}

▶ Fare riferimento a pag. 12-2 Avviso e intervento sovraccarico

## 6 : Sovraccarico inverter {IOL}

- ▶ Fare riferimento a pag. 12-6 Sovraccarico inverter
- 7 : Stallo motore {STALL}
	- ▶ Fare riferimento a pag. 12-3 Prevenzione stallo
- 8 : Intervento sovra-tensione {Ovt}
	- Diventa attivo quando la tensione CC supera i 400V e porta all'intervento di sovratensione.
- 9 : Intervento bassa tensione {Lvt}
	- Diventa attivo quando la tensione CC scende a 200V e porta all'intervento di sotto tensione.
- 10 : Surriscaldamento ventilatore inverter {OHt}
	- Diventa attivo quando il ventilatore surriscaldato dell'inverter causa l'intervento della funzione di protezione.

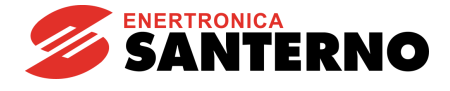

#### 11 : Perdita comando

Diventa attivo quando viene perso il comando di frequenza.

#### 12 : Durante la marcia

 Diventa attivo quando viene inviato il comando di marcia e l'inverter genera la tensione in uscita.

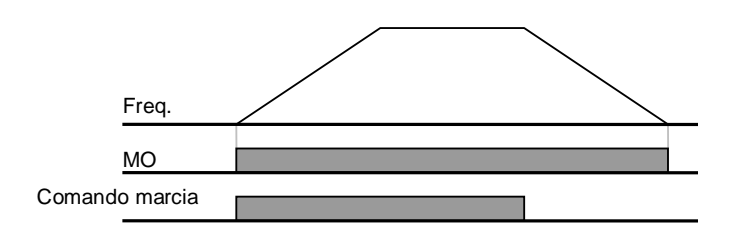

#### 13 : Durante l'arresto

Attivato durante l'arresto.

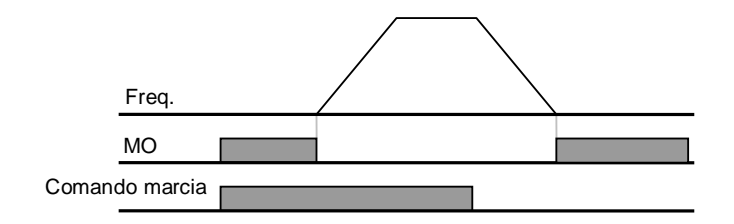

#### 14 : Durante la marcia costante

Attivato durante il funzionamento nominale.

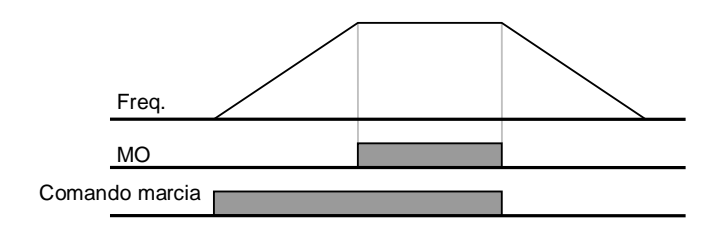

#### 15 : Durante Speed Search

- Fare riferimento a pag. 10-12 Speed Search.
- 16 : Attesa per ingresso segnale di marcia
	- Questa funzione diventa attiva durante il funzionamento normale e indica il tempo in cui l'inverter attende il comando di marcia attivo dalla sequenza esterna.

#### 17 : Uscita relè guasto

- Viene attivato il parametro impostato in I56.
- Ad esempio, se si impostano I55, I56 rispettivamente a 17 e 2, il relè di uscita multifunzione viene attivato quando si verifica un intervento che non sia l'"intervento per bassa tensione".

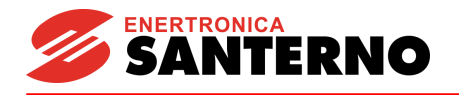

# **12 Funzioni di protezione**

## **12.1 Termico elettronico**

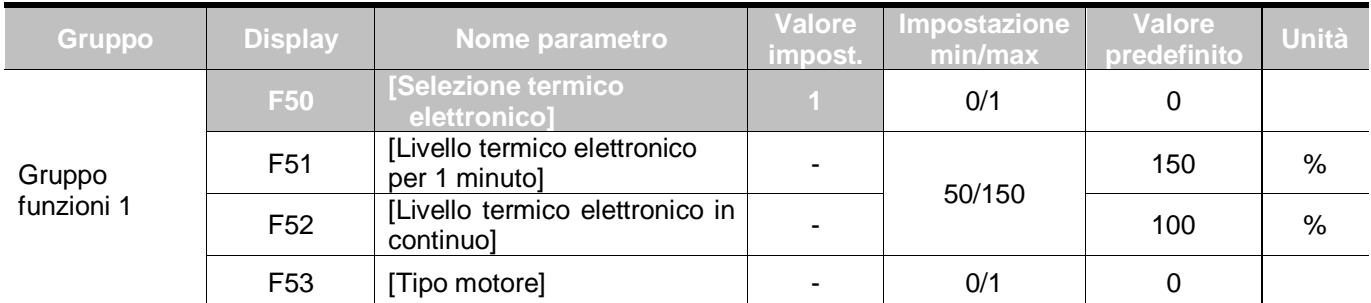

▪ Impostare F50 – [Selezione termico elettronico] a 1.

Si attiva quando il motore si surriscalda (inversione tempo). Se circola nel motore una corrente maggiore di quella impostata in F51, l'uscita inverter viene disattivata per il tempo predefinito in F51- [Livello termico elettronico per 1 minuto].

- F51 : Inserire il valore di corrente max. che può entrare nel motore continuamente per un minuto. Viene impostato come percentuale della corrente nominale del motore. Il valore non può essere inferiore a F52.
- F52 : Inserire il valore di corrente per il funzionamento in continuo. Normalmente viene usata la corrente nominale del motore. Non può essere impostata ad un valore maggiore di F51.
- F53 : Per un motore a induzione, gli effetti di raffreddamento diminuiscono quando un motore funziona a bassa velocità. Un motore speciale è un motore che usa un ventilatore azionato separatamente per aumentare al massimo l'effetto di raffreddamento anche a bassa velocità. Pertanto, al variare della velocità del motore, il raffreddamento rimane invariato.

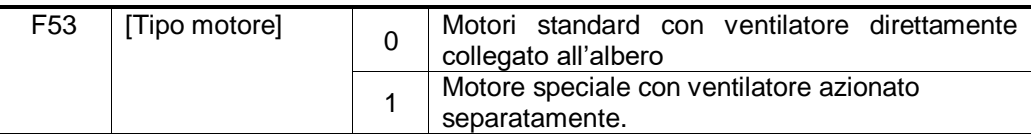

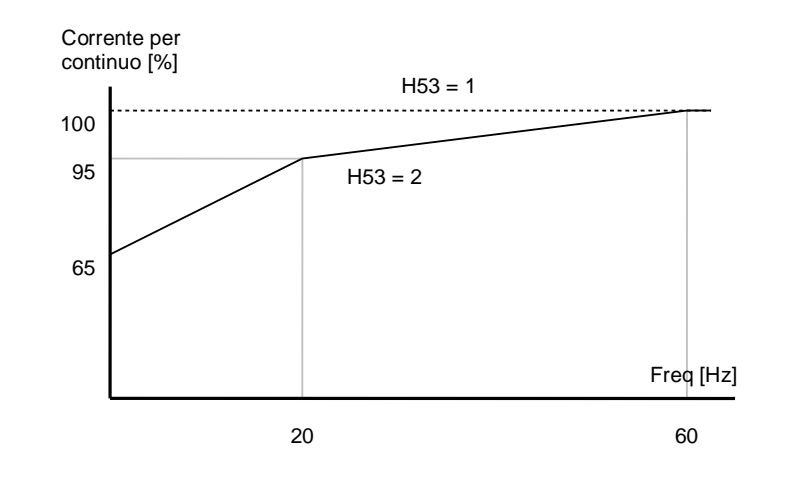

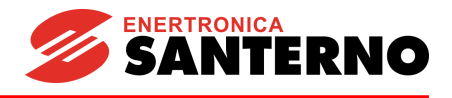

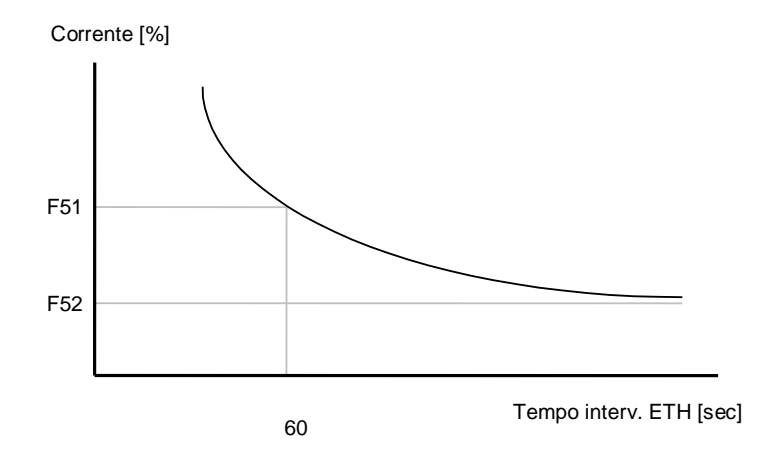

## **12.2 Avviso e intervento sovraccarico**

## Avviso sovraccarico

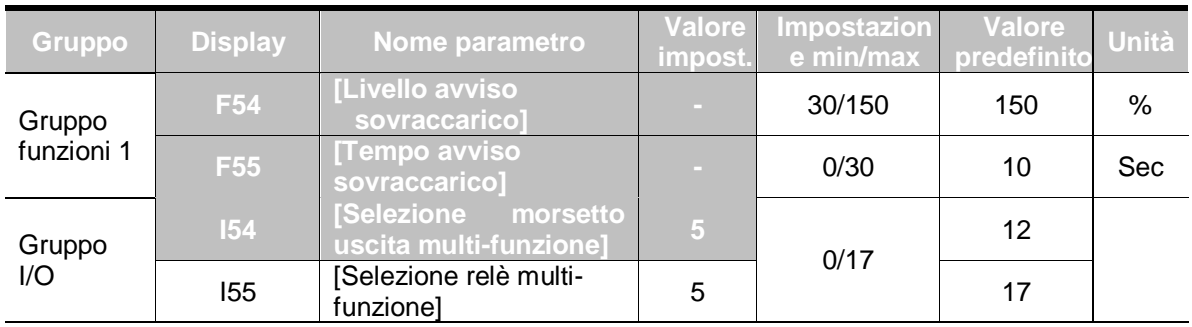

- Selezionare un morsetto di uscita per questa funzione tra MO e 30AC.
- Se si seleziona MO come morsetto di uscita, impostare I54 a 5 {Sovraccarico: OL}.
	- F54 : Imposta il valore come percentuale della corrente nominale del motore.

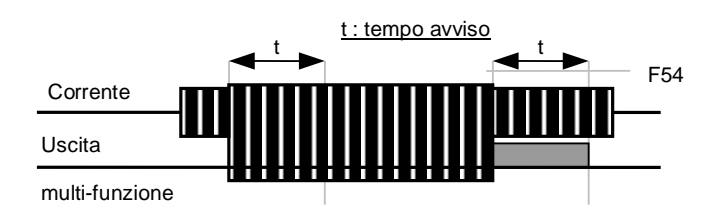

#### Intervento sovraccarico

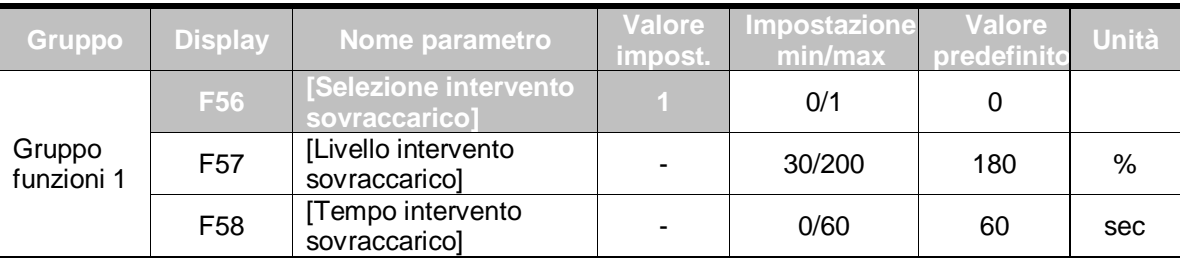

■ Impostare F56 a 1.

L'uscita inverter viene disattivata quando il motore è in sovraccarico.

L'uscita inverter viene disattivata quando al motore giunge una corrente eccessiva per F58 -[Tempo intervento sovraccarico].

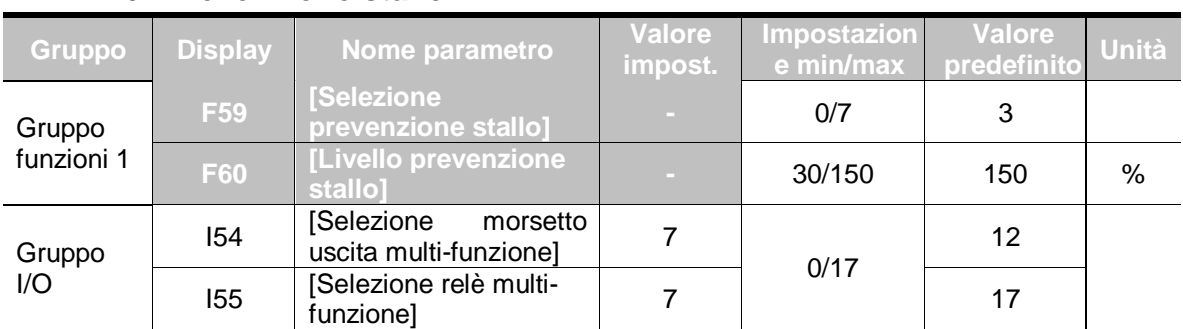

## **12.3 Prevenzione stallo**

Durante accelerazione: l'accelerazione del motore viene interrotta al giungere di una corrente superiore al valore impostato in F60.

▪ Durante marcia costante: il motore decelera al giungere di una corrente superiore al valore impostato in F60.

▪ Durante decelerazione: la decelerazione del motore viene interrotta quando la tensione di connessione in CC dell'inverter aumenta oltre un determinato livello di tensione.

▪ F60: il valore viene impostato come percentuale della corrente nominale del motore (H33).

▪ I54, I55: l'inverter genera i segnali tramite il morsetto di uscita multi-funzione (MO) o il relè di uscita (30AC) quando viene attivata la funzione di prevenzione stallo. La funzione di prevenzione stallo può essere controllata tramite sequenza esterna.

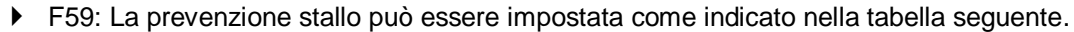

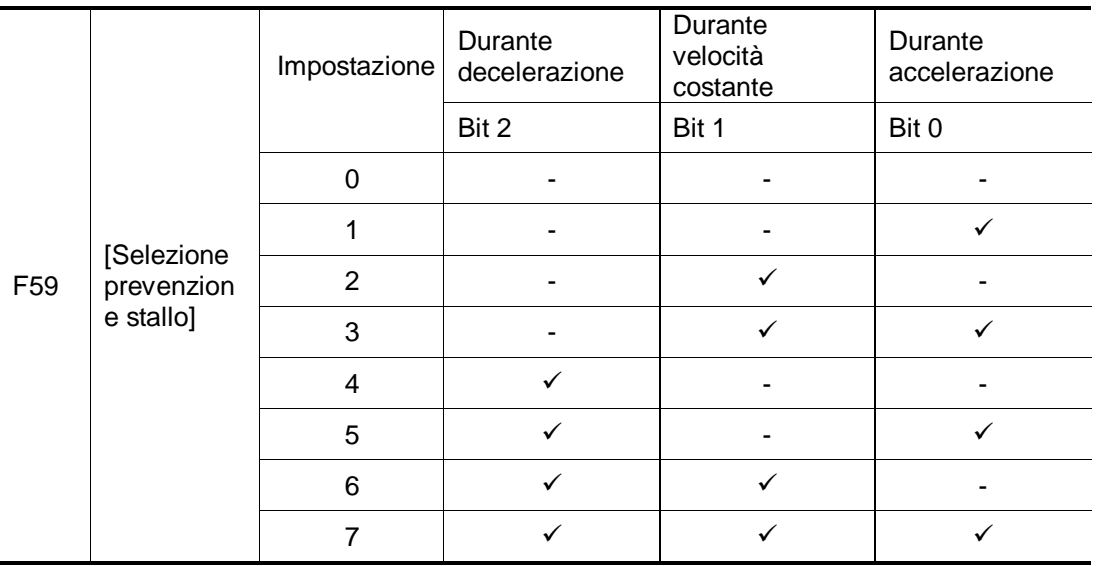

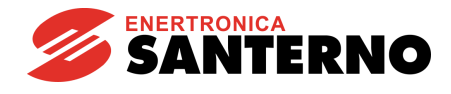

- Ad esempio, impostare F59 a 3 per attivare la prevenzione stallo durante l'accelerazione e la marcia costante.
- Quando la prevenzione stallo avviene durante l'accelerazione o la decelerazione, il tempo accel/decel può essere più lungo del tempo impostato dall'utente.
- Quando la prevenzione stallo viene attivata durante la marcia costante, t1, t2 vengono eseguiti in base al valore impostato in ACC - [Tempo accel] e dEC - [Tempo decel].

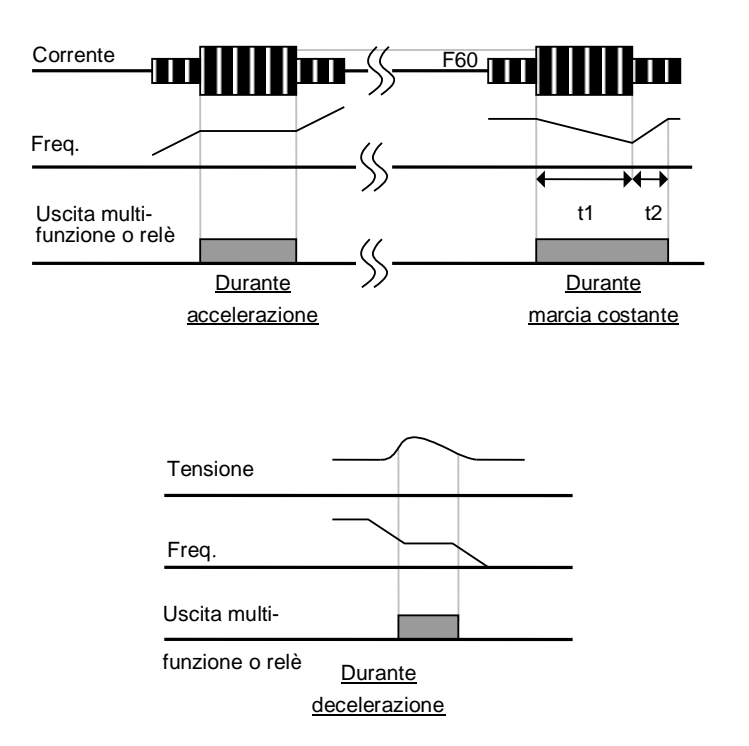

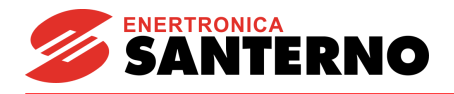

## **12.4 Protezione perdita fase in uscita**

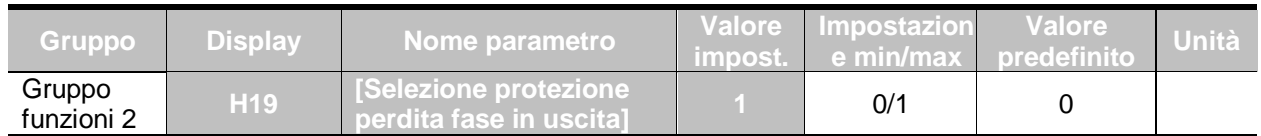

Impostare H19 a 1.

Questa funzione disattiva l'uscita dell'inverter in presenza di più perdite di fase tra le uscite U, V e W.

#### ☞ **Attenzione:**

Impostare correttamente H33- [Corrente nominale motore]. Se la corrente nominale del motore attuale e il valore di H33 sono diversi, questa funzione non può essere attivata.

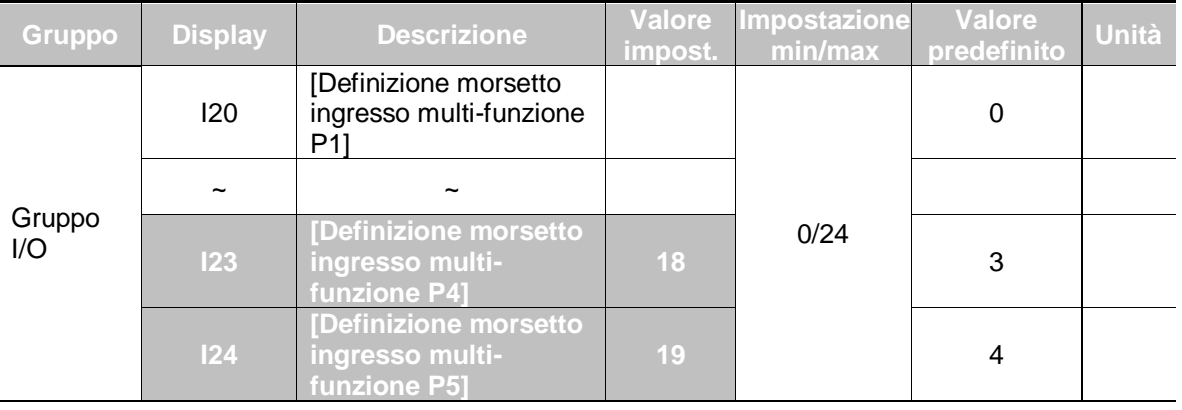

## **12.5 Segnale intervento esterno**

- Selezionare un morsetto da P1 a P5 per fornire il segnale di intervento esterno.
- Impostare I23 e I24 a 18 e 19 per definire P4 e P5 come contatto A e contatto B esterno.
	- Contatto A ingresso segnale intervento esterno (N.O): è un ingresso di contatto normalmente aperto. Quando un morsetto P4 impostato a "Ext trip-A" è ON, l'inverter mostra il guasto e disattiva l'uscita.
	- Contatto B ingresso segnale intervento esterno (N.C): è un ingresso di contatto normalmente chiuso. Quando un morsetto impostato a "Ext trip-B" è OFF, l'inverter mostra il guasto e disattiva l'uscita.

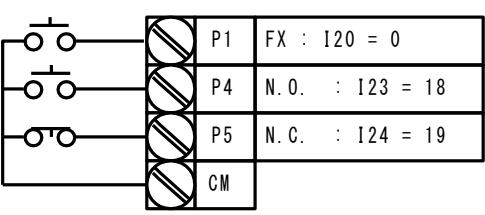

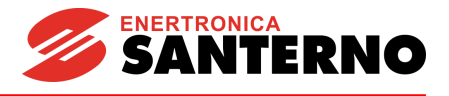

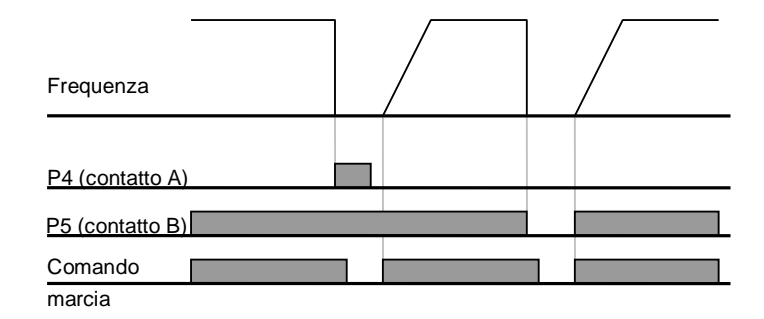

## **12.6 Sovraccarico inverter**

- La funzione di prevenzione sovraccarico dell'inverter viene attivata se la corrente circolante è superiore alla corrente nominale dell'inverter.
- Il morsetto di uscita multi-funzione (MO) o il relè multi-funzione (30AC) vengono usati come uscita del segnale di allarme durante l'intervento per sovraccarico dell'inverter.

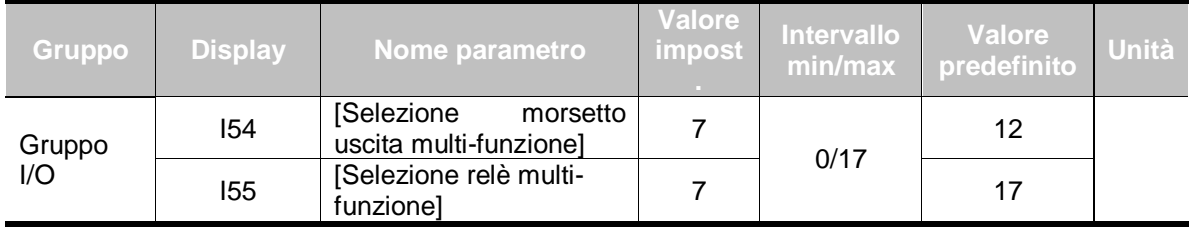

## **12.7 Perdita comando frequenza**

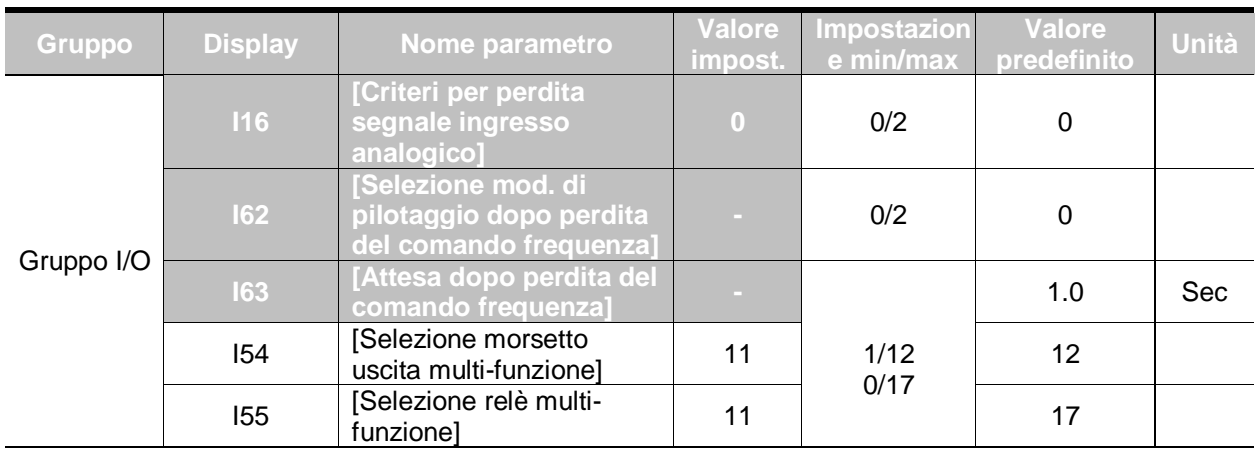

Selezionare la modalità di pilotaggio in caso di perdita del riferimento di frequenza impostato tramite V1 e I o del morsetto di ingresso (V1+I) o dell'opzione di comunicazione.

I16: Viene usato per impostare i criteri per la perdita del segnale in ingresso analogico quando il riferimento di frequenza viene fornito tramite V1, I, V1+I o opzione di comunicazione.

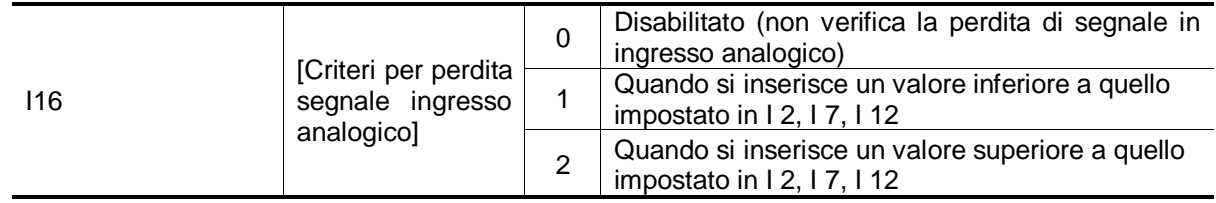

EX 1) L'inverter determina la perdita del riferimento di frequenza quando DRV- Frq è impostato a 3 (ingresso analogico V1), I 16 a 1 e il segnale di ingresso analogico è inferiore alla metà del valore minimo impostato in I 7.

EX 2) L'inverter determina la perdita del riferimento di frequenza quando DRV- Frq è impostato a 6 (V1+I), I 16 a 2 e il segnale di ingresso V1 è inferiore al valore minimo impostato in I 7 oppure il valore di ingresso è inferiore al valore di I 12.

I62: Quando non viene inviato alcun comando di frequenza per il tempo impostato in I63, impostare la modalità di pilotaggio come indicato nella tabella seguente.

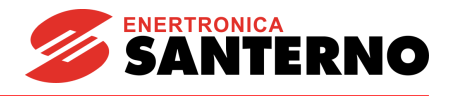

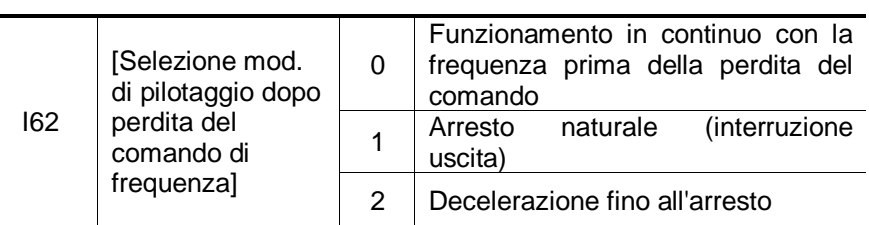

I54, I55: Il morsetto di uscita multi-funzione (MO) o l'uscita relè multi-funzione (30AC) vengono usati per inviare informazioni sulla perdita del comando di frequenza alla sequenza esterna.

Ad esempio, quando I62 è impostato a 2, I63 a 5.0 sec e I54 a 11.

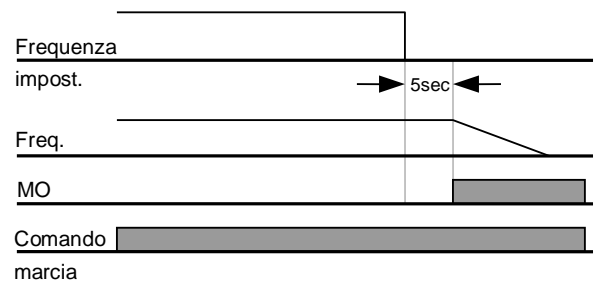

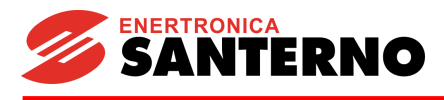

## **13 Ricerca guasti e manutenzione**

## **13.1 Funzioni di protezione**

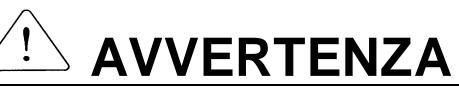

Quando si verifica un guasto, è possibile rimuovere la causa prima dell'eliminazione del guasto. Se la funzione di protezione rimane attiva, possono verificarsi una riduzione della durata del prodotto e danni all'apparecchiatura.

Visualizzazione e informazioni sui guasti

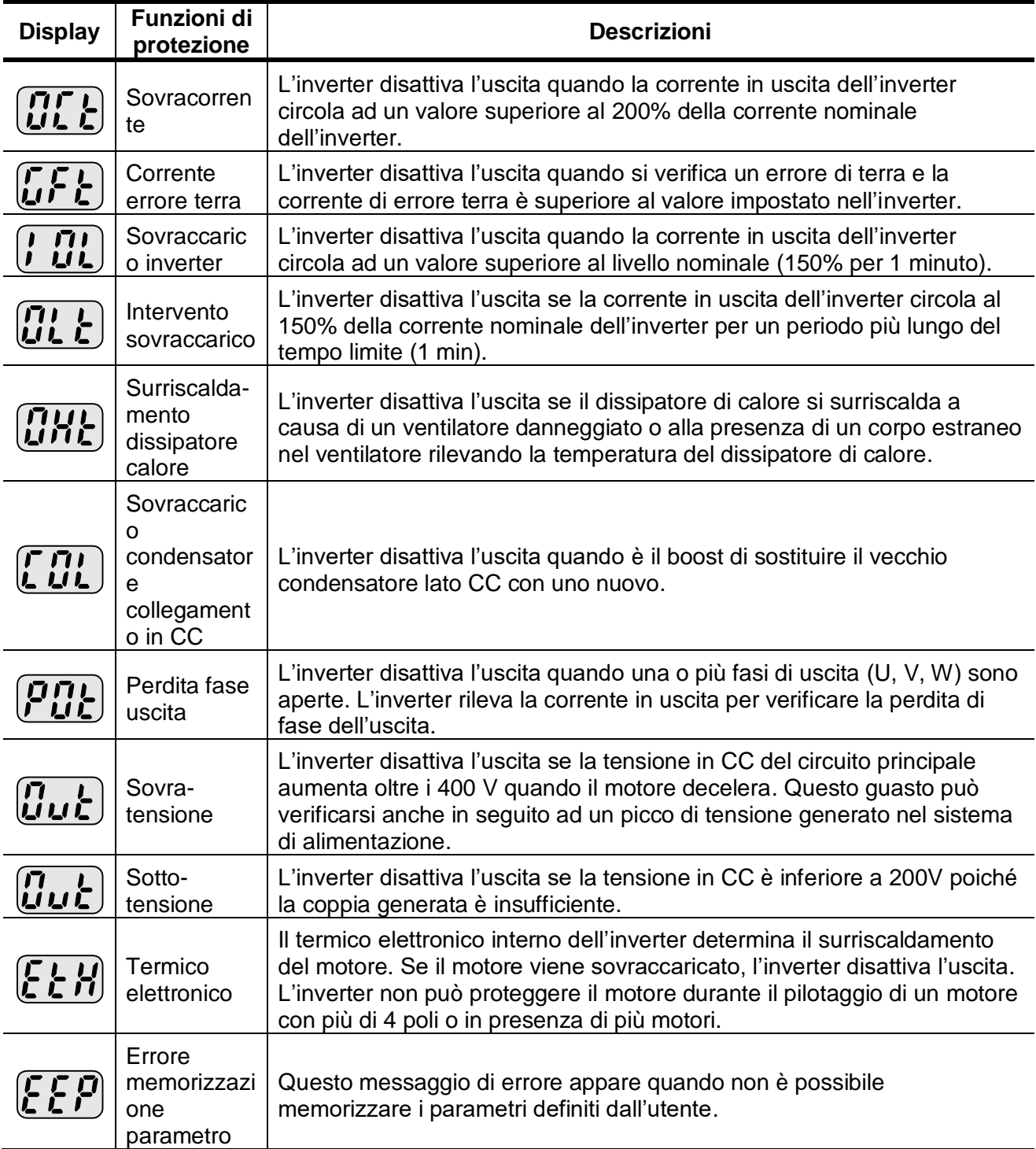

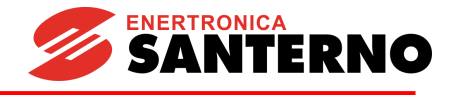

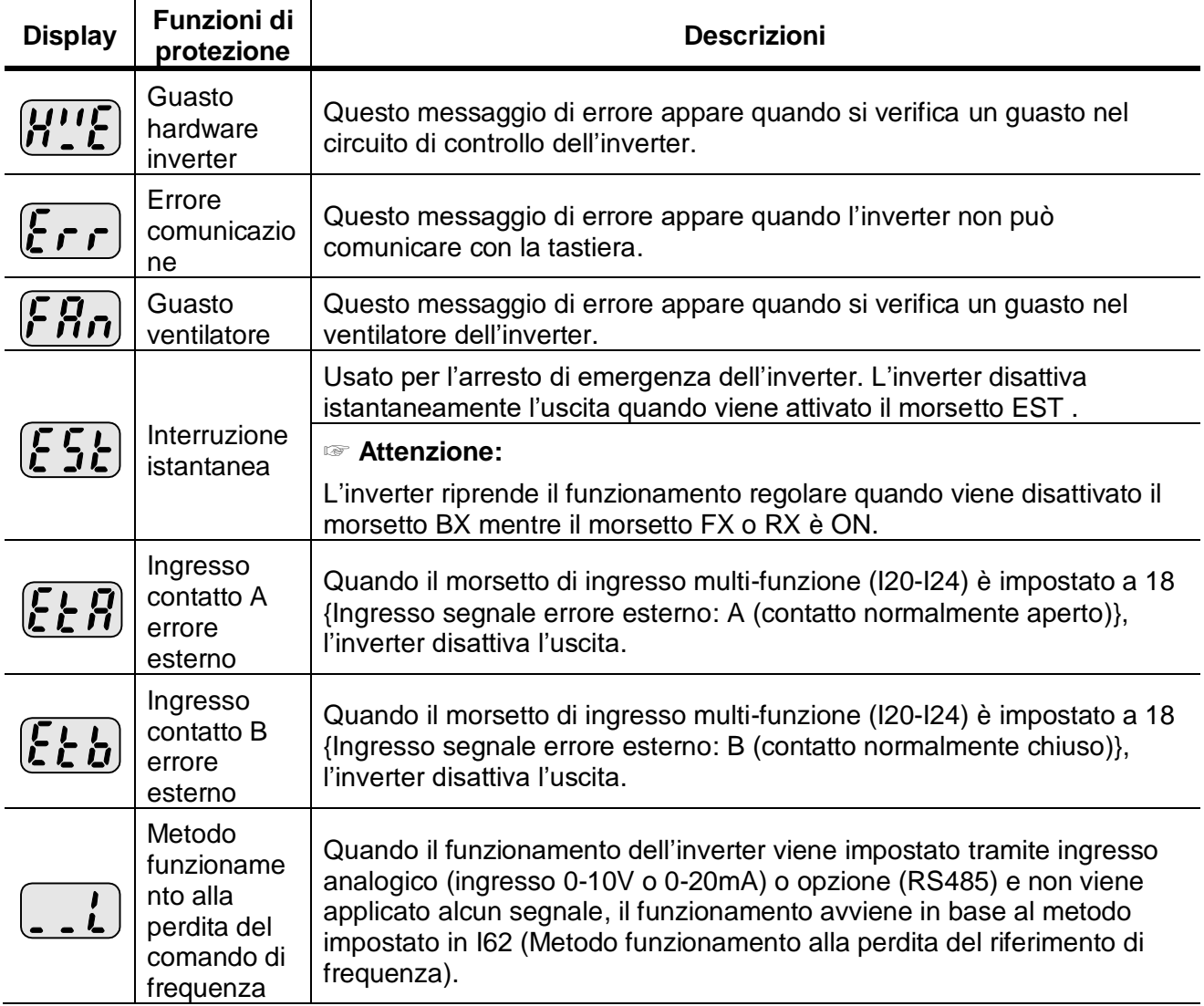

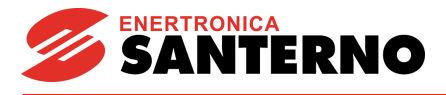

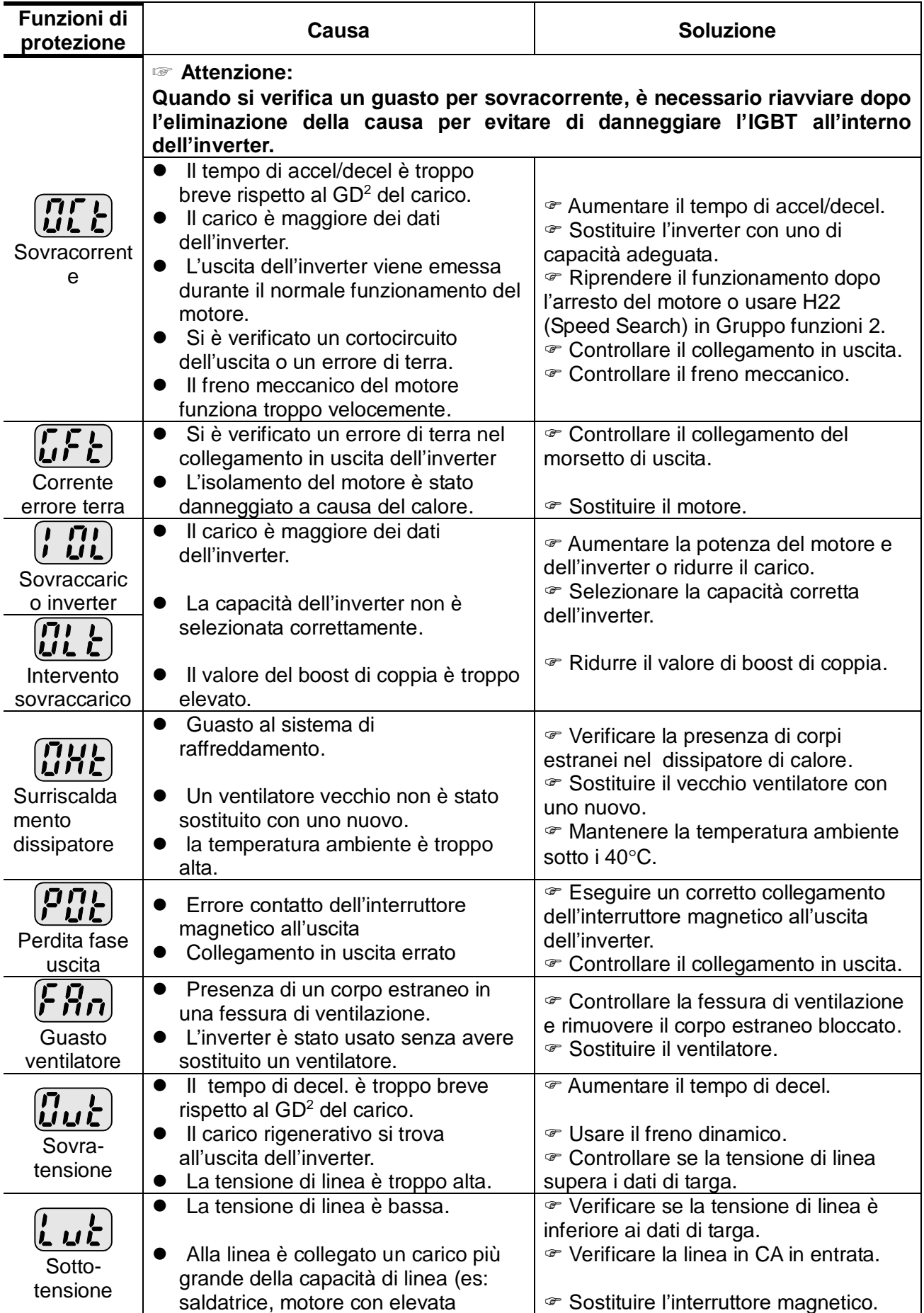

# **13.2 Soluzione dei guasti**

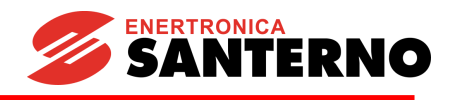

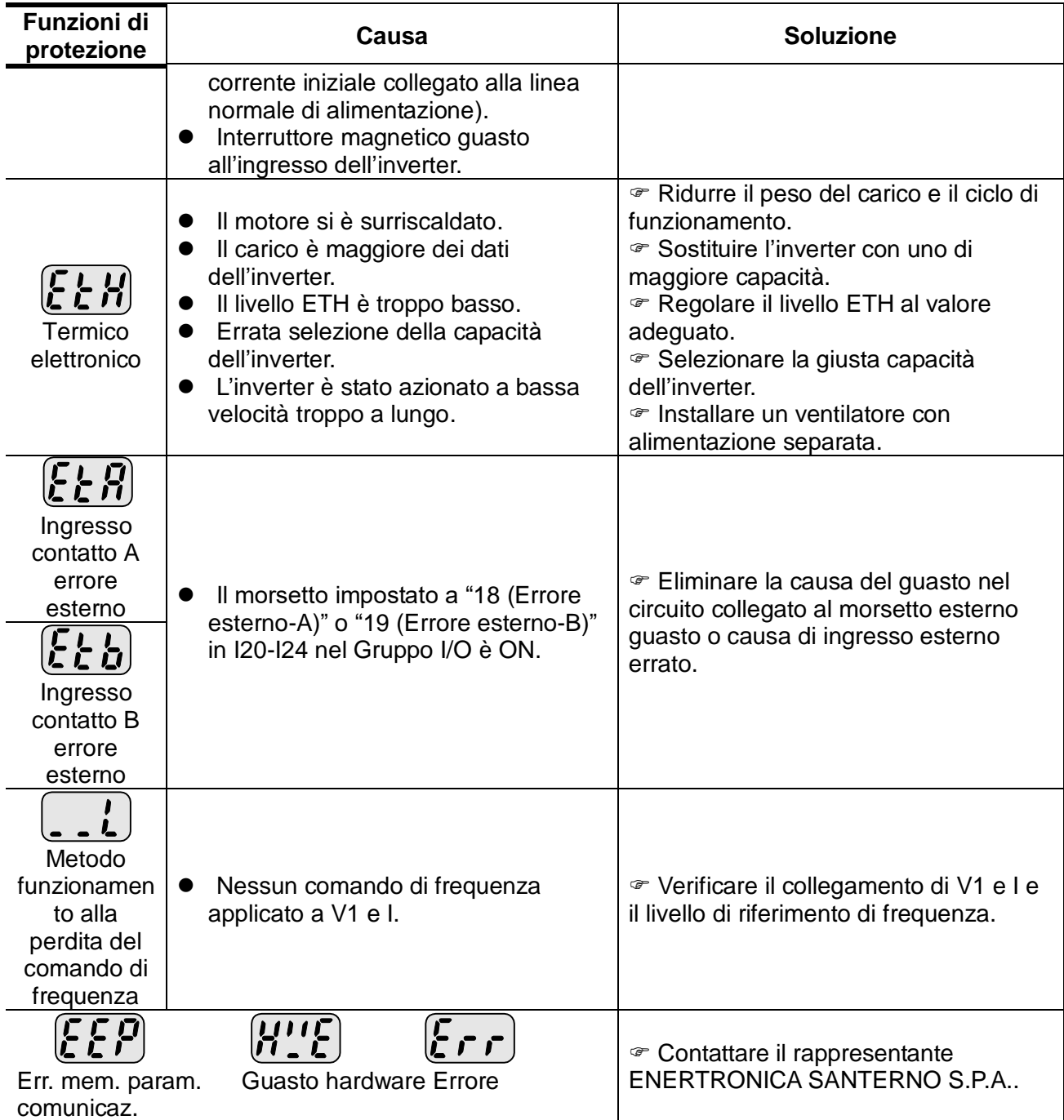

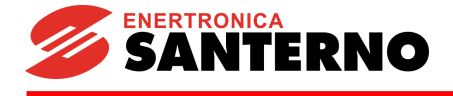

## **13.3 Precauzioni per la manutenzione e l'ispezione**

# **ATTENZIONE**

- **Prima di procedere alla manutenzione, accertarsi di aver interrotto l'alimentazione in ingresso.**
- **Eseguire la manutenzione dopo aver verificato che il condensatore CC sia scarico. I condensatori nel circuito principale dell'inverter possono risultare carichi anche dopo l'interruzione dell'alimentazione. Prima di procedere, verificare con un tester la tensione tra i morsetti P o P1 e N.**
- **Gli inverter della serie SINUS N contengono componenti sensibili alle scariche elettrostatiche (ESD-Electrostatic Discharge). Prima di intervenire per eseguire operazioni di ispezione o installazione, adottare misure protettive contro tali scariche.**
- **Non modificare parti interne e connettori. Non modificare l'inverter in nessun caso.**

## **13.4 Controlli**

## Ispezioni quotidiane

- ✓ Adeguatezza dell'ambiente di installazione
- ✓ Guasto del sistema di raffreddamento
- ✓ Vibrazioni e disturbo insoliti
- ✓ Insolito surriscaldamento e scolorimento
- Ispezioni periodiche
	- ✓ Eventuale allentamento di viti e bulloni a causa di vibrazioni, cambi di temperatura e così via.
		- Verificarne la sicurezza e, se necessario, serrare maggiormente.
	- ✓ Presenza di corpi estranei nel sistema di raffreddamento.
		- Pulire usando un getto d'aria.
	- ✓ Verificare lo stato di rotazione del ventilatore, lo stato dei condensatori ed i collegamenti con il contattore elettromagnetico.
		- In caso di anomalie, sostituire.

## **13.5 Sostituzione componenti**

L'inverter contiene diversi componenti elettronici come ad esempio i dispositivi a semiconduttore. I componenti elencati di seguito possono deteriorarsi col tempo a causa della struttura o delle caratteristiche fisiche, con conseguente riduzione delle prestazioni o danni all'inverter. Come manutenzione preventiva, sostituire periodicamente i componenti. La tabella seguente contiene le linee guida per la sostituzione dei componenti. Le lampade e gli altri componenti di breve durata devono essere sostituiti durante le ispezioni periodiche.

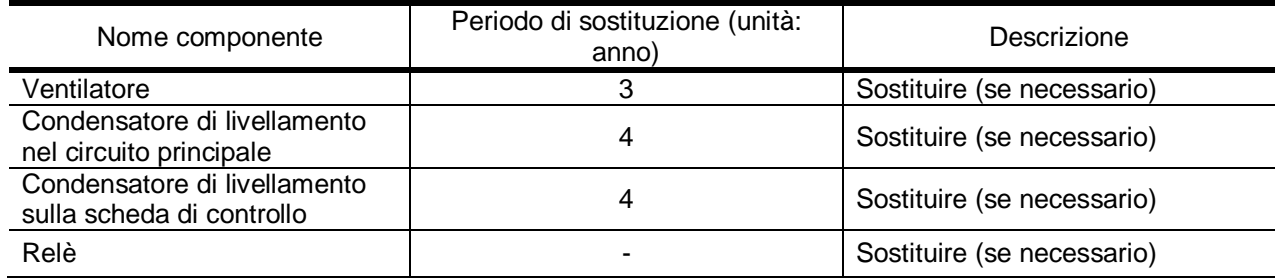

Note:

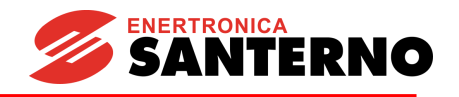

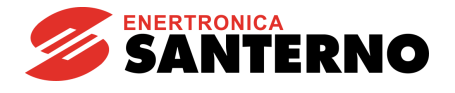

# **14 Specifiche**

**14.1 Dati tecnici**

Dati di ingresso e uscita

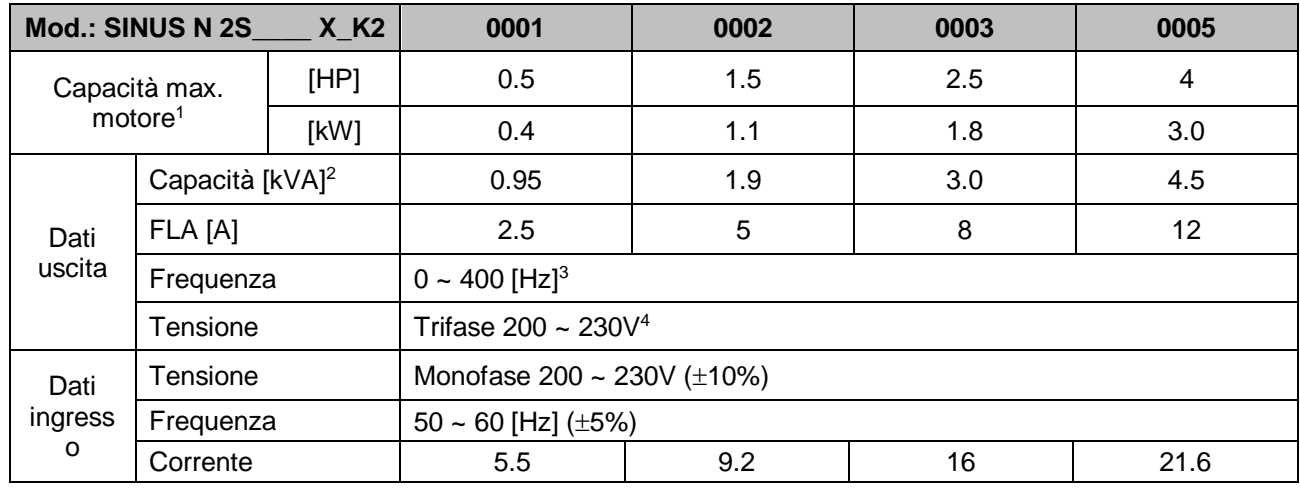

#### **•** Controllo

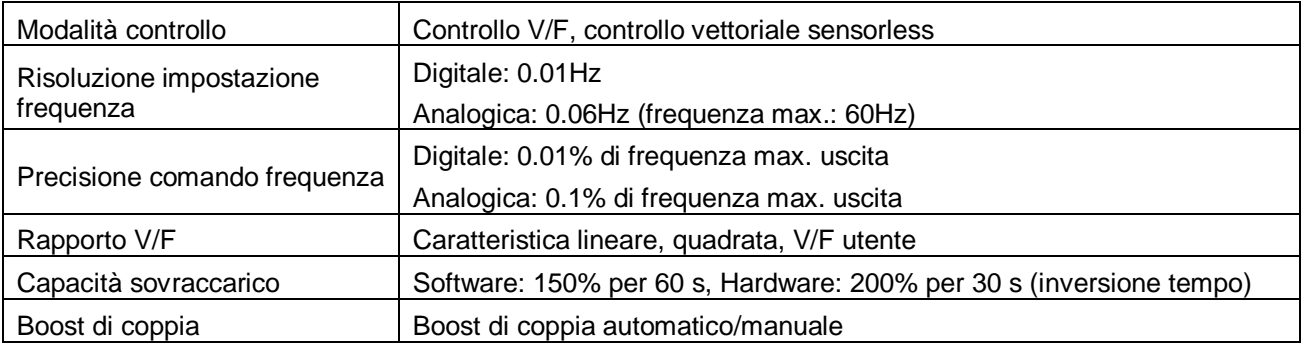

#### **•** Funzionamento

1

| Modalità di funzionamento |                                           | Tastiera/Morsetto/opzione comunicazione                                        |                            |
|---------------------------|-------------------------------------------|--------------------------------------------------------------------------------|----------------------------|
| Impostazione frequenza    |                                           | Analogica: 0 ~ 10[V], 0 ~ 20[mA], potenziometro tastiera<br>Digitale: tastiera |                            |
| Tipi di funzionamento     |                                           | Controllo PID, Up-Down, a 3 conduttori                                         |                            |
|                           | Ingresso   Morsetto multi-funzione        | Selezione NPN/PNP<br>Funzione: (ved. pag. 3-5)                                 |                            |
| Uscita                    | Morsetto open collector<br>multi-funzione | Stato funzionamento                                                            | Funzione: (ved. pag. 11-6) |
|                           | Morsetto relè multi-<br>funzione          | Uscita errore (N.O., N.C.)                                                     |                            |
|                           | Uscita analogica                          | 0 ~ 10 Vdc : Frequenza, corrente, tensione, tensione di collegamento<br>in CC  |                            |

<sup>&</sup>lt;sup>1</sup> Indica la massima capacità motore applicabile per l'uso di un motore standard ENERTRONICA SANTERNO S.P.A. a 4 poli.

<sup>4</sup> La tensione in uscita max. non sarà maggiore della tensione in ingresso. È possibile programmare la tensione in uscita inferiore alla tensione in ingresso.

<sup>&</sup>lt;sup>2</sup> Capacità nominale basata su 220V.

 $3$  La frequenza max. impostabile è 300Hz quando H30 è impostato a 3 "Controllo vettoriale sensorless".

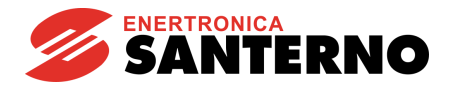

#### **14. Specifiche**

## Funzioni di protezione

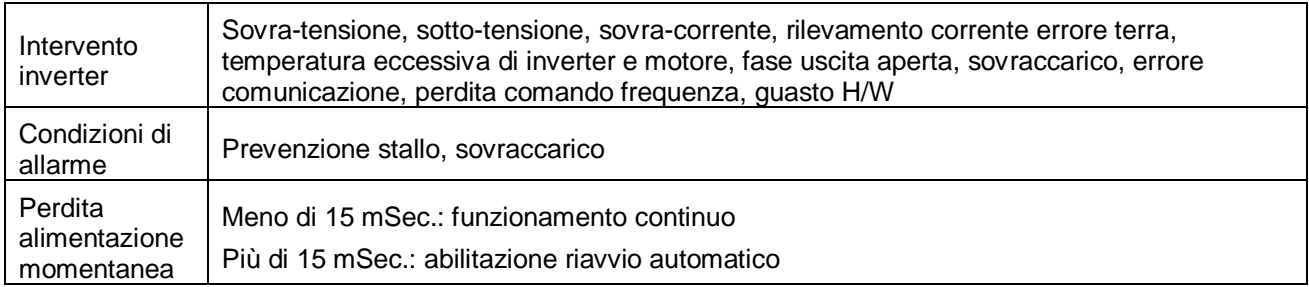

## ● Condizioni ambientali

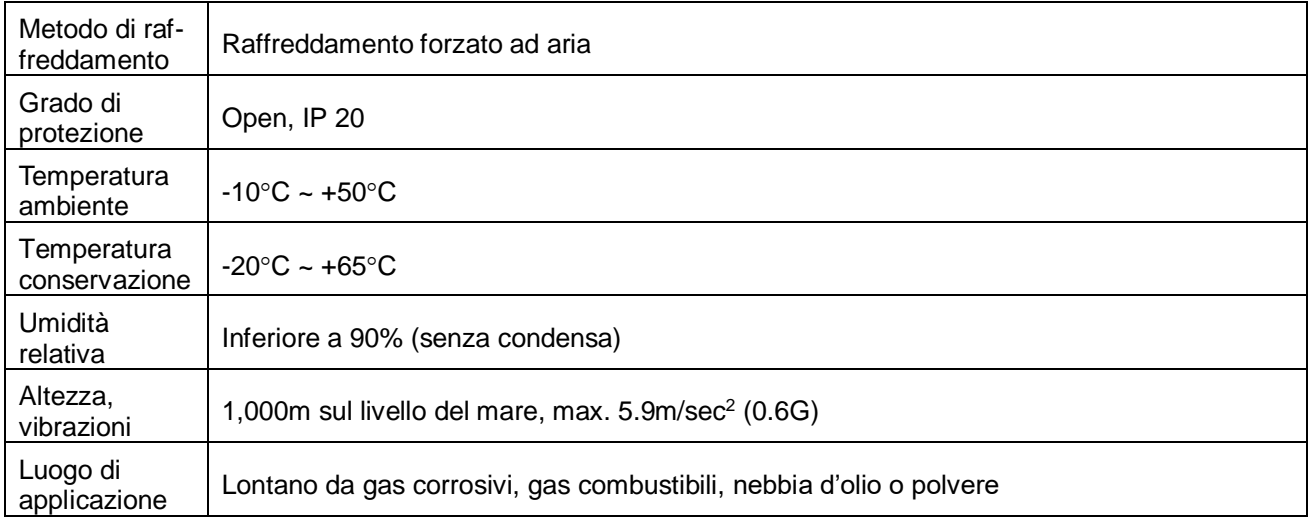

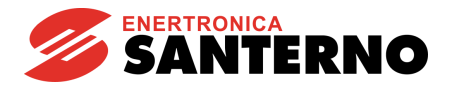

## **14.2 Informazioni sul declassamento in base alla temperatura**

## **Corrente di carico e Carrier frequency**

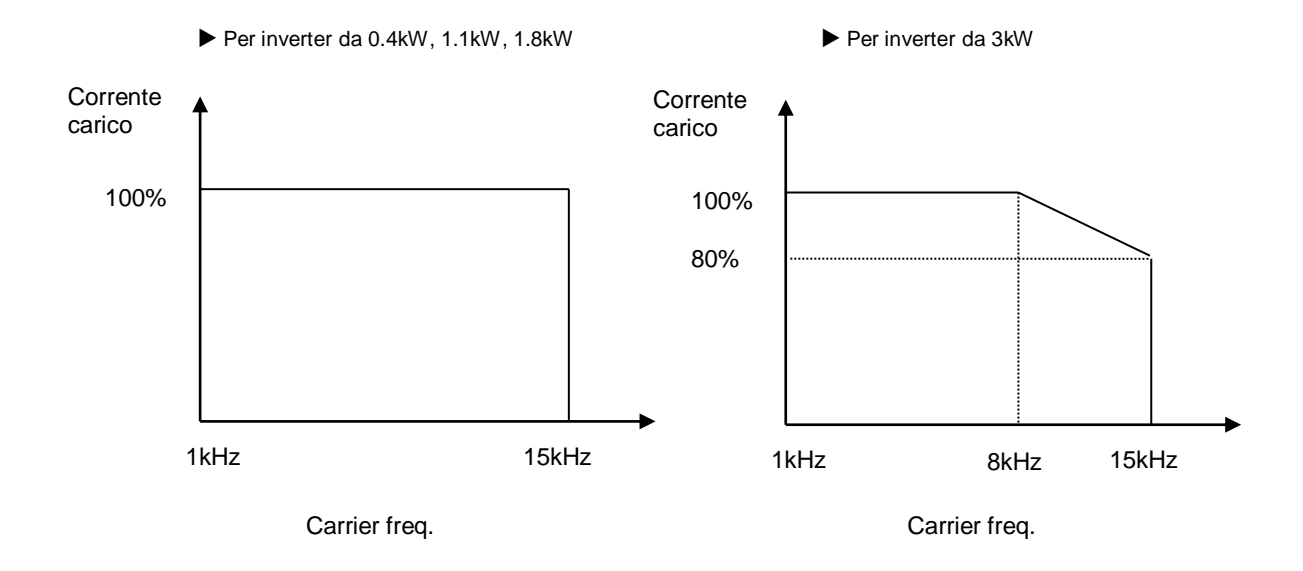

- **☞** Note:
	- 1. Il grafico sopra indicato si applica quando l'inverter viene azionato nell'intervallo di temperatura ambiente consentito. Se l'apparecchio è installato in un pannello, l'installazione deve consentire un'adeguata dissipazione del calore affinché la temperatura ambiente del pannello sia mantenuta all'interno dell'intervallo consentito.
	- 2. Questa curva di declassamento si basa sui dati di corrente dell'inverter quando è collegato un motore avente i valori nominali indicati sulla targa.

**NOTE:**

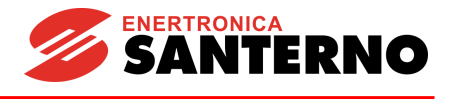

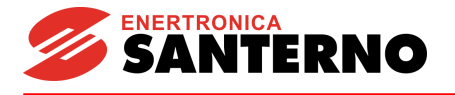

## **15 MODBUS-RTU**

## **Vi ringraziamo per aver acquistato una Scheda opzionale Modbus-RTU.**

# **ISTRUZIONI PER LA SICUREZZA**

- Seguire sempre le istruzioni per la sicurezza al fine di evitare incidenti ed altri potenziali rischi.
- Nel presente manuale, i messaggi di sicurezza sono indicati come segue:

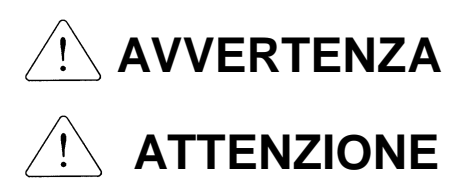

Un errato funzionamento può provocare gravi lesioni o anche la perdita della vita.

Un errato funzionamento può provocare lesioni medio-leggere o danni all'apparecchiatura.

Nel presente manuale, i messaggi di sicurezza sono indicati come segue:

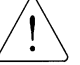

Indica potenziali rischi.

Leggere il messaggio e seguire attentamente le istruzioni.

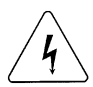

Indica rischi di shock elettrici.

Prestare molta attenzione a causa della presenza di tensione pericolosa.

Tenere le istruzioni di funzionamento a portata di mano per una rapida consultazione.

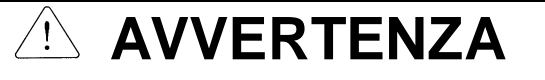

- **Non toccare i componenti CMOS a meno che la scheda non sia collegata a massa.** ESD può causare un guasto dei componenti CMOS.
- **Non cambiare il cavo di comunicazione mentre l'inverter è alimentato.** Altrimenti c'è il rischio di errore di connessione e danni alla scheda.
- **Assicurarsi che il connettore dell'inverter e della scheda opzionale sia correttamene inserito.** Altrimenti c'è il rischio di errore di connessione e danni alla scheda.
- **Controllare l'unità parametri all'atto dell'impostazione degli stessi.** Altrimenti c'è il rischio di errore di connessione e danni alla scheda.

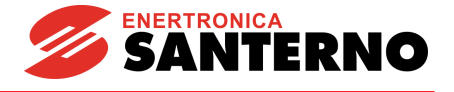

## **15.1 Introduzione**

Grazie all'impiego della Scheda opzionale MODBUS-RTU, l'Inverter SINUS N può essere collegato alla rete MODBUS-RTU.

Facile utilizzo del funzionamento dell'inverter, monitoraggio attraverso il Programma utente e monitoraggio e cambio Parametri sono disponibili usando il P.C.

## **15.2 Tipo d'interfaccia del riferimento RTU**

- Permette all'azionamento di comunicare con qualsiasi fabbricante di computers.
- Permette la connessione di fino a 16 azionamenti attraverso un multi-drop link system.
- Garantisce un'interfaccia resistente ai disturbi.

Gli utilizzatori possono usare qualsiasi tipo di convertitori RS232-485 converters. E' tuttavia molto raccomandato l'uso di un convertitore su cui sia installato un sistema di " controllo automatico RTS ". Le specifiche dei convertitori dipendono dai produttori. Fare riferimento al manuale del convertitore per le specifiche dettagliate sul converter.

## **15.3 Prima dell'installazione**

Prima dell'installazione, tale manuale deve essere letto a fondo. In caso contrario, potrebbero verificarsi danni a persone o alle apparecchiature.

## **15.4 Specifiche prestazioni**

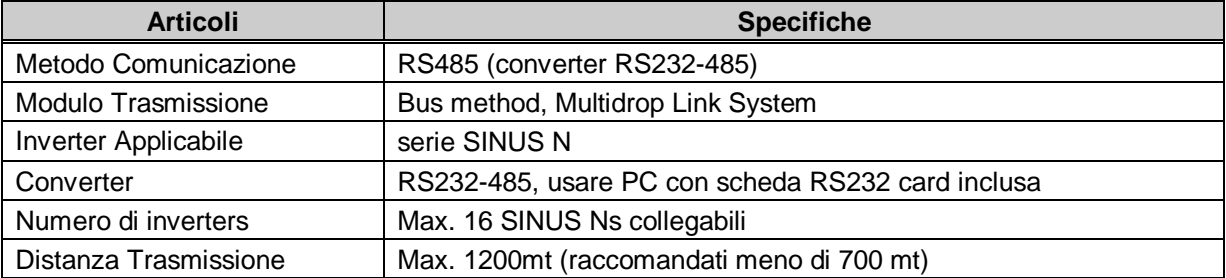

## **15.5 Specifiche Hardware**

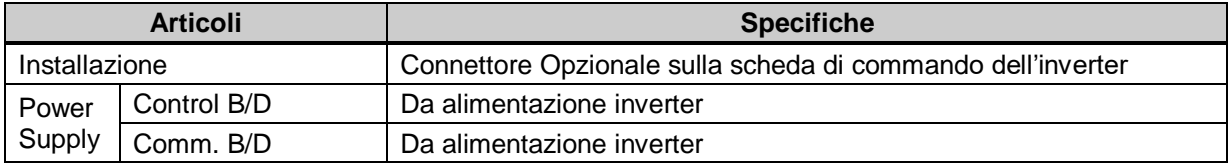

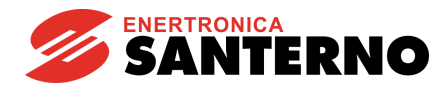

## **15.6 Specifiche di Comunicazione**

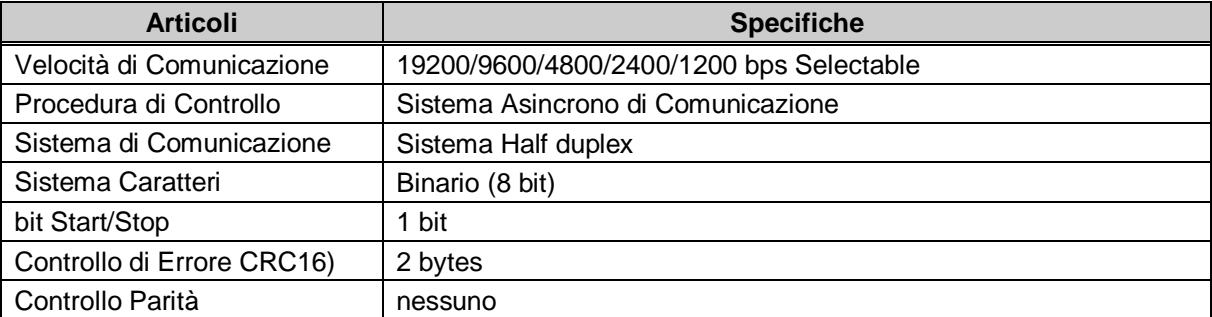

## **15.7 Struttura e Dettaglio**

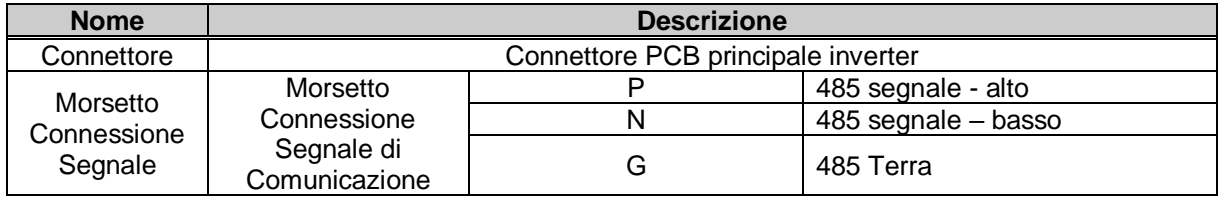

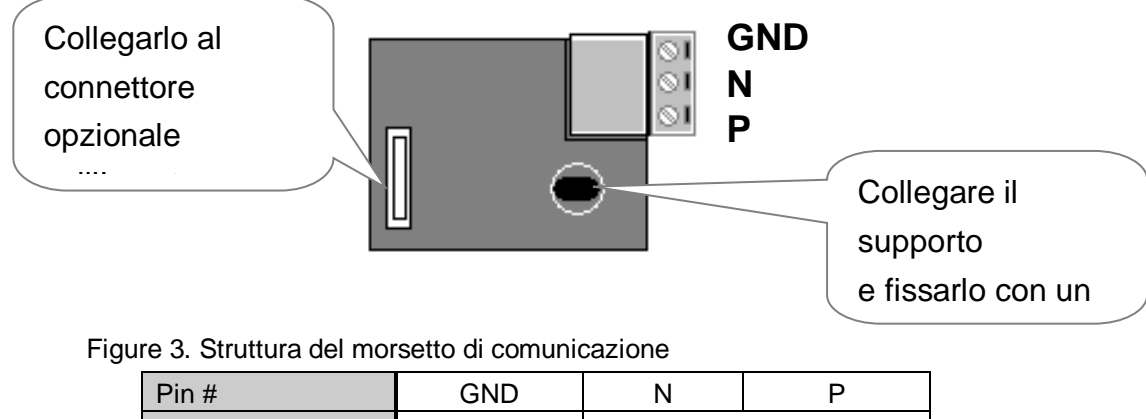

Descrizione | Terra | Segnale

# GND: Terra per morsetto RS 485

## **15.8 Installazione della Scheda di Comunicazione**

- **①** Collegare la scheda opzionale alla scheda di controllo dell'inverter usando ogni connettore sulla scheda stessa (vedi figura 2). Controllare la posizione del supporto. Un'installazione non corretta genera un'errata connessione della scheda opzionale.
- ② Eseguire un doppio controllo affinché entrambe le schede siano fermamente collegate ed in seguito fornire la corrente dall'inverter.
- ③ Quando l'installazione della scheda e l'impostazione parametri sono terminate, interrompere l'alimentazione per collegare il converter.
- ④ Collegare il jumper per la resistenza terminale (terminatore) quando la scheda opzionale è collegata in fondo alla rete. (vedi figura 3).
- $\overline{S}$  Dopo che i punti  $\overline{O}(4)$ engono correttamente messi in atto, impostare i parametri per la comunicazione secondo la tabella esposta di seguito.

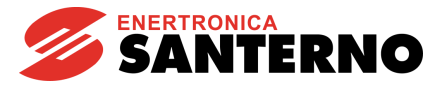

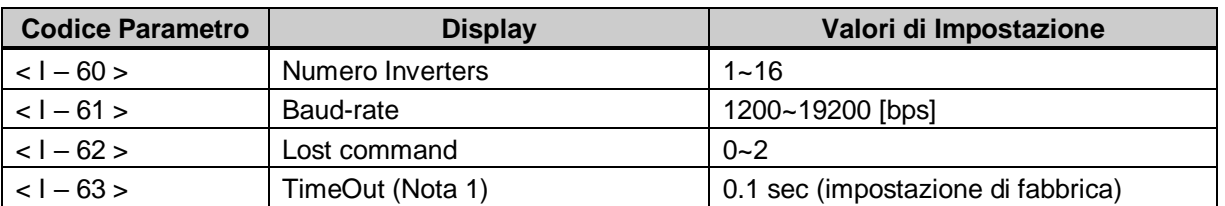

Nota 1) Viene utilizzato per la Fermata d'Emergenza quando la comunicazione tra l'inverter ed il master non viene fatta nella giusta maniera. Viene attivato quando la comunicazione non viene fatta neanche una volta per il tempo impostato. Ciò vuol dire che il controllo remoto dell'Inverter non è stato fatto. Impostare tale valore per sicurezza.

⑥ Spegnere l'alimentazione dell'Inverter prima del collegamento del Converter quando l'impostazione parametri è terminata.

## **15.9 Installazione della scheda comunicazione**

① Seguire I seguenti punti per I modelli SINUS N 2S0001~2S0002

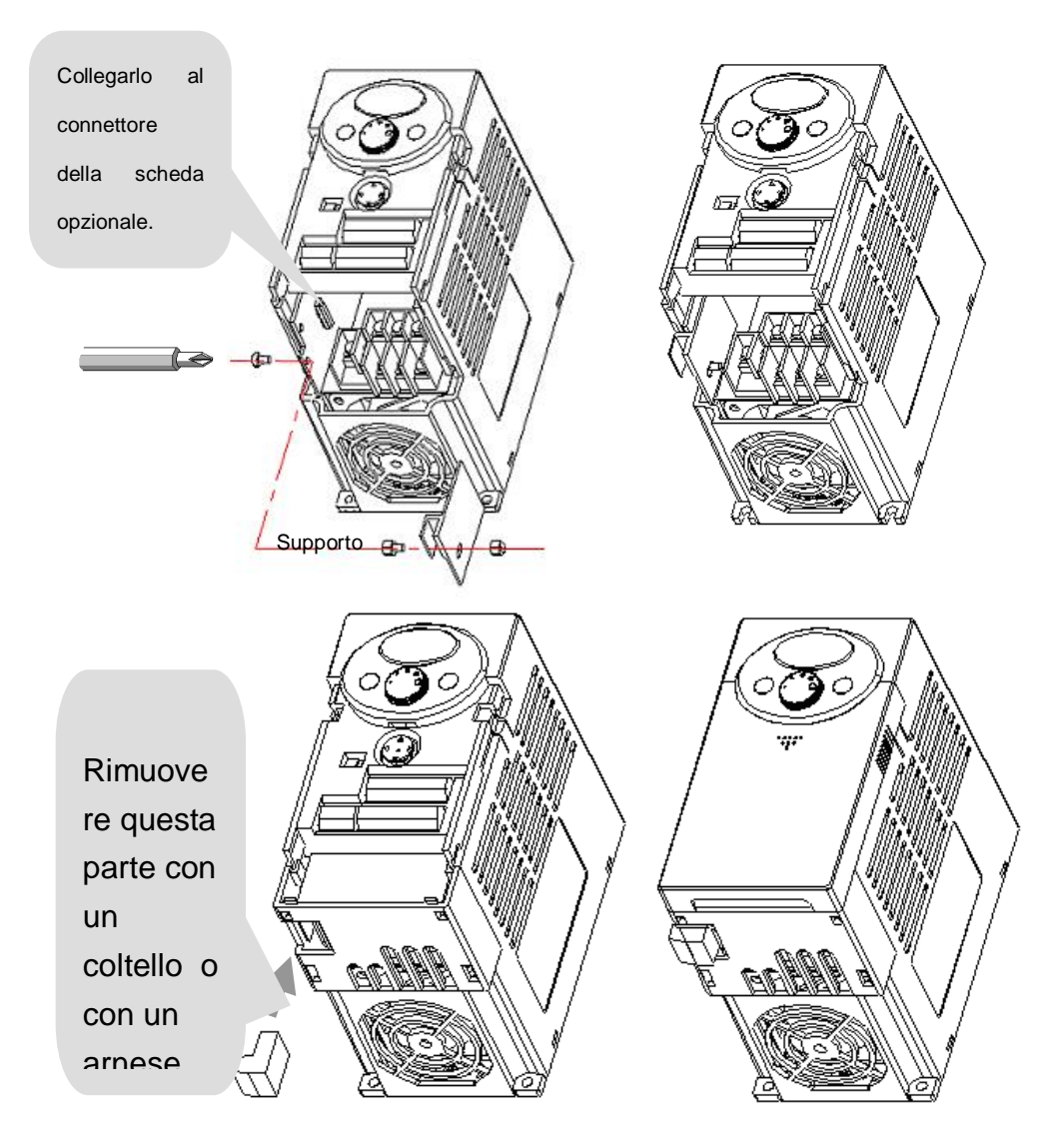

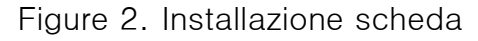

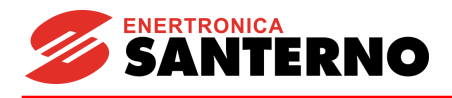

Fissare il supporto usando un dado

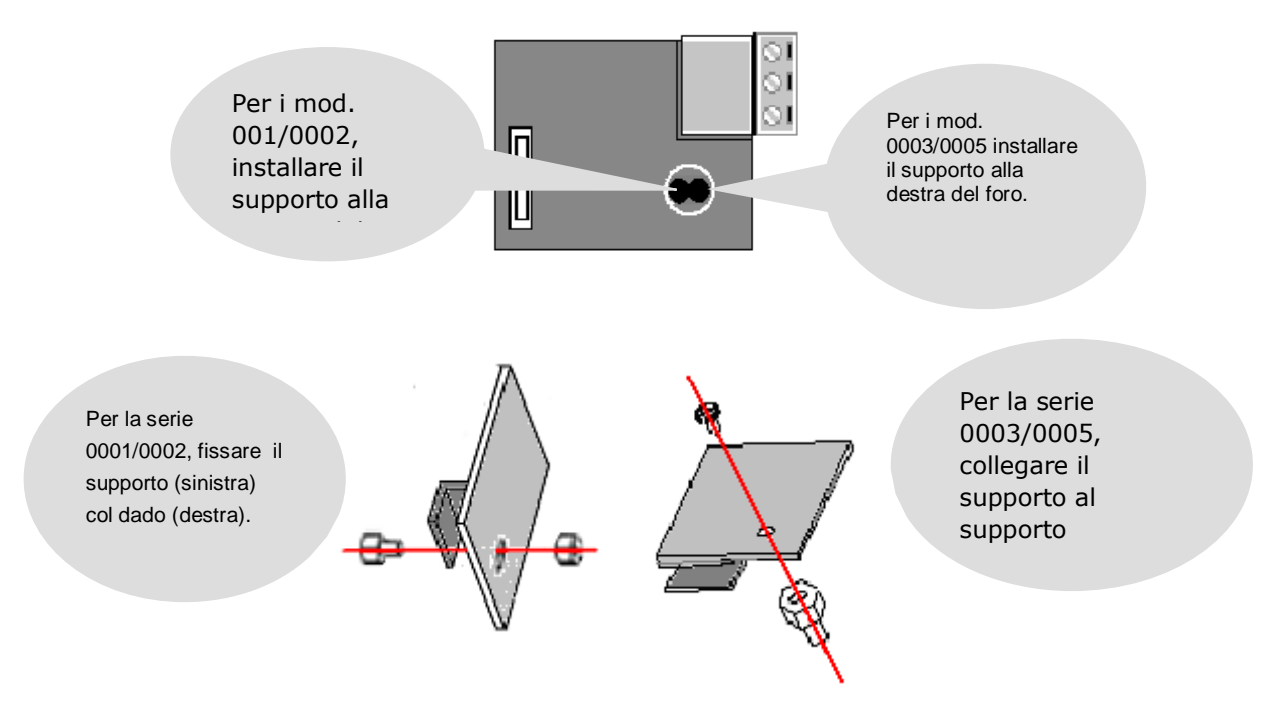

Ci sono due fori sulla scheda opzionale per la connessione dell'opzione e dell'inverter. Usare il foro sinistro per I mod. SINUS N serie 0001/0002 ed il destro per i mod. SINUS N serie 0003/0005.

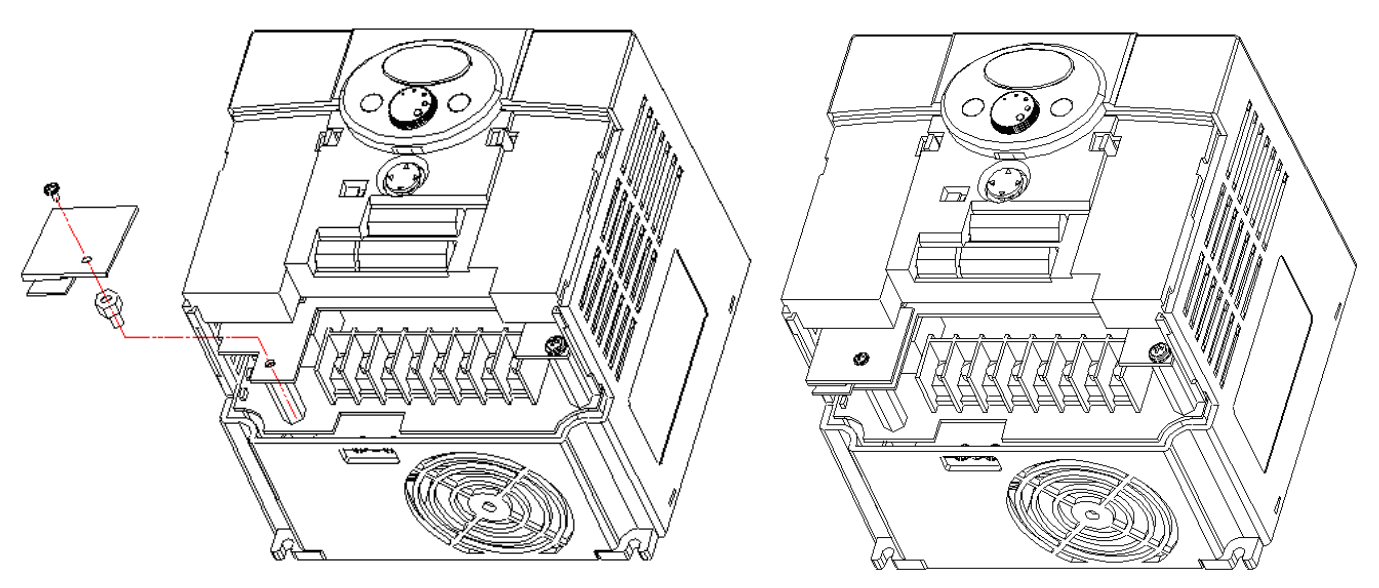

Per i mod. SINUS N 0003/0005 come sopra descritto, allentare il bullone sul connettore per l'opzione comunicazione e avvitarlo sul supporto dell'inverter. Prima di fissare la scheda opzionale, è necessario rimuovere la parte inferiore in plastica della copertura per l'opzione di comunicazione usando un coltello o un arnese. Viene usato lo stesso metodo dell'installazione della serie 0001/0002.

Collegare la scheda opzionale all'inverter e rimontare la copertura inferiore prima di avvitare il supporto. Seguire l'ordine inverso per smontare il tutto.

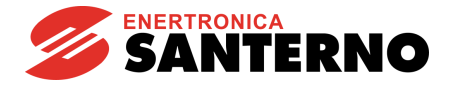

## **15.10 Installazione del converter RS232-485**

Il metodo d'installazione varia da fabbricante a fabbricante; per l'installazione, fare riferimento al manuale del converter.

## **15.11 Connessione Computer, Converter and Scheda Opzionale**

Configurazione di Sistema

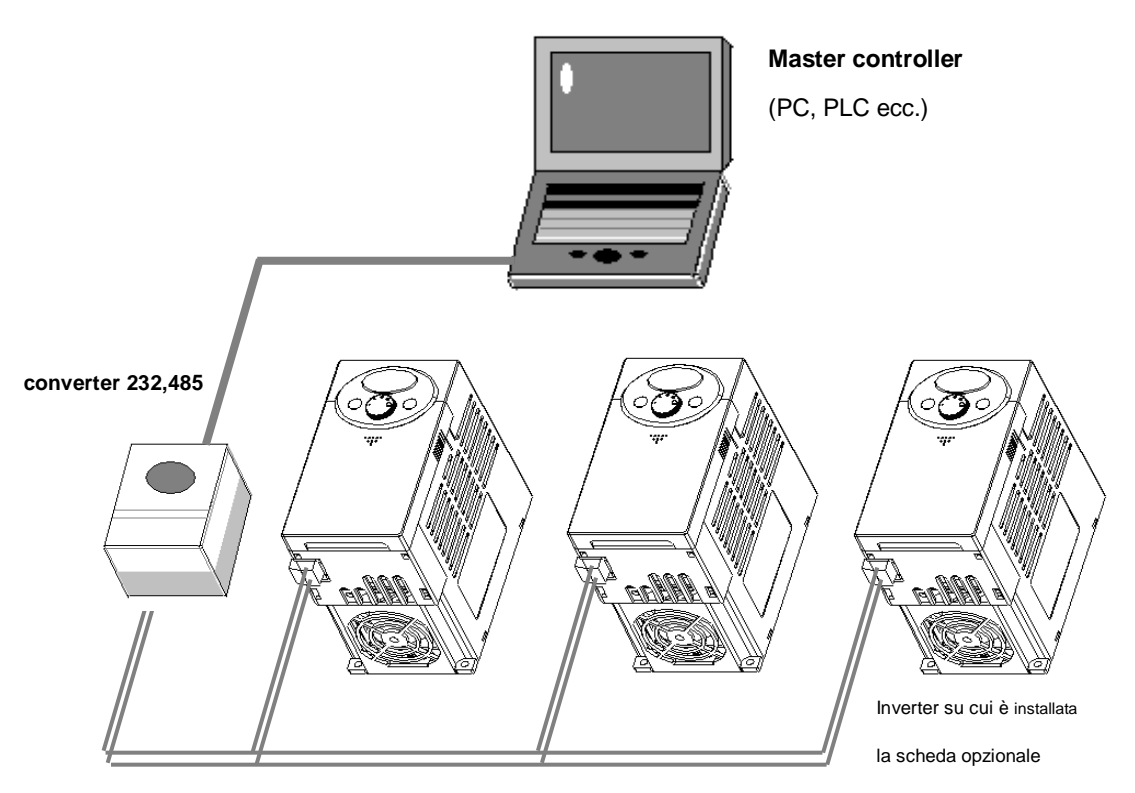

Figure 2. Configurazione di Sistema

# N° max. di inverters collegabili: 16

# Lunghezza di estensione linea: Max 1200mt (raccomandato meno di 700mt)

## **15.12 Protocollo di Comunicazione**

② Usare il protocollo ModBus-RTU (Open).

Il PC o gli altri sistemi sono "Master" con inverters "Slaves". Gli Inverters rispondono a richiesta Leggi/Scrivi ( Read/Write) da parte del Master.

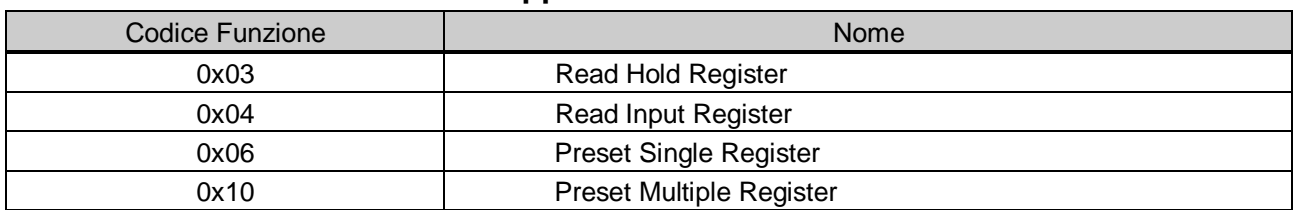

## **15.13 Codici Funzioni Supportate**
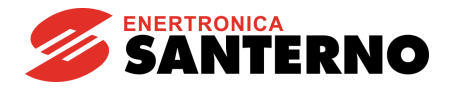

# **15.14 Codice Eccezione**

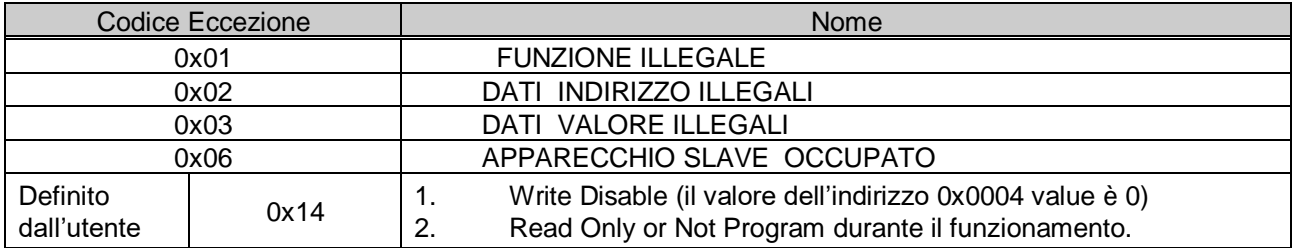

### **15.15 BaudRate**

1200, 2400, 4800, 9600, 19200bps impostabili (di default: 9600bps)

## **15.16 Ricerca ed eliminazione dei guasti**

La comunicazione non viene stabilita

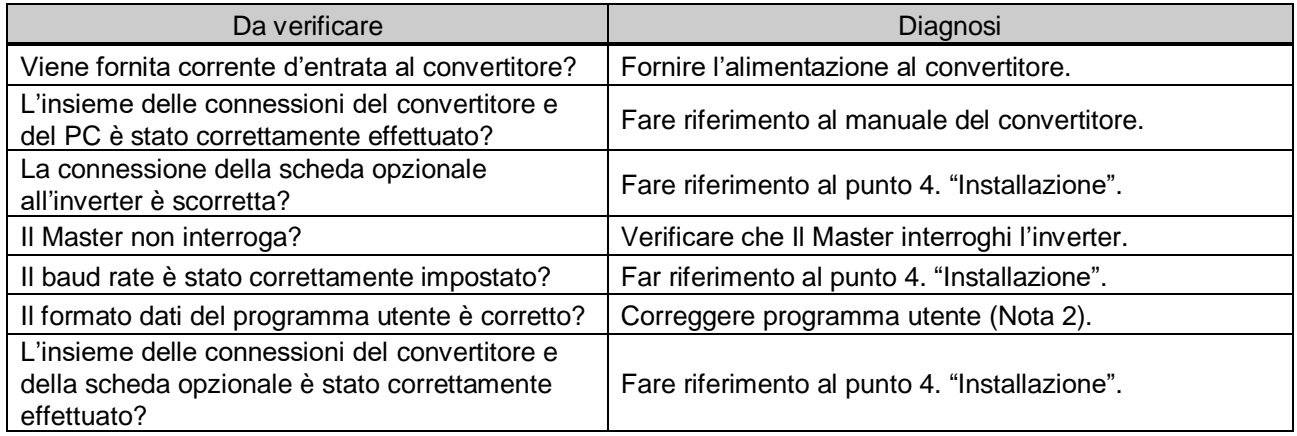

Note 2) Il programma utente è S/W User-made per PC.

#### **Codice Parametro (Hex)**

< Area Comune > Area accessibile per tutti I modelli di inverters (Nota 3)

#### **◆**Area Comune

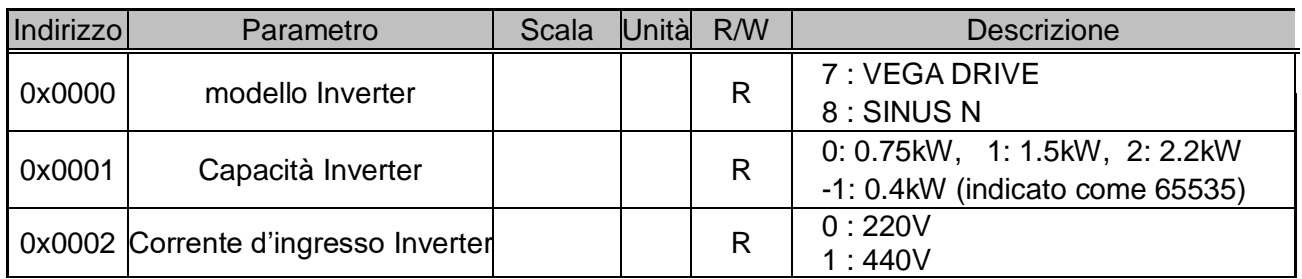

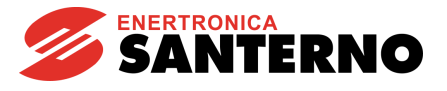

#### **◆** Area comune

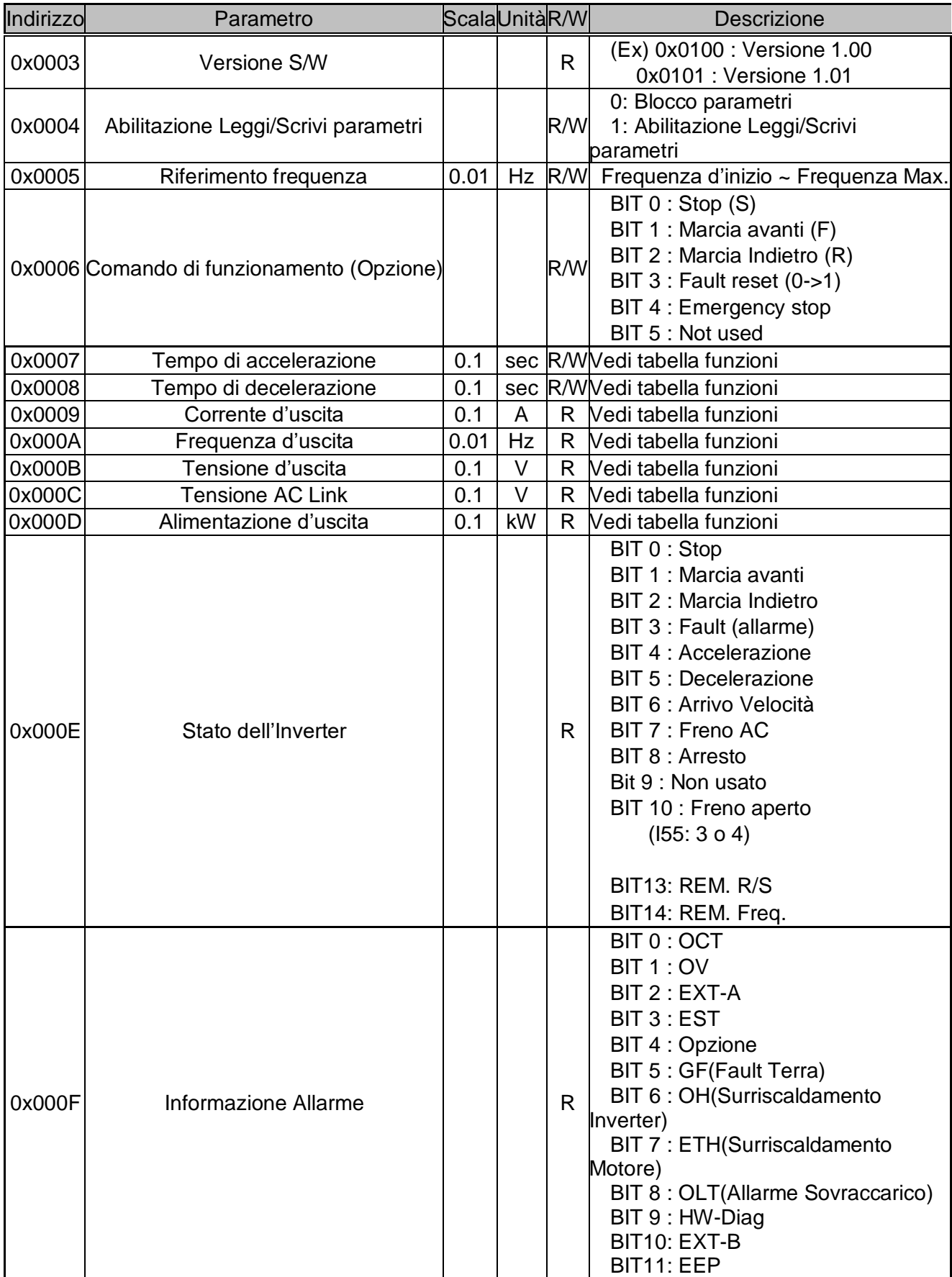

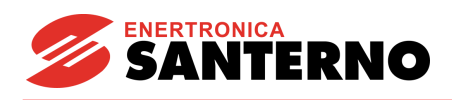

### **◆** Area comune

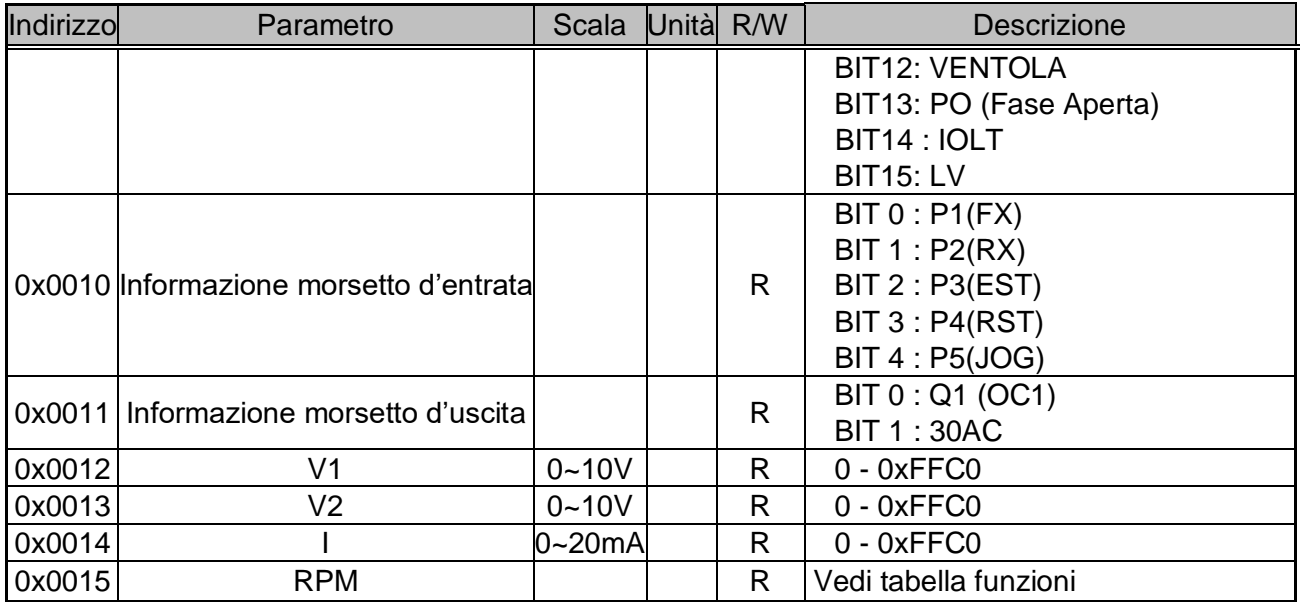

Nota 3) Il valore modificato in Comune influenza l'impostazione corrente ma ritorna

all'impostazione precedente, quando l'alimentazione viene ciclizzata o l'inverter resettato.

Comunque, la modifica del valore si riflette immediatamente su altri gruppi di parametri, anche in caso di Reset o Power On/Off.

Nota 4) La versione S/W nell'Area Comune è indicato in 16 bit con area parametri in 10 bit.

## **◆Gruppo DRV**

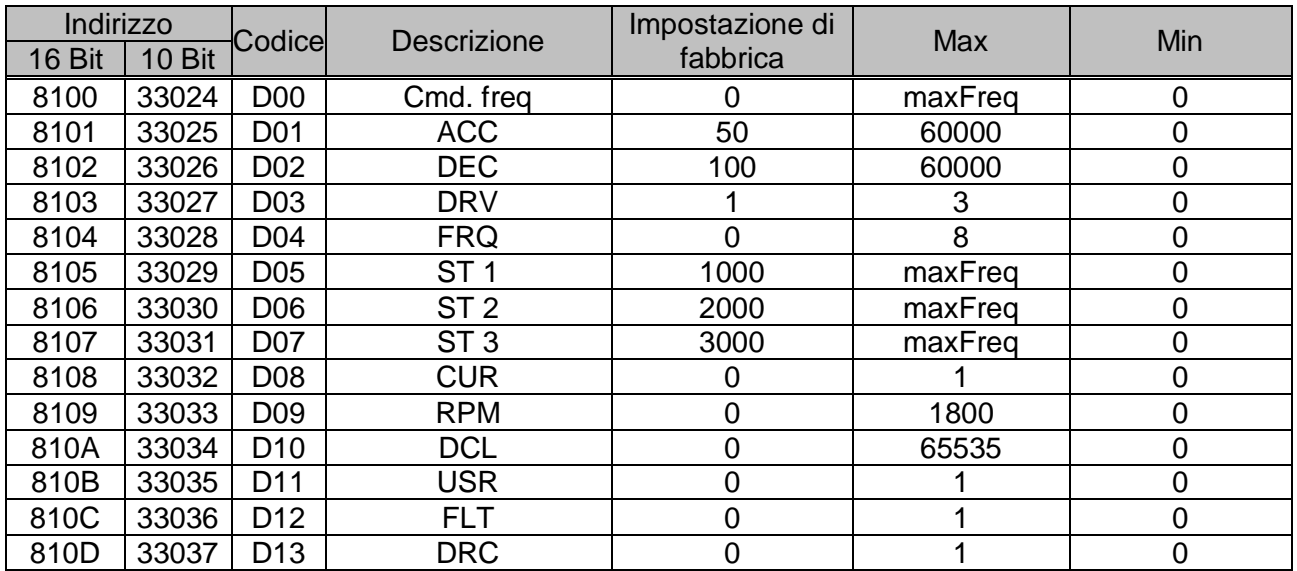

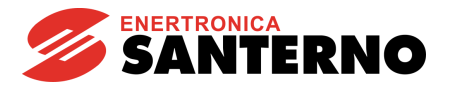

# **◆Gruppo F**

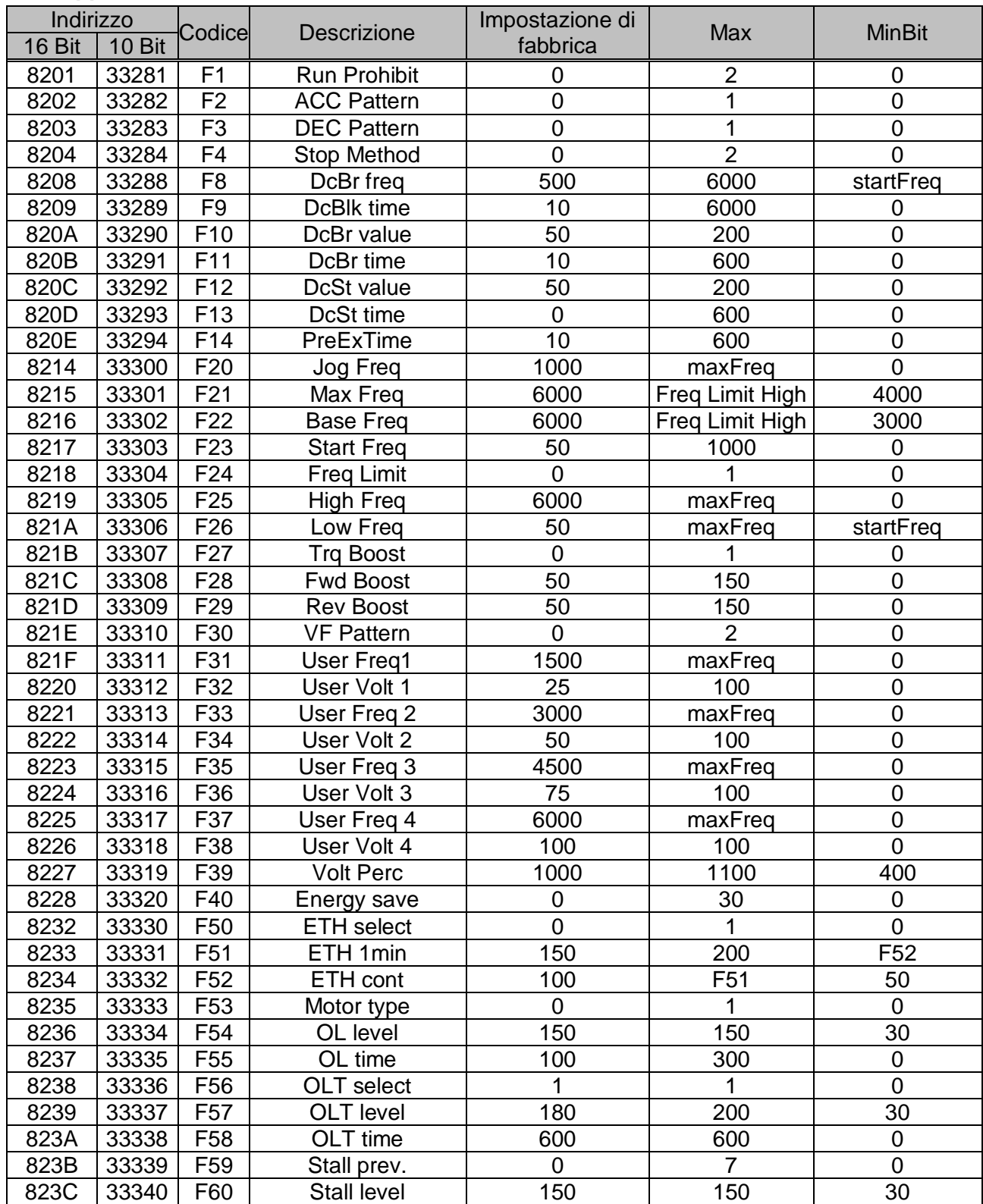

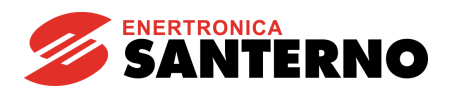

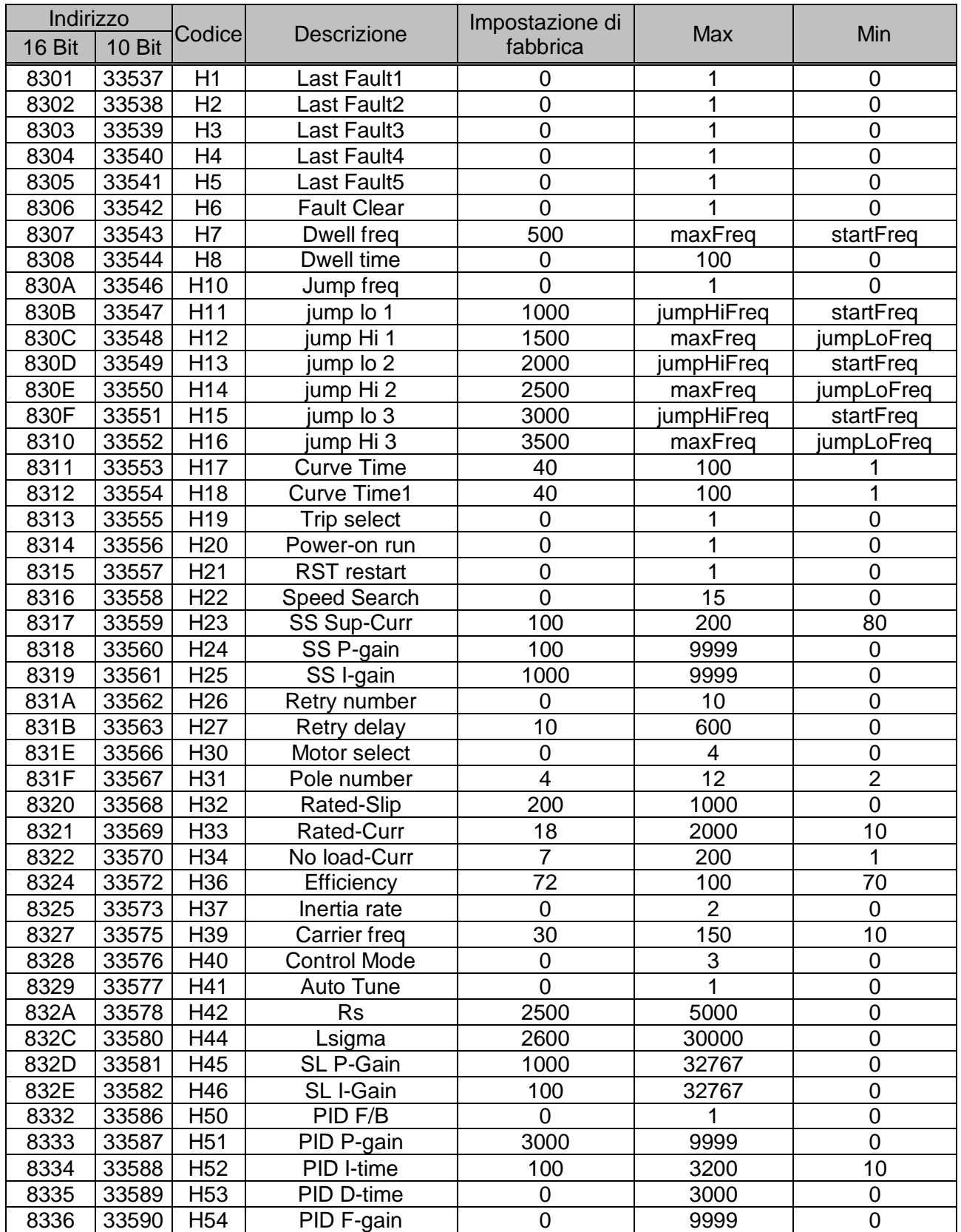

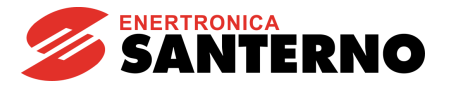

# **◆Gruppo H**

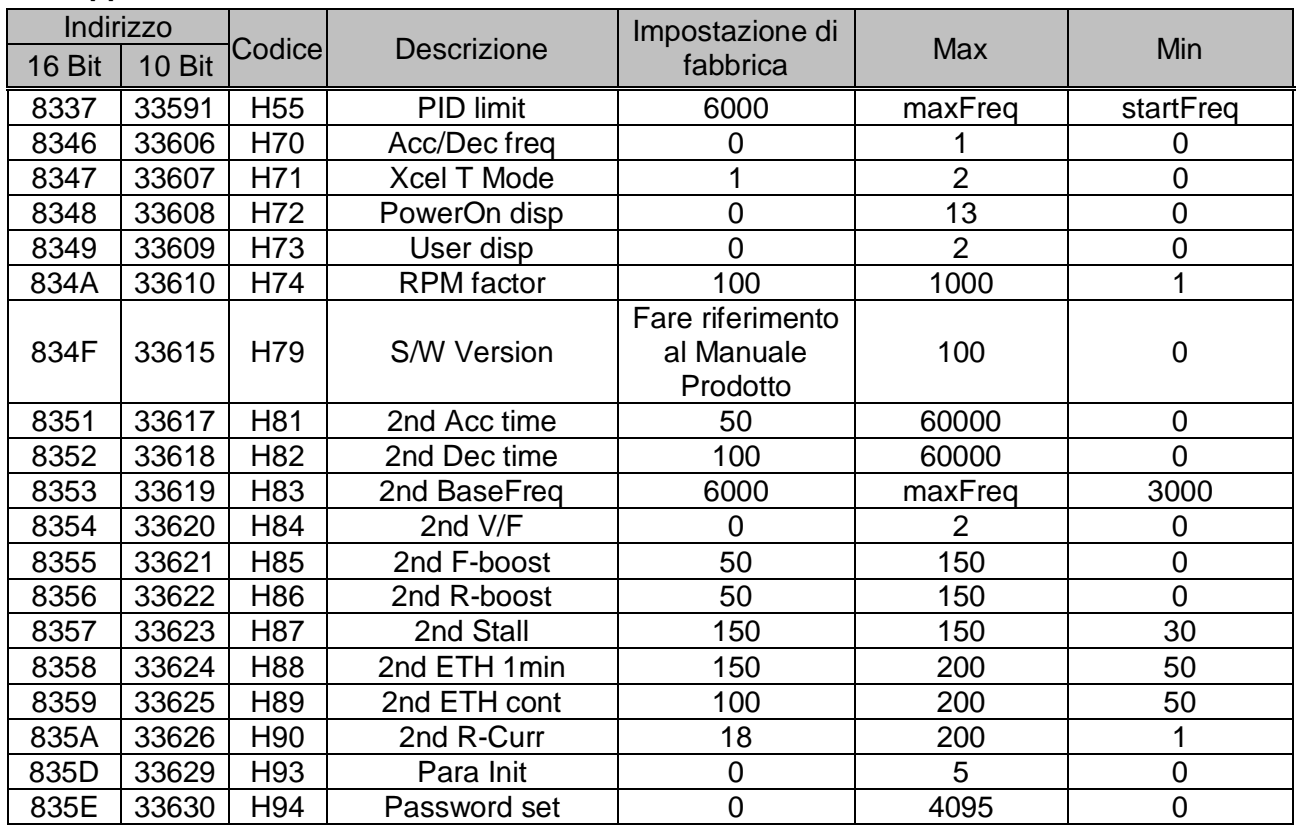

## **◆Gruppo I**

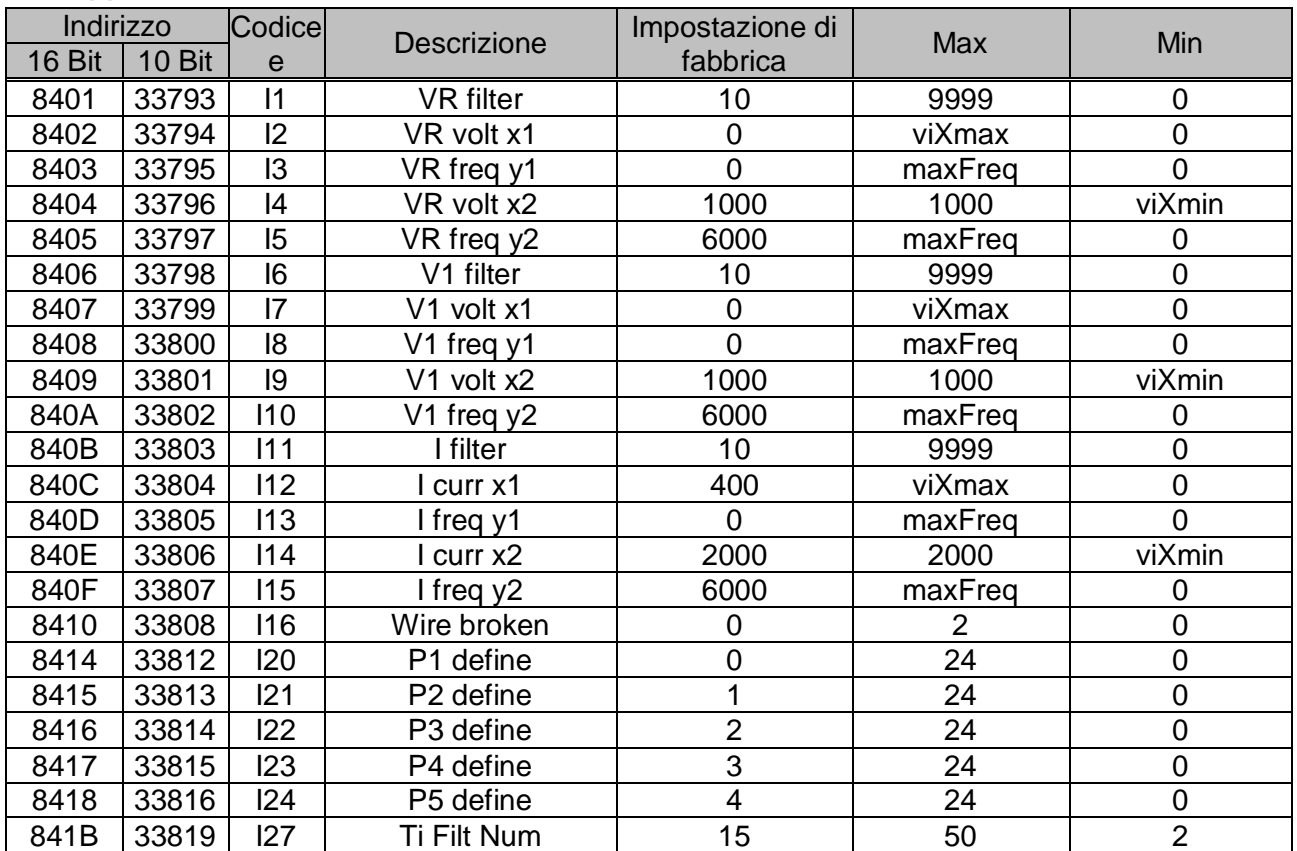

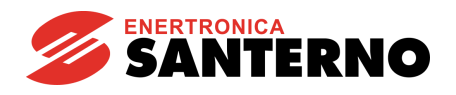

# **◆**Gruppo I

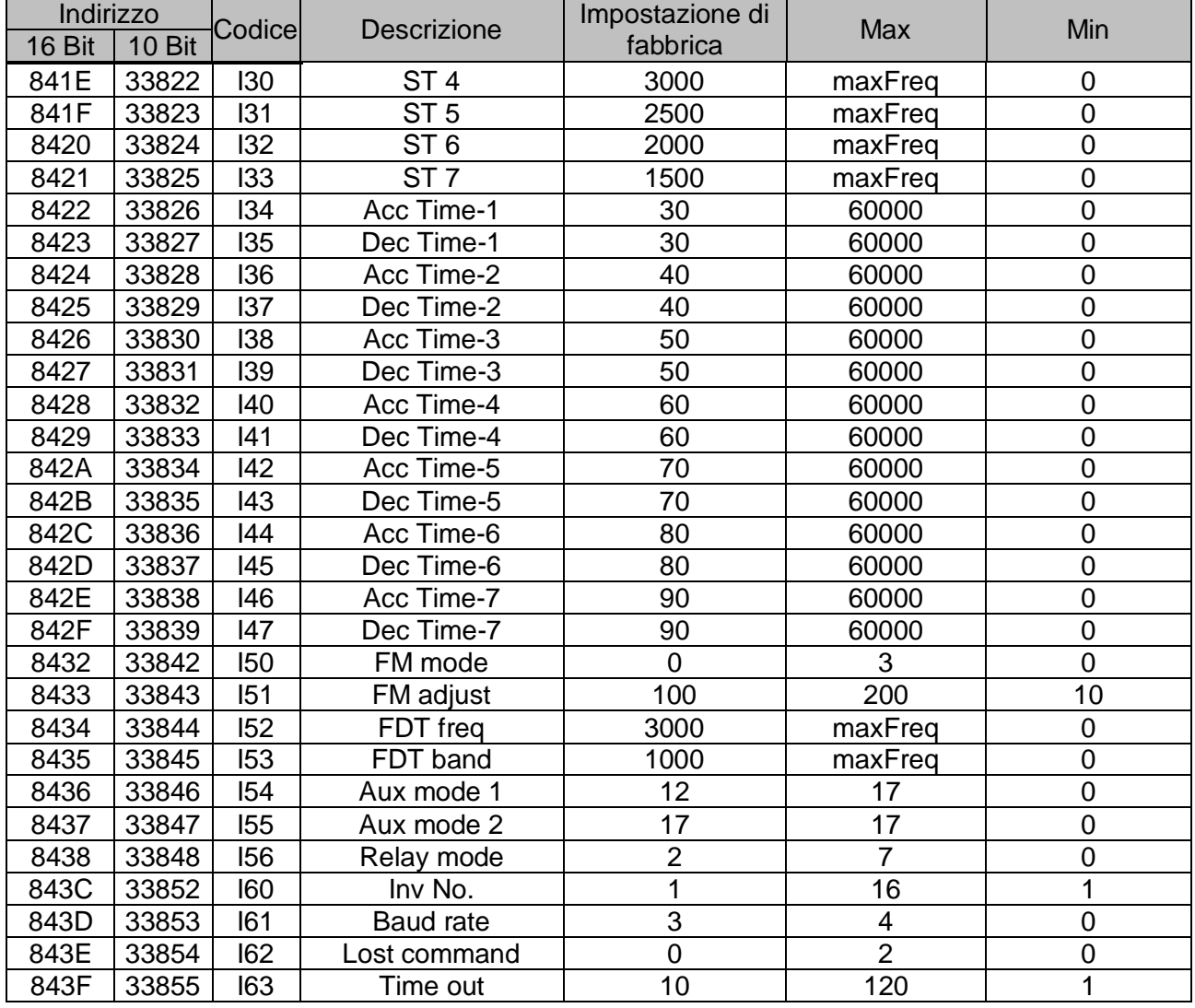

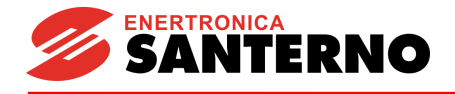

# **16 Dichiarazione CE di conformità**

# Enertronica Santerno S.p.A.

Via G. Di Vittorio, 3 - 40020 Casalfiumanese (BO) - Italia IN QUALITÀ DI COSTRUTTORE

dichiara

# SOTTO LA PROPRIA RESPONSABILITÀ

## CHE GLI INVERTER DELLA SERIE **SINUS N**,

ED I RELATIVI ACCESSORI,

## AI QUALI LA PRESENTE DICHIARAZIONE SI RIFERISCE,

## APPLICATI SECONDO LE INDICAZIONI FORNITE SUL MANUALE D'ISTRUZIONE,

## RISULTANO CONFORMI CON QUANTO PREVISTO DAI SEGUENTI DOCUMENTI

NORMATIVI:

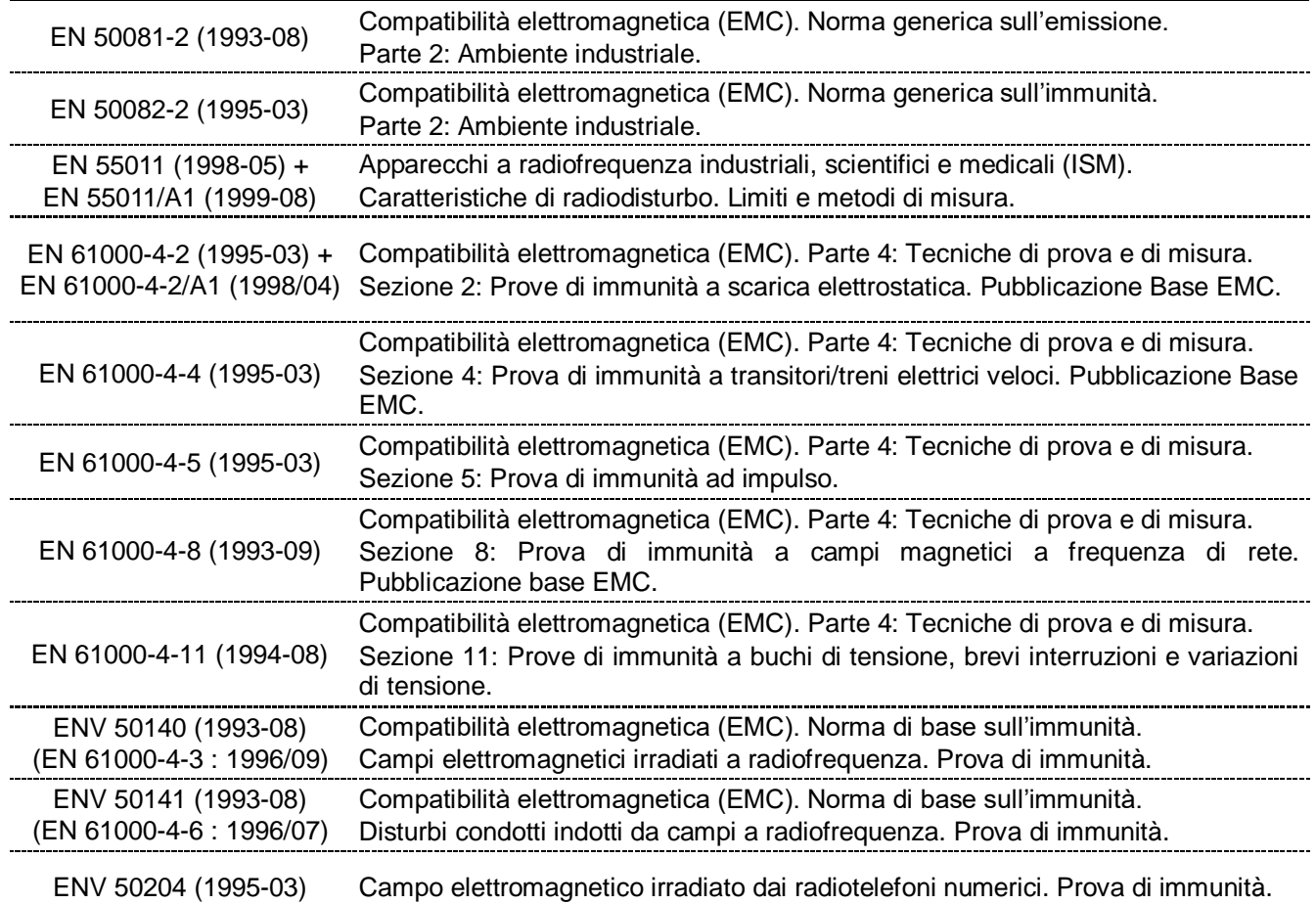

# SECONDO LE DISPOSIZIONI DELLA DIRETTIVA COMPATIBILITÀ ELETTROMAGNETICA 89/336/CE E DELLE SUCCESSIVE MODIFICHE 92/31/CEE, 93/68/CEE E 93/97/CEE.

Casalfiumanese, 16/11/2005

LUOGO E DATA<br>Filmanese 16/11/2005 Exemptive V. President Sergio

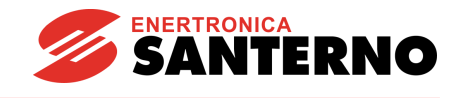

# Enertronica Santerno S.p.A.

Via G. Di Vittorio, 3 - 40020 Casalfiumanese (BO) - Italia IN QUALITÀ DI COSTRUTTORE dichiara sotto la propria responsabilità CHE GLI INVERTER DELLA SERIE **SINUS N**, AI QUALI LA PRESENTE DICHIARAZIONE SI RIFERISCE, RISULTANO CONFORMI CON QUANTO PREVISTO DAI SEGUENTI DOCUMENTI NORMATIVI:

EN 50178 (1997-10) Apparecchiature elettroniche da utilizzare negli impianti di potenza.

SECONDO LE DISPOSIZIONI DELLA DIRETTIVA BASSA TENSIONE 73/23/CEE E DELLA SUCCESSIVA MODIFICA 93/68/CEE. ULTIME DUE CIFRE DELL'ANNO IN CUI È STATA AFFISSA LA MARCATURA CE: **03**

Casalfiumanese, 16/11/2005

LUOGO E DATA<br>Filmanese 16/11/2005 Executive V. President me. Sergio

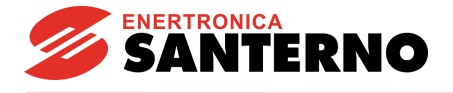

# **17 Dichiarazione del fabbricante**

# Enertronica Santerno S.p.A.

Via G. Di Vittorio, 3 - 40020 Casalfiumanese (BO) - Italia IN QUALITÀ DI COSTRUTTORE dichiara SOTTO LA PROPRIA RESPONSABILITÀ CHE GLI INVERTER DELLA SERIE **SINUS N**, AI QUALI LA PRESENTE DICHIARAZIONE SI RIFERISCE, APPLICATI SECONDO LE INDICAZIONI FORNITE SUL MANUALE D'ISTRUZIONE, RISULTANO CONFORMI CON QUANTO PREVISTO DAI SEGUENTI DOCUMENTI NORMATIVI:

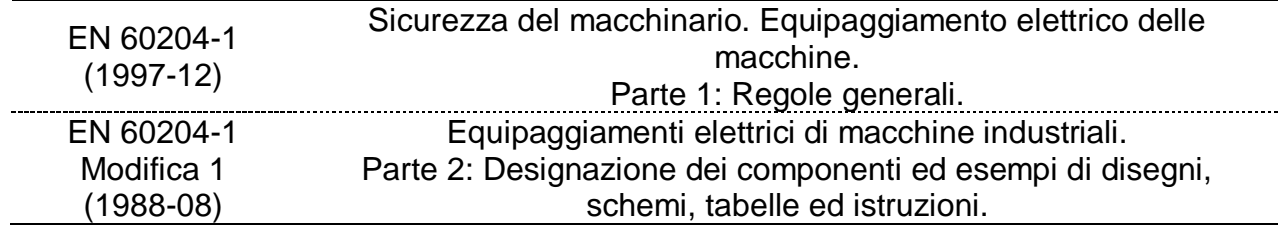

E NON DEVONO ESSERE MESSI IN SERVIZIO PRIMA CHE LA MACCHINA IN CUI VENGONO INCORPORATI SIA STATA DICHIARATA CONFORME ALLE DISPOSIZIONI DELLA DIRETTIVA MACCHINE 89/392/CEE E DELLE SUCCESSIVE MODIFICHE 91/368/CEE, 93/44/CEE E 93/68/CEE.

LUOGO E DATA<br>FIRMA<br>Executive V. President Casalfiumanese, 16/11/2005

Sergio